# **Začlenění Hasičského záchranného sboru do ekonomického informačního systému MV ČR**

Integrating Fire and Rescure Service to Economic Information Systém of the Ministry of Interior CRs

Bc. Jana Macalová

Diplomová práce 2013

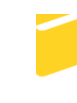

Univerzita Tomáše Bati ve Zlíně Fakulta aplikované informatiky

Univerzita Tomáše Bati ve Zlíně Fakulta aplikované informatiky akademický rok: 2012/2013

## ZADÁNÍ DIPLOMOVÉ PRÁCE (PROJEKTU, UMĚLECKÉHO DÍLA, UMĚLECKÉHO VÝKONU)

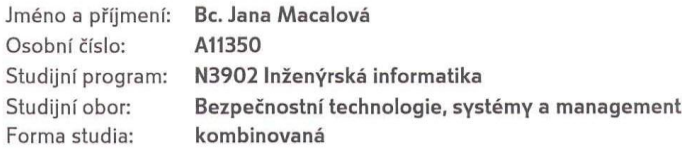

Téma práce:

Začlenění Hasičského záchranného sboru do ekonomického informačního systému Ministerstva vnitra ČR

Zásady pro vypracování:

- 1. Provedte zhodnocení ekonomického informačního systému MV ČR.
- 2. Popište význam problematiky začlenění HZS krajů do informačního systému.
- 3. Zhodnodte formy zabezpečení informačního systému MV ČR.
- 4. Vytvořte manuál pro zpracování mzdových agend pro stávající a budoucí uživatele tohoto informačního systému.
- 5. Provedte zhodnocení reakcí uživatelů na nový výukový materiál.

Rozsah diplomové práce: Rozsah příloh: Forma zpracování diplomové práce: tištěná/elektronická

Seznam odborné literatury:

- 1. Zákon č. 101/2000 Sb., o ochraně osobních údajů a změně některých zákonů ze dne 4. dubna 2000, zákon vyhlášen 25.4.2000 ve Sbírce zákonů v částce 32 pod číslem 101/2000 Sb.
- 2. Kolektiv autorů. Autentizace uživatelů a autorizace elektronických transakcí, příručka manažera. Vydáno TATE International, s.r.o., v Praze v listopadu 2007 ISBN 978-80-86813-14-1.
- 3. Luděk Lukáě a kolektiv. Bezpečnostní technologie, systémy a management I. Vydalo Radim Bačuvčík - VeRBuM ve Zlíně ISBN 978-80-875000-05-07.
- 4. JUDr. Vladimír Laucký. Technologie komerční bezpečnosti I. Vydáno Univerzitou Tomáše Bati ve Zlíně v roce 2010 ISBN 978-80-7318-889-4.
- 5. JUDr. Vladimír Laucký. Technologie komerční bezpečnosti II. Vydáno Univerzitou Tomáše Bati ve Zlíně v roce 2007 ISBN 978-80-7318-631-9.

Vedoucí diplomové práce:

Datum zadání diplomové práce: Termín odevzdání diplomové práce:

JUDr. Vladislav Štefka Ústav bezpečnostního inženýrství 8. února 2013 3. června 2013

Ve Zlíně dne 8. února 2013

prof. Ing. Vladin děkan

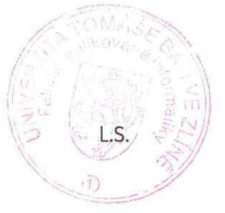

doc. RNDr. Vojtěch Křesálek, CSc.

reditel ústavu

#### **ABSTRAKT**

Diplomová práce si klade za cíl provést zhodnocení ekonomického informačního systému Ministerstva vnitra ČR včetně popisu řešení bezpečnostní politiky.

Ekonomický informační systém MV je určen pro zpracování finančního účetnictví, materiálních evidencí a řízení lidských zdrojů.

V návaznosti na rozhodnutí ministra vnitra dochází v letech 2012 a 2013 k integraci Hasičských záchranných sborů krajů do ekonomického informačního systému MV. V diplomové práci je popsáno řešení tohoto úkolu. V rámci začleňování HZS krajů do EKIS MV ČR vyplynula nutnost vytvořit novou, aktualizovanou příručku ovládání systému EKIS v oblasti odměňování a sociální evidence zaměřenou především na nové uživatele systému, kteří neměli zkušenosti s ovládáním systému SAP. Uživatelská příručka je obsahem odborné části diplomové práce.

Diplomová práce se zaměřuje především na část ekonomického informačního systému, která se zabývá personalistikou a odměňováním.

#### Klíčová slova:

Ekonomický informační systém Ministerstva vnitra ČR, Hasičský záchranný sbor krajů, odměňování a sociální evidence, integrace, infotyp, mzdový druh, druh nepřítomnosti, bezpečnostní aspekty.

#### **ABSTRACT**

The purpose of thesis is to carry out estimation of the Economic Information System of the Ministry of Interior CR inclusive the description of security policy.

The Economic Information System of Ministry of Interior is designed for processing of finance accounting, material accounting and human recourses management.

In relationship with decision of Minister of the Interior, integration of Regional Fire Rescue services in Economic Information System is carried out in 2012 – 2013.

Thesis describes the solution of this objective. Integration of Regional Fire Rescue Services into Economic Information System brought in necessity to create a new updated manual of usage of Economic Information System in the field of remuneration and social record, aimed particularly on new users of the system without previous experience of operating SAP system. The manual is content of technical part of thesis.

Thesis concentrates especially on the part of Economic Information System which covers human resources and remuneration.

#### Keywords:

Economic Information System of Ministry of the Interior of CR, Regional Fire Rescue Services, remuneration and social record, integration, info type, wage type, absence type, security aspects.

Poděkování, motto

Děkuji panu JUDr. Vladislavu Štefkovi za vedení mé práce, cenné rady a podnětné připomínky, které jsem využila při tvorbě této práce. Děkuji svým kolegům, pánům Ing.Luďku Tenkrátovi, Ing. Jiřímu Minichbauerovi a Luboši Kalinovi, za poskytnuté informace o EKIS MV.

#### **Prohlašuji, že**

- beru na vědomí, že odevzdáním diplomové/bakalářské práce souhlasím se zveřejněním své práce podle zákona č. 111/1998 Sb. o vysokých školách a o změně a doplnění dalších zákonů (zákon o vysokých školách), ve znění pozdějších právních předpisů, bez ohledu na výsledek obhajoby;
- beru na vědomí, že diplomová/bakalářská práce bude uložena v elektronické podobě v univerzitním informačním systému dostupná k prezenčnímu nahlédnutí, že jeden výtisk diplomové/bakalářské práce bude uložen v příruční knihovně Fakulty aplikované informatiky Univerzity Tomáše Bati ve Zlíně a jeden výtisk bude uložen u vedoucího práce;
- byl/a jsem seznámen/a s tím, že na moji diplomovou/bakalářskou práci se plně vztahuje zákon č. 121/2000 Sb. o právu autorském, o právech souvisejících s právem autorským a o změně některých zákonů (autorský zákon) ve znění pozdějších právních předpisů, zejm. § 35 odst. 3;
- beru na vědomí, že podle § 60 odst. 1 autorského zákona má UTB ve Zlíně právo na uzavření licenční smlouvy o užití školního díla v rozsahu § 12 odst. 4 autorského zákona;
- beru na vědomí, že podle § 60 odst. 2 a 3 autorského zákona mohu užít své dílo diplomovou/bakalářskou práci nebo poskytnout licenci k jejímu využití jen s předchozím písemným souhlasem Univerzity Tomáše Bati ve Zlíně, která je oprávněna v takovém případě ode mne požadovat přiměřený příspěvek na úhradu nákladů, které byly Univerzitou Tomáše Bati ve Zlíně na vytvoření díla vynaloženy (až do jejich skutečné výše);
- beru na vědomí, že pokud bylo k vypracování diplomové/bakalářské práce využito softwaru poskytnutého Univerzitou Tomáše Bati ve Zlíně nebo jinými subjekty pouze ke studijním a výzkumným účelům (tedy pouze k nekomerčnímu využití), nelze výsledky diplomové/bakalářské práce využít ke komerčním účelům;
- beru na vědomí, že pokud je výstupem diplomové/bakalářské práce jakýkoliv softwarový produkt, považují se za součást práce rovněž i zdrojové kódy, popř. soubory, ze kterých se projekt skládá. Neodevzdání této součásti může být důvodem k neobhájení práce.

## **Prohlašuji,**

- že jsem na diplomové práci pracoval samostatně a použitou literaturu jsem citoval. V případě publikace výsledků budu uveden jako spoluautor.
- že odevzdaná verze diplomové práce a verze elektronická nahraná do IS/STAG jsou totožné.

Ve Zlíně ……………………. podpis diplomanta

# **OBSAH**

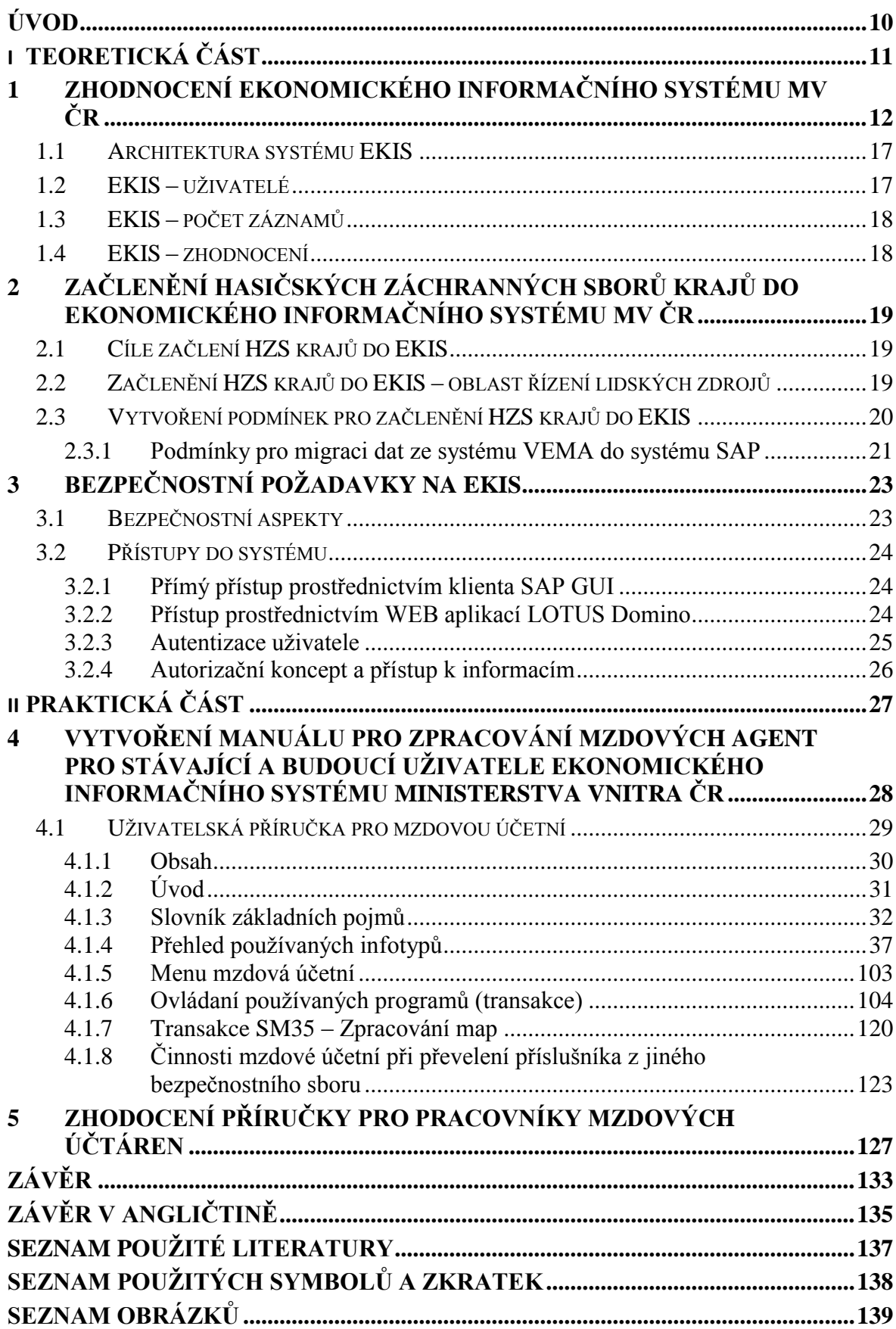

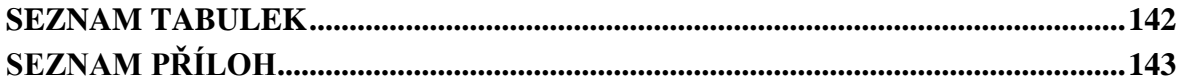

# <span id="page-9-0"></span>**ÚVOD**

V diplomové práci navazují na bakalářskou práci "Aplikace zákona 101/2000 Sb., při ochraně osobních údajů zpracovávaných ve mzdových agendách".

Všeobecná část diplomové práce je zaměřena na historii a význam implementace ekonomických agend do Ekonomického informačního systému Ministerstva vnitra ČR (EKIS). Další oblastí je způsob řešení projektu integrace Hasičských záchranných sborů krajů do EKIS MV. Závěr všeobecné části diplomové práce obsahuje formy zabezpečení Ekonomického informačního systému MV ČR.

Obsahem odborné části je manuál pro zpracování mzdových agend pro stávající a budoucí uživatele Ekonomického informačního systému Ministerstva vnitra ČR a zhodnocení příručky uživateli systému.

Diplomová práce obsahuje informace o Ekonomickém informačním systému Ministerstva vnitra ČR jako celku, je však především zaměřena na oblast řízení lidských zdrojů, z tohoto okruhu především na odměňování a sociální evidence.

# <span id="page-10-0"></span>**I. TEORETICKÁ ČÁST**

# <span id="page-11-0"></span>**1 ZHODNOCENÍ EKONOMICKÉHO INFORMAČNÍHO SYSTÉMU MV ČR**

Začátkem 90. let minulého století byly ekonomické agendy na Ministerstvu vnitra řešeny různorodými aplikacemi (evidence majetku, účetnictví, platy příslušníků, platy občanských zaměstnanců), které nebyly vzájemně provázány. Složitým způsobem se prováděly distribuce nových verzí. V roce 1995 začaly vznikat první představy o Ekonomickém informačním systému Ministerstva vnitra ČR.

Hlavní cíle projektu EKIS:

- Vytvořit informační systém pro řízení ekonomických procesů a lidských zdrojů.
- Zajistit integraci všech souvisejících procesů poskytnutí jednotné datové základny.
- Umožnit vedoucím zaměstnancům efektivní řízení nákladů, lidí a jejich odměňování.
- Optimalizace procesů a organizace v oblasti ekonomické a řízení lidských zdrojů.
- Umožnit efektivní plánování rozpočtu , majetku a lidských zdrojů.

Historie vývoje v datech:

1996 – rok příprav

1997 – obchodní veřejná soutěž na 1. etapu (EKIS I)

1998 – realizace 1. etapy (moduly FI, FM, AM, MM, DM, CO)

1999 – zahájení produktivního provozu EKIS I

2001 – veřejná zakázka na 2. etapu (EKIS II)

202-2003 – doplnění EKIS I o moduly PM a PS

2002-2003 – realizace 2. etapy (moduly HR-PA, PD, WP, EKIS-WEB)

- 2003 zahájení produktivního provozu EKIS II
- 2005-6 zavádění SM Solution Manager modul HelpDesk

2012–2013 integrace HZS krajů do EKIS, propojení s IISSP (Státní pokladnou)

2013 – celá rozpočtová kapitola MV(314) v IISSP a v EKIS

Ekonomický informační systém Ministerstva vnitra (EKIS) je určen pro zpracování finančního účetnictví, materiálových evidencí, platů a služebních příjmů zaměstnanců resortu MV, personálních evidencí a vzdělávání.

Systém EKIS dle charakteru zpracovávaných dat tvoří dvě části:

EKIS I a EKIS II.

Každá část systému má samostatná technologická zařízení (např. aplikační a databázové servery). Některá zařízení jsou využívána oběma systémy společně (např. zálohovací server).

Oba systémy jsou rozděleny na moduly, za každý modul zodpovídá projektant informačních systému, tzv. manažer nastavení.

# **EKIS I je určen pro zpracování účetnictví a materiálových evidencí:**

# **Účetní moduly:**

#### **FI, FM – finanční účetnictví a rozpočetnictví:**

- účtování po účetních okruzích (účetních jednotkách)
- hlídání disponibility rozpočtu
- platební styk s ČNB
- vedení hlavní účetní knihy
- číselníky (rozpočtová skladba, finanční místa, účtový rozvrh, účetní okruhy, finanční okruhy, nákladové okruhy)

## **CO – modul controlling – vnitropodnikové účetnictví (nákladové účetnictví)**

- sledování nákladů na organizační jednotky
- sledování nákladů na areály a objekty
- sledování nákladů na zakázky
- číselník nákladových středisek

## **PS – Modul slouží pro evidenci programového financování**

- vazby na ISPROFIN
- prvky SPP

# **Majetkové moduly:**

#### **AM – Evidence dlouhodobého majetku**

- evidence nemovitého majetku, centrální číselník nemovitého majetku
- evidence souprav
- evidence souboru movitých věcí
- lokalizace majetku
- inventurní sestavy
- využití čárového kódu (čtečky čárového kódu)

#### **DM – Evidence drobného majetku**

- evidence souprav
- lokalizace majetku
- inventurní sestavy
- využití čárového kódu (čtečky čárového kódu)

#### **MM – Evidence zásob**

- účetní sklady
- objednávky majetku automatické vytvoření obliga v účetnictví
- inventurní sestavy
- centrální číselník movitého majetku
- využití čárového kódu
- -

#### **PM – Údržby a opravy**

- autoopravárenství
- provázání na sklad
- možnost použití i pro jiný majetek

Specifickým modulem je:

#### **OV - Oděvní výdejny a konta (vazba na EKIS II)**

- realizováno na EKIS I a přenášeno do kmenových dat příslušníků na EKIS II (zúčtování)
- správa osobních kont příslušníků (výstrojní normy příslušníků, záznamy změn, přijetí, propuštění, přemístění)
- výdej materiálu z oděvních výdejen (čerpání z osobního konta příslušníků, provázání na sklad)

# **EKIS II je určen pro zpracování mezd, personální agendy a vzdělávání**

#### **PA – Personální administrace PERS**

- nábor zaměstnanců a příslušníků
- evidence uchazečů
- personální evidence zaměstnanců a příslušníků
- personální opatření
- služební hodnocení
- odměny a tresty
- podklady pro výrobu služebních průkazů
- různá statistická hlášení

## **PA - Odměňování a sociální zabezpečení OSZ**

- evidence a vyhodnocování přítomností a nepřítomností
- zpracování a zúčtování platů a mezd
- automatická zaúčtování platů do účetnictví
- automatická tvorba převodních příkazů
- tisk výplatních pásek (včetně skrytých pásek)
- vystavení potvrzení
- zpracování ročního zúčtování daně
- ABO (hromadná platba) pro Českou spořitelnu, a.s.
- zpracování evidenčních listů důchodového pojištění
- výsluhové náležitosti příslušníků bezpečnostních sborů
- hlášení pro Českou správu sociálního zabezpečení
- měsíční hlášení pro zdravotní pojišťovny
- statistická hlášení

#### **PA - Vzdělávání VZD**

- příprava vzdělávacích akcí
- přihlašování na vzdělávací akce
- tisk osvědčení

#### **WP – portál řídícího pracovníka**

- organizace a systemizace
- - personalistika
- odměňování a sociální zabezpečení
- vzdělávání
- čerpání rozpočetu
- další ekonomické ukazatele
- rozpis a schvalování odměn
- přihlašování na vzdělávací akce

#### **WEB – aplikace EKIS**

přístup k datům pro vedoucího 1. stupně řízení:

- zadávání dat a hlášení o přímých podřízených ve formulářích (telefony, dislokace, ztráty průkazů,…)
- různé sestavy
- přihlašování na vzdělávací akce
- rozpis odměn
- plánování služeb příslušníků a zaměstnanců ve směnném provozu
- infosystém pro operačního důstojníka
- portál pro služebního lékaře (preventivní prohlídky)
- portál pro bezpečnostního referenta
- portál pro rozpočtáře

#### **PD – systemizace OSYS**

- organizační struktura
- návrhy a realizace změn organizace a systemizace
- systemizační atributy
- kvalifikační předpoklady
- katalogy prací, profesí
- evidence volných míst bezpečnostních sborů

#### <span id="page-16-0"></span>**1.1 Architektura systému EKIS**

EKIS je vybudován jako centrální systém, jehož základ tvoří softwarový produkt od firmy SAP. Podpůrným systémem je WEB aplikace LOTUS DOMINO.

Databáze: Do 31.12.2011 ORACLE, od 1.1.2012 DB2.

Aplikace: Do 4.5.2012 SAP R/3, od 5.5.2013 SAP ERP 6.0

EKIS byl vytvořen jako centrální systém s jedním serverovým pracovištěm, tzv. centrální částí.

Třívrstvá architektura klient/server je tvořena:

- 1. Databázový server, kde běží databáze jako nejnižší úroveň systému.
- 2. Aplikační server, který tvoří programy ABAP, dodané firmou SAP, a programy vytvořené jako zákaznické pro potřeby MV. Programy pracují s SQL příkazy a zajišťují čtení a zápis do databázových tabulek.
- 3. Klient (SAP GUI) zabezpečuje prezentační úroveň. Jedná se o uživatelské rozhraní, které zprostředkovává uživateli přístup k datům.

## <span id="page-16-1"></span>**1.2 EKIS – uživatelé**

Uživatelé SAP: 2.385

Další licence SAP pro HZS krajů : 555

Uživatelé EKIS WEB: 8.000

V rámci rezortu ministerstva vnitra EKIS využívají tyto organizační jednotky:

- Úřad ministerstva vnitra (vlastní ministerstvo)
- Policejní prezídium ČR
- Policie ČR (krajská ředitelství, útvary policie s celorepublikovou působností)
- Generální ředitelství hasičského záchranného sboru
- HZS Hlučín
- Školy (včetně Policejní akademie ČR)
- Státní oblastní archívy
- Muzeum Policie ČR
- Centrum sportu MV ČR
- Správa uprchlických zařízení MV ČR
- Zdravotnické zařízení MV ČR
- od roku 2013 HZS krajů

## <span id="page-17-0"></span>**1.3 EKIS – počet záznamů**

počet účetních dokladů/rok : cca 1,5 mil.

počet kmenových záznamů majetku: cca 8 mil.

počet kmenových záznamů zaměstnanců: 70.000

počet personálních opatření/rok: 470.000

#### <span id="page-17-1"></span>**1.4 EKIS – zhodnocení**

Integrovaný systém.

Všechna data jsou pořizována pouze jedenkrát.

Odpovědnost za vkládaná data podle uživatelských rolí.

Sdílení dat v rámci systému.

# <span id="page-18-0"></span>**2 ZAČLENĚNÍ HASIČSKÝCH ZÁCHRANNÝCH SBORŮ KRAJŮ DO EKONOMICKÉHO INFORMAČNÍHO SYSTÉMU MV ČR**

Projekt je realizován na základě rozhodnutí ministra vnitra a dlouholetého požadavku gesčních útvarů MV za oblast ekonomiky a řízení lidských zdrojů.

Požadavek připravovat rozpočet a výhled rozpočtu v IISSP (Státní pokladna): Rozpočtová kapitola MV (314) má 51 organizačních složek státu (OSS) a všechny jsou již více než 10 let v EKIS (přesněji od roku 1999, kromě státních oblastních archívů, které byly do EKIS začleněny v roce 2003). Ministerstvo financí vyžaduje od 1.1.2013 realizaci rozpočtu (rozpočtová opatření) a platební styk v IISSP (Státní pokladna). Proto je nutné vkládat data do EKIS od všech organizačních složek státu a automatizovat jejich přenos do IISSP.

#### <span id="page-18-1"></span>**2.1 Cíle začlení HZS krajů do EKIS**

- Integrovat všechny organizační složky státu MV do EKIS k 1.1.2013 v rámci rozpočtové kapitoly 314. Ostré zpracování EKIS I od 1.1.2013 a EKIS II od 1.4.2013.
- Zefektivnit řízení zdrojů celého rezortu MV
- umožnit efektivní komunikaci s IISSP (Státní pokladna)
- Plně a efektivně zhodnotit fixní náklady EKIS

#### <span id="page-18-2"></span>**2.2 Začlenění HZS krajů do EKIS – oblast řízení lidských zdrojů**

Cílem je integrace 14 Hasičských záchranných sborů krajů do jednotného systému EKIS jako náhrada systému VEMA od 1.4.2013.

Očekávané přínosy :

- a) Dokončení integrace všech OSS do systému EKIS MV
- b) Konzistence a okamžitá on-line dostupnost informací na všech úrovních řízení resortu MV
- c) Komplexní on-line přístup ke strategickým informacím pro potřeby krizového řízení
- d) Sjednocení a zefektivnění výkonu administrativních činností
- e) Zjednodušení a zrychlení administrativních procesů spojených s centralizací a vykazováním informací za celý resort MV
- f) Odbourání nákladů na pořizování, údržbu, rozvoj a provoz stávajících oblastních IS VEMA na 14 HZS krajů

## <span id="page-19-0"></span>**2.3 Vytvoření podmínek pro začlenění HZS krajů do EKIS**

Pro všechny informace a výstupy týkající se integrace HZS do systému EKIS v oblasti řízení lidských zdrojů byl vytvořen dokument "Cílový koncept – řízení lidských zdrojů"

Nezbytný podkladem migraci HZS bylo založení základních objektů pro všechny HZS:

- účetní okruhy
- finanční místa
- nákladová střediska
- účetní sklady
- nákladová střediska pro prvky SPP
- personální oblasti
- zúčtovací okruhy
- organizační struktura

V testovacích systémech byly vytvořeny účty pro školení uživatelů. Školení uživatelů proběhlo v rozsahu – personalista, vedoucí personalista, mzdová účetní, vedoucí mzdové účtárny, referent sociální evidence, analytik mzdových agend. Na základě požadavků HZS proběhla i série doškolení a individuálních konzultací.

V produktivních systémech byla vytvořena uživatelská oprávnění na základě požadavků jednotlivých HZS krajů. Uživatelské účty na produktivních systémech byly zpřístupněny na základě předložených žádostí (podepsaných vedoucím pracovníkem s personální pravomocí) až po absolvování předepsaných školení.

Postup zavedení uživatele:

- Uživatel v průběhu školení vyplnil žádost

- Školitelé potvrdil na žádosti rozsah absolvovaného školení
- Uživatel předložil žádost k podpisu příslušnému řediteli HZS kraje
- Vyplněnou a podepsanou žádost odeslal uživatel na HelpDesk EKIS
- Po zavedení uživatele bylo uživateli sděleno přístupové heslo pracovištěm HelpDesk EKIS.

#### <span id="page-20-0"></span>**2.3.1 Podmínky pro migraci dat ze systému VEMA do systému SAP**

- a) vytvoření nových personálních oblastí, dílčích personálních oblastí a zúčtovací okruhů. Každá personální oblast má dva zúčtovací okruhy – jeden pro pracovní poměr a druhý pro služební poměr. Zúčtování se provádí za každý zúčtovací okruh samostatně.
- b) Definice povinných polí pro migraci vytvoření výčtu povinných polí migrovaných obsahů tabulek.
- c) Stanovení výčtu mzdových druhů z výsledků zúčtování nutných pro další výpočty. Vytvoření převodového můstku akronym (VEMA) – mzdový druh (EKIS) a převodového můstku akronym (VEMA) – nepřítomnost (EKIS)
- d) Doplnění dat systému VEMA systemizace
- e) Pravidla plánu pracovní doby v systému SAP vytvořit pravidla pracovní doby dle požadavků HZS krajů
- f) Ověřit Kolektivní smlouvy HZS krajů z pohledu OSZ (ocenění pohotovostí, indispozicí volna)
- g) Metodické upřesnění výkladu služebního zákona vyvolání jednání ve vztahu k oblasti ocenění nepřítomností, pohotovostí a přesčasů
- h) Provedení dílčích migrací dat ze systému VEMA
- i) Vytvoření klíčů příjemců doplnění databáze EKIS o podklady pro hromadné platby HZS (penzijní fondy, odbory, životní pojištění, nadace, stravenky apod.), doplnění databáze EKIS o podklady pro zákonné odvody – daně, sociální pojištění, zdravotní pojišťovny.
- j) Zabezpečení školení koncových uživatelů. Vytvoření nových příruček pro ovládání jednotlivých modulů.
- k) Založení speciálního testovacího prostředí pro souběžný provoz VEMA a SAP včetně propojení do finančního účetnictví. Do tohoto systému mají přístup pouze

proškolení uživatelé (kopie uživatelského oprávnění z produktivního systému) na základě řádné žádosti o přistup do systému. Po zúčtování prosince 2012 byla na tento systém provedena komplexní testovací migrace. Od 1.1.2013 do 31.3.2013 zde byl prováděn souběžný provoz VEMA/SAP včetně přenosu finančních převodů a účetnictví do modulu finančního účetnictví.

- l) Komplexní migrace do produktivního systému byla provedena po zúčtování března 2013.
- m) Zúčtování za duben 2013 je provedeno již v produktivním systému EKIS bez souběžného provozu v systému VEMA.

V květnu 2013 řádně proběhlo zúčtování všech HZS krajů. Zaměstnanci HZS krajů v řádný výplatní termín tj. 15.5.2013 obdrželi výplatu služebních příjmů a platů na svůj účet. Zákonné odvody a jiné hromadné platby byly řádně odvedeny.

# <span id="page-22-0"></span>**3 BEZPEČNOSTNÍ POŽADAVKY NA EKIS**

Bezpečnost informačního systému tvoří opatření z oblasti :

- fyzické bezpečnosti
- personální bezpečnosti
- režimové bezpečnosti
- technické bezpečnosti
- programové bezpečnosti
- datové bezpečnosti
- komunikační bezpečnosti

Bezpečnost je definována v bezpečnostní dokumentaci Ekonomického informačního systému MV ČR, která vychází z dokumentů a právních norem:

- Zákon č. 101/2000 Sb., o ochraně osobních údajů, ve znění pozdějších předpisů
- Nařízení Ministerstva vnitra č. 48 ze dne 18. srpna 2006, kterým se upravuje postup při ochraně osobních údajů v Ministerstvu vnitra ČR a v Policii ČR
- Nařízení Ministerstva vnitra č. 52 ze dne 13. září 2006, o personální evidenci a o zpracování osobních údajů, které s ní souvisejí
- Závazný pokyn policejního prezidenta č. 55 ze dne 7. června 2007. kterým se stanoví bližší podmínky a postupy pro zpracování osobních údajů při planění úkolů Policie České republiky (o ochraně osobních údajů)
- Provozní řád EKIS

V systému EKIS se nepředpokládá zpracování informací podléhající klasifikaci podle zákona č. 412/2005 Sb., o ochraně utajovaných informací a o bezpečnostní způsobilosti ve znění pozdějších předpisů

# <span id="page-22-1"></span>**3.1 Bezpečnostní aspekty**

Realizace bezpečnosti je chápána jako proces zahrnující:

- opatření organizační a metodologická,
- opatření technická a technologická,
- proces nepřetržitého sledování a hodnocení bezpečnosti,

- proces jednorázového a kontinuálního zvyšování bezpečnostního vědomí a osvěty.

Základním cílem je zabezpečit informace proti:

- neoprávněnému přístupu (zabezpečení autenticity, autorizace, důvěrnosti),
- neoprávněné modifikaci (zabezpečení integrity),
- ztrátě dostupnosti (zabezpečení dostupnosti informací a služeb uživatelům),
- zničení dat.

Většina bezpečnostních aspektů systému EKIS je zajišťována centrální částí, kde jsou nainstalována technologická zařízení, zajišťující provoz. Na těchto zařízeních se provádí kontrola přístupu do jednotlivých aplikací. Zde jsou implementovány mechanizmy zabezpečující autorizaci a autentizaci uživatelů. Mechanizmy zajišťují bezpečnost dat proti neoprávněné modifikaci, ztrátě integrity, ztrátě dostupnosti a zničení dat.

#### <span id="page-23-0"></span>**3.2 Přístupy do systému**

Přístup do systému EKIS je zprostředkován dvěma způsoby:

- a) Přímý přístup do SAP ERP 6.0
- b) prostřednictvím klienta SAP GUI
- c) Přístup prostřednictvím WEB aplikací LOTUS DOMINO

#### <span id="page-23-1"></span>**3.2.1 Přímý přístup prostřednictvím klienta SAP GUI**

Na pracovní stanici je nainstalován tzv. tenký klient SAP GUI, který prostřednictvím sítě EKISNET a protokolem TCP/IP komunikuje s aplikačním serverem. Předpokládá se přímé spojení mezi pracovní stanicí a aplikačním serverem. Aplikační servery přistupují pomocí sítě LAN k jednomu databázovému serveru, na kterém jsou uložena veškerá data aplikace. Klient odrazuje data ze serveru, nebo zprostředkovává jejich vstup. Na klientské stanici nejsou ukládána žádná data, jsou zde pouze soubory reprezentující SAP GUI.

#### <span id="page-23-2"></span>**3.2.2 Přístup prostřednictvím WEB aplikací LOTUS Domino**

Aplikace, která je schopna komunikovat s aplikacemi SAP ERP 6.0.

Aplikace je provozována off-line. Její funkce nejsou bezprostředně závislé na dostupnosti serveru/sítě. Data jsou ukládána lokálně a následně jsou replikována do centrálního serveru LOTUS DOMINO který zprostředkovává replikaci do systému SAP ERP 6.0.

#### <span id="page-24-0"></span>**3.2.3 Autentizace uživatele**

EKIS ověřuje totožnost uživatele standardně, pomocí uživatelského jména a hesla. Použitá hesla nejsou uložena v databázi, tam je uložen pouze otisk vytvořený jednosměrným hash algoritmem. Přenos hesla mezi klientem a serverem probíhá v nečitelném tvaru. Pro tvorbu hesel jsou stanovena pravidla, která jsou vynucována při přihlašování uživatele do systému nebo při změně hesla:

- minimální délka hesla
- zákaz zadávání hesla s diakritikou
- maximální doba platnosti hesla (po uplynutí je uživatel vyzván ke změně hesla)
- zákaz zadávání prvních tří znaků ze jména uživatele
- jako heslo není možné zadat křesní jméno
- změnu hesla si může uživatel provést pouze 1x za den (administrátor na základě písemné žádosti může heslo změnit vícekrát za den)
- při změně hesla se nové heslo musí lišit od 5 předchozích hesel alespoň v jednom znaku

Preventivní opatření proti neautorizovanému přístupu:

- systém denně kontroluje u všech uživatelů, zda jejich pracovní poměr v rezortu MV nebyl ukončen. Pokud ano, je uživatelský účet zablokován
- při X chybných přihlášeních se účet uživatele automaticky zamkne, účet může odemknout pouze oprávněná osoba (administrátor nebo pracovník HOT LINE EKIS) na základě písemné žádosti
- systém si pravidelně ověřuje funkčnost spojení mezi serverem a klientem, pokud je spojení přerušeno, dojde k automatickému ukončení veškerých činností uživatele, které byly vyvolány před rozpojením spojení
- při delší nečinnosti klávesnice dojde k automatickému odhlášení uživatele. Doba nečinnosti je nastavena na serveru a uživatel ji nemůže ovlivnit
- je zakázáno duplicitní přihlášení uživatele do systému
- veškeré přístupy uživatelů do systému a jejich aktivita je zaznamenávána do log souborů, systém umožňuje jejich analýzu.

#### <span id="page-25-0"></span>**3.2.4 Autorizační koncept a přístup k informacím**

Vlastní systém autorizace probíhá na úrovni aplikační vrstvy, ta je zajištěna na základě uživatelských dat. Přístup ke konkrétním informacím je zprostředkován pomocí aplikačních programů SAP.

Identifikace uživatele se děje na základě přihlášení, kdy každý uživatel má v systému definován svůj účet. Jsou mu přiděleny uživatelské role, které obsahují profily, jimiž je stanoveno jeho oprávnění. Profily obsahují autorizační objekty, které obsahují pole s hodnotou nebo množinou hodnot určující povolení přístupu k definovanému objektu nebo jeho vyloučení (možnost explicitní definice buď cestou povolení hodnot, nebo zákazem hodnot).

Tento propracovaný systém umožní realizovat odlišné oprávnění pro různé skupiny pracovníků.

Každá role má definováno několik úrovní oprávnění:

- a) všeobecná oprávnění stanovující činnosti, které smí pracovník v systému provádět
- b) povolení činnosti pro jednotlivé objekty (založení dat, čtení)
- c) přidělení oprávnění k definovanému segmentu dat (jedna nebo více organizačních jednotek)
- d) pomocí funkčního oprávnění je možné omezit činnosti na určité druhy účtů, účty nebo kmenové záznamy.

Ověření oprávnění probíhá vždy po vložení dat do výběrové obrazovky a po následném stisknutí funkčního tlačítka. Jsou-li všechna ověření oprávnění úspěšná, lze provést další pracovní krok. V opačném případě krok skončí nepřípustnou chybovou hláškou.

Každá uživatelská role se skládá z části odpovídající typu role a části, která zajistí přístup k požadovaným datům.

# <span id="page-26-0"></span>**II. PRAKTICKÁ ČÁST**

# <span id="page-27-0"></span>**4 VYTVOŘENÍ MANUÁLU PRO ZPRACOVÁNÍ MZDOVÝCH AGENT PRO STÁVAJÍCÍ A BUDOUCÍ UŽIVATELE EKONOMICKÉHO INFORMAČNÍHO SYSTÉMU MINISTERSTVA VNITRA ČR**

Příklady uvedené v příručce jsou vytvořeny na testovacích datech vývojového systému SAP ERP 6.0 - modul HR. Obrázky byly vytvořeny kopií obrazovek. Kmenová data zaměstnanců jsou smyšlená nebo upravená programem pro znehodnocení osobních údajů.

Údaje uvedené v obrázcích jsou ve všech případech fiktivní data.

Příručka byla dána k dispozici uživatelům SAP na intranetových stránkách MV.

<span id="page-28-0"></span>**4.1 Uživatelská příručka pro mzdovou účetní**

# **Zpracování mzdových agend**

# **Údržba kmenových záznamů zaměstnanců, zúčtování platů a mezd**

**SAP ERP 6.0 – modul HR**

#### <span id="page-29-0"></span>**4.1.1 Obsah**

Úvod

Slovník základních pojmů

Přehled používaných infotypů

Menu mzdové účetní

Sestavy – obecné způsoby ovládání

Zpracování map

Činnosti mzdové účetní při převelení příslušníka z jiného bezpečnostního sboru

#### <span id="page-30-0"></span>**4.1.2 Úvod**

Účelem této příručky je pomoci zaměstnancům mzdových účtáren na pracovištích Ministerstva vnitra ČR při práci v systému SAP. Hlavní důraz je kladen na to, aby příručka poskytla pomoc především v začátcích práce v systému z pohledu mzdové účetní. Příručka neobsahuje úplné základy ovládání systému SAP. Předpokládá se absolvování kurzu Základy SAP.

Vzhledem k velkému rozsahu různých variant ovládání systémů uvádím pouze základní postupy ovládání systému. Postupem práce v systému si každý uživatel vytvoří vlastní metodu práce, která mu bude vyhovovat.

Hodně úspěchů a příjemnou práci v systému HR SAP ERP 6.0

#### <span id="page-31-0"></span>**4.1.3 Slovník základních pojmů**

Transakce – rychlý přesun na volbu v menu (bez rozklikávání menu) vzor:

| Menu Zpracování Oblíbené Dodatky Systém Nápověda                                                                                                    |  |  |  |  |  |  |  |  |
|----------------------------------------------------------------------------------------------------|--|--|--|--|--|--|--|--|
| Ø                                                                                                    |  |  |  |  |  |  |  |  |
| SAP Easy Access - Uživatelské menu Macalová Jana                                                                                                    |  |  |  |  |  |  |  |  |
|                                                                                                    |  |  |  |  |  |  |  |  |
| $\triangledown$ <b>G</b> Oblíbené                                                                                                    |  |  |  |  |  |  |  |  |
| X ZPA_KOPI - Zkopírování IT9 a 11 os nového data<br>X ZPA PND - Příloha k žádosti o nemocenské<br><b>Contract</b><br><b>ZDA DEOIOTO O DAMINARIMINA</b> |  |  |  |  |  |  |  |  |

Obrázek č. 1 Zadání transakce do příkazového okna

Lze zadávat pouze na úvodní obrazovce.

*Infotyp* (IP) – obrazovka, která sdružuje jednotlivé informace, které spolu souvisí (adresa, data k osobě,…)

| Personální údaje<br>Mzdové údaje  | Nepřítomnosti  |             | 同同性<br>Bankovní a finanční převo                                                                                                    |  |  |  |
|-----------------------------------|----------------|-------------|----------------------------------------------------------------------------------------------------|--|--|--|
| $S_{\cdots}$<br>Text infotypu     | Období         |             |                                                                                                    |  |  |  |
| 0000 Opatření<br>$\blacktriangle$ | C Období       |             |                                                                                                    |  |  |  |
| ۰<br>0001 Organizační přiřazení   | Od             |             | D <sub>o</sub>                                                                                                    |  |  |  |
| 0006 Adresy                       | ◯ Dnes         |             | ○ Běžný týden                                                                                                    |  |  |  |
| 0007 Plánovaná prac.doba          | $\bigcirc$ Vše |             | ○ Běžný měsíc                                                                                                    |  |  |  |
| 0016 Součásti smlouvy             | ○ Ode dneška   |             | ○ Posled.tvden                                                                                                    |  |  |  |
| 0019 Sledování termínů            | ◯ Dodnes       |             | O Poslední měsíc                                                                                                    |  |  |  |
| 0021 Rodina/oprávněná osoba       |                |             | ○ Akt.obd: <a> <a> G</a> <a> <a> C</a> Akt.obd: <a> <a> &lt;</a> <a> C</a> &lt;</a> &lt;</a> <a> C</a> Akt.obd: <a> C</a> <a> <a> C</a> Akt.obd: <a> C</a> <a> <a> C</a> Akt.obd: <a> C</a> Subtypy k infotypu "0006 Adresy" (1)</a> 2</a></a> |  |  |  |
| 0031 Referenční osobní číslo<br>∸ | 百              |             | Omezení                                                                                                    |  |  |  |
| 0152 Daňová data CZ<br>≂          |                |             | 7                                                                                                    |  |  |  |
| Přímý výběr                       |                |             | ⊠問問圖<br>$2$ $20$                                                                                                    |  |  |  |
| 0006<br>Infotyp                   | Dr.            | <b>STyp</b> | Označení                                                                                                    |  |  |  |
|                                   |                | 1           | Trvalé bydliště                                                                                                    |  |  |  |
|                                   |                | 2           | Přech.bydliště                                                                                                    |  |  |  |
|                                   |                | 7           | Kontaktní adresa                                                                                                    |  |  |  |
|                                   |                |             | 9101 Adresa dítěte 01                                                                                                    |  |  |  |
|                                   |                |             | 9102 Adresa dítěte 02<br>9103 Adresa dítěte 03                                                                                                    |  |  |  |
|                                   |                |             | 9104 Adresa dítěte 04                                                                                                    |  |  |  |
|                                   |                |             | 9105 Adresa dítěte 05                                                                                                    |  |  |  |
|                                   |                |             | 9106 Adresa dítěte 06                                                                                                    |  |  |  |
|                                   |                |             | 9107 Adresa dítěte 07                                                                                                    |  |  |  |
|                                   |                |             | 9108 Adresa dítěte 08                                                                                                    |  |  |  |
|                                   |                |             | 9109 Adresa dítěte 09                                                                                                    |  |  |  |
|                                   |                |             | 9110 Adresa dítěte 10                                                                                                    |  |  |  |
|                                   |                |             | 9201 Adresa manžela / -ky 01                                                                                                    |  |  |  |
|                                   |                |             | 9202 Adresa manžela / -kv 02<br>9500 Ubytovna (škola)                                                                                                    |  |  |  |
|                                   |                |             | CZ01 Adresa pro příjem poštovních poukázek 1                                                                                                    |  |  |  |
|                                   |                |             | CZ02 Adresa pro příjem poštovních poukázek 2                                                                                                    |  |  |  |

Obrázek č. 2 Prohlížení infotypů přes transakce PA20 (zobrazení) a PA30 (údržba)

*Subtyp* – Druhové rozlišení infotypu. V našem případě (obrázek) druhy adres. Další subtypy – např. druh nepřítomnosti (pro IT2001 nepřítomnosti), druh důchodu (pro IT 0620 důchod), druh pohotovosti (pro IT 2004 pohotovost) apod.

*MD* – mzdový druh např.: /101 Hrubá mzda /102 Vym.zákl.ZP /310 Vym.zákl.ZP upravený /103 Vym.zákl.SP /311 Vym.zákl.SP upravený /106 VZ daň Z.měsíční /262 SP+ZP org. /450 Zd.mzda.Měs.tabulka /451 Superhrubá mzda

Každý typ akce má svůj mzdový druh (náhrada za dovolenou, tarifní plat....). Ve výše uvedeném příkladu byly použity mzdové druhy, které se týkají vyměřovacích základů.

*Personální opatření* – soubor infotypů, které je nutno vyplnit pro zdokumentování pohybu zaměstnance v podniku (nástup, odchod, organizační výměna, …)

| Nápověda<br>n                         |                           |                                             |       |                | ᆸᄈ附   |  |  |  |  |
|---------------------------------------|---------------------------|---------------------------------------------|-------|----------------|-------|--|--|--|--|
| 36000<br>(?) [R]<br>  ※   2           |                           |                                             |       |                |       |  |  |  |  |
|                                       |                           |                                             |       |                |       |  |  |  |  |
| 图 Rozdělovníky<br>rmínový kalendář    |                           |                                             |       |                |       |  |  |  |  |
| q                                     |                           |                                             |       |                |       |  |  |  |  |
| al<br>10e<br>临回<br>図<br>画             | 百<br>60 <sup>o</sup><br>首 | rie (m<br>$\left  \frac{1}{2} \right $<br>ਚ |       |                |       |  |  |  |  |
| Dokumenty 6                           |                           |                                             |       |                |       |  |  |  |  |
| Atr<br>Typ Titulek                    | Pří Autor                 | Datum do Ko Op                              | Příje | Proveditelné   | Velik |  |  |  |  |
| Změna kmenových dat OEČ: 0<br>◓<br>≡‰ | Bauchová Jana             | 09.07.2012                                  |       |                | 1K    |  |  |  |  |
| Nástup OEČ: 00684739<br>◓<br>l≡&      | Bauchová Jana             | 06.04.2012                                  | 1     | ⊕              | 1K    |  |  |  |  |
| ُ⇔<br>Nástup OEČ: 00684739<br>بة≡ا    | Bauchová Jana             | 06.04.2012                                  | 1     | ⊕              | 1K    |  |  |  |  |
| Nástup OEČ: 00684738<br>◓<br>≡&       | Bauchová Jana             | 06.04.2012                                  | 1     | $\oplus$       | 1K    |  |  |  |  |
| Nástup OEČ: 00684738<br>◓<br>⊰≿≣      | Bauchová Jana             | 06.04.2012                                  | 1     | $\circledcirc$ | 1K    |  |  |  |  |
| Nástup OEČ: 00684736<br>◓<br>⊰&       | Bauchová Jana             | 05.04.2012                                  | 1     | ⊕              | 1K    |  |  |  |  |
|                                       |                           |                                             |       |                |       |  |  |  |  |

Obrázek č. 3 Záznamy v poště mzdové účetní

Personální opatření je možné provádět přímo prostřednictvím transakce PA40, nebo zpracováním záznamů z pošty od personalisty, resp. referenta sociální evidence.

Pořadí mailů : Souvisí se zadáním referentů v IT0001.

| Personál.struktura    |                         |                        |            |                 |                   |
|-----------------------|-------------------------|------------------------|------------|-----------------|-------------------|
| Skup.prac.            | $\, {\bf B}$<br>PP-plat |                        | Zúč okruh  | F <sub>5</sub>  | Ministerstvo - PP |
| Okruh prac.           | MT                      | Maximální tarif        | ZaměstPom  |                 | 圁<br>11 PP - HPP  |
|                       |                         |                        |            |                 |                   |
| Organizační struktura |                         |                        | Referent   |                 |                   |
| ProcSazba             | 100,00                  |                        | Pers.obl.  | 2100            |                   |
| Plán.místo            | 17019657                | C 10304                | Personál   | 000             | Macalová Jana     |
|                       |                         | projektant inform.a ko | Soc.evid.  | SE <sub>1</sub> | Macalová Jana     |
| Profese               | 00030024                | C 10304                | Zúčtování  | MÚ1             | Macalová Jana     |
|                       |                         | projektant inform.a ko | Vzdělávání | 222             |                   |
| Org.jedn.             | 20210733                | 27910054               | Výpl.místo |                 | F5 13001          |
|                       |                         | Oddělení EKIS pro říz  |            |                 |                   |
|                       |                         |                        |            |                 |                   |

Obrázek č. 4 Přehled referentů

Personalista provede personální opatření. Mail se vytvoří pro referenta SE v IT 0001. Ten mail zpracuje, po zpracování se vytvoří mail pro mzdového referenta, který je zadaný v IT 0001.

Podmínkou zasílání mailů je, že v IT 0001 musí být referenti různí uživatelé.

V uvedeném případě, protože referent personální, mzdový i sociální, je představován jedním uživatelem, maily do doručené pošty nebudou odeslány a uživatel musí provést jednotlivá opatření (za PERS, MÚ i SE) přímo prostřednictvím transakce PA40.

Jak je z obrázku doručené pošty (obrázek č. 3) patrné, ne všechna opatření, která personalista vytvoří, jsou vhodná k dalšímu zpracování referentem SE a následně referentem MU.

Zpracovávají se pouze maily s označením ve sloupci proveditelné, ostatní jsou informativní. Poklikem na označení ve sloupci proveditelné se spustí transakce PA a nabízí k vyplnění jednotlivé infotypy , které jsou nezbytné např. pro přijetí zaměstnance

*Údržba* – změna dat k zaměstnanci ( PA30 )

*Zobrazení* – prohlížení údajů ( PA20 )

*Aktuální období* – období, které je platné pro zúčtování (za které se počítají mzdy). Po zúčtování měsíce se uzavře zúčtovaný měsíc, období se posune na další měsíc, který je aktuálním obdobím až do dalšího dokončení zúčtování.

*Řídící záznam* – určuje status, ve kterém se nachází zúčtovací období. Údržbu řídícího záznamu provádí vedoucí mzdové účtárny transakcí PA03.

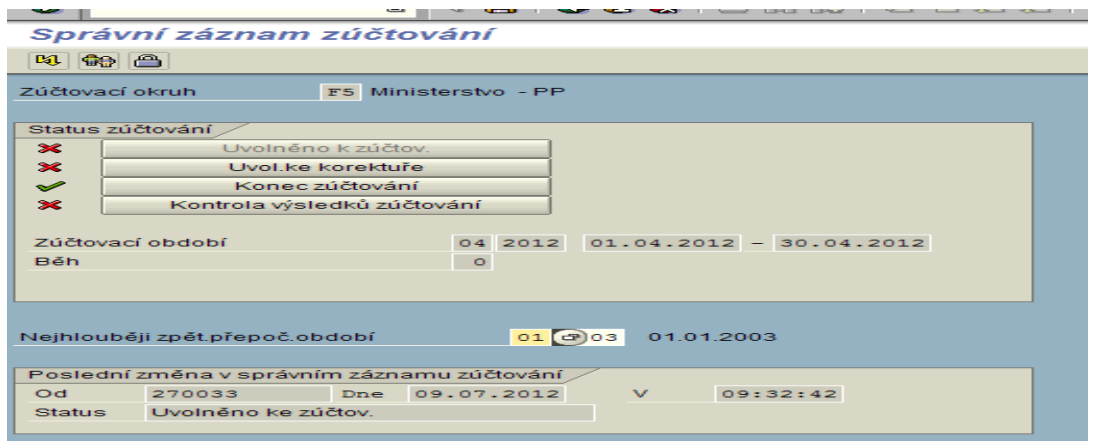

Obrázek č. 5 Příklad řídícího záznamu zúčtování

Statusy řídícího záznamu:

**Uvolněno k zúčtování** - zúčtovací okruh je blokován on-line. Nelze provádět žádné změny v kmenových záznamech.

**Uvolněno ke korektuře** – systém upozorní, že zasahujete do korektur. Lze provádět údržbu do všech období (aktuální, minulé, budoucí).

**Kontrola výsledků zúčtování** – umožňuje pouze údržbu v měsících, které následují po právě zúčtovaném měsíci.

**Konec zúčtování** – Tento status je zadán po většinu měsíce. Předcházející statusy se využívají pouze pro období zúčtování platů a mezd. Je možné provádět korektury a zadávání nových záznamů pro všechna období. Při zadávání do minulosti (již uzavřená období), systém hlásí, že se jedná o vyvolání zpětného přepočtu.

*Simulace* – výpočet mzdy bez uložení na disk

*Ostrý výpočet* – výpočet mzdy s uložením na disk (vytvoří se zúčtovací záznam měsíce v kmenových datech jednotlivých zaměstnanců).

*Doklad o odměně* – výplatní páska

*Mincovka* – výčetka

*Hromadná platba* – platba přes sběrný účet více zaměstnancům najednou. Pro tyto účely zakládá vedoucí mzdové účtárny tzv. klíče příjemců (bankovní spojení, variabilní symbol...). Klíče příjemců se zakládají například pro hromadnou platbu na Českou spořitelnu, penzijní pojištění, stravenky, zasílání poštovních poukázek, odbory..... Mzdová účetní si pak při zakládání záznamu pouze vybere příslušný klíč příjemce a veškeré údaje se vyplní dle vytvořeného klíče.

*Individuální platba* – platba na individuální bankovní účet zaměstnance

*Informativní hláška* – žluté informativní hlášení – upozornění. Opakovaným stiskem klávesy ENTER lze záznam založit

| [ Volné vyhledání                         |                            |                                  |                           |
|-------------------------------------------|----------------------------|----------------------------------|---------------------------|
|                                           | Skutečnost dle IT7 a 2003  |                                  | Náhrada nepř. (krácení NF |
|                                           | Dr.nepřítomnosti           | Nemoc plac.NOVÁ<br>2200          | Zúčtované hodiny          |
|                                           | Čas                        | $\equiv$<br>$P^*$ .den           | Dny zúčtování             |
|                                           | Hodiny nepřítomnosti       | <b>▽</b> Celodenní<br>153,00     |                           |
|                                           | Dny nepřítomnosti          | 19,00                            |                           |
|                                           | Kalendářní dny             | 30,00                            |                           |
|                                           |                            |                                  |                           |
|                                           | Lhůty pro zaplacení        |                                  |                           |
|                                           | Propojení                  |                                  |                           |
|                                           | Započitatelné dny          |                                  |                           |
|                                           | Kon.vypl.mzdy v nem.       |                                  |                           |
|                                           | Příp.k nemoc.dávce         |                                  |                           |
|                                           | Potvrzený začátek          |                                  |                           |
|                                           |                            |                                  |                           |
|                                           |                            |                                  |                           |
|                                           |                            |                                  |                           |
|                                           |                            |                                  |                           |
|                                           |                            |                                  |                           |
|                                           |                            |                                  |                           |
|                                           |                            |                                  |                           |
|                                           |                            |                                  |                           |
|                                           |                            |                                  |                           |
|                                           |                            |                                  |                           |
|                                           |                            |                                  |                           |
|                                           |                            |                                  |                           |
|                                           |                            |                                  |                           |
|                                           |                            |                                  |                           |
|                                           |                            |                                  |                           |
|                                           |                            |                                  |                           |
|                                           |                            |                                  |                           |
|                                           |                            |                                  |                           |
|                                           |                            |                                  |                           |
|                                           |                            |                                  |                           |
|                                           |                            |                                  |                           |
| D Zakládáte nemoc pro poživatele důchodu! |                            |                                  |                           |
|                                           |                            |                                  |                           |
| <b>Start</b><br><b>MA</b> SAPLPD<br>- 7   | Windows<br>$\Box$ SAP Logo | SAP Que<br><b>Will</b> Skolitel_ | Windows<br>Monitor o      |

Obrázek č. 6 Příklad informativního hlášení

*Nepřípustná hláška* – červené hlášení, které označuje nepřípustnou chybu. V případě tohoto hlášení nelze záznam založit.

|      |             | bní číslo       |              | 108280               |    | Jméno        |       | Dumeis Luwim                    |        |             |                    |   |
|------|-------------|-----------------|--------------|----------------------|----|--------------|-------|---------------------------------|--------|-------------|--------------------|---|
|      |             | p.prac.         | $\, {\bf B}$ | PP-plat              |    | PersObl.     |       | 4800 KŘP hlavního města Prahy   |        |             |                    |   |
| ivár |             | ih prac.        | R2           | Max. tarif - rozpětí |    | Nákl.středis |       | 4800004854 Řhlm odb.správy maje |        |             |                    |   |
|      |             |                 |              |                      |    |              |       |                                 |        |             |                    |   |
|      |             | áznam k uložení |              |                      |    |              |       |                                 |        |             |                    |   |
|      |             | Začátek         |              | Konec                | Od | Do           | Infty | Infotyp                         |        | <b>Druh</b> | Subtyp             |   |
|      |             | 01.07.2012      |              | 30.07.2012           |    |              | 2001  | 2001 Nepřítomno 2100            |        |             | $PP/SP$ osob.pre.  |   |
|      |             |                 |              |                      |    |              |       |                                 |        |             |                    |   |
|      |             |                 |              |                      |    |              |       |                                 |        |             |                    |   |
|      |             | te si           |              |                      |    |              |       |                                 |        |             |                    |   |
|      | Zма.        | Začátek         |              | Konec                | Od | Do.          | Infty | Infotyp                         |        | <b>Druh</b> | Subtyp             |   |
|      | <b>STOP</b> | 01.07.2012      |              | 30.07.2012           |    |              | 2001  | 2001 Nepřítomno  2314           |        |             | SP-volno nep       |   |
|      |             |                 |              |                      |    |              |       |                                 |        |             |                    |   |
|      |             |                 |              |                      |    |              |       |                                 |        |             |                    |   |
|      |             |                 |              |                      |    |              |       |                                 |        |             |                    |   |
|      |             |                 |              |                      |    |              |       |                                 |        |             |                    |   |
|      |             |                 |              |                      |    |              |       |                                 |        |             |                    | ╞ |
|      |             |                 |              |                      |    |              |       |                                 |        |             |                    |   |
|      |             |                 |              |                      |    |              |       |                                 |        |             |                    |   |
|      |             |                 |              |                      |    | 83           | ۱Œ۱   | $ \mathbf{G}   \mathbf{G} $     | Záznam |             | 1z<br>$\mathbf{1}$ |   |
|      |             |                 |              |                      |    |              |       |                                 |        |             |                    |   |
|      |             | $\mathbf{x}$    |              |                      |    |              |       |                                 |        |             |                    |   |

Obrázek č. 7 Příklad nepřípustné chyby
*ZC, ZL, ZC ZC* – S těmito zkratkami se setkáváme v označení mzdových druhů – např. zákonné odvody, penzijní připojištění apod. ZC – je odvodem (platbou) za zaměstnance, ZL za zaměstnavatele. ZP ZC ZC – touto zkratkou je označen případ, kdy zaměstnanec odvádí doplatek do minimálního vyměřovacího základu u zdravotního pojištění.

#### **4.1.4 Přehled používaných infotypů**

Vysvětlení zkratek kompetence:

MÚ – mzdová účetní

SE – pracovník sociální evidence

P – personalista

V – vlastník infotypu, Z – zakládá, K – korekce, N – nahlížení

U všech infotypů je pevně stanovená kompetence uživatelů. V uživatelských oprávněních je určeno, který infotyp může mzdová účetní zakládat, který infotyp má pouze ke čtení.

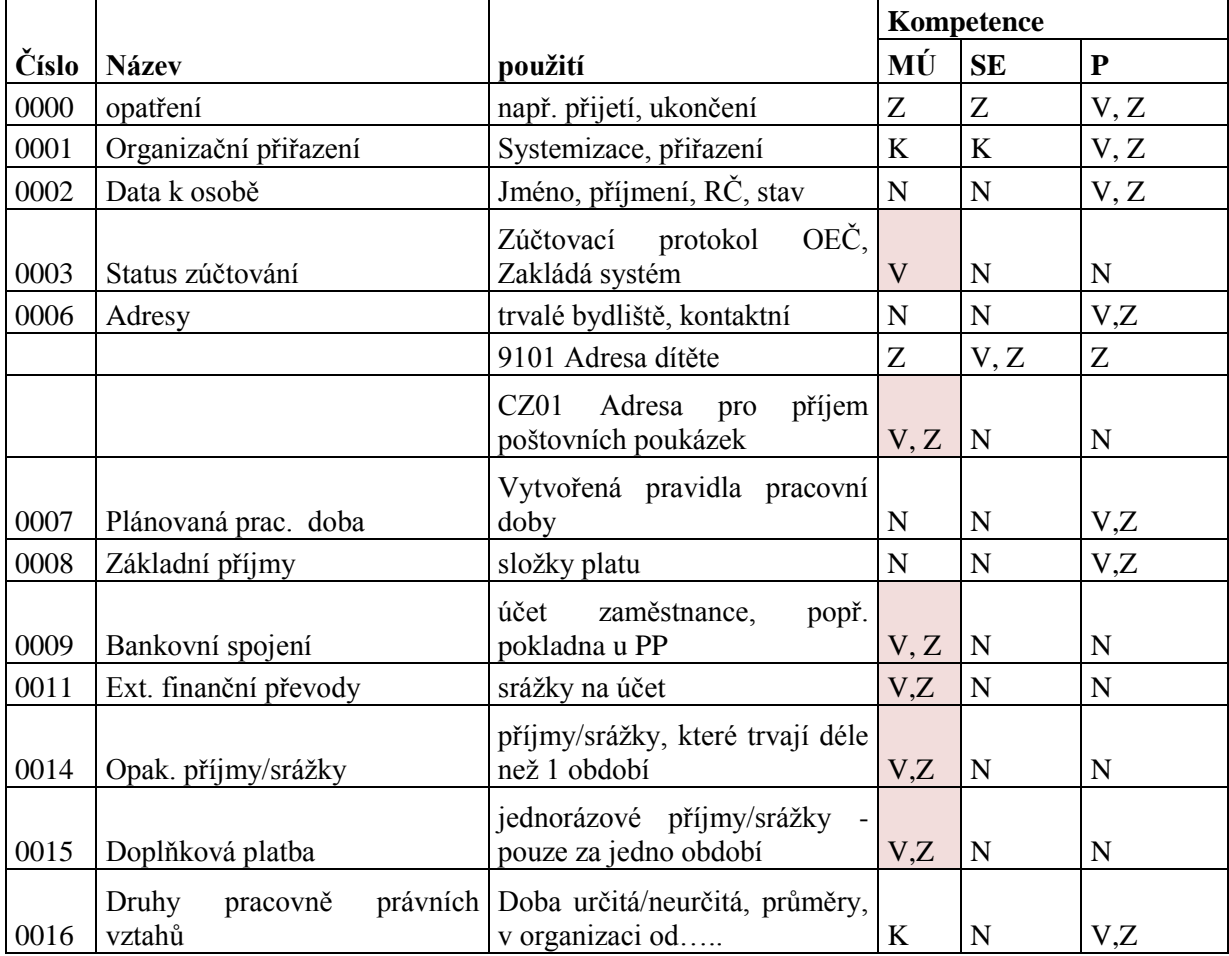

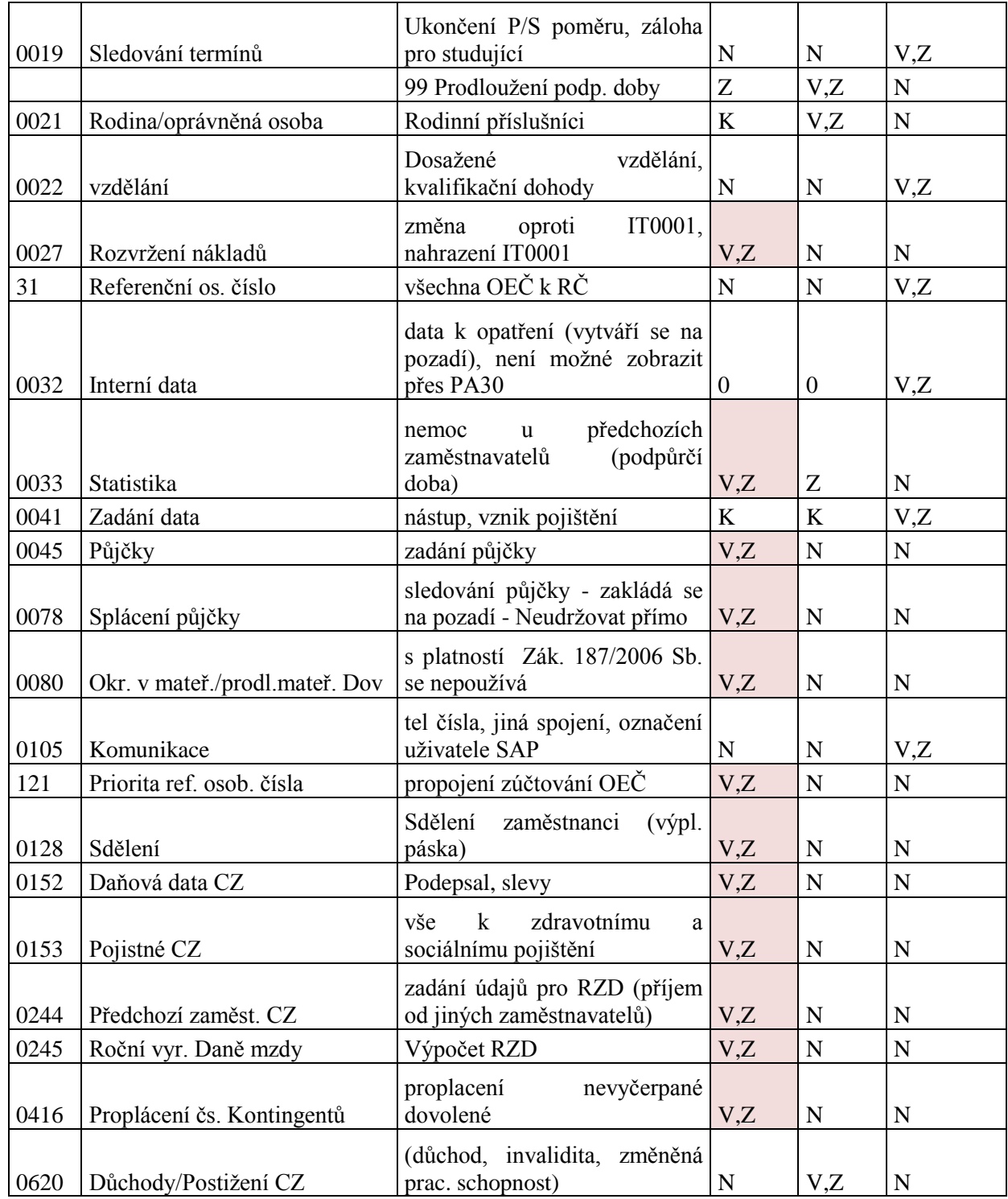

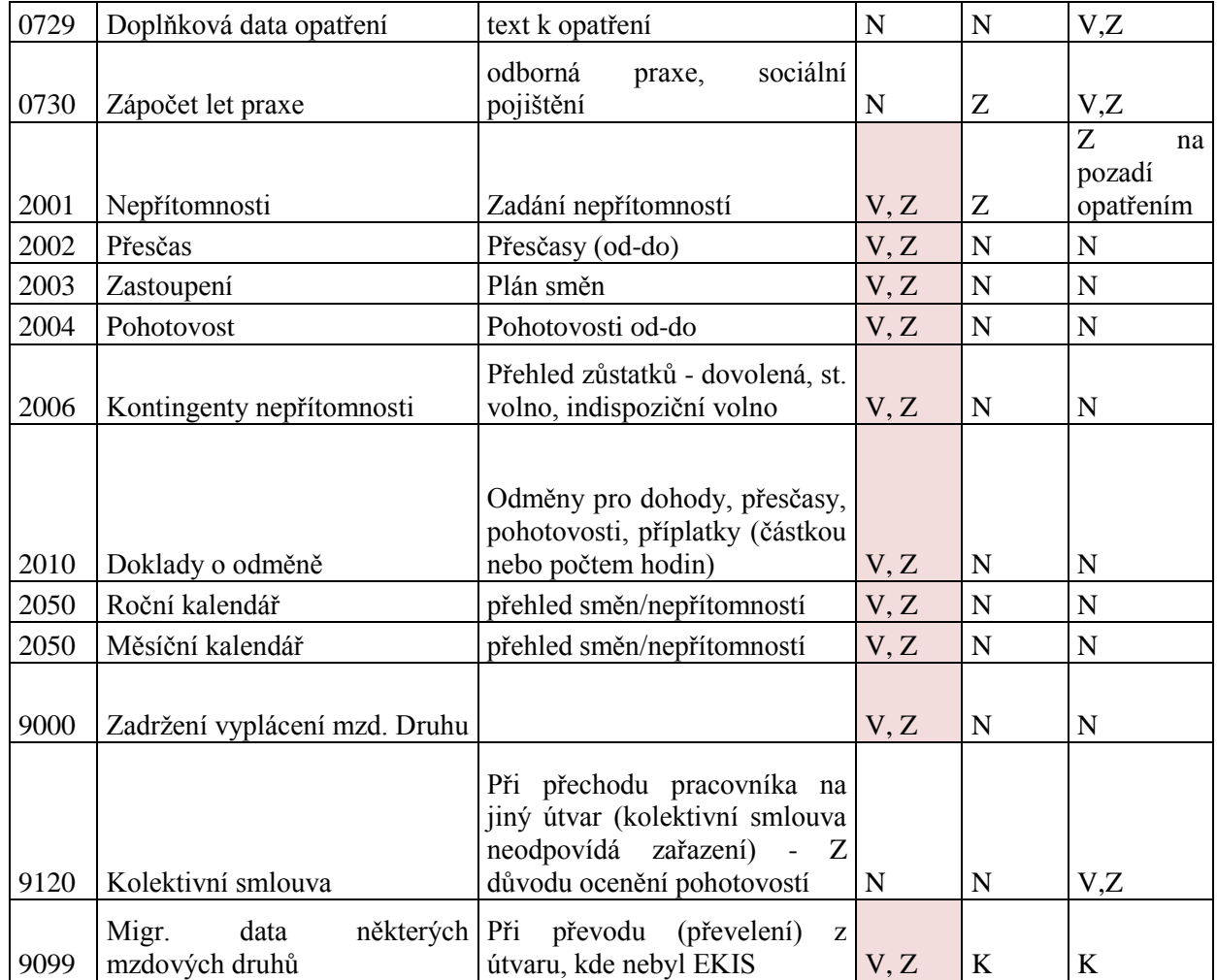

Tabulka č. 1 Přehled používaných infotypů s vyznačenou kompetencí údržby

### **0000 Opatření**

Tento infotyp je základním opatřením, které se zakládá při nástupu, při každé změně personálního zařazení. Je zároveň pilířem od něhož se po celou dobu průběhu služebního poměru příslušníka, v případě občanských zaměstnanců průběhu zaměstnání, budou odvozovat další návaznosti na ostatní údaje zadávané do ostatních infotypů.

Na základě tohoto infotypu bude prováděn reporting a tisk průběhu služby příslušníka, nebo průběhu zaměstnání občanského pracovníka. Je tedy potřeba zdůraznit, že je nutné zadávat údaje včas a správně.

Prvotní založení tohoto infotypu provádí personalista (PER), který zde určuje zejména přijetí, ukončení a další organizační opatření, která jsou v nabídce.

Mzdová účetní (MÚ) má tento infotyp k nahlédnutí, ale především zde zadává dodatkové opatření a to jak pro pracovní poměr/služební poměr tak i pro DPČ a DPP.

|                                                                                                    | 日回<br>Infotyp Zpracování Skok Dodatky Systém Nápověda                                                                                                    |
|----------------------------------------------------------------------------------------------------|----------------------------------------------------------------------------------------------------|
| Ø                                                                                                    | 4 8 6 6 6 8 8 8 8 9 9 9 8 8 8 8 9 8 8<br>圁                                                                                                    |
| 0000 Opatření Kopírování                                                                                                    |                                                                                                    |
| BI<br>ାଝ<br>阎                                                                                                    | <b>♦ Skupina informací</b>   <i>2</i> Změna skup.informací                                                                                                  |
| Os.č.<br>73<br>Jméno<br>$N$<br>Skupina prac<br>3 <sup>1</sup><br>Okruh prac.<br>MT Měsíční tarif, 25%zv<br>Platné<br>01.06.2002<br>Personální opatření | Nová Pavla<br>PP-NV 253/19 Pe PersObl.<br>2100 Ministersto vnitra<br>Aktivni<br>Po otevření match kódu se vybere<br>31.12.9999<br>Do.<br>příslušné opatření |
| Druh opatření<br>Důvod opatření                                                                                                    | M1 MU-Přijetí SP/PP DPP,DPC<br>Ū                                                                                                    |
| Status                                                                                                    |                                                                                                    |
| Ind.dle zákazníka                                                                                                    | 画<br>Ostatní                                                                                                    |
| Zaměstnání                                                                                                    | 圁<br>3 Aktivní                                                                                                    |
| Zvlášt.platba                                                                                                    | 圁<br>1 Standardní mzd.druh                                                                                                    |
| Organizační přiřazení                                                                                                    |                                                                                                    |
| Plán místo                                                                                                    | Default position<br>99999999                                                                                                    |
| Personální oblast<br>Skupina pracovníků<br>3                                                                                                    | Ministersto vnitra<br>2100<br>PP-NV 253/1992                                                                                                    |
| Okruh pracovníků<br><b>MT</b>                                                                                                    | Měsíční tarif, 25%zv                                                                                                    |
|                                                                                                    |                                                                                                    |
| Doplňková opatření                                                                                                    |                                                                                                    |
| Op Druh opatření<br>Začátek                                                                                                    | m<br>Důvod opatření<br><b>DOpt</b>                                                                                                    |
| 01.06.2002<br>Y1                                                                                                    | Přijetí do PP/SP - Věra                                                                                                    |

Obrázek č. 8 Založení záznamu opatření

Druhy opatření, které zakládá mzdová účetní začínají písmenem M, v textu jsou označeny jako MU- a jsou doplněny důvodem opatření (výběr z match kódu). Na tato opatření je navázána řada reportů (např. hlášení zdravotním pojišťovnám apod.). t in a sa T

|   |                | $\equiv$ Subtypy k infotypu "0000 Opatření" (1) 224                                                                                                    |  |
|---|----------------|----------------------------------------------------------------------------------------------------|--|
|   |                | Omezení                                                                                                    |  |
| ∍ |                | ≂                                                                                                    |  |
|   |                | $\frac{1}{2}$ $\frac{1}{2}$ $\frac{1}{2}$ $\frac{1}{2}$ $\frac{1}{2}$ $\frac{1}{2}$ $\frac{1}{2}$ $\frac{1}{2}$ $\frac{1}{2}$ $\frac{1}{2}$<br>$\Box$ iei |  |
|   | Op             | Označení druhu opatření                                                                                                    |  |
|   | <b>M11</b>     | <b>MU-Přijetí SP/PP DPP.DPČ</b>                                                                                                    |  |
|   | M2.            | MU-Opětovný nástup                                                                                                    |  |
|   | M3.            | MU-Organizační výměna-příchod                                                                                                    |  |
|   | M4             | MU-Organizační výměna-odchod                                                                                                    |  |
|   | M5.            | MU-Přijetí další PP k hlavnímu                                                                                                    |  |
|   | M6.            | MU-Zálohy - zařazení                                                                                                    |  |
|   | MZ.            | MU-Zálohy - vynětí                                                                                                    |  |
|   | M <sub>8</sub> | MU-Ukončení SP/PP                                                                                                    |  |
|   | M9.            | MU-Ukončení dalšího PP k bLPP                                                                                                    |  |
|   | MA.            | <b>MU-Nemocy OL</b>                                                                                                    |  |
|   | M <sub>B</sub> | MU-Konec nemoci v OL                                                                                                    |  |
|   | <b>MC</b>      | MU- přijetí externí pracovník                                                                                                    |  |
|   | <b>MD</b>      | MU- ukončení externí pracovník                                                                                                    |  |
|   | ME.            | MU- opět.nástup ext. pracovník                                                                                                    |  |
|   | ME.            | $MU-MD \land RD$                                                                                                    |  |
|   | <b>MG</b>      | MU-státní pojištěnec                                                                                                    |  |
|   | <b>MH</b>      | MU-uchazeč o zaměstnání                                                                                                    |  |
|   | <b>MI</b>      | MU-polištění začátek/konec                                                                                                    |  |
|   |                | <b>Experienced for Florence constructive</b>                                                                                                    |  |

Obrázek č. 9 Druhy opatření, která zakládá mzdová účetní

## **0001 Organizační přiřazení**

Personalista vyplní potřebná a nabízená pole (nákladové středisko, finanční místo, fond § atd.). SE a MÚ pouze využije tento infotyp k vyplnění nebo ke změně referenta SE, nebo zúčtování (tj. MÚ), případně změně výplatního místa.

|                       |                            |                    |                       |                        |             |                 | Pole v horní části vyplňuje personalista |  |
|-----------------------|----------------------------|--------------------|-----------------------|------------------------|-------------|-----------------|------------------------------------------|--|
| Platí                 | 01.01.2011 <sup>c</sup> Do |                    | 31.12.2012            |                        |             |                 |                                          |  |
| Struktura podniku     |                            |                    |                       |                        |             |                 |                                          |  |
| ÚčOk                  | 4200                       |                    | KŘPJihočeského kr.    | Práv.osoba             |             |                 |                                          |  |
| Pers.oblast           | 4200                       |                    | KŘP Jihočeského kraje | Díl.obl.               | <b>BA31</b> | Odbor služby CP |                                          |  |
| Nákl.stř.             | 4200600196                 |                    | ŘJčk Odd.pobyt.agend  |                        |             |                 |                                          |  |
| Fin.místo             | 15602                      |                    | Odb.person.fí Fond/§  |                        | 5311        |                 | Bezpečnost a ve                          |  |
| Fun.oblast            | 0000                       |                    | Neúčelové výdaje      |                        |             |                 |                                          |  |
|                       |                            |                    |                       |                        |             |                 |                                          |  |
| Personál.struktura    |                            |                    |                       |                        |             |                 | MÚ a SE zde vyplňují údaje               |  |
| Skup.prac.            | $\mathbf C$                | SP-z. 361/2003 Sb. |                       | Zúč okruh.             | $\Omega$    |                 | přidělených referentech,                 |  |
| Okruh prac.           | J1                         | Jednosměnný        |                       | ZaměstPom              |             |                 |                                          |  |
| Organizační struktura |                            |                    |                       | Referent               |             |                 | popř. zadává výplatní místo              |  |
| ProcSazba             | 100,00                     |                    |                       | Pers obl               | 420         |                 |                                          |  |
| Plán místo            | 30300734                   | P 10300 05         |                       | Personál               |             |                 |                                          |  |
|                       |                            | inspektor          |                       | Soc.evid.              |             |                 |                                          |  |
| Profese               | 12100052                   | P 10300 05         |                       | Zúčtování              |             |                 |                                          |  |
|                       |                            | inspektor          |                       | Vzdělávání             |             |                 |                                          |  |
| Org.jedn.             | 20209580                   |                    | 420000515553          | Výpl.místo             |             |                 |                                          |  |
|                       |                            |                    | Odděl.pobytových age  |                        |             |                 |                                          |  |
| Klíč org.             | <b>BA31</b>                |                    |                       |                        |             |                 |                                          |  |
|                       |                            |                    |                       |                        |             |                 |                                          |  |
| Zastupování ve funkci |                            |                    |                       | Oprávnění              |             |                 |                                          |  |
| Plán, místo-zastoup.  |                            |                    |                       | Pesonální pravomoc     |             |                 |                                          |  |
| Zastoup.pl.třída      |                            |                    |                       | Kázeňská pravomoc      |             |                 |                                          |  |
|                       |                            |                    |                       | Uvolnění pro zobrazení |             |                 |                                          |  |
|                       |                            |                    |                       |                        |             |                 |                                          |  |

Obrázek č. 10 Zobrazení infotypu 0001

#### POPIS POLÍ INFOTYPU

**"Úč.Ok".** – účetní okruh – účetní okruh reprezentuje samostatnou účetní jednotku. Na úrovni účetního okruhu se vytváří zákonem stanovená rozvaha a výsledovka.

**"Pers.oblast"** – personální oblast – organizační jednotka, která představuje oblast podniku vymezenou z hlediska personálně administrativního, časového managamentu a organizace zúčtování. Personální oblast se dělí na několik dílčích pers. oblastí (jednotlivé útvary).

**"Díl.obl."-** dílčí oblast – podrobnější členění personální oblasti

"Nákl.stř.", Fin.místo a Fond§ - vyplývá z pracovního zařazení pracovníka

**"Skup.prac."** – skupina pracovníků – členění přijmutí pracovníka dle příslušných právních předpisů :

- B PP-plat
- C SP-z. 361/2003 Sb.
- 7 DPČ
- 8 DPP

9 Externí (zakládá mzdová účetní – svědečné, renty, autorský honorář...)

**"Okruh prac."-** členění skupiny pracovníků (např. druh měsíčního tarifu)

"Zúčtovací okruh" – okruh zúčtování platů, zahrnuje všechny pracovníky, pro které je třeba ve stejném okamžiku provést zúčtování (označení zvlášť pro účtárnu příslušníků a zvlášť pro účtárnu občanských zaměstnanců)

"Zaměst.pom." – členění druhu pracovněprávního vztahu

**Referenti** – slouží například pro filtrování sestav:

"Pers.obl." – zařazení do personální oblasti

"Personál." – referent PER, určí PER

"Sociál.ev." – referent SE, určí PER a systém po uložení zašle zvolenému ref.SE mail "Zúčtování" – referent MÚ, určí SE a systém po uložení zašle zvolenému ref.MÚ mail

"Výpl.místo" – Výplatní místo. Toto pole při přijetí zaměstnance do pracovního poměru vyplňuje personalista. Mzdová účetní výplatní místo zakládá u služebního poměru a u pracovního poměru může pole měnit.

Do systému výplatní místa zakládá vedoucí mzdové účtárny pomocí tzv. údržby klíčů příjemců. Touto transakcí vedoucí mzdové účtárny nadefinuje příslušná výplatní místa pro danou personální oblast (pro každý zúčtovací okruh zvlášť). Mzdová účetní pak pouze vybere výplatní místo z match kódu, které zaměstnanci přísluší, v poli "Výpl.místo".

V případě, že je zaměstnanec vyplácen v hotovosti, musí být zadáno stejné výplatní místo i v IT 0009.

Výplatní místa slouží k vytváření vnitřních resortních finančních převodů. Ale především slouží jako rozlišovací faktor. Je zohledňováno při tisku výplatních pásek a výčetky. Ve většině případů jsou referenti zúčtování a sociální evidence voleni dle výplatních míst. Při zpracování různých reportů lze toto pole využít jako rozlišovací parametr.

## **0002 Data k osobě**

Tento infotyp zakládá personalista, vyplňuje jednotlivá pole daného infotypu dle skutečnosti.

MÚ do tohoto infotypu má možnost pouze nahlédnout, seznámit se s danými údaji, ale nemá možnost je zadávat či měnit. Pokud zjistí nesrovnalosti v údajích, upozorní příslušného personalistu, který provede opravu.

|                                | 0002 Data k osobě Změna                       |          |               |                            |        |  |
|--------------------------------|-----------------------------------------------|----------|---------------|----------------------------|--------|--|
| $\mathbb{E}$ $\mathbb{R}$<br>囱 |                                               |          |               |                            |        |  |
| <b>EVČ</b>                     | 73                                            |          | Nová Pavla    |                            |        |  |
| Skup.prac.                     | PP-NV 253/1992<br>$\mathbf{3}$                | PersObl. |               | 2100 Ministersto vnitra    |        |  |
| Okruh prac.                    | Měsíční tarif, 25%… Nákl.středis<br><b>MT</b> |          | 10000037      | Vedení ministerstva vnitra |        |  |
|                                |                                               |          |               |                            |        |  |
| Platné                         | 03.11.1961 031.12.9999                        |          |               | DatZm 23.05.2002           | 167813 |  |
| Jméno                          |                                               |          |               |                            |        |  |
| Oslovení                       | Paní                                          |          | Znak jména    |                            |        |  |
| Příjmení                       | Nová                                          |          | Rodné jméno   | <b>Bílá</b>                |        |  |
| Jméno                          | Pavla                                         |          |               |                            |        |  |
| Titul                          | 圁                                             |          | Hodnost       | 画                          |        |  |
| Tit. za jm.                    | 画                                             |          | <b>OP/Pas</b> |                            |        |  |
|                                |                                               |          |               |                            |        |  |
| Doplňková data                 |                                               |          |               |                            |        |  |
| Rodné číslo                    | 616103N0VA                                    |          |               |                            |        |  |
| Datum nar.                     | 03.11.1961                                    |          | Jazyk komun.  | CS Čeština                 | 画      |  |
| Místo nar.                     | Praha                                         |          | Rodinný stav  | Rozy 画                     |        |  |
| Stát naroz.                    | CZ Česká republika                            | 画        | Od            | 01.01.2002                 |        |  |
| Region 11                      | HL.M.PRAHA                                    |          | Počet dětí    | 2                          |        |  |
|                                | CZ Česká republika                            | 画        |               |                            |        |  |

Obrázek č. 11 Zobrazení infotypu 0002 (fiktivní údaje)

# **0003 Status zúčtování**

a.

Systém SAP tento IT ošetřuje sám, na základě provedených akcí. Zásah mzdové účetní by měl být výjimečný.

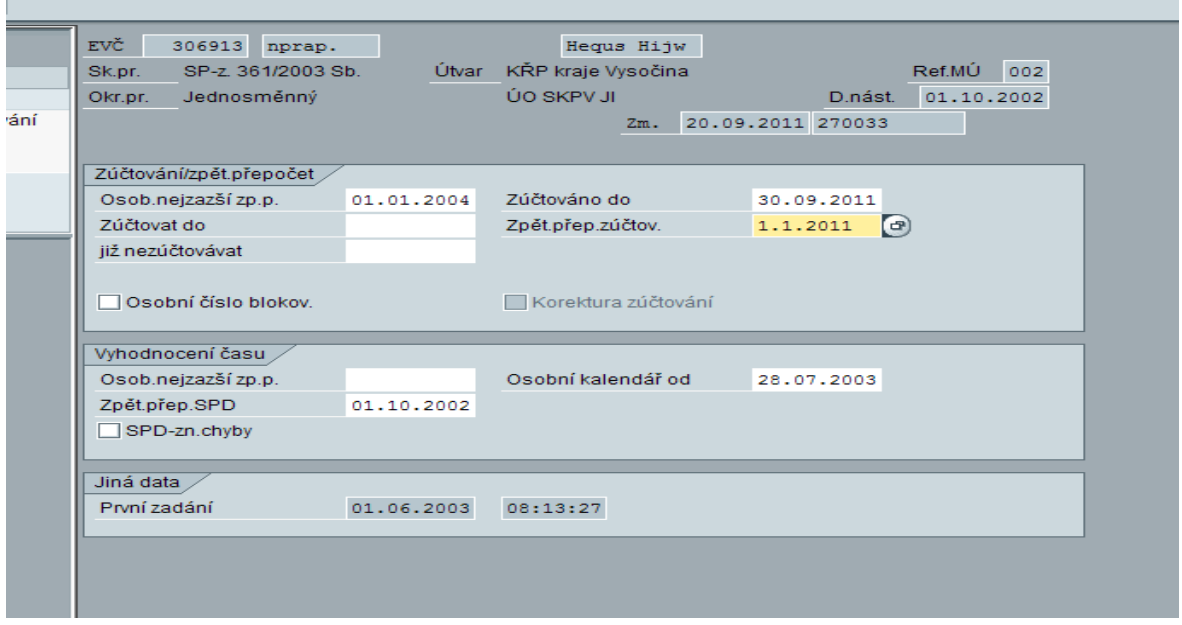

Obrázek č. 12 Zobrazení infotypu 0003

Popis polí:

**Osob. nejzazší zp. přep.** – může být prázdné. Význam – až kam se pracovník může přepočítávat. Nesmí být nižší než je v řídícím záznamu (řídící záznam – transakce PA03).

**Zúčtovat do** – Pracovníku se statusem vystoupil se provedla změna s následkem doplatku. Zadáním téměř do všech infotypů se automaticky nabídne toto pole předvyplněné dle záznamu do infotypu. V případě, že se pole samo nevyplní a pracovník se doplácí, je třeba vyplnit ručně.

**Již nezúčtovat** – Pracovník má status vystoupil, ale stále se zařazuje do zúčtování. Vyplní se datum , od kdy má status vystoupil – dle IT0001. Pozor – v případě, že se zpětně doplácí, tak musí být pole prázdné

**Osobní číslo blokov.** – Záklik se použije v případě, kdy pracovníka chceme vyřadit ze zúčtování.

Mzdová účetní může editovat pouze výše uvedená pole. Ostatní pole vyhodnocuje systém SAP a není povolena jejich údržba.

Údržbu IT0003 je možné také vyvolat z transakce PA30 prostřednictvím využití menu horní lišty "Pomůcky" – "Změna statusu zúčt."

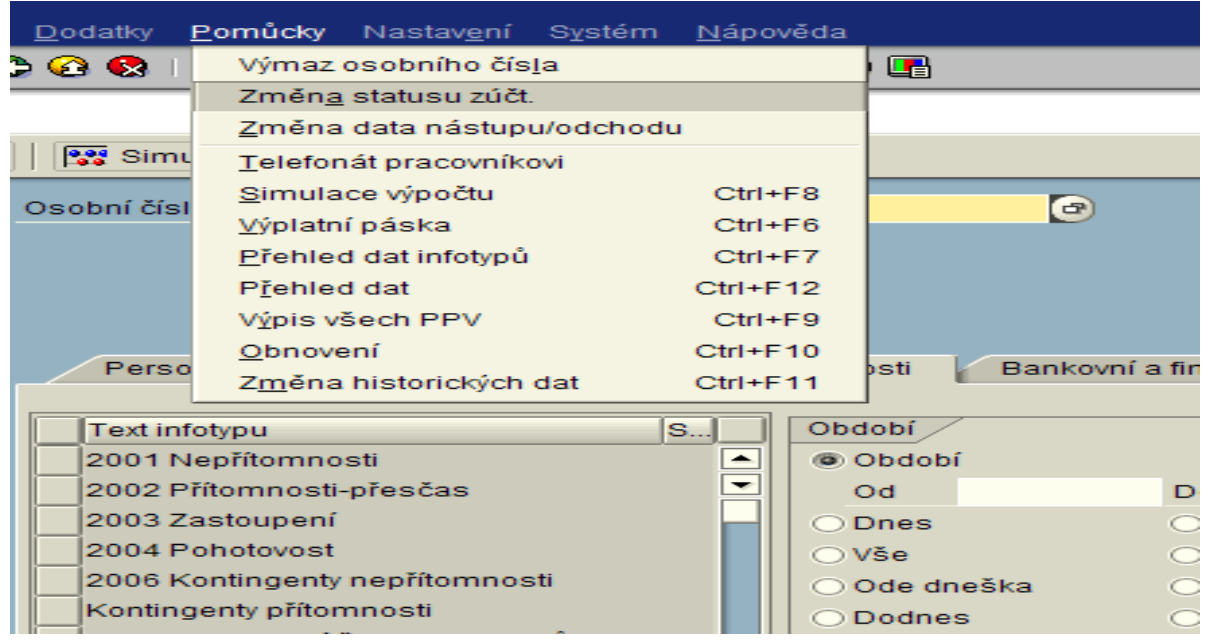

Obrázek č. 13 Údržba infotypu 0003 prostřednictvím menu horní lišty

## **0006 Adresy**

Při nástupu pracovníka personalista zakládá adresu trvalého bydliště, popř. kontaktní adresu.

Referent SE zadává adresu dítěte

MÚ zadává adresy pro příjem pošt. poukázek. Při změně adresy se doporučuje založit nový záznam a vymezit jej "od". Původní záznam nepřepisovat, tak aby zůstal v historii pro případné další využití!

| $15.07.2002 -$<br>Platné | 31.12.9999        | DatZm 14.05.2002 | 260907 |
|--------------------------|-------------------|------------------|--------|
|                          |                   |                  |        |
| Adresa                   |                   |                  |        |
| Druh adresy              | 1 Trvalé bydliště | 画                |        |
| K rukám                  |                   |                  |        |
| Ulice a číslo domu       | Přípotoční 3      |                  |        |
| Dodatek adresy           |                   |                  |        |
| PSČ / místo              | 101 00            |                  |        |
| Místo_/_místní_část      | Praha 10          |                  |        |
| Klíč státu               | CZ Česká repub. 画 |                  |        |
| Telefon.číslo            |                   |                  |        |
|                          |                   |                  |        |
| Poznámka                 |                   |                  |        |
|                          |                   |                  |        |
|                          |                   |                  |        |

Obrázek č. 14 Zobrazení infotypu 0006

Výčet možností pro zadávají adres:

- 1 Trvalé bydliště
- 2 Přech.bydliště
- 7 Kontaktní adresa
- 9101 Adresa dítěte 01 až 9110 Adresa dítěte 10
- 9201 Adresa manžela / -ky 01
- 9202 Adresa manžela / -ky 02
- 9500 Ubytovna (škola)

CZ01 Adresa pro příjem poštovních poukázek 1 až CZ05 Adresa pro příjem poštovních poukázek 5

CZMVAdresa výkonu práce zaměstnance

MÚ zakládá adresu pro příjem pošt. poukázek (může být až 5 různých – subtyp CZ01- CZ05), které použije pro zasílání výplaty pošt. poukázkou, pokud se adresa liší od adresy trvalého bydliště. Pokud je stejná, nemusí MÚ zakládat adresu žádnou a použije již zadanou adresu trvalého bydliště od PER. Další případ může nastat v případě zasílání výživného poštovní poukázkou. V tom případě MÚ založí IT 0006 adresu pro zasílání poštovních poukázek. Vyplní se navíc pole "k rukám" – jméno a příjmení osoby, které výživné poukazujeme.

Ostatní pole se vyplní dle popisu, především by měli být vyplněná pole: "ulice a číslo domu",

"PSČ", "místo", "klíč státu" (tj. CZ Česká republika – je nastavené, se založením IT 0006 automaticky toto pole naběhne vyplněné). Další pole jsou dobrovolná.

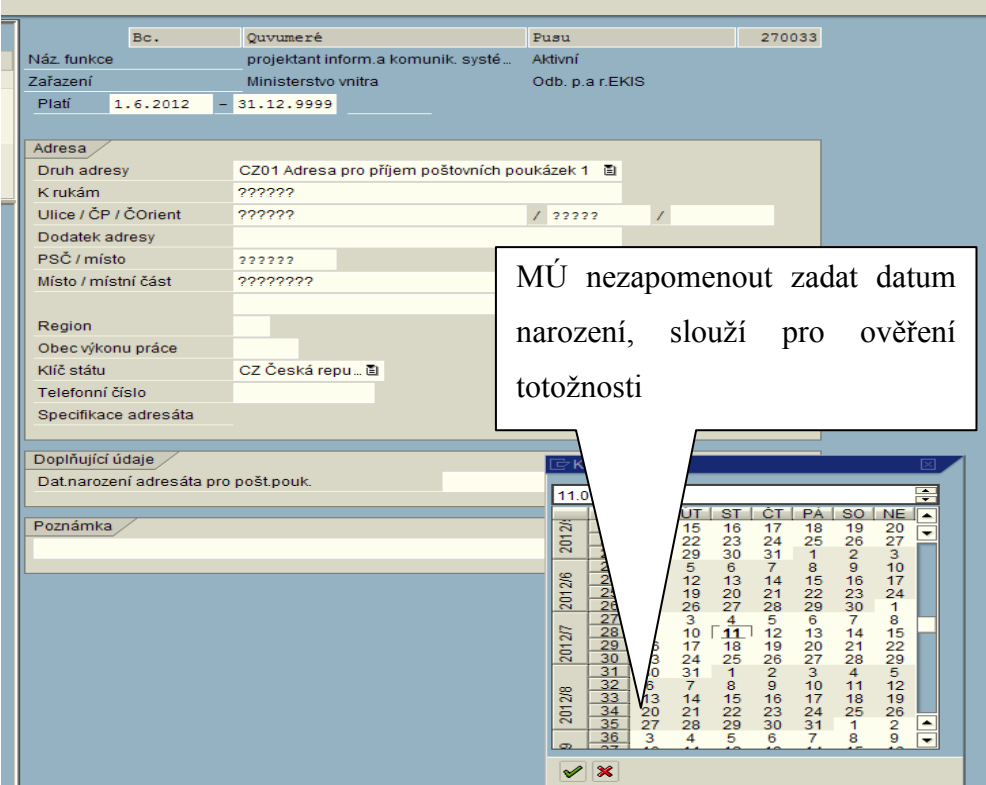

Obrázek č. 15 Adresa pro zasílání poštovních poukázek

V případě zasílání výživného složenkou musí být upraven záznam v IT 0011, popř. při zasílání výplaty složenkou musí být upraven záznam v IT 0009. Pro tento účel je nutno, aby vedoucí mzdové účtárny vytvořil klíč příjemce pro zasílání složenkou transakcí údržba klíčů příjemců.

### **0007 Plánovaná pracovní doba**

Personalista při zařazení pracovníka do funkce vyplní tento infotyp. MÚ má možnost nahlédnout, číst uložené informace v případě potřeby. Může se rovněž podívat na všechny varianty pracovní doby a to v kolonce " Prav.plánu prac. doby" match kód (objeví se výpis pravidel plánu,který je možno vytisknout).

Tento infotyp upravuje pracovní dobu pracovníka, především týdenní pracovní úvazek.

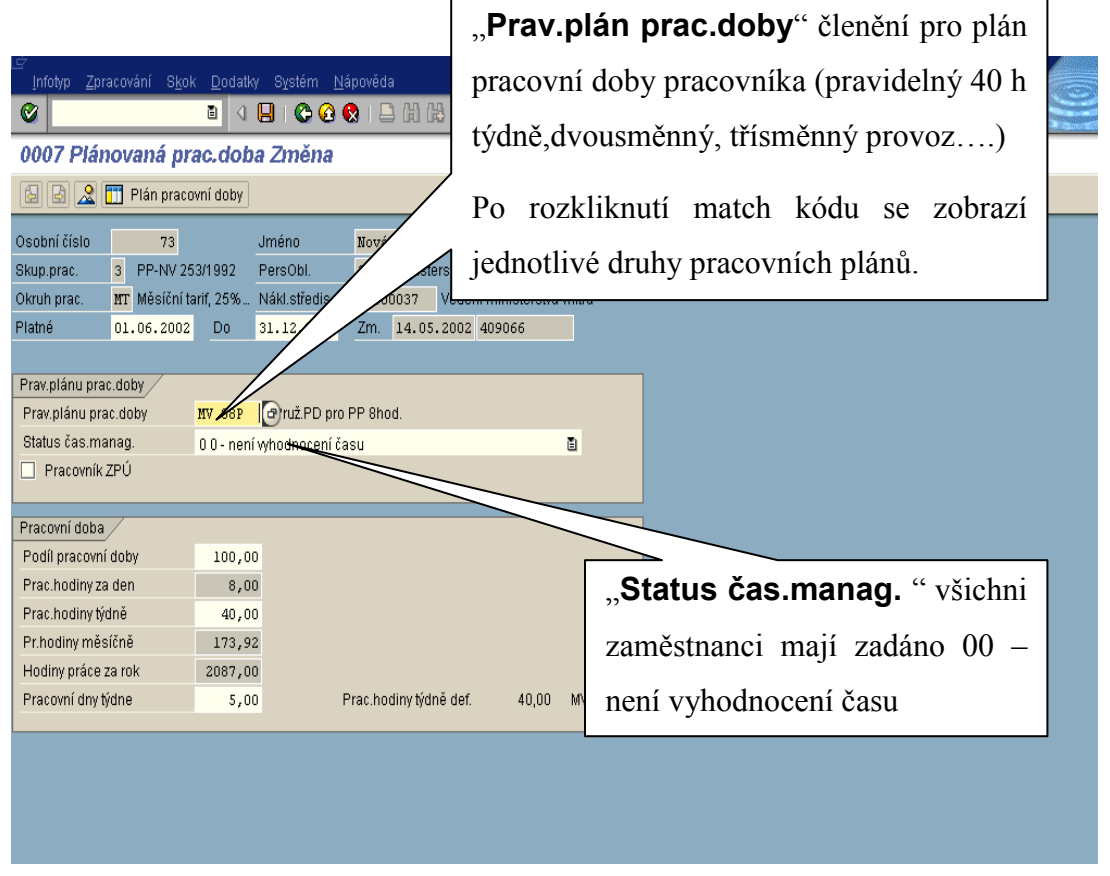

Obrázek č. 16 Zobrazení infotypu 0007

Popis polí:

**Pracovník ZPÚ** – slouží k označení pracovníka se zkráceným pracovním úvazkem – zaškrtne se samo, pokud je v polích pro pracovní dobu jiná hodnota než 100%

V dalších polích jsou vyplněny předepsané informace, které se zapíší automaticky zvolením příslušného pravidla PD.

Běžná pravidla pracovní doby jsou vytvářena v opakujících se intervalech – týdenních, čtrnáctidenních, vícetýdenních. Na každý den je zadáno časové rozmezí směny nebo nepřetržitý odpočinek.

Pravidla nazvaná PLANxx a NEPRAVxx jsou vytvořena tak, že všechny dny jsou zadány s typem VOLNO – to znamená, že nejsou vytvořeny žádné hodiny směny/služby. Tato pravidla slouží pro časové plánování ze systému WEB. Z tohoto systému jsou zasílány plány služeb (skutečně odpracované služby/směny) a tyto služby a nepřetržité odpočinky se ukládají do IT 2003. V IT 2003 lze také přepsat směnu, která je zadaná v IT 0007.

Např. v IT 0007 je zadána směna 7:30 – 16:15 a pracovník tento den pracoval od 7:30 do 18:00. Do IT 2003 se zadá směna od 7:30 do 18:00, tím se přepíše záznam v IT 0007 a do fondu pracovní doby + odpracovaných hodin se započítá směna z IT 2003.

Pravidla pracovní doby pro dohody:

DPČ:

DPC1 – taxtativní počet hodin (20/týden)

DPC – prázdné pravidlo (0 hodin), nutno hodiny doplnit do IT 2010 (bude vysvětleno v popisu IT 2010)

PLANDPC1 a PLANDPC – prázdné pravidlo pro zasílání plánů ze systému WEB DPP:

DPP – prázdné pravidlo, nutno hodiny doplnit do IT 2010 Pravidlo PDP pro externí pracovníky (svědečné, autorský honorář....): EXTERNI – prázdné pravidlo - nutno ošetřit příslušným mzdovým druhem.

# **0008 Základní příjmy**

Personalista zadá tento infotyp při nástupu a při každé změně složek služebního příjmu a platu. MÚ má možnost nahlédnout, číst uložené informace týkající se platového zařazení pracovníka (údaje na platovém výměru). Zadané údaje slouží MÚ pro pracovně právní vztahy, kde je potřeba uvádět platové náležitosti jednotlivých pracovníků.

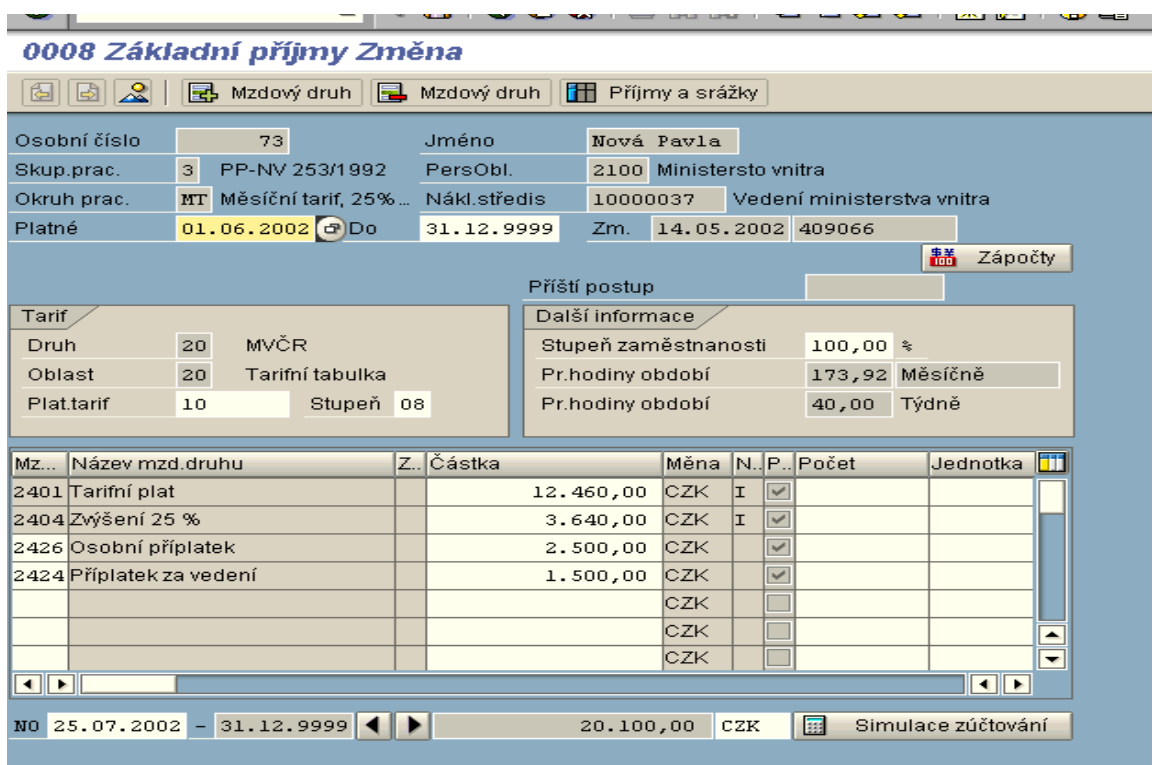

Obrázek č. 18 Zobrazení infotypu 0008 (fiktivní údaje)

### **0009 Bankovní spojení**

Zakládá MÚ při přijetí nového pracovníka do PP/SP. Určuje se zde, jakým způsobem bude prováděna výplata (dobírka). Zda zasláním na jeho bankovní účet, poštovní poukázkou na adresu nebo výplatou v hotovosti na pracovišti (pouze pracovní poměr).

#### UPOZORNĚNÍ

Infotyp určuje zaslání pouze celé výplaty (dobírky), nikoliv její části. Nezle měnit zpětně. Pro zaslání pouze části výplaty (dobírky) na bankovní účet nebo i pošt.poukázkou na adresu se použije infotyp 0011 – Externí převody (spoření, exekuce, půjčky). IT 0009 musí být zadán na celou dobu pracovního/služebního poměru. Při změně (např. banka) se vytvoří nový záznam a předcházející záznam se ukončí. U IT0009 nelze provádět korektury v již účtovaných měsících. Nezle měnit zpětně.

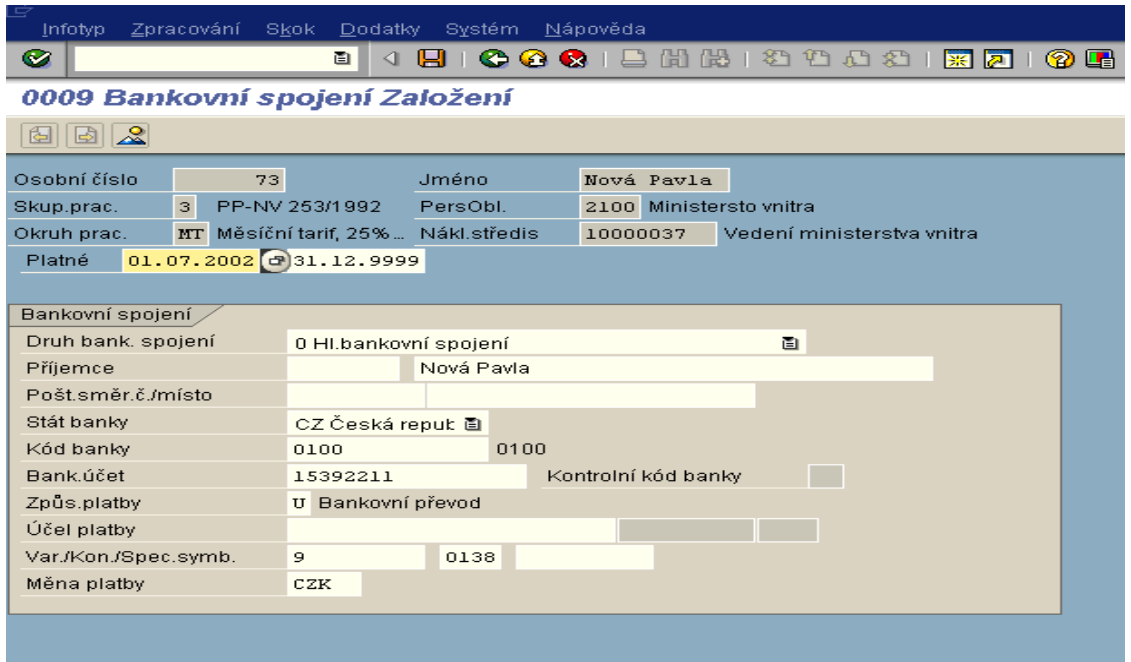

Obrázek č. 19 Zobrazení infotypu 0009

Popis polí:

**Druh bank.spojení** – všichni zaměstnanci musí mít uvedeno hlavní bankovní spojení

**Příjemce – 1. pole** – nutno vyplnit v případě hromadné platby

**Příjemce – 2. pole** při zaslání výplaty na individuální účet zaměstnance, systém sám po potvrzení zapíše jméno pracovníka

**Pošt.směr.č./místo** – nevyplňuje se, systém vyplní je-li zadáno v příslušném klíči příjemce pro hromadnou platbu

**Stát banky** – systém automaticky nabídne CZ Česká republika **Kód banky** – vyplní se v případě zadání individuálního účtu pracovníka

**Bank.účet** – číslo účtu pracovníka , resp. číslo sběrného účtu organizace, v případě hromadné platby

**Kontrolní kód banky** – nevyplňuje se, případně se vyplní automaticky, dle banky, zadání v klíči příjemců

**Způsob platby** – určí se způsob vyplacení celé výplaty (dobírky) – hotovostně nebo na účet

Možné kódy zadání:

Platba v hotovosti

- H Složenky vnitřní dodavatel
- M Platba složenek poště FS5
- N Složenky vnější dod.-FS5
- P Platba složenek poště
- R Platba TUZEMSKO FS5 resort
- S Složenky vnější dodavatel<br>T Platba TUZEMSKO FS5
- Platba TUZEMSKO FS5
- U Bankovní převod
- Z Bankovní převod resort

Mzdová účetní využívá především : bez označení – platba v hotovosti,

U – bankovní převod (použije se i v případě složenek je-li vytvořen klíč příjemců), v ojedinělých případech Z – Bankovní převod resort. Kód Z se uplatní především u mimořádných záloh – zadáním do IT0011: Má-li pracovník výplatu v hotovosti ale na vzdálené pokladně a záloha se zasílá na pokladnu finančním příkazem.

**Účel platby** – nevyplňuje se, je však možné vepsat např. "Svědečné" V případě hromadných plateb se zde vyplňuje č. účtu zaměstnance.

**Variabilní/Konstantní/Specifický symbol** – pokud se nevyplní, automaticky po potvrzení se doplní v.s. 9 a k.s. 0138.

**Měna platby** – není potřeba vyplňovat, systém sám vypíše - CZK.

#### **UPOZORNĚNÍ**

**Čísla účtů a symboly zapisujte bez pomlček a jiných znaků. Pouze číselné údaje. (Princip zadávání čísla účtu: 6 míst předčíslí + 10 míst účet: xxxxxxXXXXXXXXXX bez pomlčky. Systém bere nejprve 10 míst jako číslo účtu – odtrhne od zadu – a pak zbytek do předčíslí).** 

Má-li příslušná banka pro číslo účtu stanoven kontrolní výpočet, systém SAP toto pravidlo zahrnuje. Zadá-li mzdová účetní chybné číslo účtu, které neodpovídá kontrolnímu součtu banky, vznikne nepřípustná chyba a záznam se neuloží.

### **0011 Externí finanční převody**

Zakládá MÚ v případě, že pracovník žádá zaslání části výplaty na bankovní účet. Jde ale i o další druhy srážek na účet, podrobně jsou vypsané v nabídce prvního pole infotypu "druh" (např. půjčka externí, srážka na účet, výživné, pojistné ....).

Obecně lze říci, že tento infotyp slouží pro platby zaměstnance. Tedy vše, o co se výplata poníží.

Stejně jako IT0009 nelze opravovat již zúčtované období. Záznamy zpětně mazat nebo editovat. Vždy se musí záznam v aktuálním nebo budoucím období ukončit. V případě potřeby od aktuálního období (ještě nezúčtovaného) založit nový záznam.

Údaje o bankovním spojení se zadávají jako u IT 0009 – pole jsou téměř totožná:

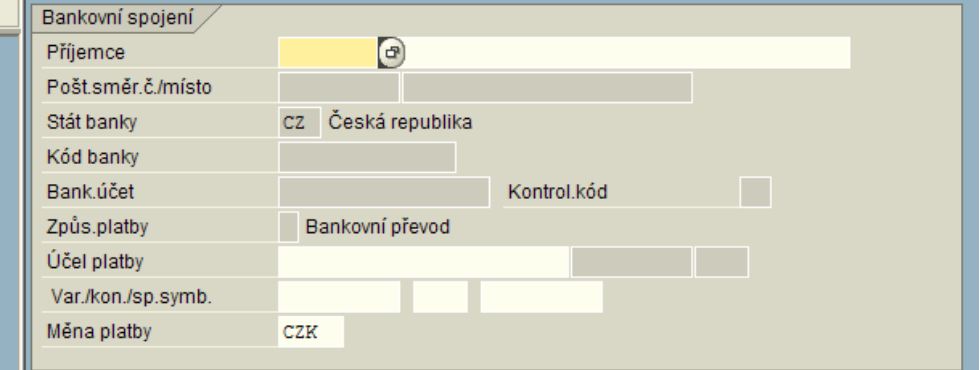

Obrázek č. 20 Vzhled záznamu v IT 0009 pro srovnání s IT0001

| 11.07.2012 031.12.9999<br>Platí |                             | IT0011 obsahuje navíc             |  |
|---------------------------------|-----------------------------|-----------------------------------|--|
| Údaje o platbách                |                             |                                   |  |
| Mzdový druh                     | $\overline{\mathbb{R}}$     | horní část záznamu, kde           |  |
| Částka                          |                             |                                   |  |
| Počet/jednotka                  |                             | specifikuje<br>druh<br>se         |  |
|                                 |                             | platby a částka                   |  |
| Příjemce                        |                             |                                   |  |
| Klíč příjemce                   |                             | Toto pole se nazývá oproti IT0009 |  |
| Pošt.směr.č./místo              |                             |                                   |  |
| Stát banky                      | Česká repul<br>cz<br>jinak, | slouží<br>stejně<br>ale           |  |
| Kód banky                       |                             |                                   |  |
| Bank.účet                       |                             | k specifikaci<br>nebo<br>platby   |  |
| Způs.platby                     |                             |                                   |  |
| Účet/Specific.om                |                             | zaměstnance                       |  |
| Var./Kon./Spec.svmb.            |                             |                                   |  |

Obrázek č. 21 Vzhled záznamu v IT0011

Porovnáním záznamů zjistíme, že spodní část je identická v IT0009 a IT0011 . Jednotlivá pole v dolní části byla podrobně popsána v popisu IT0009 a my se nyní bude zabývat popisem horní části záznamu.

Popis polí:

**Mzdový druh** – z match kódu je možnost vybrat mzdové druhy, které určují o jakou platbu se jedná

K dispozici jsou tyto mzdové druhy:

- Zvláštní příplatek –mnohonárodní síly
- Příplatek zahraničí
- Záloha řádná
- Záloha mimořádná
- Spoření
- Pojistky
- Srážka na účet
- Půjčka externí
- Penzijní připojištění zaměstnanec
- Penzijní připojištění zaměstnavatel
- Penzijní připojištění zaměstnavatel v%
- Běžné výživné
- Dlužné výživné
- Výživné % z čisté mzdy
- Stravné-srážka převodem
- Telefon srážka převodem
- Nájemné-externí organizaci
- Služby k nájemnému
- Srážka Fond solidarity
- Srážka Odbory
- Pohled.ostatní přednostní
- Pohled.ostatní nepřednost
- Srážky-dohody (celkový dluh)
- Srážky-dohody (měsíční platba)
- Ubytování-srážka převodem
- Život.poj. ZC
- Život.poj. ZL
- Vyplaceno mimo
- Vyplaceno mimo MÚ
- Vyplaceno mimo FKSP
- Vyplaceno mimo jiný UO
- Insolvence poplatky
- Insolvence splátky
- záloha na cestovné
- Příplatek za zahraničí
- Doplatek při záloze činné

Jednotlivými mzdovými druhy se budeme dále zabývat.

**Částka** – podle mzdového druhu se zadá buď celková částka, z která se každý měsíc odečítá splátka dle vzorce na třetinové exekuce až do splacení. Nebo se zadá měsíční splátka.

**Počet/jednotka** – využije se u srážek na odborovou organizaci – počet procent u výživného stanoveného v %

**Deponovat** – Záklik pole se využije v případě, že rozhodnutí soudu ještě nenabylo právní moci. Částka se srazí, ale odejde na depozitní účet. Po nabytí právní moci se udělá kopie záznamu s novým datem od období nabytí právní moci a pole deponovat bude prázdné. Původní záznam se ukončí datem předcházejícím novému záznamu.

**Č exekuce** – jednotlivé exekuce jsou číslovány 1-x

**První datum platby** – Exekuce jsou strhávány podle čísla exekuce a podle data zadání (od) : V případě, že potřebujete některou exekuci upřednostnit před druhou – použijete toto pole, kde zadáte datum předcházející datu zadání exekuce, která je již strhávána.

Např. Máte již splacenou exekuci ale je stále deponovaná (1.1.2012). Již se splácí následující exekuce, která byla zadaná 1.2.2012. V květnu Vám přijde nabytí právní moci navýšené o úroky vztahující se k první exekuci.

První záznam oddeponujete, částku navýšíte o úroky, ošetříte navýšení v IT0015. Do pole první datum platby zadáte 1.1.2012.

Oprava exekucí v IT0015:

Někdy je třeba korektury exekucí, tuto opravu provádíme zadáním opravných mzdových druhů do IT0015

a) Navýšení exekuce při nabytí právní moci:

IT0011

Kopie záznamu od data nabytí právní moci s navýšenou částkou, prázdné pole deponovat. Ukončit předcházející záznam

IT 15 M985 + částka o kterou je třeba exekuci navýšit

b) Zrušení exekuce – exekuce byla strhávána na depozitní účet a je třeba vrátit pracovníkovi již strženou částku do výplaty

IT 0015M984 – částka se zadává s minusem

Pro další případy korektur exekucí jsou v IT 0015 k dispozici tyto mzdové druhy:

M981 Zadání stavu.dep.BV

M982 Zadání stavu.dep.DV+OS

M983 Změna stavu dep.BV

M986 Ruční změna exekuce

M987 Ruční změna exekuce-dlužné výživné

M988 Změna zůst.exe.-Akt.měsíc

M989 Ruční změna exekuce PV

Ke každé korektuře je třeba přistupovat individuelně.

Doporučení: Po provedení korektury se provede ostré zúčtování zaměstnance a v transakci výpis třetinových exekucí zkontrolujete stav exekuce.

Transakce je umístěna v menu mzdové účetní – Sestavy MV - Y\_HR3\_78000029 - S22 výpis třetinových exekucí:

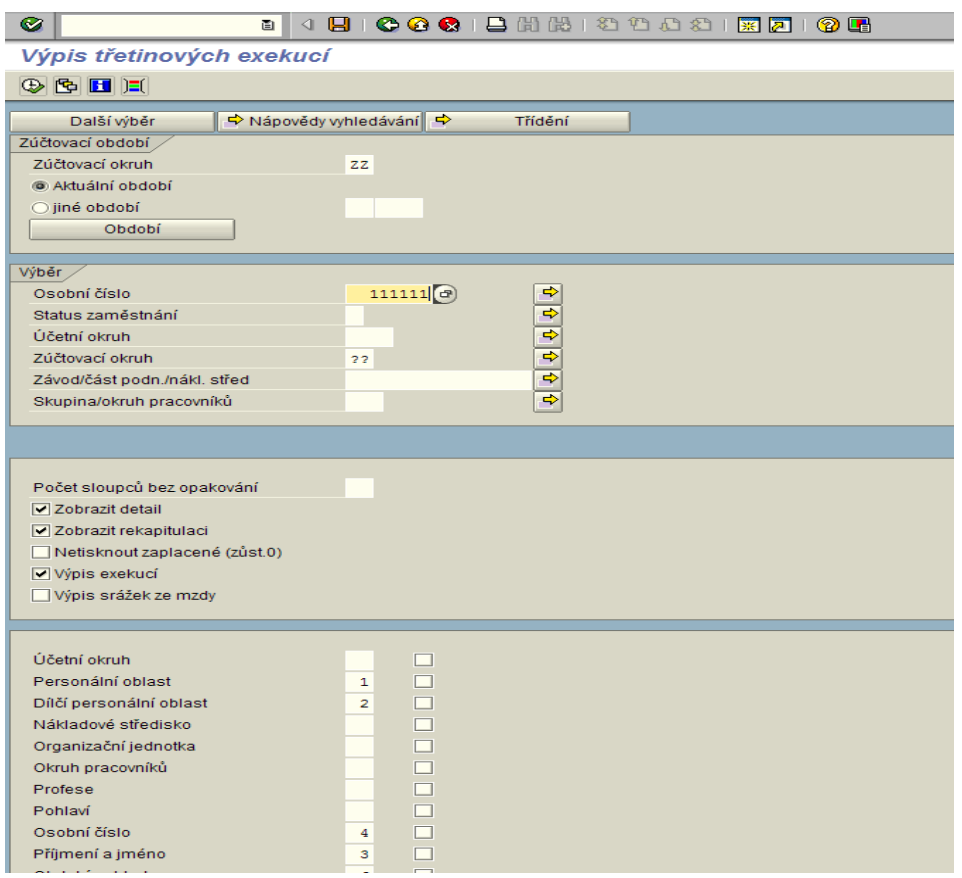

Obrázek č. 22 Transakce výpis třetinových exekucí

Z výstupu transakce vyčtete zůstatek exekuce, stav depozit, ruční opravu....

#### Chyby při zadávání srážek:

V žádném případě nikdy nezadávejte částku v haléřích – vždy zaokrouhlete na celé koruny nahoru. Při doplacení srážky by se zaměstnanec nezúčtoval – zúčtování by spadlo do nepřípustné chyby "výplata v haléřích"

Je-li deponovaná srážka již splacena, ale rozhodnutí ještě nenabylo právní moci, NIKDY záznam neukončujte – ponechte ho založený do nekonečna (31.12.9999). Po nabytí právní moci se v aktuálním měsíci udělá nový záznam s oddeponováním. Starý záznam se ukončí datem předcházejícím novému záznamu. V případě, že by byl záznam ukončen, a mezi ukončením a nabytím právní moci by bylo několik období, nelze popisovaným způsobem částku oddeponovat. V tomto případě by se musel použít jeden ze způsobů korektury v IT0015 (viz mzdové druhy pro opravu), nebo vypsat převodní příkaz pro pracovníka finanční účtárny a z depozitního účtu prostředky převést ručně. Ale to by již nešlo přes zúčtování. Jakmile je srážka splacena, již není dále strhávána, i když je zadána do nekonečna

#### **Mzdové druhy:**

Uvádím způsob použití mzdových druhů. Většinou se jedná o hromadnou platbu. Ale samozřejmě se může platba uskutečnit jako individuální. Např. penzijní pojištění – na útvaru je 1 zaměstnanec s danou pojišťovnou. Bylo by nepraktické provádět hromadnou platbu pro jednoho nebo dva zaměstnance, nebo útvar nemá s pojišťovnou dohodu a zasílá všechny zaměstnance individuální platbou.

Příklady jsou pouze informativní ne striktně dané.

#### **2800 – záloha řádná**

Tento mzdový druh byl vytvořen v době, kdy se ještě výplaty dělily na zálohu a dobírku. Nyní se nepoužívá.

#### **2801 – záloha mimořádná, 2929 – záloha na cestovné**

Použije se v případě mimořádných záloh (předčasná výplata,dovolená, vážné osobní důvody...). Zadá se částka a způsob platby.

V případě platby v hotovosti – výplatní místo. Mzdová účetní vytvoří ručně "Platební poukaz" na pokladnu. Při zúčtovaní se částka vyplacená odečte od vyplacené mzdy.

V případě bankovního převodu se vyplní bankovní údaje zaměstnance a vedoucí mzdové účtárny provede finanční převod ze systému HR na systém MV (Finanční účtárnu)

#### **2810 – Spoření**

použije se pro případ, kdy část platu je vyplácena v hotovosti (zadáno v IT0009) a část platu se posílá na účet zaměstnance. V tomto případě se vyplní bankovní spojení na zaměstnance popř. klíč příjemce – pro situaci, kdy má organizace uzavřenou smlouvu s bankou o hromadné platbě.

#### **2811 – Pojistky , 2815 – Půjčka externí, 2854 Srážky –dohody (celkový dluh), 2855 Srážky-dohody (měsíční platba)**

Při individuální dohodě zaměstnance s organizací o srážkách na pojistné nebo zasílání splátek půjčky externí organizaci. Užívá se ve většině případů u starých (dobíhajících) dohod.

#### **2812 – Srážka na účet**

Nejedná se o exekuce. Tento mzdový druh se využívá např. při pokutě nebo v jiných případech. Např. zaslání části platu zpět na mzdový účet nebo na depozitní účet organizace. V tomto případě se mzdová účetní dohodne s finanční účtárnou a ta sdělí bankovní údaje.

#### **2850 – Srážka odbory, 2847 – Srážka fond solidarity**

popis je uveden pro 2850 , pro 2847 je na podobném principu, ale většinou se 2847 na rozdíl od odborů zadává pevnou částkou.

Ve většině případů se jedná o hromadnou platbu – do pole příjemce se zadá klíč příjemce ze záznamů vytvořených vedoucí mzdovou účetní.

a) zadáním klíče příjemce se zobrazí bankovní spojení pro danou odborovou organizaci. Mzdová účetní zadá, pouze je-li určena specifikace zaměstnance (specifický nebo variabilní symbol). Pole částka i počet/jednotka se ponechá prázdné. V tomto případě se strhává 1% z čistého příjmu.

b) v ojedinělých případech je třeba zadat konkrétní částku – zadá se do pole částka (např. 20 Kč) nebo jiné % než 1% : Pole počet – do levé části se zadá počet procent a v pravé části se vybere hodnota %.

| 01.03.2012 [5] 31.12.9999<br>Platí |                                | DatZm 11.07.2012      | 270033      |    |
|------------------------------------|--------------------------------|-----------------------|-------------|----|
| Údaje o platbách                   |                                |                       |             |    |
| Mzdový druh                        | 2850 Srážka Odbory             |                       | Deponovat I |    |
| Částka<br>$\mathbf{A}$             |                                | CZK                   | Č exekuce   |    |
| Počet/jednotka                     |                                |                       |             |    |
|                                    |                                | První datum platby    |             |    |
|                                    |                                |                       |             |    |
| Příjemce                           |                                |                       |             |    |
| Klíč příjemce                      | F5ODB018 Odborová org NOS Č.B. |                       |             |    |
| Pošt směr č /místo                 |                                |                       |             |    |
| Stát banky                         | Česká republika<br>CZ.         |                       |             |    |
| Kód banky                          | 0800                           | Česká spořitelna a.s. |             |    |
| Bank účet.                         | 0560994349                     |                       | Kontrol kód | 05 |
| Způs.platby                        | Bankovní převod<br>U           |                       | Priorita    |    |
| Účet/Specific.symb.                |                                |                       |             |    |
| Var./Kon./Spec.symb.               | 6554122036<br>0138             |                       |             |    |

Obrázek č. 23 Zadání srážky na odborové příspěvky ve výši 1% z čistého příjmu

#### **2817 – Penzijní připojištění - zaměstnanec, 2818 Penzijní připojištění - zaměstnavatel, 2819 Penzijní připojištění – zaměstnavatel %, 2870 Životní pojištění- zaměstnanec, 2871 – Životní pojištění zaměstnavatel**

Opět se ve většině případů jedná o hromadnou platbu. Vedoucí mzdové účtárny vytvoří klíče příjemců s bankovními údaji dané pojišťovny. Klíče příjemců musí být vytvořeny jak pro platbu za zaměstnance, tak druhý klíč příjemce pro platbu za zaměstnavatele. Mzdová účetní zadá částku (popř. u mzdového druhu 2819 nezadá částku, ale počet/jednotku = počet %), vybere příslušní klíč příjemce , a doplní informace o plátci (např. č. smlouvy, jeli pojišťovnou požadován jiný identifikátor).

#### **2834 Stravné – srážka převodem, 2838 Telefon – srážka převodem, 2839 Nájemné – externí organizace, 2845 - Služba k nájemnému**

Tyto mzdové druhy se použijí pro fakturaci služeb (interní, externí).

Lze zadávat ručně vyplněním záznamů. Nebo mzdová účetní obdrží datový soubor, který nahraje pomocí transakce Y\_HR3\_78000023 - Načtení diskety s výkazem hodin pro příp. (Menu mzdové účetní – časový management)

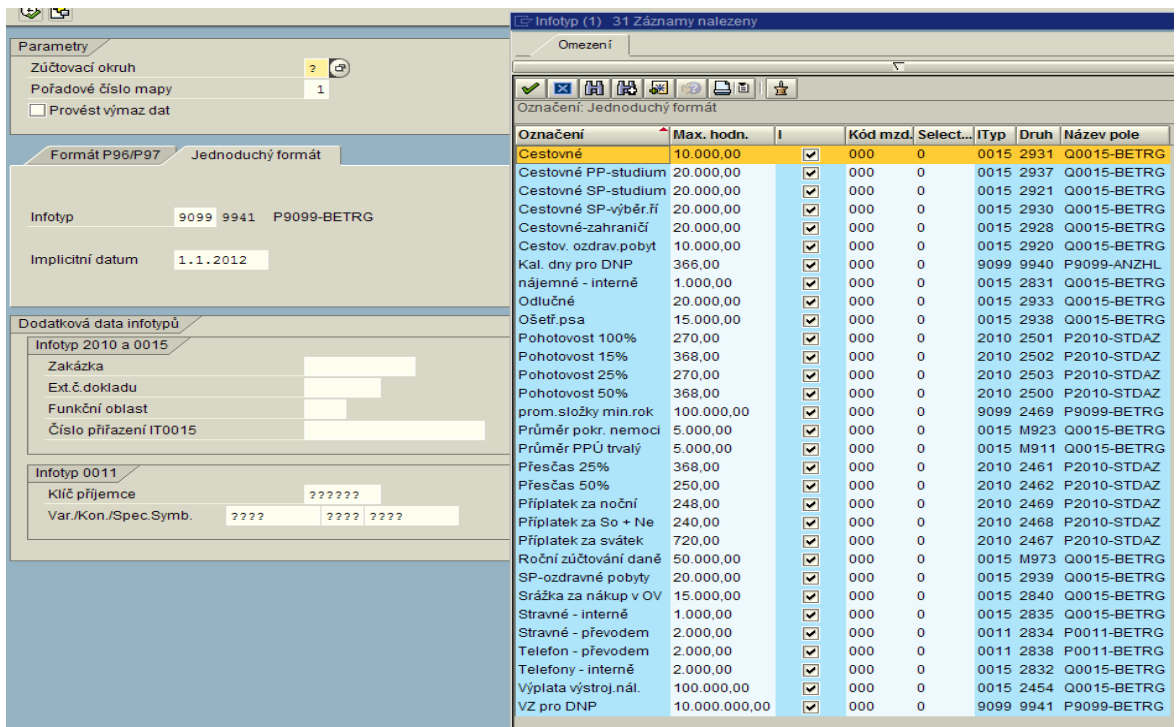

Obrázek č. 24 Transakce Načtení diskety s výkazem hodin pro příp.

Nejběžnější použití:

Po vyvolání vstupní obrazovky transakce vyplníme zúčtovací okruh.

Přejdeme na druhou záložku "Jednoduchý formát". Rozklikneme pole Infotyp – z nabídky vybereme požadovaný mzdový druh. Do pole implicitní datum vyplníme datum z aktuálního měsíce. V případě, že pro platbu máme založený klíč příjemce, vyplníme pole Klíč příjemce, popř. variabilní, konstantní, specifický symbol. Jde-li o individuální platby, tato pole nevyplňujeme. Ikonkou "hodiny" spustíme transakci. V následující obrazovce vybereme disk, kde máme uložený datový soubor a soubor vybereme. Následuje obrazovka s tiskovým výstupem zpracovávaného souboru. Tento výstup zkontrolujeme a disketou vytvoříme mapu ke zpracování. Mapu zpracujeme pomocí transakce SM35. Popis zpracování map má v příručce samostatný oddíl.

#### **2881 Vyplaceno mimo, 2882 Vyplaceno mimo MÚ, 2883 Vyplaceno mimo FKSP, 2884 Vyplaceno mimo jiný účetní okruh**

Slouží k evidenci přijatých částek v hotovosti a k provedení zákonných odvodů z těchto částek.

např. 2881 Vyplaceno mimo: Pracovní odměny byly vyplaceny mimo zúčtování výplat. V IT 0015 musí být zadána odměna pracovní (2473) se zadanou částkou. V IT 0011 se zadá mzdový druh 2881 s částkou , do příjemce se zadá výplatní místo pokladny.

#### **Srážky nařízené soudem**

U těchto záznamů je nutné zadat číslo exekuce

**2822 Dlužné výživné, 2852 Pohledávka ostatní předností, 2853 Pohledávka ostatní nepředností**

Zadává se celá částka , pravidla třetinových exekucí.

#### **2821 – Běžné výživné**

Do částky se zadá měsíční platba od-do, po celou dobu platnosti záznamu se strhává zadaná částka.

#### **2823 – Dlužné výživné % z čisté mzdy**

Nezadá se částka, ale do pole Počet/jednotka se zadá soudem stanovené % z čisté mzdy.

#### **2890 Insolvence – poplatky, 2891 Insolvence splátky**

Zadávání do polí záznamu:

Do pravého pole klíče příjemce – číslo insolvence

**2890** - tento mzdový druh se použije - je-li daná měsíční srážka, která se má strhávat po dobu od-do. Příklad: v rozhodnutí je, že se bude srážet 1.000,- po dobu 5 let. zadá se od 1.6.2012 do 31.5.2017 a částka 1.000,-.

**2891** – Celková částka. Mzdová účetní obdrží celkovou výši pohledávky, nebo zadá pravděpodobnou výši, která by odpovídala srážkám x 12 x 5 (např. 900.000,-). Mzdový druh se zadá na 5 let.

Ponížení strhávané částky:

Dle insolvenčního zákona může být strhávaná částka rozhodnutím soudu ponížena po celou dobu trvání.

Způsob zadání:

Do IT0011 Mzdový druh 2891 – Insolvence poplatky na dobu od – do (dle výše uvedeného popisu)

Do IT 0014 zadáte mzdový druh M986 s časovým rozpětím stejným jako insolvence,

vyplněnou částkou s minusem, do levého pole "Počet/jednotka" se zadá číslo insolvence

(po potvrzení klávesou ENTER se do pravého pole automaticky natáhne jednotka body).

Touto úpravou bude vypočtená částka přednostní pohledávky po celou dobu trvání insolvence změněna o požadovanou částku.

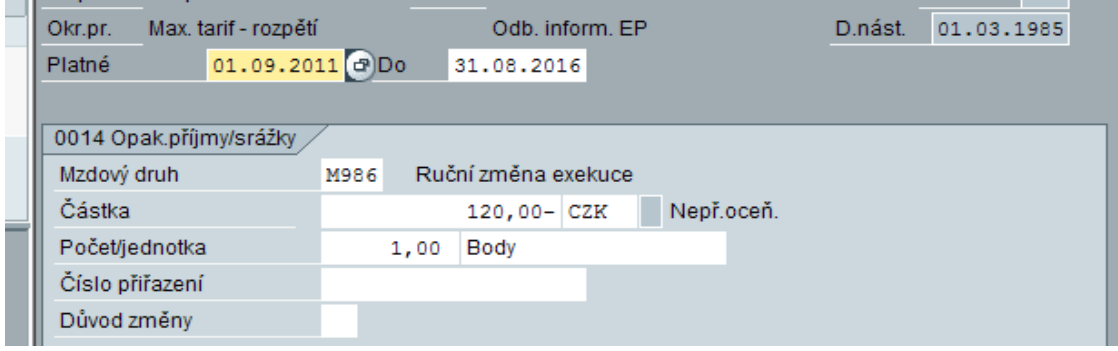

Obrázek č. 25 Zadání ponížení insolvenční platby

Shrnutí zadávání záznamů do IT0011:

Individuální platba – Zadat Částka nebo Počet/jednotka. Vyplnit pravé pole klíče příjemce jménem příjemce. Levé musí zůstat prázdné. Bankovní účet – vyplní se účet příjemce. Až po vyplnění celého záznamu se potvrdí klávesou ENTER a pomocí diskety se záznam založí.

Hromadná platba – Zadat Částka nebo Počet/jednotka. Vyplnit levé pole klíče příjemce.

Potvrdit klávesou ENTER, nebo měkkým ENTREM

V záznamu se promítnou údaje z klíče příjemce. Mzdová účetní doplní identifikační údaje plátce. Pomocí diskety se záznam založí.

Zadání částky nebo Počet/jednotka: částka – možno zadávat měsíční splátku nebo celkovou částku, která se strhává dle vzorce na třetinové exekuce. Z názvu mzdového druhu je patrné, jaký mzdový druh použít pro pravidelné měsíční splátky a který mzdový druh je určen pro zadání celkové částky. Použije-li se pole Počet/ jednotka : do levé části se zadá počet procent, v pravé části se z nabídky vybere jednotka %. V případě, že do levé části nezadáme žádnou hodnotu a do pravé % - tak se strhne 1% z čisté mzdy.

Platí: Může být vyplněno buď pole Částka nebo pole Počet/jednotka. Tato pole nemohou být vyplněna v jednom záznamu současně.

V případě, že zaměstnanec z nějakého důvodu nedosáhne na příslušnou platbu (celý měsíc nemoc) platba se neprovede (např. penzijní připojištění), t.j. nevznikne záporná výplata.

## **0014 Opakované příjmy/srážky**

Slouží k zadávání příjmů/srážek z platu platných na delší období. Po tuto dobu se zpracovává při zúčtování. Použije se např. pro bolestné, nájemné, telefon, (viz. nabídka pole "mzdový druh"). Vhledem k tomu, že obsahuje až na výjimky stejné mzdové druhy jako IT 0015, bude význam nejdůležitějších mzdových druhů popsán až v IT0015. Rozdíl mezi oběma infotypy spočívá v tom, že IT0015 neobsahuje možnost zadání od-do. Tedy může být zadán jen na jedno období .

|         | 014 Opak.příjmy/srážky Založení |       |  |                                                                                          |                       |                       |  |   |
|---------|---------------------------------|-------|--|------------------------------------------------------------------------------------------|-----------------------|-----------------------|--|---|
| ╛       | $2\,$<br>$\blacksquare$         |       |  |                                                                                          |                       |                       |  |   |
| ═<br>¥  | EVČ<br>644083                   | Ing.  |  | Ludeiwil Pemiw                                                                           |                       |                       |  |   |
| $\cdot$ | PP-plat<br>Sk.pr.               | Útvar |  | KŘP Středočeského kraje                                                                  |                       |                       |  |   |
|         | Maximální tarif<br>Okr.pr.      |       |  | لمظلبت عسام<br>Mzdové druhy k infotypu "0014 Opak.příjmy/srážky" (1) 87 Záznamy nalezeny |                       |                       |  | ⊠ |
|         | Platné<br>011109                | Do.   |  | Omezení                                                                                  |                       |                       |  |   |
|         |                                 |       |  |                                                                                          |                       |                       |  |   |
|         | 0014 Opak.příjmy/srážky         |       |  |                                                                                          |                       | ↸                     |  |   |
|         | Mzdový druh                     | 区     |  | HHHHDI<br>⊠                                                                              |                       |                       |  |   |
|         | Částka                          |       |  | MzDr Mzdový druh-dlouhý text Začátek                                                     |                       | Konec                 |  |   |
| 믜       | Počet/jednotka                  |       |  | 2730 Nepeněžní příjem                                                                    |                       | 01.01.1900 31.12.9999 |  | ۰ |
|         | Číslo přiřazení                 |       |  | 2755 Přidanit/Naturální mzda                                                             |                       | 01.01.1900 31.12.9999 |  | ٠ |
|         | Důvod změny                     |       |  | 27A7 Odšk. prac.úr.PP-oprava                                                             |                       | 01.01.1994 31.12.9999 |  |   |
|         |                                 |       |  | 27B7 Odšk.prac.úr.PP-snížení % 01.01.1992 31.12.9999                                     |                       |                       |  |   |
|         |                                 |       |  | 27C7 Odšk.pr.úr.PP-dávky ČSSZ 01.01.1992 31.12.9999<br>2831 Nájemné                      |                       | 01.01.1992 31.12.9999 |  |   |
|         |                                 |       |  | 2832 Telefon                                                                             |                       | 01.01.1992 31.12.9999 |  |   |
|         |                                 |       |  | 2833 Služební vozidlo-srážka                                                             |                       | 01.01.1992 31.12.9999 |  |   |
|         |                                 |       |  | 2836 Jiné srážky                                                                         |                       | 01.01.1992 31.12.9999 |  |   |
|         |                                 |       |  | 2910 Půjčka na ZP při nepl.vol                                                           |                       | 01.01.1992 31.12.9999 |  |   |
|         |                                 |       |  | 2918 Svědci - cestovné                                                                   |                       | 01.01.1992 31.12.9999 |  |   |
|         |                                 |       |  | 2920 Cestovné-paušál-studium                                                             |                       | 01.01.1992 31.12.9999 |  |   |
|         |                                 |       |  | 2921 Cestovné-studium                                                                    |                       | 01.01.1992 31.12.9999 |  |   |
|         |                                 |       |  | 2922 Strav.služ.cesty-studium                                                            |                       | 01.01.1992 31.12.9999 |  |   |
|         |                                 |       |  | 2923 Odlučné-studium                                                                     |                       | 01.01.1992 31.12.9999 |  |   |
|         |                                 |       |  | 2925 Studium-školné/zvýš.kval/                                                           | 01.01.1900 31.12.9999 |                       |  |   |
|         |                                 |       |  | 2928 Cestovné-zahraničí                                                                  |                       | 01.01.1992 31.12.9999 |  |   |

Obrázek č. 26 Záznam v infotypu 0014 s nabídkou mzdových druhů

Povinná pole infotypu:

**mzdový druh** – výběr dle nabídky. Přípustnost mzdových druhů je určena podle skupiny pracovníků, tj. některé mzdové druhy jsou přípustné pro pracovní poměr, jiné pro služební poměr.

#### **částka**

Ostatní pole nejsou povinná.

Do tohoto IT se zadávají takové mzdové druhy, u kterých je platnost 2 a více období: např. snížení sl. příjmu (mzdový druh 0012 – zadává personalista opatřením) nebo dorovnání do průměrného služebního příjmu/platu při služebním/pracovním úrazu.

Při služebním úrazu založíme V IT 2001 nepřítomnost 2210 Služební/pracovní úraz nový. Uložením se nám automaticky nabídne v druhé obrazovce IT0014 mzdový druh 5708 se stejným časovým rozpětím od-do jako založený služební úraz. V tomto záznamu se nic nevyplňuje pouze se disketou uloží. Automaticky je dopočítáno dorovnání do průměrného sl. příjmu před pojistnou událostí.

U pracovního úrazu je založení dorovnání složitější. IT 0014 se automaticky nezaloží při zakládání IT2001/2210 Služební/pracovní úraz. Jestliže délka úrazu byla do 21 dnů, můžeme založit na stejné období jako úraz v IT0014 mzdový druh 2707 (stejně jako u služebního poměru tento mzdový druh zakládáme bez vyplněné částky) . Systém vyhodnotí dorovnání do průměrného platu. Jestliže úraz, překročil 21 a zaměstnanec pobíral nemocenské dávky od ČSSZ, musíme si vyžádat od ČSSZ výši vyplacených ND. Pak zakládáme mzdový druh 27C7 s rozpočítanými ND dle zredukovaného DVZ a poníženého dle příslušných %.

Příklad:

Zaměstnanec utrpěl pracovní úraz 1.května a neschopnost trvala až do 5.6.

Od ČSSZ jsme obdrželi oznámení o výši ND, z tohoto oznámení jsme spočítali, že denní dávky byly ve výši 100,- Kč (po redukci, po stanovení příslušné procentní sazby). T.j. od 22. do 31. května 10x100 = 1.000,- Kč. od 1. do 5. června 5x100= 500,- Kč

V IT 2001 je založena nepřítomnost 2110 (úraz) od 1.5. do 5.6.

IT 0014 založíme takto:

MDr. 2707 od 1.5 do 31.5. prázdný bez částky

MDr. 27C7 od 22.5. (nebo od 1.5. – oba případy se vyhodnotí stejně) do 31.5. , do částky dáme vypočítanou částku 1.000,-

Další záznamy.

MDr. 2707 od 1.6. do 5.6 záznam bude prázdný

MDr. 27C7 od 1.6. do 5.6 v částce bude 500,-

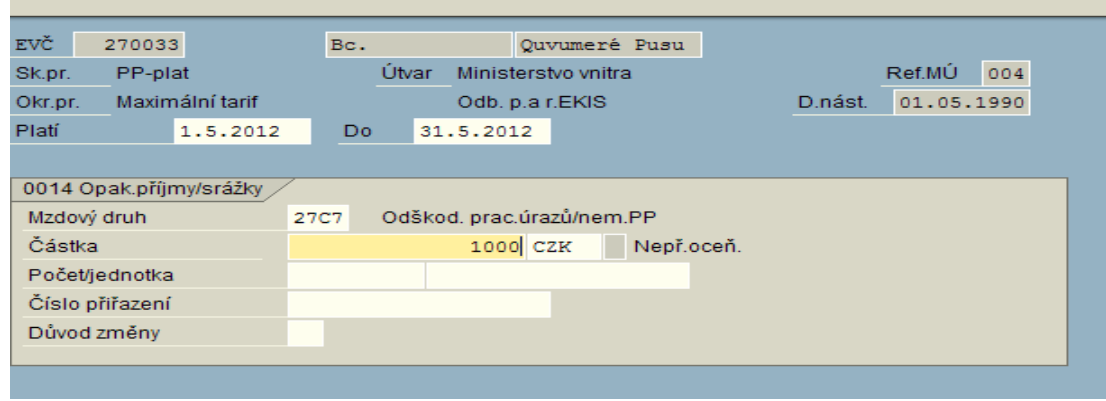

Obrázek č. 27 Zadání odškodnění pracovního úrazu

Jak u služebního, tak i u pracovního poměru můžeme správnost výpočtu dorovnání do průměrného příjmu ověřit v tzv. STARÉM PROTOKOLU

V transakci PA20 nebo PA30 provedeme simulaci výpočtu aktuálního měsíce.

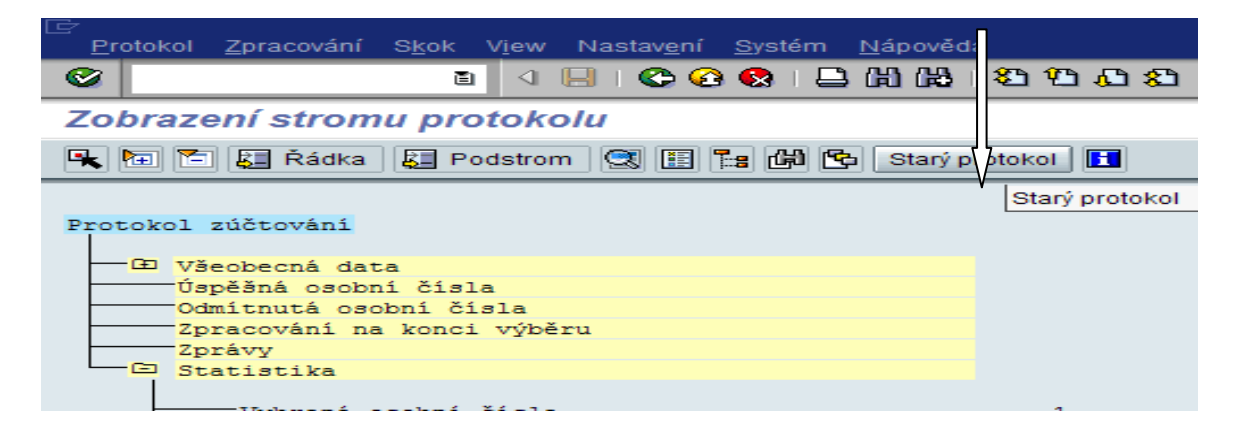

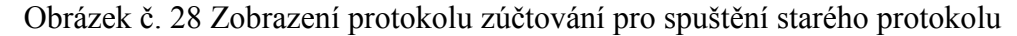

Z horní lišty spustíme starý protokol

Po stisku ikonky Starý protokol se zobrazí výpočet odškodnění pracovního úrazu

#### Zobraz.starého protokolu

| 20.09.2011                                                       |           | Ovládací program pro zúčtování verze ČR |
|------------------------------------------------------------------|-----------|-----------------------------------------|
|                                                                  |           |                                         |
| Uwimmi Mixiq                                                     |           |                                         |
| R.Č.: 611031UWIM                                                 |           |                                         |
| Výpočet odškodnění při úrazu PP v období 2011 / 09 pro 2011 / 09 |           |                                         |
| Úraz: 01.09.2011 - 30.09.2011                                    |           |                                         |
| Dny náhrad:                                                      | 22,00     |                                         |
| Průměr PPÚ aktuální:                                             | 238,53    |                                         |
| Průměr PPÚ 2010 :                                                | 251,06    |                                         |
| Průměr PPÚ:                                                      | 251,06    |                                         |
| Průměr.denní úvazek:                                             | 8,00      |                                         |
| Hrubá mzda:                                                      | 44.186,56 |                                         |
| Dávky DNP:                                                       | 10.358,00 |                                         |
| Náhrada:                                                         | 33.828,56 |                                         |
|                                                                  |           |                                         |

Obrázek č. 29 Zobrazení výpočtu odškodnění pracovního úrazu

Pro ukázku byl použit fiktivní pracovní úraz, který se nevztahuje k výše popisovanému příkladu.

# **0015 Doplňková platba**

Slouží k zadávání plateb na jedno období, má platnost k určenému datu (pole "datum vzniku"). V daném měsíci se zpracovává při zúčtování.

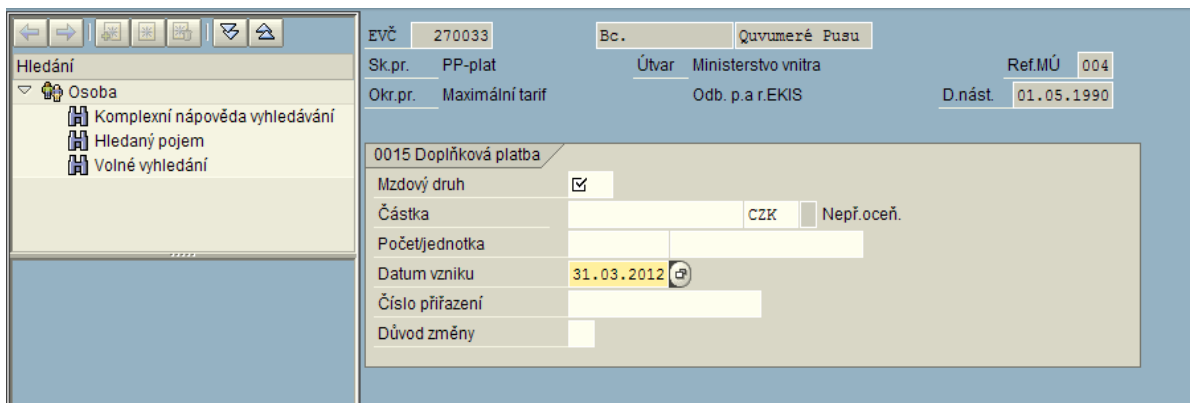

Obrázek č. 30 Vzhled záznamu v infotypu 0015

Povinná pole: **Mzdový druh** – výběr z match kódu **Částka Datum vzniku**

Mzdové druhy:

Některé mzdové druhy (cestovné, odlučné) lze stejně jako u IT 0011 zapracovat pomocí transakce Y\_HR3\_78000023 - Načtení diskety s výkazem hodin pro příp. (viz. popis u IT0011).

Mzdové druhy začínající dvojčíslím **22**xx slouží ke korekci vyplacených náhrad a u služebního poměru nemocenských dávek v souvislosti s pracovní/služební neschopností. Mzdový druh **/574** slouží k opravě náhrady ZL, která byla na základě porušení léčebného režimu ponížena na ½.

**/253 Minulý rok Daň zálohová, /254 Minulý rok daň srážková, /267 Daň bonus minulý rok oprava, /268 Daňové zvýhodnění minulý rok oprava, /26C pojistné pro roční zúčtování daně oprava, M970 Daň měsíční zálohová oprava, M971 Daň paušální zálohová oprava, M972 Daň srážková oprava, M973 Roční zúčtování daně oprava, M974 Daň srážková oprava, M977 Daňová sleva oprava, M978 Daňový bonus oprava, M97A Roční zúčtování daně pro sociální dávky oprava, M97B Roční zúčtování daně rozdíl na daňovém bonusu oprava, M968 Změna super hrubé mzdy:** Tyto mzdové druhy slouží ke korekci odvodů daně, vyměřovacího základu pro daň z příjmů, opravu ročního zúčtování daně.

Pro opravu zdravotního a sociálního pojištění (odvodů a vyměřovacího základu) se použijí mzdové druhy: **M960 Zdravotní pojištění – podíl zaměstnanec oprava, M961**  **Zdravotní pojištění - podíl zaměstnavatel oprava, M962 Sociální pojištění - podíl zaměstnanec oprava, M963 Sociální pojištění - podíl zaměstnavatel oprava, M964 Zdravotní pojištění vyměřovací základ zdravotního pojištění od ostatních zaměstnavatelů, M965 Zahraniční pojištění pro superhrubou mzdu, M966 Vyměřovací základ zdravotního pojištění z vedlejších osobních čísel, M967 Vyměřovací základ sociálního pojištění z vedlejších osobních čísel, M969 Vyměřovací základ zdravotního pojištění – oprava, M96A Vyměřovací základ sociálního pojištění – oprava, M96E Zdravotní pojištění podíl zaměstnanec oprava minimální mzda.** 

Je-li nutný dopočet odvodu ZP do minimálního vyměřovacího základu, systém provádí automaticky:

a) Označením pole minimální vyměřovací základ v IT0153

b) zadáním příslušné nepřítomnosti do IT 2001 – např. 2315 – SP/PP volno neplacené (dopočítá poměrnou část do minimálního vyměřovacího základu ZP v případě celého omluveného dne)

Tyto opravné mzdové druhy byly vytvořeny pro potenciální možnost opravy zákonných odvodů. Využívají se velmi málo ve specifických situacích. Ke každému případu je třeba přistupovat individuálně.

Mzdový druh **M990 Vynucený přepočet daně-** tento mzdový druh se využívá častěji než výše uvedené opravné mzdové druhy. Provede přepočet odvodu daně ze mzdy, zdravotního a sociálního pojištění. Nedoporučuje se používat při přechodu z roku do roku. Je určený např. pro situace, že byl pracovník neoprávněně přeplacen a musí částku vrátit. Aby vrátil pouze částku bez zákonných odvodů, použije se mzdový druh M960. Po provedené úpravě dat, která způsobí vrácení neoprávněně vyplacené částky se vyvolá zpětný přepočet do měsíce, kdy byla oprava provedena. Do IT0015 se zadá mzdový druh M990 , ale POZOR tento mzdový druh se zadá do aktuálního období. Tímto způsobem se ve výplatě zaměstnanci odečte pouze částka v čisté mzdě.

**2755 Přidanit/naturální mzda -** použije se pro zahrnutí částky do vyměřovacího základu (daně, ZP, SP).

Byla-li např. odměna nebo jiné položka (cestovné, apod.) vyplacena v hotovosti mimo systém – do IT 0015 se zadá příslušný mzdový druh (2473 odměna pracovní, apod.) a do IT 0011 se zadá jeden ze mzdových druhů "Vyplaceno mimo", podle druhu vyplacené částky. Tímto způsobem se vyplacená částka také zahrne do příslušných vyměřovacích základů (podle charakteru vyplacené částky).

Průměry:

V ojedinělých případech je třeba změnit průměr pro pracovně právní účely (PPÚ) nebo průměr pro nemocenské dávky (DNP).

Mzdové druhy pro průměr PPÚ – platí po celé kalendářní čtvrtletí

(**M911 Průměr PPÚ trvalý, M912 Průměr PPÚ pravd.**)

Mzdové druhy pro průměr nemocenské dávky – platí až do přerušení nebo ukončení neschopnosti

**(M921 Průměr DNP trvalý, M912 Průměr DNP pravděpodobný, M923 Průměr pokračující nemoci, M924 průměr DNP ZL (náhrada ZL) trvalý, M925 Průměr DNP ZL pravděpodobný, M926 Průměr DNP mateřská dovolení trvalý, M928 Průměr DNP mateřská dovolená pravděpodobný, M929 Průměr DNP pokračující mateřská dovolená**)

Oprava exekucí:

Ke každému případu je třeba postupovat individuálně, využijí se tyto mzdové druhy:

**M82NN Exekuce krácení nezabavitelné částky %**

**M820 Exekuce krácení limitu čisté mzdy %,**

**M981 Zadání stavu depozitního účtu – běžné výživné**

**M982 Zadání stavu depozitního účtu – ostatní srážky, dlužné výživné**

**M983 Změna stavu depozitního účtu – běžné výživné**

**M986 Ruční změna exekuce**

**M987 Ruční změna exekuce-dlužné výživné**

**M988 Změna zůstatku exekuce – aktuální měsíc**

**M989 Ruční změna exekuce běžné výživné**

Doporučení – po provedení korekce, provést ostrý výpočet OEČ a zkontrolovat v transakci Y\_HR3\_78000029 - S22 výpis třetinových exekucí.

Dovolená – proplacení, přečerpání:

Původně bylo řešeno mzdovými druhy:

**2301 Proplacení dovolené minulý rok – Pracovní poměr**

**2302 Proplacení dovolené letošní rok - Pracovní poměr**

**2303 Přeplacená dovolená - Pracovní poměr**

**2304 Proplacení dovolené minulý rok – Služební poměr**

**2305 Proplacení dovolené letošní rok - Služební poměr**

**2306 Přeplacená dovolená – Služební poměr**

Nyní se tyto mzdové druhy již nepoužívají.

Pro proplacení dovolené byl zřízen IT0146 – systém vyhodnotí částku dle data zadání. Pro přeplacenou dovolenou byla zřízena nepřítomnost v IT2001.

Mzdové druhy pouze pro skupinu pracovníků 9 –externí:

**2781 R-Renta** 

**2782 R-Náhrada nákladů na výživu pozůstalých**

**2783 R – Bolestné**

**2784 R – Náklady na léky a zdravotní pomůcky**

Tyto mzdové druhy nelze použít pro zbývající skupiny pracovníků.

#### **2715 Náhrada škody zaměstnanci**

#### **2703 Bolestné, jednorázové věcné odškodnění**

Tyto mzdové druhy lze využít pouze v souvislosti s odškodňováním služebních/pracovních úrazů.

#### **2808 vráceno**

Mzdový druh lze využít např. zaplatil-li zaměstnanec pohledávku v hotovosti na pokladnu a je třeba vrátit mu tuto částku do výplaty.

**2718** – úroky – příjem ze závislé činnosti

Mzdový druh se užije pro případ, kdy např. zaměstnanec vyhraje soud a doplácí se mu příjem včetně úroků z prodlení.

Ostatní mzdové druhy, které jsou v nabídce, mají z názvu patrný způsob užití. U mzdových druhů, u kterých se například neodvádí daň a pojistné - je patrné z názvu – např. nedaněno.

## **0016 Druhy pracovněprávních vztahů**

V infotypu je upraven číselník druhů smlouvy pro účely správného výpočtu evidenčních stavů pracovníků.

Do pole "Druh smlouvy" se zadává druh smlouvy z dostupného číselníku. Položky číselníku, které mají ve svém názvu na posledním místě znak "X" udávají, že pracovník nebude zahrnut do výpočtu evidenčního počtu.

```
41 DPČ - doba neurč. X
42 DPČ - doba urč. X
43 DPP - doba urč. X
44 DPP - doba neurč. X
RE Externí -mimoevid, X
ZY Newpln 20 znak! X
```
Obrázek č. 31 Výpis z číselníku smlouvy – neevidenční počty

**"Zkušební lhůta"** – datum generuje IT 0019 – Sledování termínů – zde je možné vyhodnocovat termíny uplynutí zkušebních lhůt v dostatečném předstihu.

**"Výpovědní lhůty"** – informativní charakter.

**"Datum prvního nástupu"** – pole ovlivňuje i některé reporty pro mzdovou účetní. Např. při převelení z jiného bezpečnostního sboru musí být zadán skutečný začátek služebního poměru.

Tato pole vyplňuje personalista

|                      | Ing.       | Ludeiwil                                    |                           |                  |        | Pemiu               |  |  |  |
|----------------------|------------|---------------------------------------------|---------------------------|------------------|--------|---------------------|--|--|--|
| Náz. funkce          |            |                                             | Integrace: Předvolené plá |                  |        | Vystoupil           |  |  |  |
| Zařazení             |            |                                             | KŘP Středočeského kraje   |                  |        | Odb.pers. RO        |  |  |  |
| Platné               | 01.01.2009 | do.                                         | 31.12.9999                |                  | $Zm$ . | 08.04.2009 611874   |  |  |  |
|                      |            |                                             |                           |                  |        |                     |  |  |  |
| Smluvní úpravy       |            |                                             |                           |                  |        |                     |  |  |  |
| Druh smlouvy         |            | Umenování:                                  |                           | 画                |        |                     |  |  |  |
| Vedlejší činnost     |            | Umenování                                   |                           |                  |        |                     |  |  |  |
| Nový výp.průmeru PPÚ |            | Hlavní PP                                   |                           |                  |        |                     |  |  |  |
| Nový výp.průměru DNP |            | Hlavní PP-doba urč.<br>Jmenování-doba urč., |                           |                  |        |                     |  |  |  |
|                      |            | PČR - SP.                                   |                           |                  |        |                     |  |  |  |
| Lhůty                |            | PČR - SP-doba urč.                          |                           |                  |        | Nást.zam.           |  |  |  |
|                      |            | $HZS - SP$                                  |                           |                  |        |                     |  |  |  |
| Zkušební doba        |            | HZS - SP-doba urč.                          |                           |                  |        | Datum prvního nást. |  |  |  |
| Výpovědní lhůta ZL   |            | Vedlejší PP.                                |                           | $\blacktriangle$ |        | Nástup v koncernu   |  |  |  |
| Výpovědní lhůta ZC   |            | Vedl. PP-doba urč.                          |                           | ٠                |        | Koncern             |  |  |  |
| Pracovní povolení    |            |                                             |                           |                  |        |                     |  |  |  |
|                      |            |                                             |                           |                  |        |                     |  |  |  |

Obrázek č. 32 Vzled infotypu 0016

Mzdová účetní ošetřuje pole:

**"Nový výpočet průměrů DNP"** – je-li zaškrtnuto, počítá se nový průměrný výdělek (vyměřovací základ) pro DNP (dávky nemocen.pojištění) od data uvedeném v poli Platné

od. Kromě průměru pro dávky nemocenské pomoci má pole vliv na reporty MÚ (příloha k žádosti o nemocenské....)

**"Nový výpočet průměrů PPÚ" –** při novém nástupu i v případě, že pracovní poměry na sebe navazují se vždy zaškrtne.

## **0019 Sledování termínů**

Mzdová účetní udržuje subtyp 99 prodloužení podpůrčí doby. Záznamu v poli Termín dne se přizpůsobí záznamy v IT2001 a reporty MÚ související s podpůrčí dobou:

Y\_MV1\_09000115 - Nepřítomnosti pro podpůrčí dobu ZPA\_ELNO - Evidenční list o neschopnosti OP

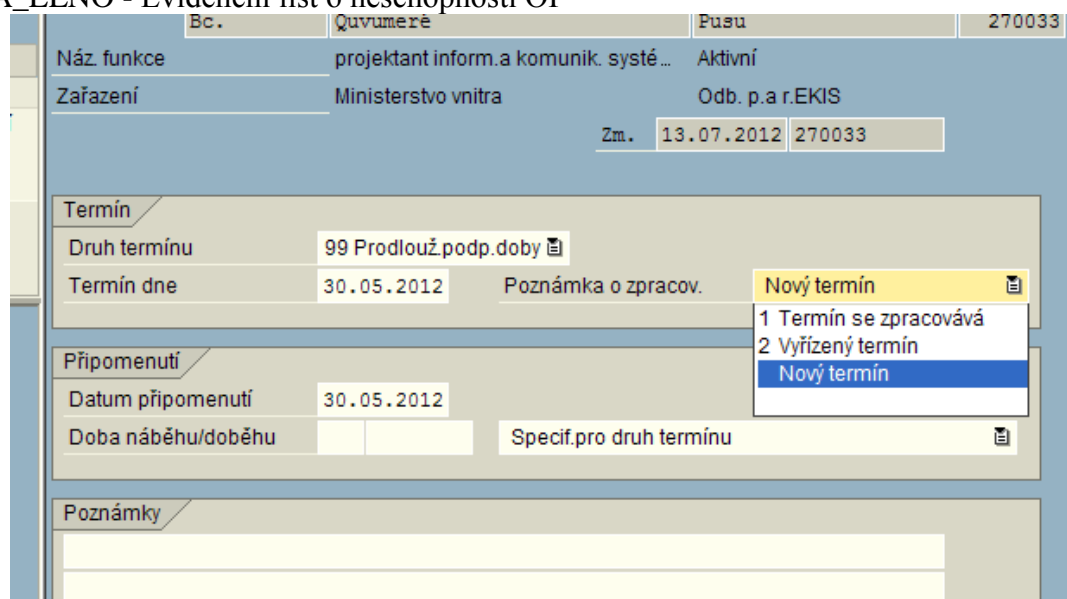

Obrázek č. 33 Vzhled infotypu 0019

**Popis polí:**

**Druh termínu** – mzdová účetní vybere 99 prodloužení podpůrčí doby

**Termín dne"** – zadá se požadované datum prodloužení podpůrčí doby

**Poznámka o zpracování** – v případě prvního prodloužení podpůrčí doby se zadá hodnota "Nový termín". Při dalším prodloužení se vždy starý záznam ukončí v poli změníme hodnotu na "Vyřízený termín". Založí se nový záznam a u nového záznamu bude hodnota v poli opět "Nový termín"

Ostatní pole záznamu není nutné vyplňovat:

**Indikátor zpracování** – měl by systém sám určit stav zpracování

**Datum připomenutí** – váže se na vybraný druh termínu (nastavené v systému)

D**oba náběhu/doběhu** – způsob určení data připomenutí (buď musí být zadáno Datum připomenutí nebo Doba náběhu/doběhu )

## **0021 Rodina/oprávněná osoba**

Referent SE je oprávněn zakládat, měnit, mazat všechny typy rodinných příslušníků, kromě typu "Dítě pro odpočet daně". U rodinných příslušníků zadává jejich osobní údaje. Údaje související se zúčtováním platů a mezd (především "Nezdanitelná částka", "Životní minimum") udržuje MÚ. MÚ může udržovat pouze subtyp "**Dítě pro odpočet daně".** 

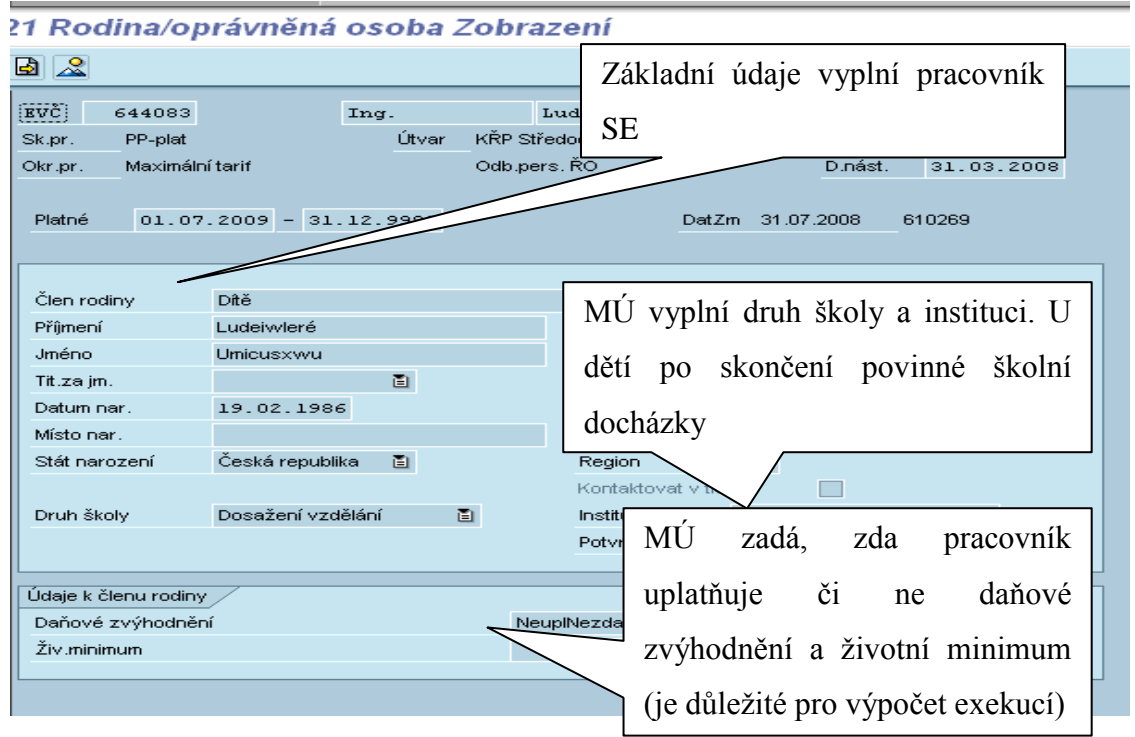

Obrázek č. 34 Vzhled infotypu 0021

Infotyp udržuje MÚ a to z hlediska odvodu daně - zadání odpočtů na dítě, zápočtu do minimálního vyměřovacího základu.

MÚ doplňuje pouze údaje v části "údaje k dítěti". Osobní údaje o dětech zadává pracoviště SE. Výjimkou je typ "Dítě pro odpočet daně", který je zcela v kompetenci MÚ.

0021/9105 – Dítě pro odpočet daně umožňuje zadání odpočtu tohoto dítěte z daní a zároveň je možné započítat toto dítě pro výpočet životního minima u exekucí.

#### **Popis polí:**

**Rodné číslo** zadejte rodné číslo dítěte

**Daňové zvýhodnění** zadávejte uplatnění daňového odpočtu na dané dítě.

Při každé změně tohoto údaje musíte založit nový infotyp s příslušnou platností tak, aby byla zachována historie uplatnění nezdanitelných částek. Dojde-li k porušení historie, nebudou správně zohledněny odpočtené položky při výpočtu ročního zúčtování daně a v potvrzení o příjmu pro účely ročního zúčtování daně.

Děti označené příznakem pro odpočet ze základu daně se uplatní při výpočtu pracovníka pouze tehdy, má-li pracovník nastaven v daném měsíci v IT 0152 nastaven údaj "Podepsáno prohlášení" hodnotami dle číselníku.

**Životní minimum** zadejte příznak, zda se daný rodinný příslušník považuje za vyživovanou osobu pro výpočet životního minima pro exekuce.

Tento infotyp se zakládá vždy od prvního dne v zúčtovacím období i v případě, že pracovník nastoupil během zúčtovacího období.

### **0022Vzdělání**

Tento infotyp zadává personalista v případě uzavření dohody o vzdělávání.

Z hlediska mzdové účtárny má infotyp vliv na zakládání nepřítomností v IT 2001. Aby bylo možné zadat nepřítomnosti týkající se studijního volna, je nutné, aby v IT 0022 byl založen subtyp 92 – ostatní školy. Záznam musí mít v poli ukončení vzdělání hodnotu S – studuje. Není-li záznam založen, nepřítomnost se nezaloží s ohledem na nepřípustnou chybu.

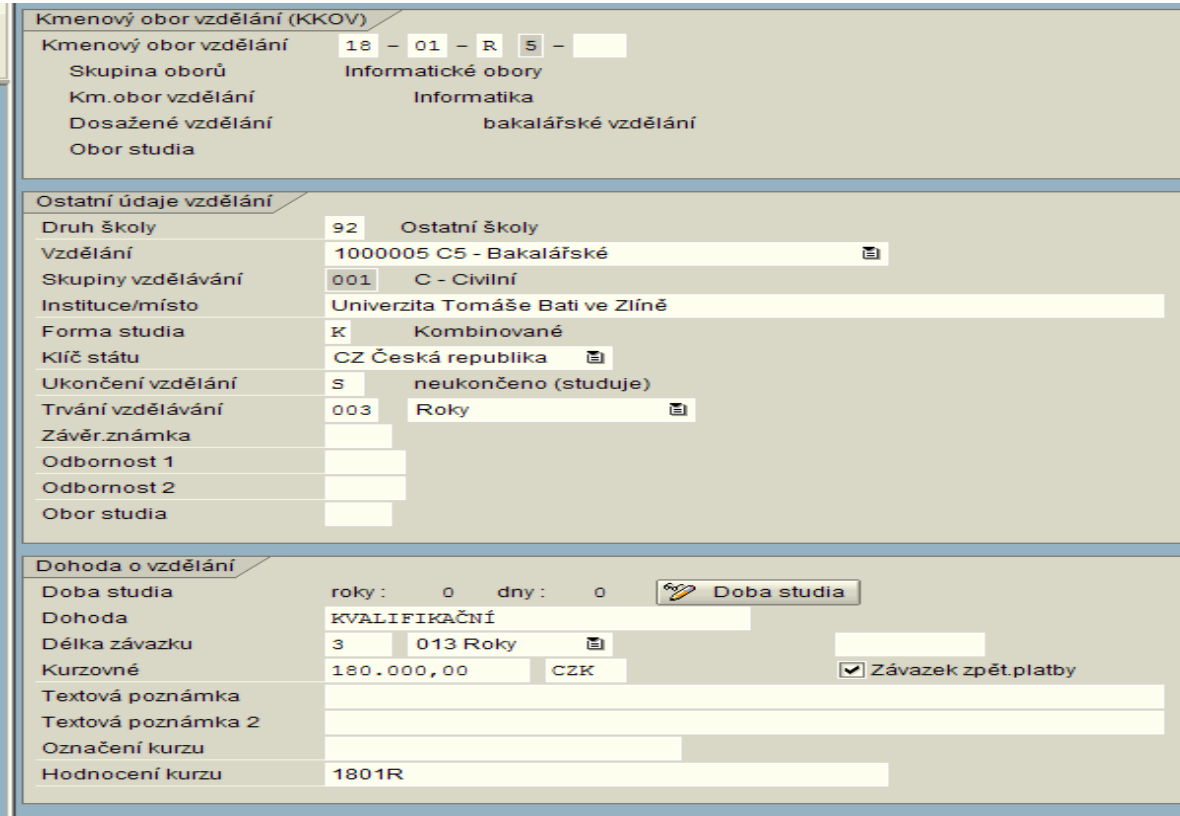

Obrázek č. 35 Vzhled infotypu 0022

### **0027 Rozvržení nákladů**

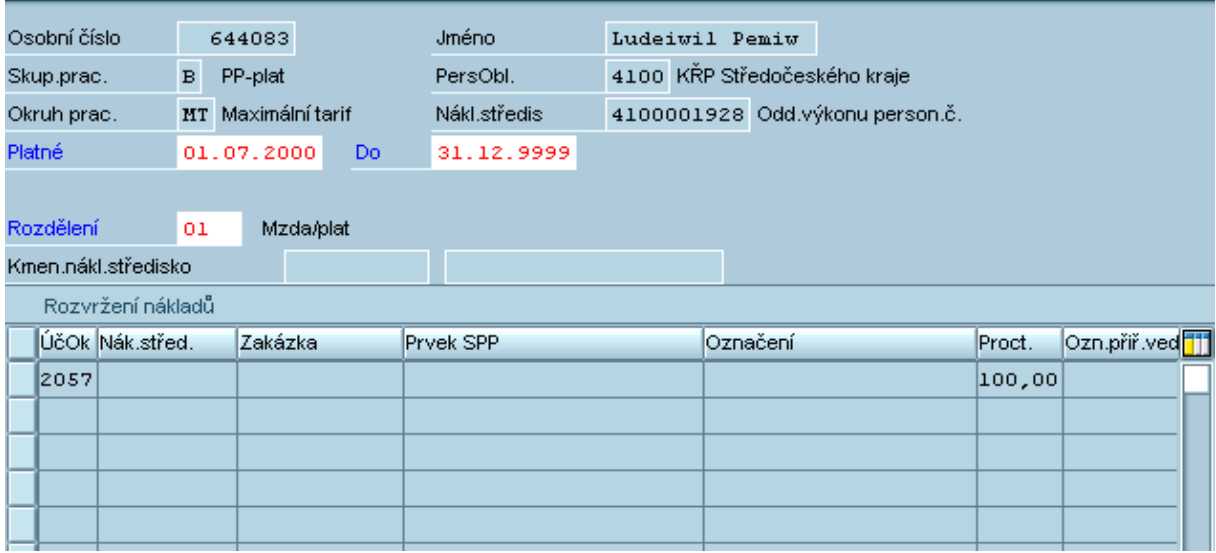

Obrázek č. 36 Vzhled infotypu 0027

Infotyp slouží k rozvržení nákladů a rozpočtu jinak než je uvedeno v organizačním přiřazení pracovníka (IT0001). Např. po dobu rodičovské dovolené. Po ustanovení na funkci po skončení neaktivního období je potřeba tento IT0027 ukončit.

V IT0027 je možné "přepsat" zařazení pracovníka dle IT 0001 a zadat poměrné rozdělení dle procent pro vybrané objekty, na které se mají rozvržení provést.

MÚ bude moci zadat pouze objekty v rámci účetního okruhu, na který má oprávnění. Bude možné zadat objekty: nákladové středisko, zakázka, projektový prvek, finanční místo, paragraf.

Infotyp lze také využít, když je příjem rozdělen na procentní části (zakázka, evropské fondy....) Zadáním počtu procent do pole Procent na jednotlivé řádky

### **0031 Referenční osobní číslo**

Infotyp se zakládá u dalších pracovních poměrů, které se vážou na hlavní pracovní poměr pracovníka (DPP, DPČ, hlavní pracovní poměr č.2). Zakládá personálním opatřením personalista. Tento IT je založen u všech sloučených os.čísel (kopíruje se z hlavního osobního čísla). Např.: hlavní pracovní poměr osobní číslo 123456, u dalšího hlavního pracovního poměru č.2 os.číslo 1123456, u DPP osobní číslo 2123456.

Na tento IT navazuje IT 0121, který slouží k propojení více úvazků v rámci jednoho zúčtovacího okruhu pro účely zúčtování – zakládá mzdová účetní. Není-li založen IT0031, mzdová účetní nemůže vzhledem k nepřípustné chybě založit IT0121.

| 0031 Referenční osobní číslo Založení                                  |   |                |     |                                     |          |            |                            |
|------------------------------------------------------------------------|---|----------------|-----|-------------------------------------|----------|------------|----------------------------|
| $\mathbb{E} \left\lVert \mathbb{E} \right\rVert \mathbb{E}$            |   |                |     |                                     |          |            |                            |
| Osobní číslo                                                           |   | 73             |     | Jméno                               |          | Nová Pavla |                            |
| Skup.prac.                                                             | 3 | PP-NV 253/1992 |     | PersObl.                            |          |            | 2100 Ministersto vnitra    |
| Okruh prac.                                                            |   |                |     | MT Měsíční tarif, 25%  Nákl.středis | 10000037 |            | Vedení ministerstva vnitra |
| Platné                                                                 |   | 01.01.1800     | Do. | 31.12.9999                          |          |            |                            |
|                                                                        |   |                |     |                                     |          |            |                            |
| 0031 Referenční osobní číslo                                           |   |                |     |                                     |          |            |                            |
| m<br>Ref.os.<br>$\blacktriangle$<br>$\overline{\phantom{a}}$<br>Záznam |   | $1$ Od 0       |     |                                     |          |            |                            |

Obrázek č. 37 Vzhled infotypu 0031

.

## **0121 Priorita referenčního osobního čísla**

MÚ zakládá IT 0121 při přijetí dalšího pracovně právního vztahu, kde je důležité uvést, které osobní číslo ze zadávaných je hlavní (tj. u kterého bude vypočtena daň a pojistné) a v jakém pořadí se budou osobní čísla zpracovávat. Pořadí bude zadáváno tak, aby hlavní osobní číslo bylo uvedeno jako poslední. IT0121 se zakládá na vedlejším osobním evidenčním čísle a založením záznamu se záznam propíše do všech propojených osobních evidenčních čísel (dle IT 0031)

| Zpracování Skok Dodatky<br>Infotyp | Nápověda<br>Systém                                        |
|------------------------------------|-----------------------------------------------------------|
| అ                                  | 8888900387<br>画<br>$\circ\circ\bullet$<br>◁<br>0 E<br>H   |
| 0121 Priorita ref.os.č. Zobrazení  |                                                           |
| 6 6 6                              |                                                           |
| Osobní č<br>1000006                |                                                           |
| Jméno<br>Kanyza Jan                |                                                           |
| Platné<br>01.01.2002               | 31.12.9999<br>13.05.2002<br><b>STACHURA</b><br>Do.<br>Zm. |
|                                    |                                                           |
| Aktuální priorita                  |                                                           |
| Hl.čís.Osoby<br>01000008           |                                                           |
| Č.<br>ZúčOk<br>Ref.os.č.           |                                                           |
| 01000006<br>81<br>$\mathbf 1$      |                                                           |
| $\mathbf{z}$<br>01000008<br>81     |                                                           |
| Záznam<br>$Z$ $2$<br>ı             |                                                           |
|                                    |                                                           |
|                                    |                                                           |
|                                    |                                                           |

Obrázek č. 38 Vzhled infotypu 0121

#### **Popis polí:**

**hlavní číslo osoby** – hlavní osobní číslo pracovníka

**č** – pořadové číslo pracovního poměru

**referenční osobní číslo** – postupně vypsaná všechna osobní čísla pracovníka, na posledním řádku uvedeno číslo hlavního pracovního poměru, u kterého se vypočítává daň a pojistné.

Osobní evidenční čísla musí být ze stejného zúčtovacího okruhu.

Takto propojená osobní evidenční čísla se zúčtují společně – na vedlejších číslech je vždy odtok dobírky, na hlavním přítok dobírky z vedlejších čísel.

Pro potřeby případu, kdy příslušník je u stejné personální oblasti ještě zaměstnán v pracovním vztahu, je k dispozici transakce

Y\_MV1\_09000233 - Navýšení VZ daň u služebního poměru z výsledků výpočtu pracovního poměru.

Transakci zpracovává vedoucí mzdové účtárny.

## **0032 Interní data podniku**

Může být použito pro zadání hodnoty automobilu, který pracovník využívá i pro soukromé účely.

Infotyp je k dispozici, ale v praxi se téměř nevyužívá.

### **0033 Statistika**

Infotyp lze použít pro zadání nemocí u předcházejících zaměstnavatelů pro účely sledování podpůrčí doby.

Údaje o nemocech u předcházejícího zaměstnavatele lze zadat do tohoto infotypu a budou zohledněny v sestavách pro výpočet podpůrčí doby a na zápočtovém listě.
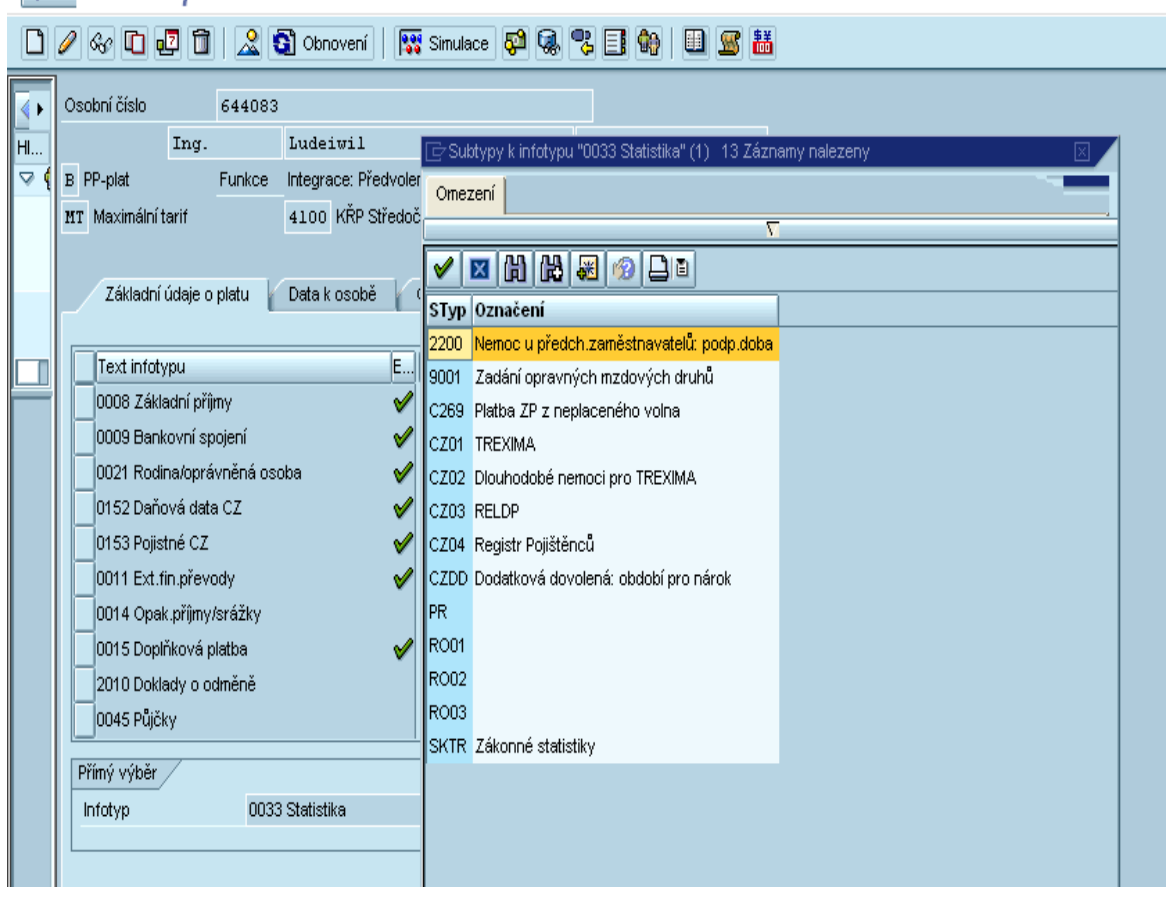

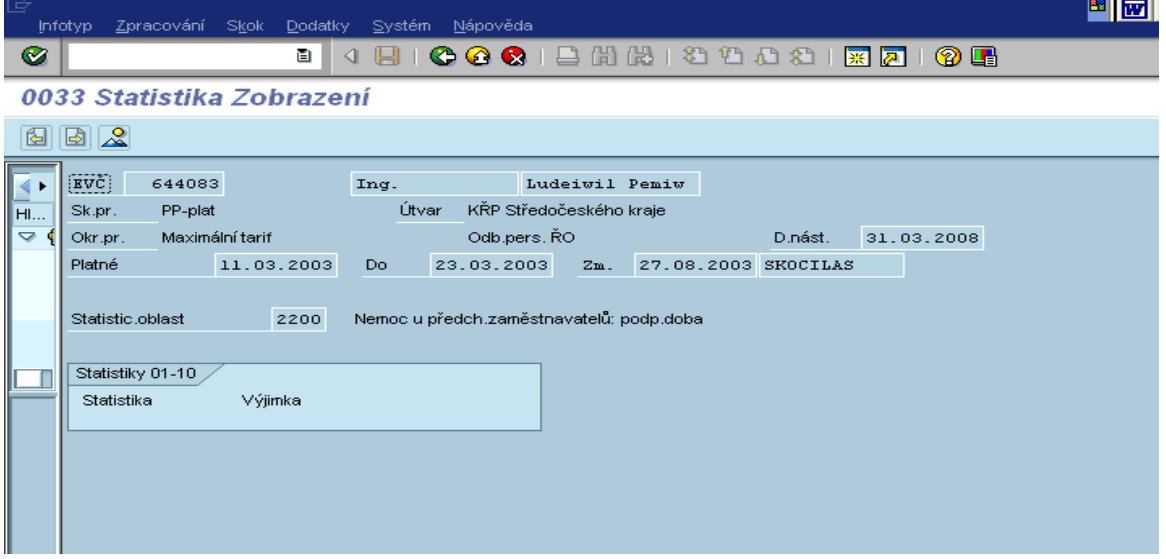

Obrázek č. 39 Zadání nepřítomnosti u předchozího zaměstnavatele

**Popis polí: Datum od – do** slouží pro určení délky nemoci. **statistická oblast** – nemoc u předchozích zaměstnavatelů-podpůrčí doba Infotyp lze také využít pro subtyp 9001 zadání opravných mzdových druhů.Využívá se výjimečně, např. je-li potřeba zadat do IT 0015 mzdový druh, který v IT není běžně povolen (např. zpětné doplácení pohotovostí, apod.)

# **0041 Zadání data**

PER zakládá, udržuje všechny druhy data, kromě těch, které udržuje mzdová účetní. Mzdová účetní zadává tyto druhy:

40 vznik pojištění – ovlivňuje přihlášky na ČSSZ, některé další reporty MÚ a SE 98 – nástup studenta – ovlivňuje hlášení zdravotním pojišťovnám – generování kódu G 99 – výstup studenta – ovlivňuje hlášení zdravotním pojišťovnám – generování kódu F

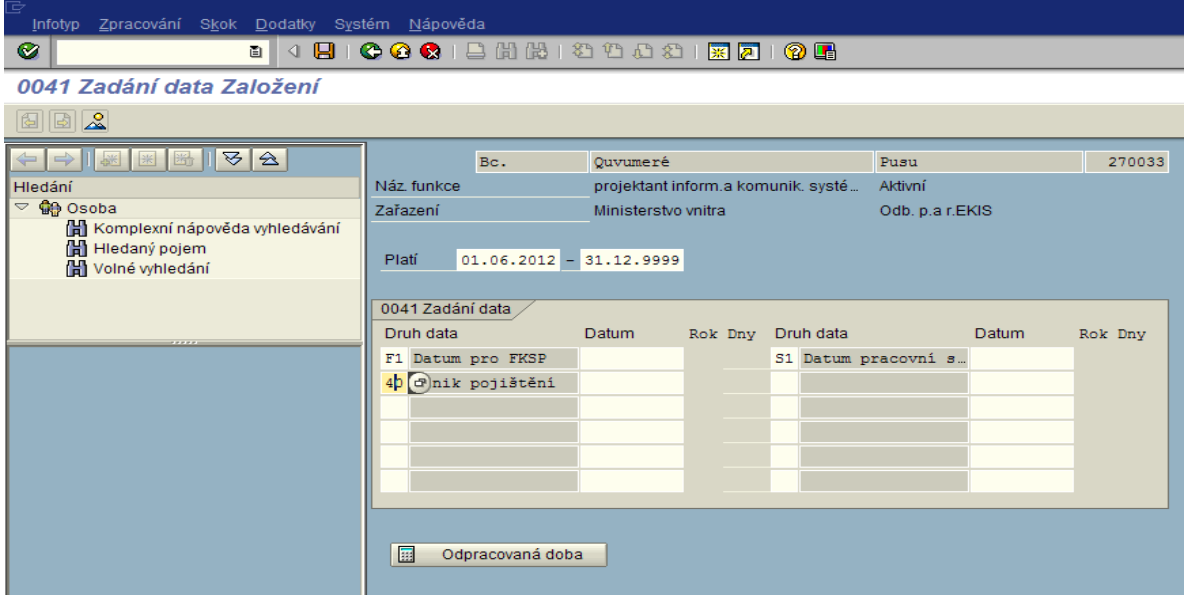

Obrázek č. 40 Vzhled infotypu 0041

U prvního záznamu (při nástupu) mzdová účetní vstoupí do personalistou již založeného záznamu, ve volném řádku vybere příslušný druh data a do volného pole vyplní datum. Každá změna se zakládá jako nový záznam a předchozí záznamy zůstávají uložené v historii.

# **0045 Půjčky**

Infotyp slouží k zadávání limitu, čerpání a umořovací částky interní půjčky (např. FKSP). Platnost infotypu se zadává datem od - do (31.12.9999). Půjčka se umořuje do nuly.

|                 | Personálikmenizáznam Zpracování Skok Dodatky |                             |                          |                  |                                 | Pomůcky Nastavení Systém Nápověda                                                | HMBCH986      |  |
|-----------------|----------------------------------------------|-----------------------------|--------------------------|------------------|---------------------------------|----------------------------------------------------------------------------------|---------------|--|
| Ø               |                                              | O I                         |                          |                  |                                 | 4 日   6 6 6   8   8   8   8 1 8 1 8   7   7   9                                  |               |  |
|                 | 图图                                           |                             | Údržba personál.kmen.dat |                  |                                 |                                                                                  |               |  |
|                 |                                              |                             | 6 D 四 目 2 G Obnovení     |                  |                                 | <b>Restinutace 中東名日的旧区話</b>                                                      |               |  |
|                 | Osobní číslo                                 | 644083                      |                          |                  |                                 |                                                                                  | výběr subtypu |  |
| HL.             |                                              | Ing.                        | Ludeiwil                 |                  |                                 | Pemiw                                                                            |               |  |
| $\triangledown$ | <b>B</b> PP-plat                             | Funkce                      |                          |                  |                                 | Integrace: Předvolené plá E Subtypy k infotypu "0045 Půjčky" (1) 5 Záznamy nale. |               |  |
|                 | MT Maximální tarif                           |                             | 4100 KŘP Středočeského   |                  | Omezení                         |                                                                                  |               |  |
|                 |                                              |                             |                          |                  |                                 |                                                                                  |               |  |
|                 | Základní údaje o platu                       |                             | Data k osobě             | Časové           | ℐ                               | <b>KIHHHH</b> OP                                                                 |               |  |
|                 |                                              |                             |                          |                  | ST Označení                     |                                                                                  |               |  |
|                 | Text infotypu                                |                             | $E_{\text{out}}$         |                  | 9000 Půjčka FKSP                |                                                                                  |               |  |
|                 | 0008 Základní příjmy                         |                             |                          | ▣<br>≂           | 9050 Sociální půjčka            |                                                                                  |               |  |
|                 | 0009 Bankovní spojení                        |                             |                          |                  |                                 | 9100 Pohledávky, škody zaměstnavatel                                             |               |  |
|                 | 0152 Daňová data CZ                          | 0021 Rodina/oprávněná osoba |                          |                  | 9200 Půjčka při záporné výplatě |                                                                                  |               |  |
|                 | 0153 Pojistné CZ                             |                             |                          |                  | 9300 Vráceno                    |                                                                                  |               |  |
|                 | 0011 Ext.fin.převody                         |                             |                          |                  |                                 |                                                                                  |               |  |
|                 | 0014 Opak.příjmy/srážky                      |                             |                          |                  |                                 |                                                                                  |               |  |
|                 | 0015 Doplňková platba                        |                             |                          |                  |                                 |                                                                                  |               |  |
|                 | 2010 Doklady o odměně                        |                             |                          | $\blacktriangle$ |                                 |                                                                                  |               |  |
|                 | 0045 Půjčky                                  |                             |                          | ≂                |                                 |                                                                                  |               |  |
|                 | $-2x - 1 - 2x - 1$                           |                             |                          |                  |                                 |                                                                                  |               |  |

Obrázek č. 41 Výběr druhu půjčky

Zadání půjčky:

Infotyp se dále skládá ze tří tzv. lišt: základní data, podmínky a platby.

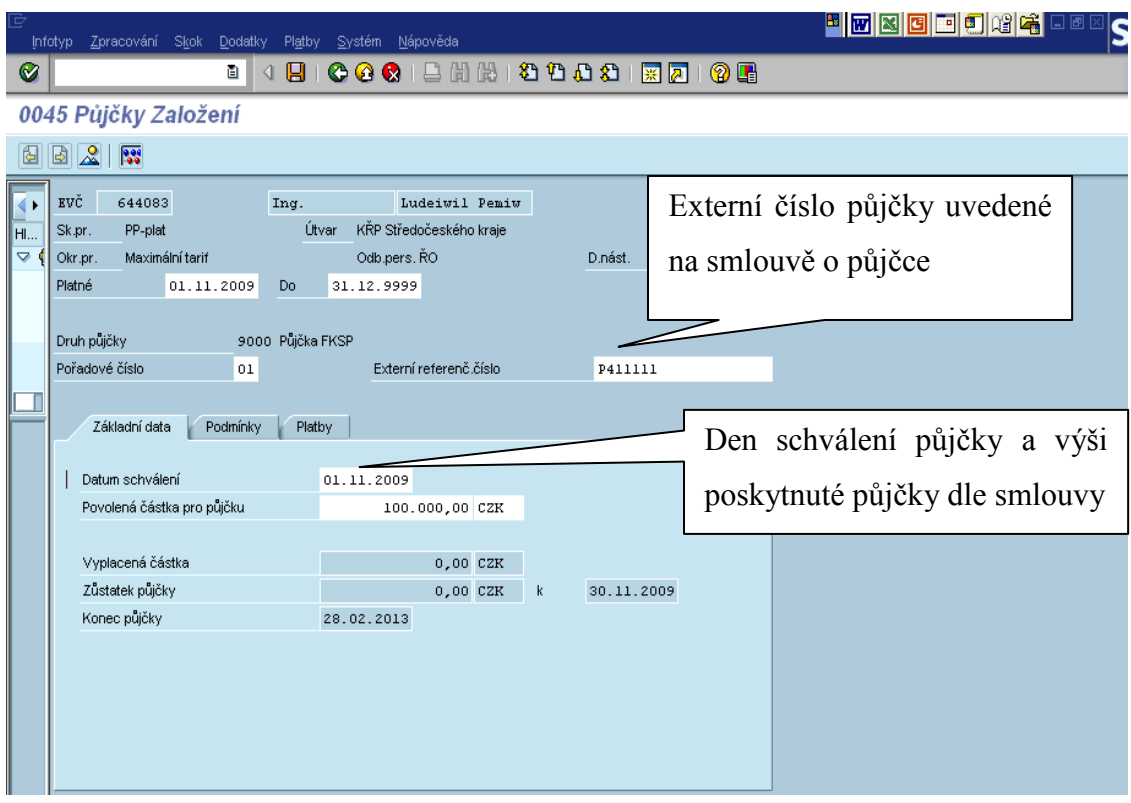

Obrázek č. 42 Půjčka, záložka Základní data

**Popis polí:**

**druh půjčky** – vybere se z nabídky, nejčastěji půjde zřejmě o půjčku FKSP **externí referenční číslo** – může se použít pro libovolné označení půjčky

Popis polí v záložce "ZÁKLADNÍ DATA" :

**"datum schválení"** -můžete zadat jen datum, které leží před začátkem platnosti záznamu infotypu nebo je s ním shodné.

"povolená částka pro půjčku" – částka schválená FKSP

Ostatní pole vyplní systém po potvrzení nebo po prvním zpracování měsíčního příjmu.

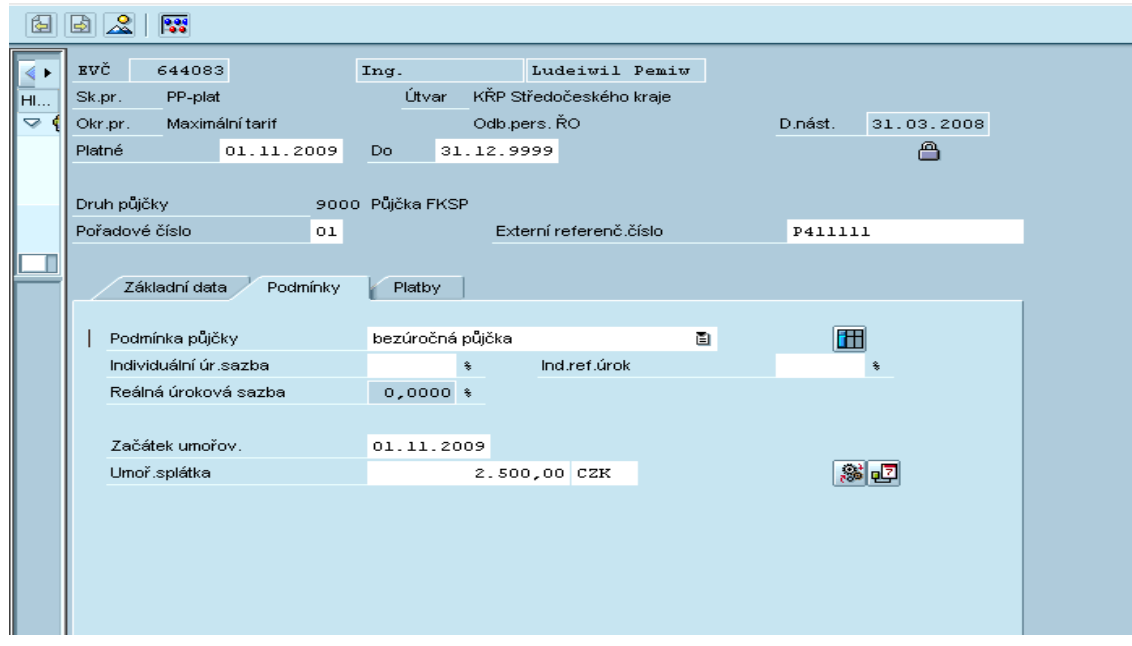

Obrázek č. 43 Půjčka – záložka Podmínky

Popis polí v záložce "PODMÍNKY" :

**podmínka půjčky** – vždy bezúročná půjčka **začátek umořování** - datum, od kterého musí pracovník platit stanovené splátky **umořovací splátka** – měsíční splátka

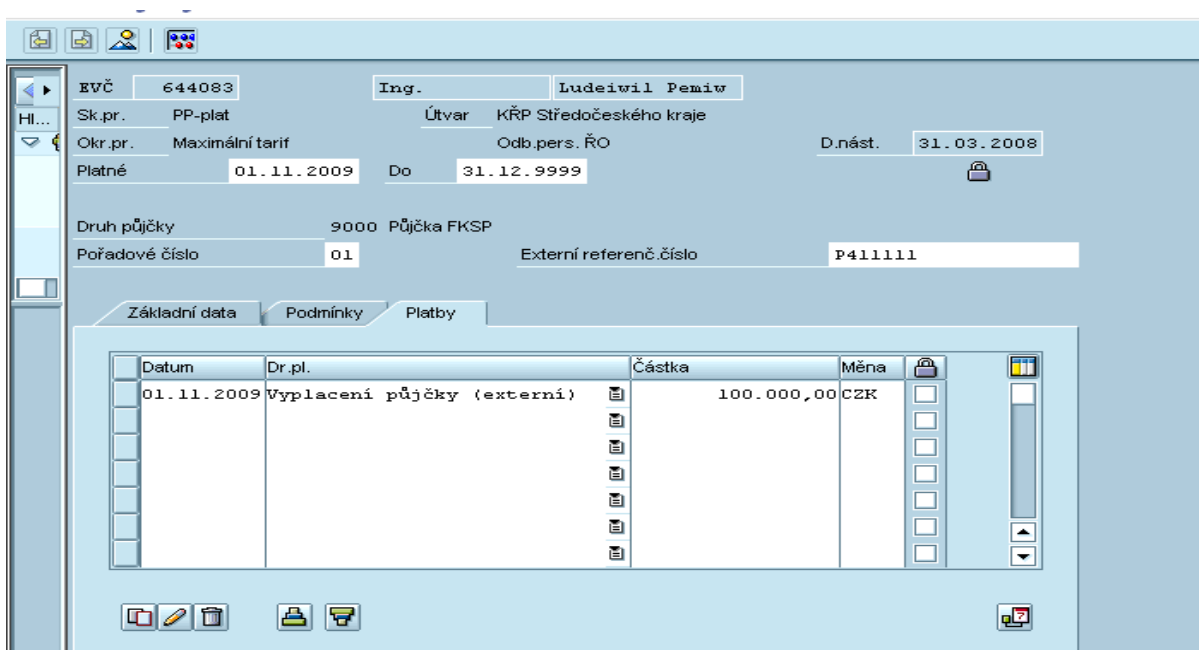

Obrázek č. 44 Půjčka – záložka Platby

```
Popis polí v záložce "PLATBY" :
```
**datum** – datum, kdy byla částka vyplacena

**druh platby** –vyplacení půjčky, převzetí zůstatku půjčky

**částka** – celková částka půjčky ke splácení (systém doplní automaticky po potvrzení data a druhu platby)

## **0078 Splácení půjčky**

Založí se a udržuje se automaticky dle IT0045. Uživatelé do infotypu nezasahují.

## **0080 Ochranná lhůta v mateřské dovolené/prodloužená mateřská dovolená**

S účinností zákona č. 187/2006 Sb. již není nutno zadávat !!!!!!

## **105 Komunikace**

| tu qu         |                    |                             |        | Údržba personál.kmen.dat  |        |            |                                                                                   |                     |
|---------------|--------------------|-----------------------------|--------|---------------------------|--------|------------|-----------------------------------------------------------------------------------|---------------------|
|               |                    |                             |        |                           |        |            |                                                                                   |                     |
|               | Osobní číslo       |                             | 644083 |                           |        |            |                                                                                   |                     |
| HI            |                    | Inq.                        |        | Ludeiwil                  |        |            | Pemiw                                                                             |                     |
| $\Rightarrow$ | <b>B</b> PP-plat   |                             | Funkce | Integrace: Předvolené plá |        |            | Vystoupil                                                                         | r.č. 590724LUDE     |
|               | MT Maximální tarif |                             |        |                           |        |            | 4100 KŘP Středočeské C Subtypy k infotypu "0105 Komunikace" (1) 16 Záznamy naleza |                     |
|               |                    |                             |        |                           |        | Omezení    |                                                                                   |                     |
|               |                    | Základní údaje o platu      |        | Data k osobě              | Časo   |            |                                                                                   | $\overline{\nabla}$ |
|               |                    |                             |        |                           |        | ⇙          | <b>E HHAR</b> B                                                                   |                     |
|               | Text infotypu      |                             |        |                           | E      |            | STyp Označení                                                                     |                     |
|               |                    | 0008 Základní příjmy        |        |                           | ✔<br>۰ | 0001       | SAP1                                                                              |                     |
|               |                    | 0009 Bankovní spojení       |        |                           | ۰      | 0002       | SAP <sub>2</sub>                                                                  |                     |
|               |                    | 0021 Rodina/oprávněná osoba |        |                           |        | 0003       | Netpass                                                                           |                     |
|               |                    | 0152 Daňová data CZ         |        |                           |        | 0004       | TSO <sub>1</sub>                                                                  |                     |
|               | 0153 Pojistné CZ   |                             |        |                           |        | looos:     | Fax                                                                               |                     |
|               |                    | 0011 Ext.fin.převody        |        |                           |        | looos.     | Voice-mail                                                                        |                     |
|               |                    | 0014 Opak.příjmy/srážky     |        |                           |        | 0010       | e-mail - intranet                                                                 |                     |
|               |                    | 0015 Doplňková platba       |        |                           | œ      | 0011       | Číslo kreditní karty                                                              |                     |
|               |                    | 2010 Doklady o odměně       |        |                           | ۰      |            | 0020 První telefonní číslo na pracoviště                                          |                     |
|               | 0045 Půjčky        |                             |        |                           | ۰      | loosol     | Soukromá e-mailová adresa                                                         |                     |
|               |                    |                             |        |                           |        | 9001       | Klapka - soukromé volání                                                          |                     |
|               | Přímý výběr        |                             |        |                           |        | 9002       | Elektronický podpis<br>CELL Mobilní nebo radiotelefon                             |                     |
|               | Infotyp            |                             |        | 0105 Komunikace           |        |            | MAIL e-mail - internet                                                            |                     |
|               |                    |                             |        |                           |        |            | MPHN Autotelefon/jiný mobil.telefon                                               |                     |
|               |                    |                             |        |                           |        | PAGR Pager |                                                                                   |                     |
|               |                    |                             |        |                           |        |            |                                                                                   |                     |
|               |                    |                             |        |                           |        |            |                                                                                   |                     |
|               |                    |                             |        |                           |        |            |                                                                                   |                     |

Obrázek č. 45 Výběr druhů komunikace

Zde se ukládá spojení na pracovníka, např. internetová adresa, telefon, fax …. Z pohledu uživatele mzdová účetní, je nutné, aby byl založen subtyp 0001 SAP1 do 31.12.9999 a v tomto subtypu založeno osobní evidenční číslo uživatele. Má vliv na správnou funkci některých reportů MÚ.

### **0128 Sdělení**

MÚ má možnost využít tento infotyp ke sdělení informace pracovníkovi. Zapsaný text se zobrazí po zúčtování pracovníkovi na výplatní pásce.

### **0152 Daňová data CZ**

IT 0152 obsahuje údaje rozhodující o způsobu zdanění a uplatnění odpočitatelných částek. Spolu s IT 0021, ve kterém jsou zadány i odpočitatelné položky na děti, určuje všechny daňové náležitosti daného pracovníka.

Pokud byly zadány údaje o dětech v IT 0021 k uplatnění nezdanitelných částek, v IT 0152 se zobrazí příslušný počet.

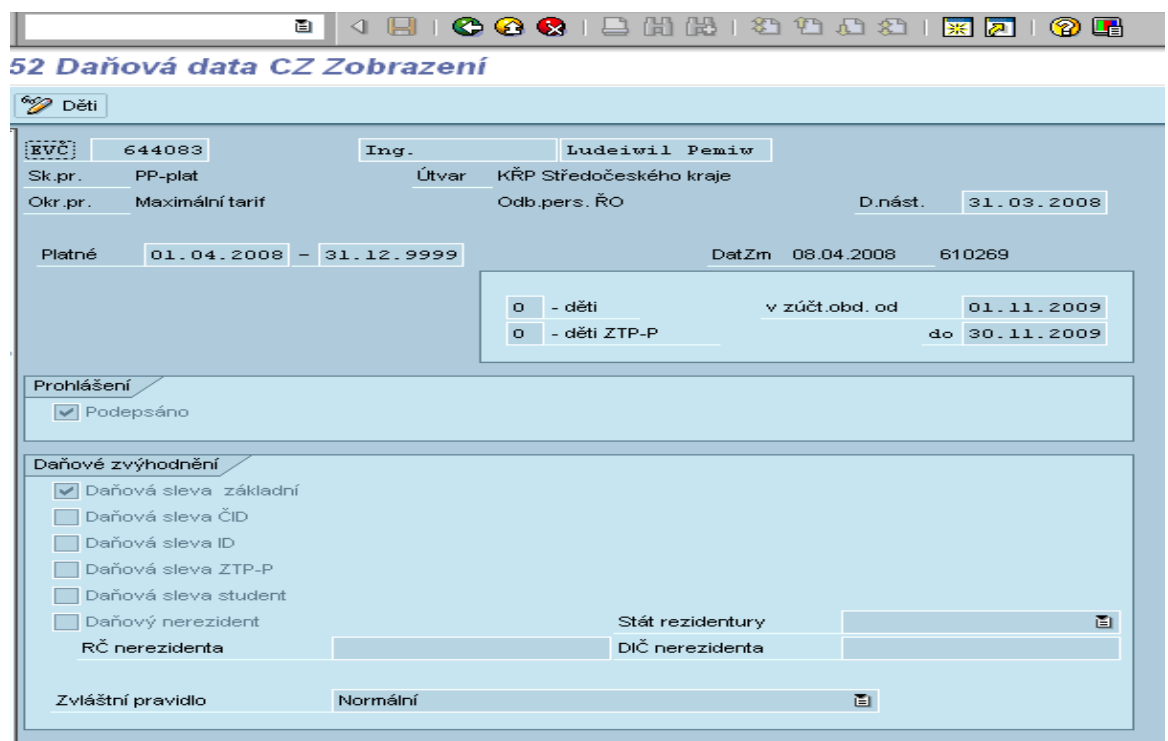

Obrázek č. 46 Vzhled infotypu 0152

Při každé změně podmínek je potřeba zadat nový záznam. Nový záznam musí být založen vždy od 1. dne v měsíci. Systém si pak sám omezí předešlý záznam. Je nutné, aby všechny záznamy zůstávaly uložené v historii. Jsou návazné na roční zúčtování.

# **0153 Pojistné CZ**

Stanovení způsobu výpočtu zdravotního (pojistné ano/ ne/ plátce stát, podmíněné pojištění) a sociálního (ano/ne) pojištění.

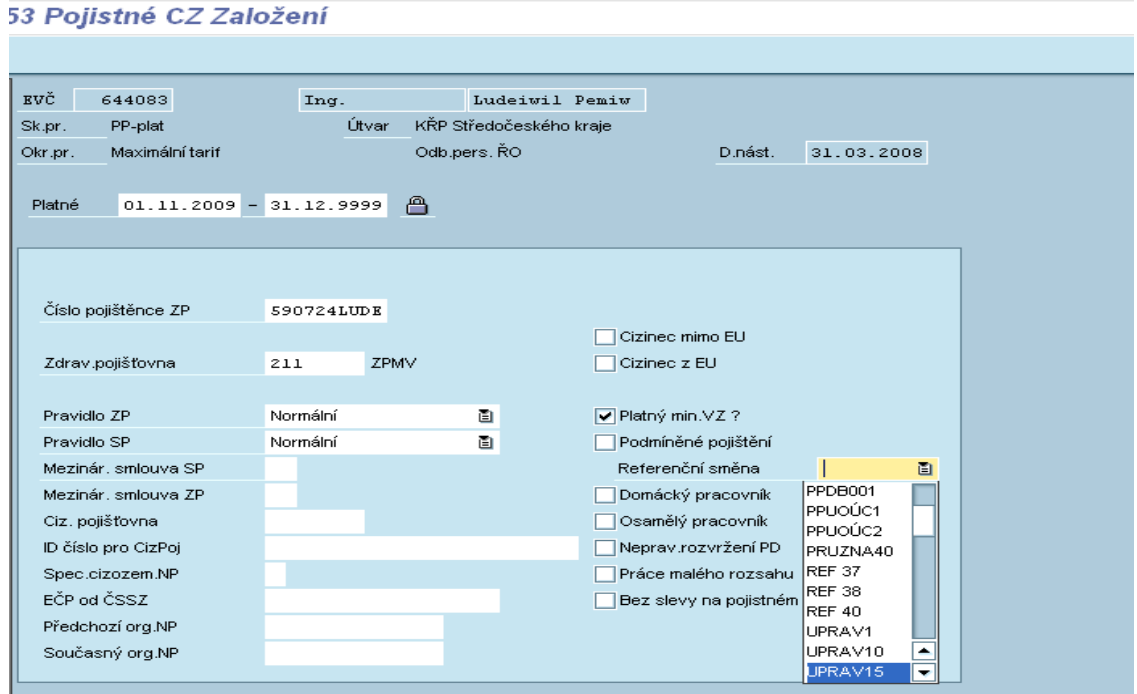

Obrázek č. 47 Vzhled infotypu 0153

#### **Popis polí:**

**Číslo pojištěnce ZP**- identifikační číslo pracovníka pro zdravotní pojišťovnu. Zadává se obvykle rodné číslo pracovníka, případně jiný údaj, který používá zdravotní pojišťovna k identifikaci. Při vytváření infotypu se toto pole naplní automaticky rodným číslem pracovníka z IT 0002. V poli je obsažen kontrolní součet pravidla pro vytváření rodných čísel v ČR.

Při zadání jiného identifikátoru (cizinec – identifikátor přidělený pojišťovnou) se objeví informativní hláška – chyba modulo 11. Opětovným stiskem klávesy ENTER záznam založíme.

**Zdravotní pojišťovna** – z nabídky, kde jsou založeny všechny zdravotní pojišťovny, se vybere ZP zaměstnance

**Pravidlo ZP, Pravidlo SP** – Dle poslední legislativy se založí u všech skupin zaměstnanců pravidlo NORMÁLNÍ. Systém sám vyhodnotí, zda se zdravotní pojištění a sociální pojištění odvede.

**Mezinárodní smlouva SP, Mezinárodní smlouva ZP – v** případě platnosti (cizinec) – výběr z nabídky.

**Cizí pojišťovna** – v nabídce jsou založeny pojišťovny, které se do současnosti u pracovníků vyskytly. V případě, že se bude jednat o pojišťovnu, která v nabídce není uvedena, je nutno zaslat požadavek do SM na založení. Pole je určeno pro pracovníky, kteří byli v minulosti pojištěni u zahraniční pojišťovny.

**ID číslo pro cizí pojištění, Speciální cizozemské nemocenské pojištění, evidenční číslo pojištěnce od ČSSZ, Cizinec mimo EU, Cizinec z EU** – vyplňuje se pouze v případech, když je zaměstnanec jeho nositelem. Jinak zůstává prázdné (totéž se týká polí – Mezinárodní smlouva a Cizí pojišťovna)

**Předchozí orgán nemocenského pojištění, Současný orgán nemocenského pojištění** – vyplňuje se pouze v případech, kdy u pracovního poměru je různý od ČSSZ a u služebního poměru je různý od odboru sociálního zabezpečení MV.

**Platný minimální vyměřovací základ** -údaj by měl být zadán pro všechny pracovníky, pro které platí minimální vyměřovací základ zdravotního pojištění. Ovlivňuje výpočet následovně:

-je-li zadán, kontroluje se při výpočtu zdravotního pojištění, zda dosahuje vyměřovací základ minimální hodnoty. Pokud ne, je vyměřovací základ automaticky zvýšen (ze zvýšení platí pojistné zaměstnanec). Není-li zadán, žádná kontrola a úprava základu se neprovádí.

-je-li zadán, způsobuje zvýšení vyměřovacího základu zdrav.pojištění v případě, že pracovník čerpal pracovní volno bez náhrady příjmu (tzv. neplacené volno). Není-li zadán, tento druh nepřítomnosti neovlivňuje vyměřovací základ zdrav. pojištění.

**Referenční směna** - Zadává se pouze u pracovníků s pravidlem pracovní doby v IT 0007 NEPRAVxx. Má vliv na některé reporty MÚ.

**Podmíněné pojištění** -je-li pole prázdné, předpokládá se, že účast na pojištění je založena (běžné pracovní poměry). Výpočtový program spočítá pojistné v každém případě .Je-li pole zaškrtnuto, zjišťuje se, zda pracovník dosáhl VZ pro odvod pojištění (porovnáním této částky s vyměřovacím základem sociálního a zdravotního pojištění), zda pracovník neměl úraz a kolik dnů trvaly (v součtu) pracovně právní vztahy patřící alespoň jedním dnem do aktuálního měsíce.

Podle toho se při výpočtu výdělek pojistí nebo nepojistí.

U DPP toto pole vždy musí zůstat prázdné.

"**Osamělý pracovník"** –slouží pro ohodnocení OČR. Pole ovlivní rozdělení nepřítomností charakteru OČR na placenou a neplacenou část ( S účinností zák. 187/2006 Sb. vyplácí ošetřovné příslušná SSZ. Údaj slouží pro reporty MU včetně správného vytvoření ELDP a údajů na výplatní pásce).

Pole ovlivňuje i založení nepřítomnosti 2105 SP-služ.volno OČR. Systém neumožní založit nepřítomnost delší než 9 (16) po sobě jdoucích kalendářních dnů.

Pro každou změnu ZP je potřeba zadat nový záznam. Systém si sám upraví datum a omezí předešlý záznam. Je nutné aby všechny záznamy zůstaly v historii.

# **0244 Předchozí zaměstnavatel**

MÚ použije pro zadání hodnot z potvrzení o příjmu předcházejících zaměstnavatelů pro účely ročního zúčtování daně.

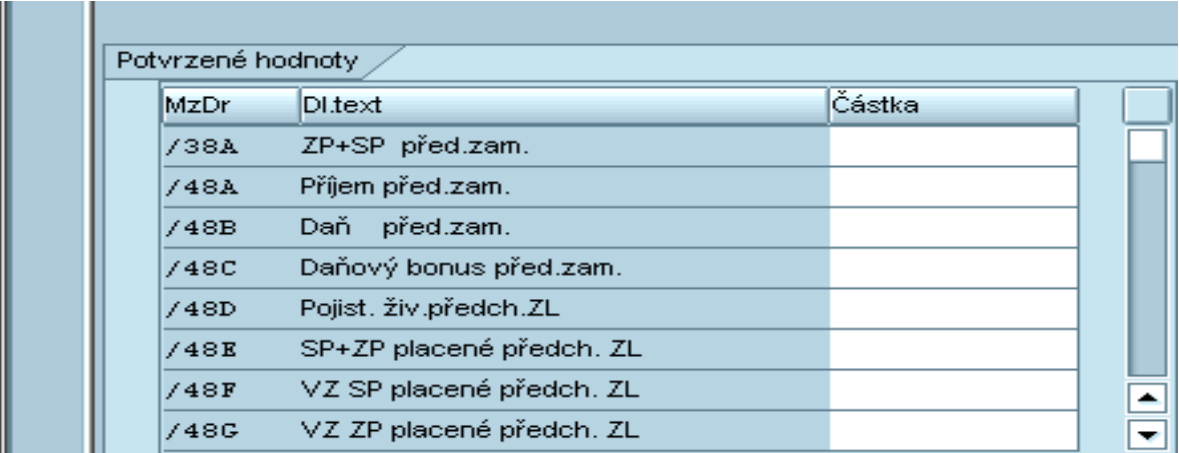

Obrázek č. 48 Vzhled infotypu 0244

#### **Popis polí:**

Do polí infotypu zadávejte údaje z potvrzení o zdanitelných příjmech od předcházejících zaměstnavatelů.

Vyplňují se pouze tato pole:

/48A Příjem předchozí zaměstnavatel

/48B Daň předchozí zaměstnavatel

/48E SP+ZP placené předchozím zaměstnavatelem

(popř. /48C Daňový bonus předchozí zaměstnavatel, /48D životní pojištění předchozí zaměstnavatel)

Platnost infotypu zadávejte podle období, za které zpracováváte roční zúčtování daně (1.1.XXXX do 31.12.XXXX).

Infotyp vyplníme před založením IT 0245, kde se daňové údaje z předchozího zaměstnání zohlední.

# **0245 Roční zúčtování daně ze mzdy**

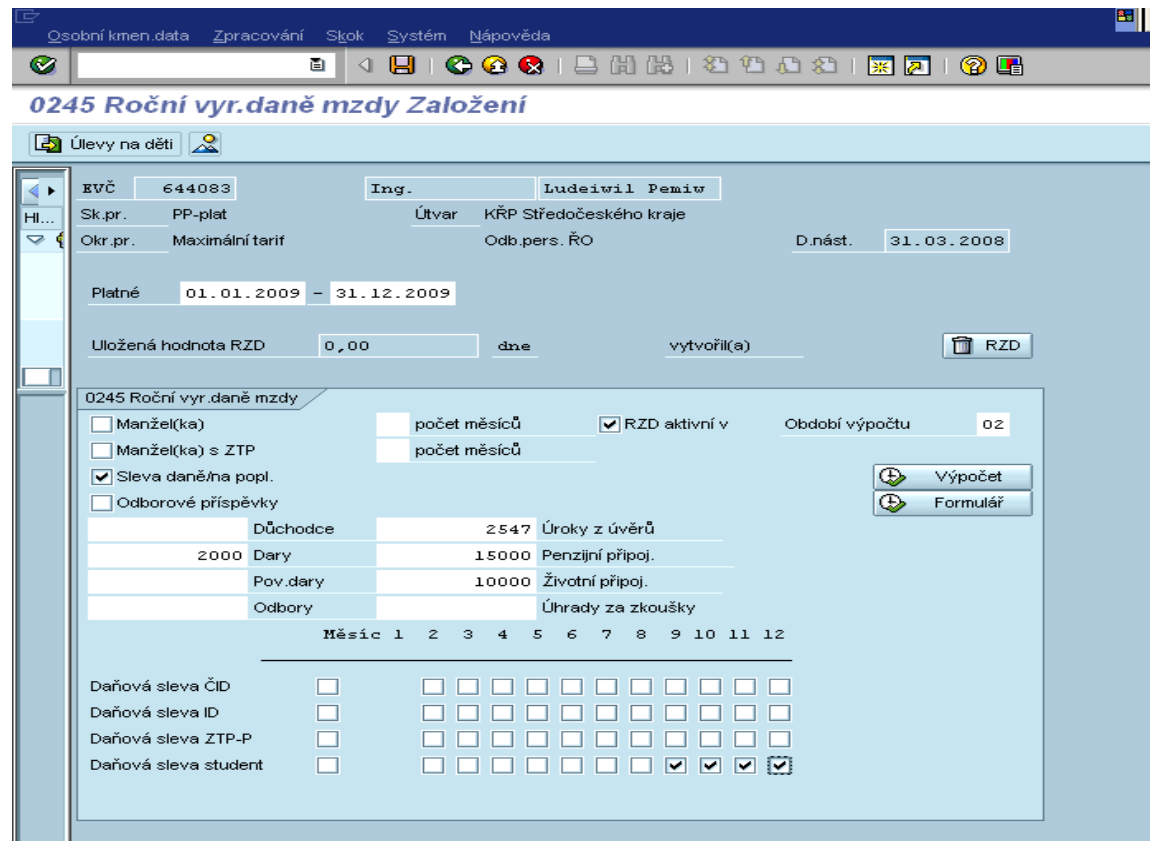

Obrázek č. 49 Vzhled infotypu 0245

Infotyp slouží k výpočtu ročního zúčtování daně u jednotlivých zaměstnanců.

#### **Popis polí:**

**Manžel(ka)** – zaškrtněte, uplatňuje-li pracovník odpočitatelnou částku na manželku a doplňte též "Počet měsíců" – počet měsíců, za které je nezdanitelná částka uplatňována (jedná se zejména o případy kdy je manželka na rodičovské dovolené nebo je bez zaměstnání)doloží se potvrzením a čestným prohlášením.

**Manžel(ka) s ZTP** – zaškrtněte, uplatňuje-li pracovník dvojnásobnou odpočitatelnou částku na manželku a doplňte též "POČET MĚSÍCŮ" – POČET MĚSÍCŮ, ZA KTERÉ JE NEZDANITELNÁ ČÁSTKA UPLATŇOVÁNA. Doloží se potvrzením –rozhodnutím o přiznání invalidity.

**Nezdanitelná částka/osoba** – zaškrtněte, pokud pracovník uplatňuje plnou výši základní nezdanitelné části. Pro toto pole lze nastavit automatické předvyplnění při zakládání.

**Důchodce** – vyplňujte v případě, kdy pracovník nemůže uplatnit plnou výši základní nezdanitelné části. Pole "Nezdanitelná částka/osoba" musí být prázdné, a do pole Důchodce" uveďte výši odpočtu.

**Dary** – uveďte výši darů. Výpočet ročního zúčtování daně provede omezení maximální částky daru na 10 procent vyměřovacího základu.

**Úroky z úvěrů** – uveďte výši uplatnitelných úroků. Výpočet neprovádí úpravy této částky a uplatní ji celou tak jak je zadána. Uveďte částku i v haléřích.

**Penzijní připojištění** – uvedete částku dle potvrzení, které předloží pracovník. Příslušná potvrzená částka se uvede v plné výši tak jak je na potvrzení. Systém sám sníží dle zákona o daních na odečitatelnou výši.

Např.: při výši zaplacených plateb 6000,- za rok pokud zadáme tuto částku, tak systém sám sníží o 6000,- dle zákona o daních a v tomto případě bude odečet 0.

**Životní připojištění** – uvedete částku dle potvrzení od pojišťovny, které předloží pracovník. Částka se uvede v plné výši systém si sám zohlední maximální výši odpočtu, tj. 12000,-Kč

**NEZDANITELNÁ ČÁST- částečný invalidní důchod, NEZDANITELNÁ ČÁST – invalidní důchod, NEZDANITELNÁ ČÁST ZTP-P, NEZDANITELNÁ ČÁST STUDENT -** údaje se vyplní automaticky znaky "X" (=uplatnit) v měsících, ve kterých je v infotypu 0152 požadovaná nezdanitelná částka uvedena. To znamená, že se pole nevyplňují na základě skutečně uplatněných odpočtů, ale na základě infotypu 0152 platného v roce, pro který roční zúčtování daně provádíte. Obsah polí můžete podle potřeby upravit.

**Úlevy na děti** – tlačítko, kterým přejdete do následující obrazovky

Údaje se vyplní údaji o odpočtech na děti (v jednotlivých řádcích jednotlivé děti seřazené dle čísla dítěte). Údaje se načítají z infotypu 0021. Uváděný číselný kód je totožný s kódem v infotypu 0021. T.j.: 01 – základní odpočet, 02 – zvýšený odpočet.

Obsah polí můžete podle potřeby upravit. Tlačítkem "Obecné úlevy" se vrátíte na předcházející obrazovku.

Tlačítko **"Výpočet"** - tímto tlačítkem spusťte vlastní výpočet ročního zúčtování daně.

Pro jeho výpočet se použijí zúčtované výsledky dat za předcházející rok, záznamy v infotypu 0244 pro předcházející rok a aktuální stav infotypu 0245, ze kterého výpočet spouštíte a to i v případě, že jste infotyp 0245 ještě neuložili. Můžete tedy změnit např. výši daru a bez předchozího uložení infotypu provést znovu výpočet.

Nezapomeňte však infotyp při jeho **opuštění uložit.** <sup>h</sup>ekchek SΔ –<br>Seznam Zpracování Skok Svstém  $\boldsymbol{\alpha}$ Výsledný výpočet, zelená hodnota Výpočet ročního vyrovnání daně ze mzdy přeplatek, červená nedoplatek (je VÝPOČET DANĚ Z PŘÍJMŮ FYZICKÝCH OSOR 27.11.2009  $15:05:52$ nutno, aby poplatník podal daňové Os.číslo Jméno Vym.základ<br>230.346,00 Vym.základ Pojist:<br>230.346,00 78.318,5<br>230.346,00 78.318,5<br>Úroky PP SŽP přiznání). Hodnota se uloží jako RZD00644083 Ludeiwil Pemiw \*\*\* Celkem \*\*\* Nezdanitelné částky Dary Úroky pp SŽP<br>2.000 2.547 9.000 10.000  $\overline{\circ}$ 285.100<br>Pop1. Manž.<br>24949 Základ daně sníž o NČ Vypočtená d SLEVA NA DANI PODLE \$35 ba ČID  $ZTP-F$ II 24840  $\overline{0}$  $\overline{0}$  $\overline{0}$  $\overline{\phantom{a}}$ DAŇ PO SLEVĚ NA DANI<br>DAŇOVÉ ZVÝHDNĚNÍ 16.585 Sleva Daň po slevě Daň.bonu Nárok vyp 10.680 10.680 5.905  $\overline{0}$ PŘEPLATEK<sup>(+</sup> Rozdíl na dani Rozdíl na 25.615 25.615 daňovém bonusu  $\overline{0}$ po slevě  $NEDOPLATEK(-)$ Pracovník neaktivní, nebude zúčtován. Změňte infotyp 0003. Součet přeplatků > 50 Kč 25.615 Součet prepiatků × 50 kč<br>Součet přeplatků <= 50 kč<br>Součet nedoplatků Součet nezařazených do zúčtování Součet neuložených Rozdíl na dani po slevě 25.615 Rozdíl na daňovém bonusu Manuální zadání RZD (zúčtováno) Manuální zadání RZD v IT0015 Počet provedených zúčtování

Obrázek č. 50 Příklad výpočtu ročního zúčtování daně

Při výpočtu se zobrazí protokol a výsledek se okamžitě uloží do předávací tabulky pro výpočtový program zúčtování mezd. Výsledná hodnota, uživatel a datum se zobrazí v poli **"Uložená hodnota ročního zúčtování daně".** Při novém stisku tlačítka se hodnota ročního zúčtování daně znovu stanoví a znovu uloží. Výslednou hodnotu uloženou ve vazební tabulce (není uložena přímo v infotypu) lze vymazat tlačítkem "**Výmaz ročního zúčtování daně".**

#### **Tlačítko "Výmaz ročního zúčtování daně" :**

Tímto tlačítkem lze vymazat uloženou hodnotu ročního zúčtování daně, t.j. tu, kterou vidíte v poli **"Uložená hodnota ročního zúčtování daně".** V běžných případech není potřeba provádět, neboť převzetí výsledku ročního zúčtování daně do výpočtu lze ještě ovlivnit pomocí polí "roční zúčtování daně aktivní" a "V období výpočtu".

#### **Tlačítko "Formulář" :**

Tlačítkem spustíte formulář pro RZD (sestava RPCJVST0), která používá shodné údaje jako výpočet RZD spouštěný tlačítkem "Výpočet" – t.j. i aktuální stav infotypu 0245.

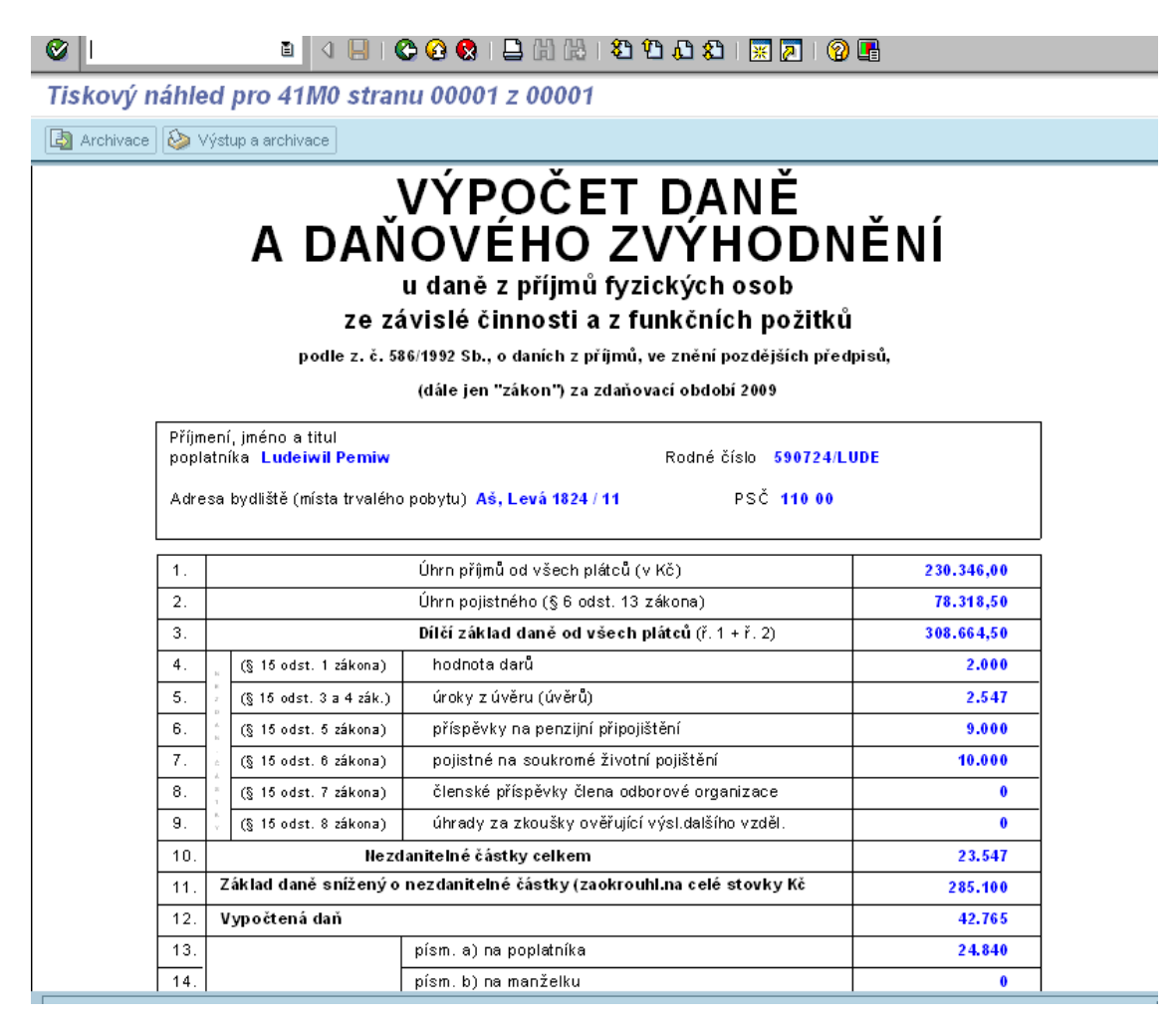

Obrázek č. 51 Příklad formuláře výpočtu ročního zúčtování daně

## **0416 Proplacení čas.kontingentů**

Zadává se počet dnů dovolené k proplacení. Tyto dny se při zúčtování násobí hodinovým průměrem pro dovolenou a zároveň se odečtou od celkového nároku. Záznam pro proplacení dovolené se zadá s datem, kdy mohl pracovník dovolenou naposledy čerpat. Pokud potřebujeme použít tento infotyp pouze pro krácení dovolené, zaškrtneme políčko "Nezúčtovať".

| 圖                         | B 2 3 8 Froplacení      |                            |                 |                              |                              |                                 |                   |          |             |      |                        |            |           |  |
|---------------------------|-------------------------|----------------------------|-----------------|------------------------------|------------------------------|---------------------------------|-------------------|----------|-------------|------|------------------------|------------|-----------|--|
| $\parallel$ < $\parallel$ | Os.č.                   | 644083                     |                 |                              | Jmén 59072 Ludeiwil  Výpl.m. |                                 |                   | 40 20015 |             |      |                        |            |           |  |
| HI                        | PersObl.                |                            |                 | 4100 KŘP Středočeského kraje | Nákl.stř.                    | 4100001928 Odd.výkonu person.č. |                   |          |             |      |                        |            |           |  |
| $\triangledown$           | Okruh PR                | MT                         | Maximální tarif |                              | Prav.PPD                     | UPRAV2                          | Po-Pá 07:00-15:30 |          |             |      |                        |            |           |  |
|                           | Platné                  | $ 01.11.2009 00\rangle$    |                 |                              |                              |                                 |                   |          |             |      |                        |            |           |  |
|                           | Předpis propl.          |                            |                 | 0001 Dovolená řádná PP       |                              |                                 |                   |          |             |      |                        |            |           |  |
|                           | Impl.hodnoty odměňování |                            |                 |                              |                              |                                 |                   |          |             |      |                        |            |           |  |
|                           | Typ kontingentu času    |                            | 00              |                              |                              |                                 |                   |          |             |      |                        |            |           |  |
|                           | Pravidlo odměň.         |                            |                 | 001 MV Dovolená PP           |                              |                                 |                   |          |             |      |                        |            |           |  |
|                           | Počet k odměnění        |                            |                 |                              |                              |                                 |                   |          |             |      |                        |            |           |  |
|                           |                         |                            |                 | Nezúčtovávat                 |                              |                                 |                   |          |             |      |                        |            |           |  |
|                           |                         |                            |                 |                              |                              |                                 |                   |          |             |      |                        |            |           |  |
|                           | Kontingenty nepřítomn.  |                            |                 |                              |                              |                                 |                   |          |             |      |                        |            |           |  |
|                           | Text kontingent<br>Typ  |                            |                 | Nárok                        | Jednot.                      | Náhrada                         | Zbyt              |          | MzDr Částka | Měna | Začátek odp Kon.nároku |            | <u>து</u> |  |
|                           |                         | 21 Řádná dovolená prac.pom |                 | 21,00000 Dny                 |                              | 0,00000                         |                   | 21,00000 | 0,00        |      | 01.01.2009             | 31.10.2009 | $\Box$ c  |  |
|                           |                         |                            |                 |                              |                              |                                 |                   |          |             |      |                        |            |           |  |
|                           |                         |                            |                 |                              |                              |                                 |                   |          |             |      |                        |            |           |  |
|                           |                         |                            |                 |                              |                              |                                 |                   |          |             |      |                        |            |           |  |

Obrázek č. 52 Vzhled infotypu 0416

Upozornění – tento infotyp nezohledňuje konce odpočtů zadané v IT2006. Proto – je-li v předchozích letech nedočerpána dovolená, proplacení se zahrne i do těchto období. Před zadáním IT0416 zkontrolujte odpočty jednotlivých let v IT 2006.

## **0620 Důchody/Postižení CZ**

Záznamy zakládá referent SE zakládá, MÚ může pouze číst. Tento infotyp má více druhů: důchod, invalidita, změněná pracovní schopnost, příspěvky

| w E           | Údržba personál.kmen.dat               |                            |                                                                          |   |
|---------------|----------------------------------------|----------------------------|--------------------------------------------------------------------------|---|
|               | 《 D 2 D                                |                            | 2   3 Obnovení       3 Simulace   5   5   5   3   5   6   1   6  <br>画图器 |   |
|               | Osobní číslo<br>644083                 |                            |                                                                          |   |
| <b>HI</b>     | Ludeiwil<br>Ing.                       |                            | Subtypy k infotypu "0620 Důchody/Postižení CZ" (1) = 6 Záznar            |   |
| $\Rightarrow$ | Funkce<br><b>B</b> PP-plat             | Integrace: Předvolené plá  | Omezení                                                                  |   |
|               | MT Maximální tarif                     | 4100 KŘP Středočeského kra |                                                                          | ᠷ |
|               |                                        |                            | 問問圖<br>$2$ be<br>⊠                                                       |   |
|               | Základní údaje o platu<br>Data k osobě | Časové úd                  | ST<br>Označení                                                           |   |
|               |                                        |                            | Duchod<br>n                                                              |   |
|               | Text infotypu                          | E<br>$Obc$ <sub>1</sub>    | Invalidita                                                               |   |
|               | 0000 Opatření                          | $\odot$ <sub>2</sub><br>▲  | Změněná pracovní schopnost                                               |   |
|               | 0001 Organizační přiřazení             | $\sim$                     | Zdravotní postižení<br>13                                                |   |
|               | 0002 Data k osobě                      | $\bigcirc$ 5               | Zdravotní postižení dle zákona 435/2004                                  |   |
|               | 0620 Důchody/Postižení CZ              |                            | 9001 Příspěvky                                                           |   |
|               | 0006 Adresy                            | ✔<br>€                     |                                                                          |   |
|               | 0007 Plánovaná prac.doba               |                            |                                                                          |   |
|               | 0016 Součásti smlouvy                  |                            |                                                                          |   |
|               | 0031 Referenční osobní číslo           |                            |                                                                          |   |
|               | 0121 Priorita ref.os.č.                | Ē<br>▲                     |                                                                          |   |
|               | 0730 Zápočet let praxe/sociál.poj.     |                            |                                                                          |   |
|               |                                        |                            |                                                                          |   |
|               | Přímý výběr                            |                            |                                                                          |   |
|               | Infotyp                                |                            |                                                                          |   |

Obrázek č. 53 Výběr subtypů z infotypu 0620

### **0729 Doplňková data opatření**

Záznamy v infotypu vzniknou při založení opatření do IT000. Jsou zde v tiskové podobě uloženy smlouvy, dohody, rozhodnutí, apod. Mzdová účetní využívá tento Infotyp k náhledu a kontrole zadaných údajů. Např. při rozhodování zda se jedná o tzv. "malý rozsah", lze určit z formulace uzavření dohody o pracovní činnosti.

|  | Začátek           | Konec      | <b>Op</b> |                                             | D |                                                                     |  | SOk Číslo rozho        |   |
|--|-------------------|------------|-----------|---------------------------------------------|---|---------------------------------------------------------------------|--|------------------------|---|
|  | 01.10.2009        | 31.12.9999 |           |                                             |   | 62 PP-nenárokové plato…01 osobní příplatek-zv…BMT                   |  |                        |   |
|  | 27.04.2009        | 31.12.9999 |           | 62 PP-nenárokové plato…60 odměna-pracovní   |   |                                                                     |  | <b>BMT 90/2009</b>     | ۰ |
|  | 27.02.2009        | 31.12.9999 |           | 62 PP-nenárokové plato…60 odměna-pracovní   |   |                                                                     |  | <b>BMT 17/2009</b>     |   |
|  | 01.02.2009        | 31.12.9999 |           |                                             |   | 62 PP-nenárokové plato…46 zvláštní příplatek …BMTKRPS-216-          |  |                        |   |
|  | 01.01.2009        | 31.12.9999 |           | 25 PP-změna PPV (jmeno…01 doba neurčitá)    |   |                                                                     |  | <b>B MT PSC-128-3:</b> |   |
|  | 01.01.2009        | 31.12.9999 |           |                                             |   | 62  PP-nenárokové plato…  01   osobní příplatek-zv…  BMT  PSC-127-8 |  |                        |   |
|  | 31.12.2008        | 31.12.9999 |           | 25 PP-změna PPV (jmeno…02 odvolání z funkce |   |                                                                     |  | <b>BMT 87/2008</b>     |   |
|  | 31.12.2008        | 31.12.9999 |           | 62 PP-nenárokové plato…60 odměna-pracovní.  |   |                                                                     |  | <b>BMT 2502/2008</b>   |   |
|  | 29.12.2008        | 31.12.9999 |           | 62 PP-nenárokové plato…60 odměna-pracovní   |   |                                                                     |  | <b>BMT 2476/2008</b>   |   |
|  | 19.12.2008        | 31.12.9999 |           | 62 PP-nenárokové plato…60 odměna-pracovní   |   |                                                                     |  | <b>BMT 2205/2008</b>   |   |
|  | 01.12.2008        | 31.12.9999 |           |                                             |   | 61 PP-nárokové platové…01 změna platového stu…BMTPSC-127-48         |  |                        |   |
|  | 26.11.2008        | 31.12.9999 |           | 62 PP-nenárokové plato…60 odměna-pracovní   |   |                                                                     |  | <b>BMT 1653/2008</b>   |   |
|  | 24.11.2008        | 31.12.9999 |           | 62 PP-nenárokové plato…60 odměna-pracovní   |   |                                                                     |  | <b>BMT1611/2008</b>    |   |
|  | 18.11.2008        | 31.12.9999 |           | 62 PP-nenárokové plato…60 odměna-pracovní   |   |                                                                     |  | <b>BMT 1190/2008</b>   |   |
|  | 11.11.2008        | 31.12.9999 |           | 62 PP-nenárokové plato…60 odměna-pracovní   |   |                                                                     |  | <b>BMT1167/2008</b>    |   |
|  | 27.10.2008        | 31.12.9999 |           | 62 PP-nenárokové plato…60 odměna-pracovní   |   |                                                                     |  | <b>BMT 928/2008</b>    |   |
|  | 08.09.2008        | 31.12.9999 |           | 62 PP-nenárokové plato…60 odměna-pracovní   |   |                                                                     |  | <b>BMT 682/2008</b>    |   |
|  | 18.06.2008        | 31.12.9999 |           | 62 PP-nenárokové plato…60 odměna-pracovní   |   |                                                                     |  | <b>BMT 485/2008</b>    | ٠ |
|  | 30.04.2008        | 31.12.9999 |           | 62 PP-nenárokové plato…60 odměna-pracovní   |   |                                                                     |  | <b>BMT 296/2008</b>    | × |
|  | $\mathbf{d}$ is a |            |           |                                             |   |                                                                     |  | All P                  |   |

Obrázek č. 54 Vzhled infotypu 0729

# **0730 Zápočet let praxe**

| Ø<br>▣<br>0730 Zápočet let praxe/sociál.poj. Zobrazení                                                                                        | OOQIBIN UUJU XIRO (90                                                                                                    |  |
|----------------------------------------------------------------------------------------------------|----------------------------------------------------------------------------------------------------|--|
| 1212                                                                                                    |                                                                                                    |  |
| $\Rightarrow$ $\boxed{\mathbb{Z} \times \mathbb{R}}$<br>⇚▏<br>Hledání<br>▽ Biosoba<br><b>H</b> Komplexní nápověda vyhledávání<br>Hedaný pojem | Osobní číslo<br>644083<br>Ludeiwil<br>Pemiw<br>Ing.<br>Integrace: Předvolené plá<br>r.č. 590724LUDE<br><b>B</b> PP-plat<br>Funkce<br>Vystoupil<br>4100 KŘP Středočeského kraje<br>AA13 Odb.pers. RO<br>MT Maximální tarif<br>VM 40 20015                                                                                                    |  |
| <b>H</b> Volné vyhledání                                                                                                    | 0730 Zápočet let praxe/sociál.poj.<br>0001 Zápočet odborné praxe<br>Druh záznamu<br>Plán.místo<br>10 roků 275 dnů<br>30221794<br>Doba zápočtu<br>inspektor<br>Odpočet(vzd)<br>roků 0<br>dnů<br>Datum stanov zápočtu<br>01.01.2007<br>口<br>10 roků 275<br>Celková doba<br>dnů<br>Uložení obsahu tabulky                                                     |  |
|                                                                                                    | Č., J., R., Dny Cinnost<br>M. E. Z. F.<br>m<br>Organizace<br>Datum od<br>Datum do<br>14.12.1990 02.06.1991 0<br>mechanizátor<br>ZD Lnáře<br>-11<br>$\blacktriangle$<br>VÚ 3546 Tábor<br>٠<br>03.06.199102.11.1991 1  1  0  153NVS<br>ZD Lnáře<br> 03.11.1991 07.03.1994 0 1<br>mechanizátor<br>08.03.199431.08.19960 1<br>GRALOM s.r.o.<br>odbor.pracovník |  |
|                                                                                                    | ÞČR OŘ<br>01.09.199631.12.200601010110122 policista<br>▿                                                                                                    |  |
|                                                                                                    | $\blacktriangle$<br>÷<br>बाम<br>बार<br>國国<br><b>30002</b>                                                                                                    |  |
|                                                                                                    |                                                                                                    |  |

Obrázek č. 55 Vzhled infotypu 0730

Tento infotyp slouží MÚ pouze k případnému seznámení s předešlou praxí a s přehledem o zápočtu dob na sociální pojištění. Záznamy zde zakládá personalista a referent SE.

## **2001 Nepřítomnosti**

Do tohoto IT zadáváme veškeré nepřítomnosti. Možnosti zadávání:

Vybereme IT 2001, ikona založení dále MÚ vybere mzdový druh dle nabídky. Dále vymezíme **, od – do** , tedy datum od kdy do kdy je platnost.

Po zadání potvrdit měkkým entrem a pokud není chyba v záznamu provést uložení pomocí diskety. Záznam se založí a propíší se automaticky další hodnoty např. Hodiny nepřítomnosti, dny nepřítomnosti apod. Záznam zůstane uložen v historii. Tento záznam je možné kdykoli měnit avšak po zúčtování aktuálního měsíce oprava vyvolá zpětný přepočet.

Založení řádné dovolené:

U zadání dovolené se vybere mzdový druh 2000. Časově se vymezí dle žádosti, nebo automaticky po nahrání časového plánu z webu. Zadávají se dny bez ohledu na dny pracovního volna a klidu. V tomto případě systém neodečte za takovéto dny z kontingentu dovolených.

| Infotyp                                   | Zpracování Skok Dodatky Systém Nápověda |    |                 |                              |          |                      |                   |                               |                                 |                  | HTNO HOCH                        |  |
|-------------------------------------------|-----------------------------------------|----|-----------------|------------------------------|----------|----------------------|-------------------|-------------------------------|---------------------------------|------------------|----------------------------------|--|
| ⊗                                         |                                         | ù  | 4 H             |                              |          |                      |                   |                               |                                 |                  |                                  |  |
| 2001 Nepřítomnosti Zobrazení              |                                         |    |                 |                              |          |                      |                   |                               |                                 |                  |                                  |  |
| 囼<br>B.<br>$\mathbf{R}$ i                 | Os.plán pracovní doby                   |    |                 | Zúčtování výkonů             |          |                      | Přiřazení nákladů | Externí služba                | $ \overline{\mathcal{P}} $      |                  |                                  |  |
| $\Rightarrow$ $  \frac{\pi}{\alpha}$<br>⇚ | $ \widetilde{\text{Qs.C.}} $            |    | 644083          |                              |          |                      |                   | Jmén 59072  Ludeiwil  Výpl.m. |                                 | 40 20015         |                                  |  |
| Hledání                                   | PersObl.                                |    |                 | 4100 KŘP Středočeského kraje |          | Nákl.stř.            |                   |                               | 4100001928 Odd.výkonu person.č. |                  |                                  |  |
| <b>the</b> Osoba<br>A                     | Okruh PR                                | MT | Maximální tarif |                              |          | Prav.PPD             |                   | UPRAV2                        | Po-Pá 07:00-15:30               |                  |                                  |  |
| Kompl Platné                              |                                         |    | 23.02.2009      | Do.                          |          | 26.02.2009           | $Zm$ .            | 09.02.2009 610269             |                                 |                  |                                  |  |
| Hiedar                                    |                                         |    |                 |                              |          |                      |                   |                               |                                 |                  |                                  |  |
| H Volné                                   | Nepřítom.                               |    |                 |                              |          |                      |                   |                               |                                 |                  | Náhrada nepř.(krácení NFPD u SP) |  |
|                                           | Dr.nepřítomnosti                        |    |                 | 2000                         |          | Řádná dovolená SP/PP |                   |                               |                                 | Zúčtované hodiny | 32,00                            |  |
| नात्र                                     | Čas                                     |    |                 |                              |          |                      | <b>□Př.den</b>    |                               | Dny zúčtování                   |                  | 4,00                             |  |
|                                           | Hodiny nepřítomnosti                    |    |                 |                              | 32,00    |                      | Celodenní         |                               |                                 |                  |                                  |  |
|                                           | Dny nepřítomnosti                       |    |                 |                              | 4,00     |                      |                   |                               |                                 |                  |                                  |  |
|                                           | Kalendářní dny                          |    |                 |                              | 4,00     |                      |                   |                               |                                 |                  |                                  |  |
|                                           | Vyčerp.kontingentu                      |    |                 |                              | 4,00 Dny |                      |                   |                               |                                 |                  |                                  |  |
|                                           |                                         |    |                 |                              |          |                      |                   |                               |                                 |                  |                                  |  |
|                                           |                                         |    |                 |                              |          |                      |                   |                               |                                 |                  |                                  |  |
|                                           |                                         |    |                 |                              |          |                      |                   |                               |                                 |                  |                                  |  |
|                                           |                                         |    |                 |                              |          |                      |                   |                               |                                 |                  |                                  |  |
|                                           |                                         |    |                 |                              |          |                      |                   |                               |                                 |                  |                                  |  |
|                                           |                                         |    |                 |                              |          |                      |                   |                               |                                 |                  |                                  |  |

Obrázek č. 56 Příklad založení dovolené

Založení čerpání půl dne dovolené:

Pokud vznikne u pracovníka nárok čerpání na půl den, zadá se mzdový druh 2002. Do období od-do, se zadá den, ve kterém bude pracovník půlden čerpat. A dále se vymezí časově od – do kdy bude pracovník dovolenou čerpat. Po provedení kontroly a uložením disketou se vyplní automaticky další potřebná pole.

| 囼<br>B 2                            | Os.plán pracovní doby                          |                                        | Zúčtování výkonů |                        |            | Přiřazení nákladů | Externí služba                                                  |  | 圆                     |          |                                  |  |
|-------------------------------------|------------------------------------------------|----------------------------------------|------------------|------------------------|------------|-------------------|-----------------------------------------------------------------|--|-----------------------|----------|----------------------------------|--|
| $\left\  \cdot \right\ $<br>Hledání | $\boxed{\underbrace{\text{OS}.c}}$<br>PersObl. | 644083<br>4100 KRP Středočeského kraje |                  |                        | Nákl.stř.  |                   | Jmén 59072 Ludeiwil  Výpl.m.<br>4100001927 Odb.pers.říz.a odměn |  |                       | 40 20015 |                                  |  |
| <b>命</b> Osoba<br>▽                 | Okruh PR                                       | MT<br>Maximální tarif                  |                  |                        | Prav.PPD   |                   | UPRAV2                                                          |  | Po-Pá 07:00-15:30     |          |                                  |  |
| Kompl Platné                        |                                                | 21.07.2008                             | Do               |                        | 21.07.2008 | Zm.               | 16.07.2008 610269                                               |  |                       |          |                                  |  |
| Hedar<br><b>H</b> Volné             |                                                |                                        |                  |                        |            |                   |                                                                 |  |                       |          |                                  |  |
|                                     | Nepřítom.                                      |                                        |                  |                        |            |                   |                                                                 |  |                       |          | Náhrada nepř.(krácení NFPD u SP) |  |
|                                     | Dr.nepřítomnosti                               |                                        | 2002             | Dovolená SP/PP 1/2 dne |            |                   |                                                                 |  | Zúčtované hodiny      |          | 4,00                             |  |
| $\blacksquare$                      | Čas                                            |                                        | 07:00            |                        | $-11:00$   | □ Př.den          |                                                                 |  | Dny zúčtování<br>0,50 |          |                                  |  |
|                                     | Hodiny nepřítomnosti                           |                                        |                  | 4,00                   |            | Celodenní         |                                                                 |  |                       |          |                                  |  |
|                                     | Dny nepřítomnosti                              |                                        |                  | 0,50                   |            |                   |                                                                 |  |                       |          |                                  |  |
|                                     | Kalendářní dny                                 |                                        |                  | 0,00                   |            |                   |                                                                 |  |                       |          |                                  |  |
|                                     | Vyčerp.kontingentu                             |                                        |                  | 0,50<br>Dny            |            |                   |                                                                 |  |                       |          |                                  |  |
|                                     |                                                |                                        |                  |                        |            |                   |                                                                 |  |                       |          |                                  |  |

Obrázek č. 57 Příklad založení půldenní dovolené

#### Založení osobních překážek:

jedná se zde například o návštěvu u lékaře apod. (překážky vymezené zákony 361/2003 Sb. a 262/2006 Sb.). Do pole platné - do se zadá datum kdy pracovník bude uplatňovat. Do pole čas se vyplní přesný čas od – do, kdy byl pracovník mimo pracoviště. Po kontrole měkkým entrem a uložení systém vyplní ostatní potřebné pole. MÚ zde vidí časově kolik dnů a hodin bude u pracovníka zúčtováno.

| Infotyp                           | Zpracování Skok Dodatky<br>Systém | Nápověda                                                                   | <b>E THE E THE E</b> |
|-----------------------------------|-----------------------------------|----------------------------------------------------------------------------|----------------------|
| Ø                                 | ū<br>Н                            | <b>00015 HB 30001 RD 05</b>                                                |                      |
|                                   | 2001 Nepřítomnosti Zobrazení      |                                                                            |                      |
| 阎<br>b)<br>∠ଅ                     | Os.plán pracovní doby             | IŞ.<br>Zúčtování výkonů<br>Přiřazení nákladů<br>Externí služba             |                      |
| 圖<br>$\Rightarrow$<br>⋐           | [OS.6]<br>644083                  | Jmén 59072  Ludeiwil  Výpl.m.<br>C5 22600                                  |                      |
| Hledání                           | PersObl.                          | 2057 ŠÚZ MV v Praze-Ruzyni<br>Nákl.stř.<br>2057051850 Odd.eko. zabezpečení |                      |
| <b>输</b> Osoba<br>$\triangledown$ | Okruh PR<br>MT                    | SPŠ MV Praha Ruzyně<br>Maximální tarif<br>Prav.PPD<br><b>UPRAV1</b>        |                      |
| <b>H</b> Kompl                    | Platné<br>14.06.2007              | 14.06.2007<br>Do<br>21.06.2007 644083<br>$Zm$ .                            |                      |
| Hedar<br>H Volné                  |                                   |                                                                            |                      |
|                                   | Skutečnost dle IT7 a 2003         | Náhrada nepř.(krácení NFPD u SP)                                           |                      |
|                                   | Dr.nepřítomnosti                  | PP/SP osob.přek. s náhr.<br>2100<br>Zúčtované hodiny                       | 0,92                 |
| $\overline{\mathbf{P}}$           | Čas                               | Dny zúčtování<br>07:15<br>$-08:10$<br>□ Př.den                             | 0,11                 |
|                                   | Hodiny nepřítomnosti              | □ Celodenní<br>0,92                                                        |                      |
|                                   | Dny nepřítomnosti                 | 0,11                                                                       |                      |
|                                   | Kalendářní dny                    | 0,00                                                                       |                      |
|                                   |                                   |                                                                            |                      |
|                                   |                                   |                                                                            |                      |
|                                   |                                   |                                                                            |                      |
|                                   |                                   |                                                                            |                      |

Obrázek č. 58 Příklad zadání osobních překážek s náhradou

Přečerpaná dovolená:

Dojde-li k přečerpání nároku na dovolenou (ukončení prac/služ. poměru, krácení z důvodu nepřítomnosti...), vymaže se původní záznam o čerpání dovolené (2000 řádná dovolená) a tento záznam se nahradí nepřítomností 2325 Přečerpaná dovolená. Tato nepřítomnost je nastavena jako neplacené volno (vyloučený den, odvod poměrné části z minimálního vyměřovacího základu ZP).

Proplacení nevyčerpané dovolené

použije se IT 0416 Proplacení časových kontingentů Upozornění:

Proplacená dovolená SP – sazba se vypočte z hodinového přijmu v měsíci, kdy by mohl nejpozději dovolenou čerpat x 7,5 x počet dnů. Nevypočítává se z PPÚ.

U pracovního poměru – výpočet z PPÚ z měsíce, kdy mohl pracovník dovolenou nejpozději čerpat.

#### **Neplacené volno – odvod poměrné části z minimálního VZ ZP:**

2110 – Osobní překážky neplacené např. u příslušníků OČR od 9 dne, u pracovního poměru nepřítomnosti bez náhrady dle Nařízení vl. 590/2006 Sb. – prováděcí předpis k Zákoníku práce, za předpokladu, že není jinak ošetřeno v kolektivní smlouvě:

- účast při porodu manželky

- doprovod dítěte do poradenského zařízení

NEODVÁDÍ SE zdravotní pojištění.

2314 – pouze pro služební poměr – Neplacené volno kratší než 1 měsíc (např, pobyt v cizině po vyčerpání dovolené) – ve vztahu k výsluhovým nárokům není vyloučenou dobou.

ODVÁDÍ SE zdravotní pojištění.

2315 – pro pracovní poměr neplacené volno (po vyčerpání dovolené)

 - pro služební poměr stejné jako 2314, ale je delší než 1 měsíc. Ve vztahu k výsluhovým nárokům je vyloučenou dobou.

ODVÁDÍ SE zdravotní pojištění.

#### **Nemoc :**

V případě, že pracovník odpracoval celou směnu, nepřítomnost se zadává až od následujícího dne.

Začátek nemoci na noční směně

Např. směna 19.6.2010 od 19:30 do 20.6.2010 do 7:30. Nemoc začala 20.6.2010 ve 4:00 hod.

Při zadání nemoci nové 20.6.2010 od 4.00 se ze směny zadané v IT 2003 natáhl příznak pokračování z předchozího dne a pro zúčtování se nemoc přiřadila k 19.6.2010. Při zadání nemoci pokračující od 21.6.2010 se pak OEČ nezúčtovalo – nemoc pokračující nenavazovala na nemoc novou.

Vyskytne-li se Vám podobný případ , zadávejte nemoc následujícím způsobem

20.6.2010 od 04:00 + enter NEMOC NOVÁ: Automaticky se do záznamu natáhne konec směny

20.6.2010 do 31.12.9999 NEMOC POKRAČUJÍCÍ

(Při zadání nemoci nové 20.6.2010 od 4.00 se ze směny zadané v IT 2003 natáhl příznak pokračování z předchozího dne a pro zúčtování se nemoc přiřadila k 19.6.2010. Při zadání nemoci pokračující od 21.6.2010 by se pak OEČ nezúčtovalo – nemoc pokračující nenavazovala na nemoc novou.)

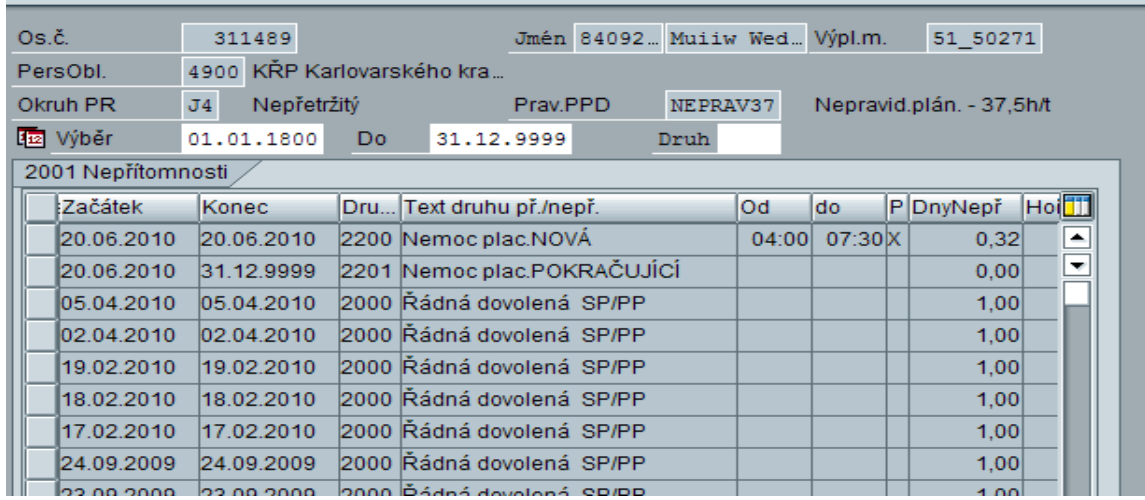

Obrázek č. 59 Příklad zadání záznamu při vzniku nemoci v průběhu směny

Význam polí v záznamu nemoci:

| <b>In Volné whiedání</b> |                           |                   |       |                    |                                  |       |
|--------------------------|---------------------------|-------------------|-------|--------------------|----------------------------------|-------|
|                          | Skutečnost dle IT7 a 2003 |                   |       |                    | Náhrada nepř.(krácení NFPD u SP) |       |
|                          | Dr.nepřítomnosti          | 2200              |       | Nemoc plac.NOVÁ    | Zúčtované hodiny                 | 80,00 |
| ------                   | Čas:                      |                   |       | $\Box$ Př. den     | Dny zúčtování                    | 14,00 |
|                          | Hodiny nepřítomnosti      |                   | 80,00 | <b>▽</b> Celodenní |                                  |       |
|                          | Dny nepřítomnosti         |                   | 10,00 |                    |                                  |       |
|                          | Kalendářní dny            |                   | 14,00 |                    |                                  |       |
|                          |                           |                   |       |                    |                                  |       |
|                          | Lhůty pro zaplacení       |                   |       |                    |                                  |       |
|                          | Propojení                 | $_{\rm oo}$<br>00 |       |                    |                                  |       |
|                          | Započitatelné dny         |                   | 0,00  |                    |                                  |       |
|                          | Kon.vypl.mzdy v nem.      |                   |       |                    |                                  |       |
|                          | Příp.k nemoc.dávce        |                   |       | -                  |                                  |       |
|                          | Potvrzený začátek         |                   |       |                    |                                  |       |
|                          |                           |                   |       |                    |                                  |       |

Obrázek č. 60 Vzhled záznamu NEMOC

**Levé pole Propoj**ení: Jedná se o posunutí začátku neschopnosti a ošetřování člena rodiny Příklad:

OČR – pracovník má OČR stanovenou od 1.9. do 9.9.

1. až 5.9. je v zaměstnání a od 6. do 9.9. OČR

Pro OČR je stanovena konstanta 30 jako první den OČR

Nastoupil-li na OČR až 6.9. – jedná se o 6 den

Způsob zadání:

Do IT 2001 zadáme nepřítomnost 2230 OČR-0153 os./neos. NOVÉ a do levého pole propojení zadáme konstantu 35.

Obdobně postupujeme u nemoci (např. při převelení z jiného bezpečnostního sboru)

**Pravé pole** je určeno pro ponížení nemocenských dávek, popř. náhrady ZL při porušení léčebného režimu.

Byly-li např. u příslušníka sníženy nemocenské dávky na 80% zadáme do pravého pole hodnotu 80 s platností ode dne snížení ND.

**Připojení k nemocenské dávce** – využívá se u nemocí souvisejících s prac./služebním úrazem.

**Potvrzený začátek** – využívá se u dalších mateřských dovolených do 4 let prvního dítěte, jeli první VZ pro zaměstnankyni výhodnější.

## **2002 Přítomnosti-přesčas**

Zadávají se přesčasové hodiny a způsoby proplacení těchto přesčasů.

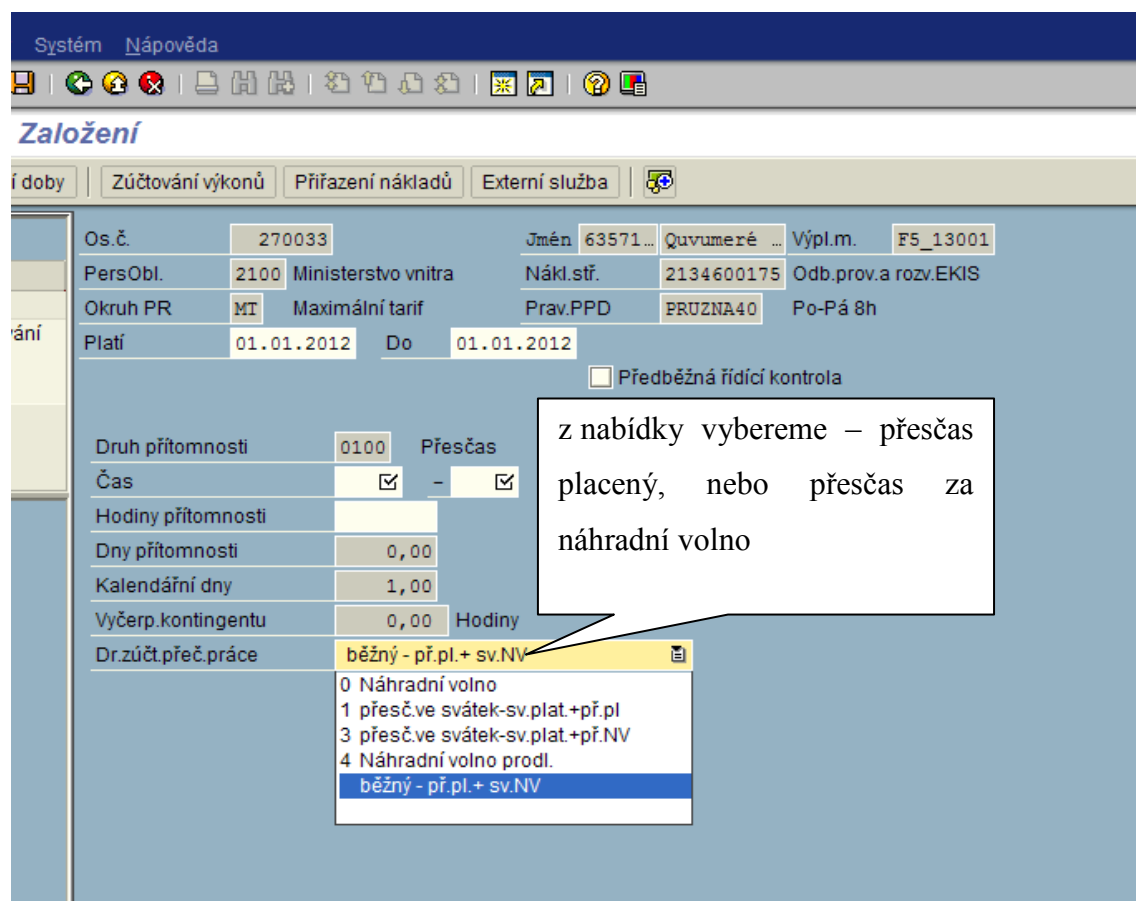

Obrázek č. 61 Výběr druhu přesčasové práce

Druhy přesčasů:

- běžný př.l. + sv NV (placeno v aktuálním období je-li svátek, tak je vyhodnocen jako náhr. volno)
- 0 Náhr. volno (nevyčerpá-li pracovník do 3 měsíců, 1. měsíc je proplaceno)
- 1 přesč. ve svátek sv. pl. + př. placen (použití je možné pouze v den státního svátku – proplaceno)
- 3 přesčas ve svátek sv. plat + př. NV (použití je možné pouze v den státního svátku – př. za práci ve svátek proplacen, za přesčas možnost čerpání NV – nevyčerpá-li do 3 měsíců, 4 měsíc je proplaceno)
- 4 Náhradní volno prodl. nastavení je stejné jako u Nárh. volno s tím rozdílem, že je možnost vyčerpání náhradního volna po 6 měsíců, nebude-li do 6 měsíců vyčerpáno, 7. měsíc je proplaceno)

Pro kontrolu nevyčerpaného náhradního volna byl vytvořen report: ZWEB\_NECERP\_NV - Nevyčerpané NV (Výstupní sestavy pro MU a SE Evidence pracovní doby)

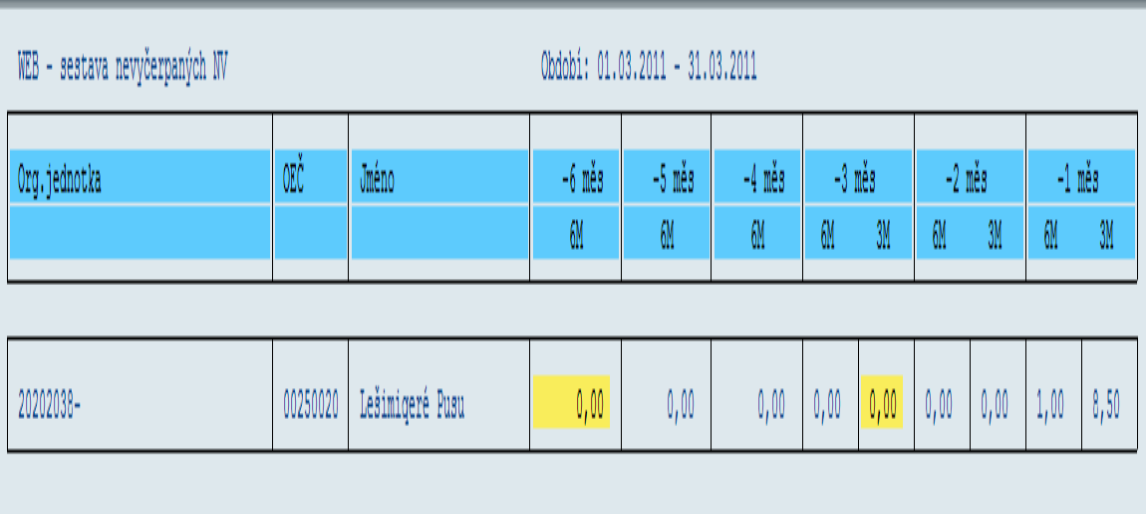

Obrázek č. 62 Výpis z transakce Nevyčerpané NV

Na výpisu jsou žlutě označeny hodiny, které jsou určeny k proplacení.

## **2003 Zastoupení**

Infotyp slouží pro zadávání zastoupení ve směně (zde zadaná směna nahradí původní směnu v kalendáři – zcela potlačí záznam v IT0007). Zadává se buď jiná směna dle plánu směn, nebo čas od – do, kdy pracovník pracoval.

Druhy zastoupení: 02 – výkon služby/práce 03 – nepřetržitý odpočinek 04 – práce ve svátek placená (pouze pro pracovní poměr) Druh zastoupení 05 ozdravný pobyt – zakládá personalista opatřením. Druh 01 Mezisměnové volno – záznam může být použit, ale systém vyhodnocuje stejně i období bez záznamu (na dané období není zadáno nic).

|                   |                              |    | 20 H L                       | ×.              | JΙ                            | Jι                              | انتقال            |          |  |
|-------------------|------------------------------|----|------------------------------|-----------------|-------------------------------|---------------------------------|-------------------|----------|--|
| 裏                 | Os.č.                        |    | 644083                       |                 | Jmén 59072. Ludeiwil  Výpl.m. |                                 |                   | 40 20015 |  |
| dání              | PersObl.                     |    | 4100 KŘP Středočeského kraje |                 | Nákl.stř.                     | 4100001928 Odd.výkonu person.č. |                   |          |  |
| <b>th</b> Osoba   | Okruh PR                     | MT | Maximální tarif              |                 | Prav.PPD                      | UPRAV2                          | Po-Pá 07:00-15:30 |          |  |
| H Kompl           | Platná                       |    | 24.11.2009 C Do              |                 | 24.11.2009                    |                                 |                   | ≙        |  |
| Hiedar<br>H Volné | Druh zast.                   | 02 | Výkon služby / práce         |                 |                               | Hodiny zastupov                 |                   | 8,00     |  |
| $\blacksquare$    | Individuální prac.doba       |    |                              |                 |                               |                                 |                   |          |  |
|                   | Čas                          |    |                              | $07:00 - 15:30$ | Předchozí den                 |                                 |                   |          |  |
|                   | Tř.den.plánu pr.doby         |    | o                            |                 |                               |                                 |                   |          |  |
|                   |                              |    |                              |                 |                               |                                 |                   |          |  |
|                   | Plán denní pracov.doby       |    |                              |                 |                               |                                 |                   |          |  |
|                   | Plán denní prac.doby         |    |                              |                 |                               | Sesk.pro.den.PPD                |                   | 02       |  |
|                   | Varianta den.PPD             |    |                              |                 |                               |                                 |                   |          |  |
|                   |                              |    |                              |                 |                               |                                 |                   |          |  |
|                   | Přestávky                    |    |                              |                 |                               |                                 |                   |          |  |
|                   | Plán prac.přestávek          |    |                              |                 |                               |                                 |                   |          |  |
|                   |                              |    |                              |                 |                               |                                 |                   |          |  |
|                   | 1. přestávka                 |    |                              | $11:30 - 12:00$ | Placeno                       |                                 | Neplaceno         | 0,50     |  |
|                   | 2. přestávka                 |    |                              |                 | Placeno                       |                                 | Neplaceno         |          |  |
|                   |                              |    |                              |                 |                               |                                 |                   |          |  |
|                   | Pravidlo plánu pracovní doby |    |                              |                 |                               |                                 |                   |          |  |
|                   | Prav.plánu prac.doby         |    |                              |                 |                               | Sesk.okruhu prac.               |                   |          |  |
|                   | ID kalendáře svátků          |    |                              |                 |                               | Sesk.dílč.pers.obl.             |                   |          |  |
|                   |                              |    |                              |                 |                               |                                 |                   |          |  |
|                   | Jako osobní číslo.           |    |                              |                 |                               |                                 |                   |          |  |

Obrázek č. 63 Vzhled infotypu 2003

#### **Generování plánů pracovní doby do IT 2003**

pomocí transakce Y\_MV1\_09000260 - generování týdenního plánu pracovní doby do IT2003 (menu mzdové účetní, časový management) můžeme vygenerovat týdenní plán pracovní doby až na 1 rok.

Vždy musíme začít plánovat dnem, kterým nám začíná období výběru dat.

T.j. v našem případě chceme naplánovat směny od 1.10.2011 – což je sobota. Je zvolen případ, kdy pracovník má v sobotu a neděli nepřetržitý odpočinek.

Začínáme týden sobotou a končíme pátkem.

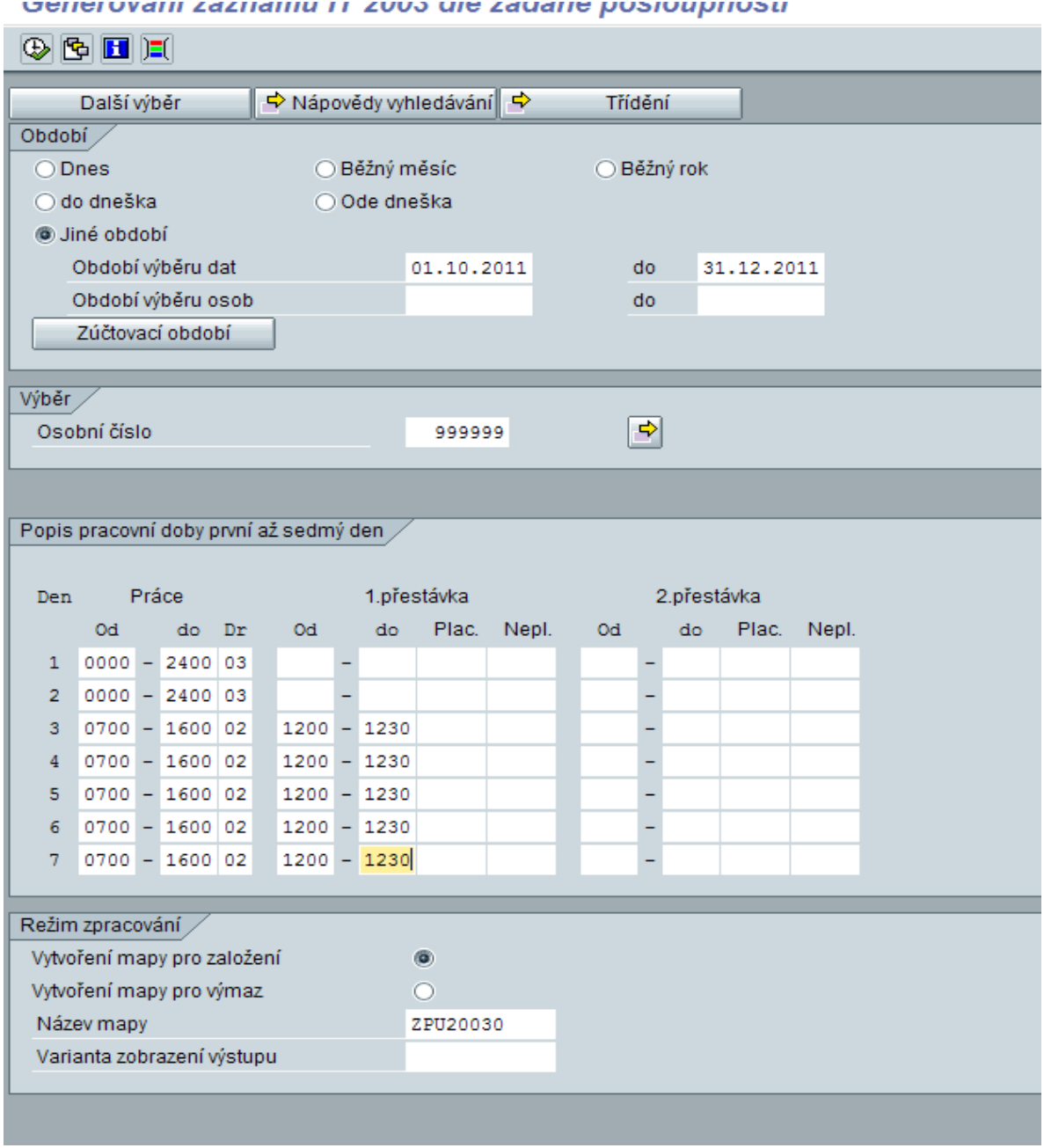

Obrázek č. 64 Generování plánu pracovní doby do IT 2003

Transakcí vytvoříme mapu, kterou zpracujeme pomocí transakce SM35.

Systém postupuje při určování plánu pracovní doby (bez ohledu na pravidlo pracovní doby zadané do IT 0007):

Nejdříve zjistí, zda je na daný den záznam v IT 2003. V případě, že ano, načte data z IT 2003 a již ignoruje IT 0007. V případě, že v IT 2003 není na den záznam v IT 2003, načte časový rozvrh z IT0007.

## **2004 Pohotovost**

Slouží k zadávání a proplácení pohotovostí. Podobné způsoby zadávání jako u IT 2002.

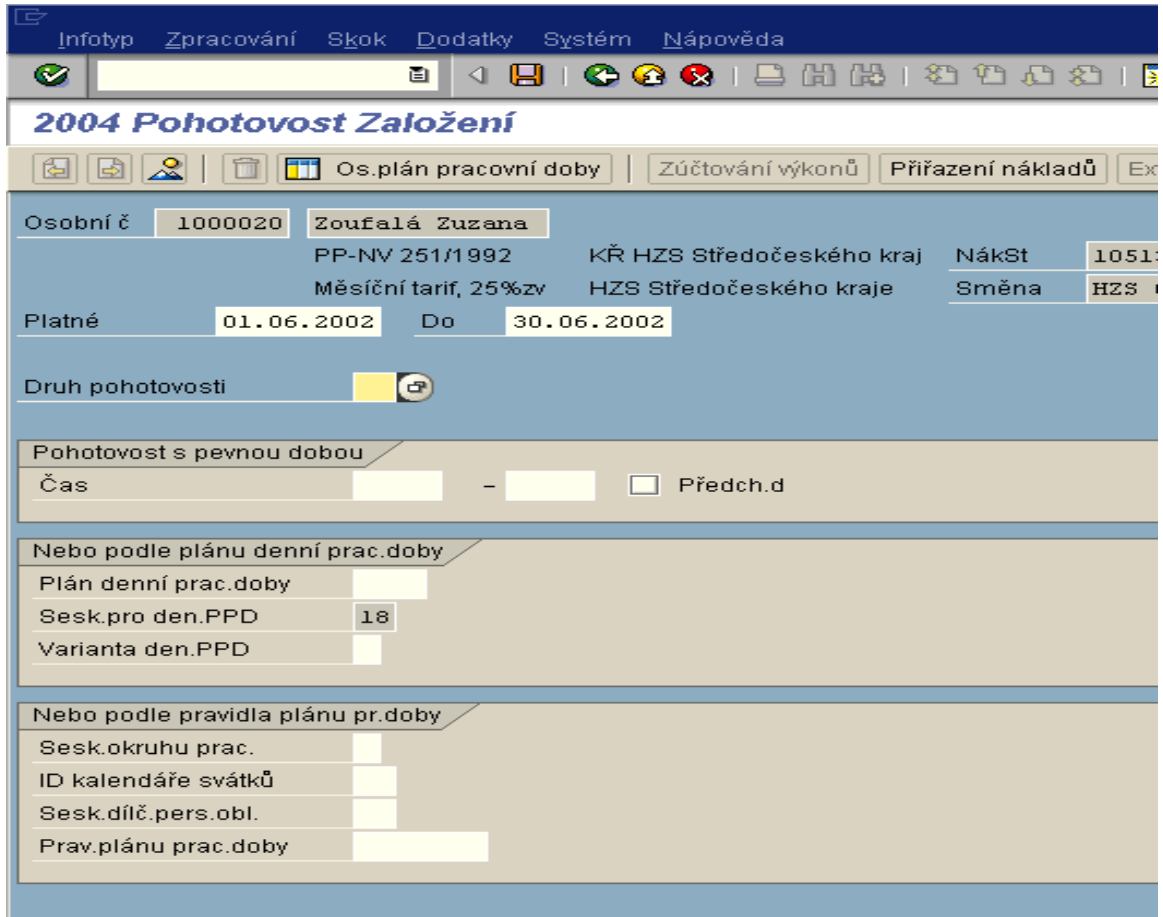

Obrázek č. 65 Vzhled infotypu 2004

Dle druhu zadané pohotovosti probíhá proplácení.

## **2006 Kontingenty nepřítomnosti**

Personalista zakládá nároky pro studijní volno a výběrové řízení, MÚ pro dovolenou a indispoziční volno. Čerpání nároků se projevuje nepřímo zadáváním nepřítomností (dovolená, studijní volno).

Pokud chceme zjistit konkrétní odpočty v daném roce, zvolíme na modré liště "SKOK" a vybereme na záložce položku "Odpočet" (viz.obrázek níže)

![](_page_97_Picture_25.jpeg)

Obrázek č. 66 Postup zobrazení odpočtu dovolené

Otevřením nabídky odpočet se zobrazí tabulka s konkrétním přehledem čerpání dovolené.

| Zpracování<br>⁄10                                                                                                    | Skok Dodatky          |                       | Systém   | <b>Nápověda</b>            |       |                                                       |              |                        |             | $\mathbb{E}[\mathbf{F} \mathbf{X}]$ be $\mathbb{E}[\mathbf{F}]$ |
|----------------------------------------------------------------------------------------------------|-----------------------|-----------------------|----------|----------------------------|-------|-------------------------------------------------------|--------------|------------------------|-------------|-----------------------------------------------------------------|
|                                                                                                    | Ū                     |                       |          | 69.<br>Q.                  |       | □ 尚 愚 1                                               |              | $20002$ , $\sqrt{210}$ |             |                                                                 |
| i Kontingenty nepřítomnosti Zobrazení                                                                                                    |                       |                       |          |                            |       |                                                       |              |                        |             |                                                                 |
| ℒ<br>ш                                                                                                    | Os.plán pracovní doby |                       |          | Zúčtování výkonů           |       | Přiřazení nákladů                                     |              | 區<br>Externí služba    |             |                                                                 |
| )s.č.                                                                                                    | 644083                |                       |          |                            |       | Jmén 590 <sup>1</sup> E Zobrazení odpočtu kontingentu |              |                        |             |                                                                 |
| ersObl.                                                                                                    | 2057                  | ŠÚZ MV v Praze-Ruzyni |          | Nákl.stř.                  |       |                                                       |              |                        |             | ٠                                                               |
| kruh PR                                                                                                    | <b>MT</b>             | Maximální tarif       |          | Prav.PPD                   |       | Datum                                                 | Dr.nepř      | Spotřeba               | Čas.jednot. |                                                                 |
| latné                                                                                                    | 01.01.2008            | Do                    |          | 31.12.2008                 | $Z_1$ | 19.02.2008                                            | 2000         | 1,00000                | Dny         |                                                                 |
|                                                                                                    |                       |                       |          |                            |       | 21.02.2008                                            | 2002         | 0,50000                | Dny         |                                                                 |
| <ontingent nepřítomnosti<="" td=""><td></td><td></td><td></td><td></td><td></td><td>29.02.2008</td><td>2000</td><td>1,00000</td><td>Dny</td><td></td></ontingent> |                       |                       |          |                            |       | 29.02.2008                                            | 2000         | 1,00000                | Dny         |                                                                 |
| Typ                                                                                                    |                       | 21                    |          | Řádná dovolená prac poměr. |       | 25.03.2008<br>26.03.2008                              | 2000<br>2000 | 1,00000<br>1,00000     | Dny<br>Dny  |                                                                 |
|                                                                                                    |                       |                       |          |                            |       | 27.03.2008                                            | 2000         | 1,00000                | Dny         |                                                                 |
| Čas                                                                                                    |                       |                       |          |                            |       | 28.03.2008                                            | 2000         | 1,00000                | Dny         |                                                                 |
| Přiř.počet                                                                                                    |                       |                       | 25,00000 | Dny                        |       | 26.06.2008                                            | 2000         | 1,00000                | Dny         |                                                                 |
| Odpočet                                                                                                    |                       |                       | 25,00000 |                            | Σ     | 27.06.2008                                            | 2000         | 1,00000                | Dny         |                                                                 |
| Začátek odpočtu                                                                                                    |                       | 01.01.2008            |          |                            |       | 11.07.2008                                            | 2000         | 1,00000                | Dny         | ۸                                                               |
| Konec odpočtu                                                                                                    |                       | 31.12.2009            |          |                            |       | 21.07.2008                                            | 2002         | 0,50000                | Dny         | ÷                                                               |
|                                                                                                    |                       |                       |          |                            |       |                                                       |              | 200x                   |             |                                                                 |

Obrázek č. 67 Zobrazení konkrétního odpočtu dovolené

#### **Generování kontingentů nepřítomností:**

transakce: Y\_RPTQTAT1 – Generování kontingentů nepřítomností

![](_page_98_Picture_58.jpeg)

Obrázek č. 68 Založení kontingentů nepřítomnosti

Vždy v listopadu jsou vytvářeny varianty pro jednotlivé druhy kontingentů na následující rok.

Mzdová účetní vybere pouze příslušnou variantu, doplní svůj zúčtovací okruh. Zpracováním transakce vznikne mapa, kterou MÚ pomocí transakce SM35 zpracuje

#### **Přepočet nároku dovolené:**

Transakce: Y\_HR3\_78000057

Vzhled výběrové obrazovky je podobný jako u transakce Y\_RPTQTAT1 – Generování kontingentů nepřítomností

Vyplníme patřičné pole a spustíme zpracování, vytvoří se mapa a tu pomocí transakce SM35 zpracujeme.

# **2010 Doklady o odměně**

| Zpracování Skok Dodatky Systém Nápověda    |   |                  |                                                                                               |                       | <sup>h</sup> da sig digida de |
|--------------------------------------------|---|------------------|-----------------------------------------------------------------------------------------------|-----------------------|-------------------------------|
| Ū                                          |   |                  | 4 8 1 6 6 6 1 8 1 8 1 8 1 8 1 8 1 8 2 1 8 2 1 7                                               |                       |                               |
| <b>0 Doklady o odměně Založení</b>         |   |                  |                                                                                               |                       |                               |
| ĥ<br>$\mathbf{R}$<br>Os.plán pracovní doby |   | Zúčtování výkonů | Přiřazení nákladů                                                                             | I.O<br>Externí služba |                               |
|                                            |   |                  |                                                                                               |                       |                               |
| Os.č.<br>644083                            |   |                  | Jmén 59072 Ludeiwil  Výpl.m.                                                                  | 40 20015              |                               |
| 4100 KŘP Středočeského kraje<br>PersObl.   |   | Nákl.stř.        | 4100001928 Odd.výkonu person.č.                                                               |                       |                               |
| Okruh PR<br>Maximální tarif<br>MT          |   | Prav.F           | $\overline{\boxdot}$ Mzdové druhy k infotypu "2010 Doklady o odměně" (1) =39 Záznamy nalezeny |                       |                               |
| Datum<br>27.11.2009                        |   |                  | Omezení                                                                                       |                       |                               |
|                                            |   |                  |                                                                                               | ᠷ                     |                               |
| Doklad o odměně                            |   |                  | <b>ZA</b> 2020<br>✔                                                                           |                       |                               |
| Mzdový druh                                | M |                  | Mz Mzdový druh-dlouhý te Začátek                                                              | Konec                 |                               |
|                                            |   |                  | 2180 Samostudium pro ped.prac. 01.01.2007 31.12.9999                                          |                       | $\triangleq$                  |
| Počet hodin                                |   |                  | 2428 Ztížené prostředí                                                                        | 01.01.1992 31.12.9999 | ٠                             |
| Počet / jednotka                           |   | Ť.               | 2442 Přípl.za dělenou smenu                                                                   | 01.01.1994 31.12.9999 |                               |
| Částka                                     |   |                  | 2457 Práce nadúvazek                                                                          | 01.01.1992 31.12.9999 |                               |
| Prémie / ocenění                           | 1 |                  | 2458 Přesčas 50% v pohot.                                                                     | 01.01.1992 31.12.9999 |                               |
| Externí čís dokladu.                       |   |                  | 2459 Přesčas 25%v pohot.                                                                      | 01.01.1992 31.12.9999 |                               |
|                                            |   |                  | 2460 Přesčas mzda                                                                             | 01.01.2007 31.12.9999 |                               |
|                                            |   |                  | 2461 Přípl.přesčas 25%                                                                        | 01.01.1992 31.12.9999 |                               |
|                                            |   |                  | 2462 Přípl.přesčas 50%                                                                        | 01.01.1992 31.12.9999 |                               |
|                                            |   |                  | 2467 Přípl.práce ve svátek                                                                    | 01.01.1992 31.12.9999 |                               |
|                                            |   |                  | 2468 Přípl.práce v So+Ne                                                                      | 01.01.1994 31.12.9999 |                               |
|                                            |   |                  | 2469 Přípl.práce v noci                                                                       | 01.01.1992 31.12.9999 |                               |
|                                            |   |                  | 2471 Zvláštní příplatek prom.                                                                 | 01.01.1992 31.12.9999 |                               |
|                                            |   |                  | 2991 Přesčas pro NV 25%                                                                       | 01.01.1992 31.12.9999 |                               |
|                                            |   |                  | 2992 Přesčas pro NV 50%                                                                       | 01.01.1992 31.12.9999 |                               |
|                                            |   |                  | 2993 Práce ve svátek pro NV                                                                   | 01.01.1992 31.12.9999 |                               |
|                                            |   |                  | 2995 Proplacení přesč. pro NV                                                                 | 01.01.1992 31.12.9999 |                               |
|                                            |   |                  | 2998 Přesč.do limitu                                                                          | 01.01.1994 31.12.9999 |                               |
|                                            |   |                  | 5450 Př.za pr.ve ztíž.prac.pr.                                                                | 01.01.2007 31.12.9999 | ٠                             |
|                                            |   |                  | 39 Záznamy nalezeny                                                                           |                       |                               |
|                                            |   |                  |                                                                                               |                       |                               |

Obrázek č. 69 Výběr mzdových druhů infotypu 2010

Původně sloužil k zadávání příplatků (noc, svátek, sobota neděle, přesčasy, pohotovosti) a k zadávání vyhodnocení mzdových druhů pro dohody.

Vzhledem k tomu, že záznamy zadané v IT 2002 až 2004 se vyhodnotí včetně příplatků, používá se tento IT pro zadávání PDČ a DPP. Způsob zadávání je stejný jako u IT 0015.

Upozornění : mzdový druh 2496 – dohoda o PČ hod.

![](_page_100_Picture_131.jpeg)

Obrázek č. 70 Zadání odměny DPČ

Tento mzdový druh se vyhodnotí pouze, je-li zadán dle obrázku – odpracované hodiny se zadají po pole Počet hodin. Zadáním do pole "Počet/jednotka" se záznam vyhodnotí jako 0/hod.

Jedná se o výjimku pouze u tohoto mzdového druhu. U ostatních mzdový druhů není omezení zápisu.

#### **Povolené mzdové druhy pro okruhy pracovníků**

Dohody o pracovní činnosti:

HT – hodinový tarif – zaměstnanec je odměňován hodinově na základě výkazu mzdový druh 2496 – dohoda o PČ hod.

M1 – měsíční tarif – zaměstnanec je odměňován měsíčně automaticky

mzdový druh 2492 Dohoda o PČ M1 – automaticky se vyplácí dle IT 0008

M9 – měsíční tarif dohodou – zaměstnanec je odměňován měsíčně podle výkazu

mzdový druh 2498 Dohoda o PČ měs.

Dohody o provedení práce:

CK – celková odměna

mzdový druh 2499 Dohoda o PP měs.

HT – hodinový tarif

mzdový druh 2497 Dohoda o PP hod.

## **2050 Roční kalendář**

Tento infotyp se v současné době spíše *NEVYUŽÍVÁ* – používají se jiné IT 2001 - 2004

|        |                |                        |                |                       |                | IFT.         |                |                |              |                |                |              |                       |                |                |                          |                |                |   |                           |                |    |                          |                |                          |                |    |                |                |                |                |    |                |
|--------|----------------|------------------------|----------------|-----------------------|----------------|--------------|----------------|----------------|--------------|----------------|----------------|--------------|-----------------------|----------------|----------------|--------------------------|----------------|----------------|---|---------------------------|----------------|----|--------------------------|----------------|--------------------------|----------------|----|----------------|----------------|----------------|----------------|----|----------------|
|        | Výběr          | $\Box$ Přít./nepřítom. |                |                       |                |              |                |                |              |                |                |              | Os.plán pracovní doby |                |                |                          |                |                |   |                           |                |    |                          |                |                          |                |    |                |                |                |                |    |                |
|        | Osobní č       | 1000020                |                | Zoufalá Zuzana        |                |              |                |                |              |                |                |              |                       |                |                |                          |                |                |   |                           |                |    |                          |                |                          |                |    |                |                |                |                |    |                |
|        |                |                        |                | PP-NV 251/1992        |                |              |                |                |              |                |                |              |                       |                |                |                          |                |                |   | KŘ HZS Středočeského kraj |                |    |                          |                | NákSt                    |                |    |                |                | 10513731       |                |    |                |
|        |                |                        |                | Měsíční tarif, 25%zv. |                |              |                |                |              |                |                |              |                       |                |                |                          |                |                |   | HZS Středočeského kraje   |                |    |                          |                |                          | Směna          |    |                |                | HZS 08P        |                |    |                |
| Platné |                | 01.01.2002             |                |                       |                |              | Do.            |                |              |                |                |              | 31.12.2002            |                |                |                          |                |                |   |                           |                |    |                          |                |                          |                |    |                |                |                |                |    |                |
|        |                |                        |                |                       |                |              |                |                |              |                |                |              |                       |                |                |                          |                |                |   |                           |                |    |                          |                |                          |                |    |                |                |                |                |    |                |
|        | Roční kalendář |                        |                |                       |                |              |                |                |              |                |                |              |                       |                |                |                          |                |                |   |                           |                |    |                          |                |                          |                |    |                |                |                |                |    |                |
| Měsíc  |                |                        | $\mathbf{1}$   |                       |                |              | 5              |                |              |                |                | 10           |                       |                |                |                          | 15             |                |   |                           |                | 20 |                          |                |                          |                | 25 |                |                |                |                | 30 |                |
|        | 01 Leden       |                        |                | $\blacksquare$        |                |              | $\blacksquare$ | $\blacksquare$ |              |                |                |              |                       | $\blacksquare$ | $\blacksquare$ |                          |                |                |   |                           | $\blacksquare$ | ٠  |                          |                |                          |                |    | $\blacksquare$ | $\blacksquare$ |                |                |    |                |
|        | 02 Únor        |                        |                | ٠                     | $\blacksquare$ |              |                |                |              |                | ٠              | ٠            |                       |                |                |                          |                |                | ٠ |                           |                |    |                          |                | ٠                        | $\blacksquare$ |    |                |                |                |                |    |                |
|        | 03 Březen      |                        |                | ٠                     | ٠              |              |                |                |              |                | ٠              | ٠            |                       |                |                |                          |                | ٠              | ٠ |                           |                |    |                          |                | ٠                        | ٠              |    |                |                |                |                | ٠  | $\blacksquare$ |
|        | 04 Duben       |                        | $\blacksquare$ |                       |                |              |                | ٠              | ٠            |                |                |              |                       |                | ٠              | ٠                        |                |                |   |                           |                | ٠  | ٠                        |                |                          |                |    |                | ٠              | ٠              |                |    |                |
|        | 05 Květen      |                        | ٠              |                       |                | ٠            |                |                |              |                |                |              | ٠                     | ٠              |                |                          |                |                |   | ٠                         | ٠              |    |                          |                |                          |                | ٠  | ٠              |                |                |                |    |                |
| 06     | Červen         |                        | ٠              | $\blacksquare$        |                |              | $\mathbb{R}$   | R.             |              |                |                |              | <b>RRRRRRR</b>        |                |                | R                        | $\sim$         |                |   |                           |                |    |                          | ٠              | $\overline{\phantom{a}}$ |                |    |                |                |                | ٠              | ۰  |                |
| 07     | Červenec       |                        |                |                       |                |              | ٠              | ٠              | ٠            |                |                |              |                       |                | ٠              | $\overline{\phantom{a}}$ |                |                |   |                           |                | ٠  | $\overline{\phantom{a}}$ |                |                          |                |    |                | ٠              | $\blacksquare$ |                |    |                |
| 08     | Srpen          |                        |                |                       |                | ٠            |                |                |              |                |                | ٠            | ٠                     |                |                |                          |                |                |   | ٠                         |                |    |                          |                |                          | ٠              | ٠  |                |                |                |                |    | ٠              |
| 09     | Září           |                        | $\blacksquare$ |                       |                |              |                |                | ٠            | $\blacksquare$ |                |              |                       |                |                | ٠                        | $\blacksquare$ |                |   |                           |                |    | $\blacksquare$           | $\blacksquare$ |                          |                |    |                |                | ٠              | $\blacksquare$ |    |                |
| 10     | Říjen          |                        |                |                       |                |              | $\blacksquare$ | $\blacksquare$ |              |                |                |              |                       | ٠              | $\blacksquare$ |                          |                |                |   |                           | $\blacksquare$ |    |                          |                |                          |                |    | $\blacksquare$ |                |                |                |    |                |
|        | 11 Listopad    |                        |                | $\blacksquare$        |                |              |                |                |              |                | $\blacksquare$ |              |                       |                |                |                          |                | $\blacksquare$ |   |                           |                | и  | <b>M</b>                 | M M            |                          | M M            |    | M              | M              | и              | м              | м  |                |
|        | 12 Prosinec    |                        | $\mathbf{M}$   | M M                   |                | $\mathbf{M}$ | M <sub>H</sub> |                | $\mathbf{H}$ | $\mathbf{H}$   | $\mathbf{H}$   | $\mathbf{H}$ | $\mathbf{M}$          | $\mathbf{M}$   | M              | м                        |                |                |   |                           |                |    |                          |                |                          |                |    |                |                |                |                | и  | $\mathbf{M}$   |

Obrázek č. 71 Vzhled infotypu 2050

# **2051 Měsíční kalendář**

| Měsíční kalendář j |         |       |        |         |              |              |               |
|--------------------|---------|-------|--------|---------|--------------|--------------|---------------|
| Tý PD<br>PD.       | Pondělí | Úterý | Středa | Čtvrtek | Pátek        | Sobota       | Neděle        |
| $22$ 01 - 02       |         |       |        |         |              | $VOLN$ $($   | VOLN          |
|                    |         |       |        |         |              | A            | $\mathtt{A}$  |
| 23<br>$03 - 09$    | 008A    | 008A  | 008A   | 008A    | 008A         | VOLN         | VOLN          |
|                    | A       | A     | R A    | R A     | R A          | R A          | $\mathbb R$ A |
| $2410 - 16$        | 008A    | 008A  | 008A   | 008A    | 008A         | VOLN         | VOLN          |
|                    | R A     | R A   | R A    | R A     | R A          | A            | $\rm A$       |
| $25$ 17 - 23       | 008A    | 008A  | 008A   | 008A    | 008A         | VOLN         | VOLN          |
|                    | A       | A     | A      | A       | $\, {\bf A}$ | $\mathtt{A}$ | $\mathtt{A}$  |
| 26 24<br>$-30$     | 008A    | 008A  | 008A   | 008A    | 008A         | VOLN         | <b>VOLN</b>   |
|                    | À       | À     | A      | A       | $\rm A$      | A            | $\, {\bf A}$  |
|                    |         |       |        |         |              |              |               |
|                    |         |       |        |         |              |              |               |
|                    |         |       |        |         |              |              |               |

Obrázek č. 72 Vzhled infotypu 2051

Slouží ke změně pevně daného plánu pracovní doby. Stejně jako IT 2050 se téměř nevyužívá. Ke změně se použije IT 2003.

## **9000 Zadržení vyplacení mzdového druhu**

Infotyp je k dispozici, ale v podmínkách MV se nevyužívá.

## **9120 Kolektivní smlouva**

Zakládá a udržuje personalista.

Slouží pro vyhodnocení pohotovostí u pracovního poměru, je-li v kolektivní smlouvě stanoveno jinak než stanoví zákoník práce.

# **9099 Migrovaná data některých mzdových druhů**

Slouží pro náběh útvarů, které doposud nebyly v systému a převelení příslušníků z jiného bezpečnostního sboru. Zadáváme – počet limitních přesčasových hodin, mzdové druhy pro výpočet VZ DNP apod. Podrobnému popisu při převelení příslušníka z jiného bezpečnostního sboru je v této příručce věnovaná samostatná kapitola.

#### **4.1.5 Menu mzdová účetní**

Mzdové účetní je přiřazeno menu dle jejího profesního zařazení.

![](_page_102_Picture_109.jpeg)

Obrázek č. 73 Menu mzdová účetní

V uživatelském menu má každý uživatel s rolí mzdová účetní menu Mzdová účetní. Menu obsahuje okruhy témat Personální management, Časový management, Zúčtování mezd a platů, Roční činnosti, Nezávisle na období, Nástroje a Sestavy MV. Každý okruh akcí obsahuje tzv. transakce. Způsob ovládání transakcí je obsahem následující kapitoly.

#### **4.1.6 Ovládaní používaných programů (transakce)**

# Pa30 - Údržba

Pro běžné zadávání dat se používá Údržba kmenových dat. Umístění: Personální management Technický název: PA30

#### **Zadávání (vyhledávání) osobních čísel:**

![](_page_103_Picture_98.jpeg)

Obrázek č. 74 Vzhled transakce PA30

Způsob zadávání:

a) známe os. číslo a rovnou jej zapíšeme

1000020

b) známe jméno – provádíme výběr dle jména

……výběr provádíme po otevření nápovědy, ale můžeme zadat přímo s tím, že jej zapíšeme místi osobního čísla a to ve tvaru (=Zoufalá).

Po výběru osobního čísla uživatel stiskne klávesu ENTER. Po zobrazení jména a dalších údajů o zaměstnanci v hlavičce obrazovky je možné zadávat, prohlížet jednotlivé infotypy zaměstnance.

Uživatel do pole "Infotyp" v oblasti Přímý výběr zadá buď číselný kód infotypu nebo část jeho názvu, pokud má infotyp nadefinované subtypy, může zadat příslušný kód do pole "Druh". Po té stiskne klávesu ENTER.

Následně vybere operaci, kterou chce s infotypem provést (viz. obrázek č. 75) :

Funkce ikon:

![](_page_104_Picture_2.jpeg)

Obrázek č. 75 Funkce ikon v transakci PA30

**D** Založení nového záznamu infotypu klávesa F5 I Změna existujícího záznamu klávesa F6 Úprava IT bez zachování historie. Tato operace se používá především při opravách chyb v údajích, např. překlepy, nepravdivé údaje. Nelze ji využít při změně skutečnosti, např. změna zdravotní pojišťovny, změna adresy. V tomto případě by došlo ke ztrátě informace o historii změn údajů záznamu!! **S**Prohlížení existujícího záznamu klávesa F7 Zobrazení IT bez možnosti změny Kopírování obsahu existujícího záznamu do nového klávesy Shift+F9 Existující IT můžeme kopírovat a změnit jen některé údaje (+ datum platnosti). Operaci je nutné použít zejména při změně skutečnosti, kterou zaměstnanec, příp. zaměstnavatel nahlásí k určitému datu. Tímto postupem bude zachována historie platnosti jednotlivých záznamů. Vymezení IT – ukončení platnosti od určitého data 靣 Výmaz IT – zrušení IT – výmaz bez návratu

 Přehled IT – zobrazí všechny existující věty k danému IT (filtr je možné zadat na datum a subtyp)

**Page**  Výpočet mzdy – při stisknutí této ikony se provede výpočet daného osobního čísla za aktuální období.

Zobrazení dokladu o odměně – výplatní páska z aktuálního období

B Zobrazení všech dat k os.číslu – obsahy všech IT zadaných k danému osobnímu číslu.

Volba období

V části obrazovky "Období" lze stanovit časový interval, v kterém chceme pracovat:

Buď se využije možnost volby "Období" – v poli Od a Do stanovíme počáteční a koncové datum např. platnosti pro nový záznam, interval pro prohlížení údajů. Nebo

Zvolí některou z dalších možností – Dnes, Vše, Ode dneška, ……

![](_page_105_Picture_52.jpeg)

Obrázek č. 76 Výběr období v transakci PA30

Menu infotypů

Vstupní obrazovka transakce je rozčleněna do záložek, do nichž jsou umístěny jednotlivé infotypy dle oblastí.

Pokud si nevybereme IT ze záložek, je možné vybírat pomocí pole pro zadání IT přímo:

|        | $ \mathrel{\boxdot}$ Výběr infotypu pro údržbu kmenových dat HR i |  |
|--------|-------------------------------------------------------------------|--|
|        |                                                                   |  |
|        | Infty Text infotypu                                               |  |
|        |                                                                   |  |
| 0000   | 0000 Opatření                                                     |  |
| 0001   | 0001 Organizační přiřazení                                        |  |
| 0002   | 0002 Data k osobě                                                 |  |
| 0003   | 0003 Status zúčtování                                             |  |
| nnn4   | Postižení                                                         |  |
| 0006   | 0006 Adresy                                                       |  |
| 0007   | 0007 Plánovaná prac.doba                                          |  |
| 0008   | 0008 Základní příjmy                                              |  |
| 0009   | 0009 Bankovní spojení                                             |  |
| 0011   | 0011 Ext.fin.převody                                              |  |
| 0014   | 0014 Opak.příjmy/srážky                                           |  |
| 0015   | 0015 Doplňková platba                                             |  |
| 0016   | 0016 Druhy pracovněprávních vztahů                                |  |
| 0017 - | Cest.privilegia                                                   |  |
| 0019   | 0019 Sledování termínů                                            |  |
| 0021   | 0021 Rodina/oprávněná osoba                                       |  |
| 0022   | Vzdělání                                                          |  |
| 0023   | Vedlejší prac. poměry / činnosti                                  |  |
| 0024   | Kvalifikace                                                       |  |
| 0025   | Hodnocení                                                         |  |
| 0027   | Rozvržení nákladů                                                 |  |
| 0028   | Služební lékař                                                    |  |
| 0030.  | Plné moci                                                         |  |
| 0031   | 0031 Referenční osobní číslo                                      |  |
| 0032   | 0032 Interní data podniku                                         |  |
| 0033   | 0033 Statistika                                                   |  |
| 0034   | Interní funkce                                                    |  |
| 0035   | Poučení                                                           |  |
| 0037   | Pojištění                                                         |  |
|        | 0040 $\sqrt{2}$ ápůjčky                                           |  |
| 0041   | Zadání data                                                       |  |
|        | 0045 0045 Půjčky                                                  |  |
|        |                                                                   |  |
|        | $\sim$ 7 8 6 6 7 $\times$                                         |  |
|        |                                                                   |  |

Obrázek č. 77 Nabídka infotypů v transakci Pa30

Údržba personálních kmenových dat:

- vybrat osobu (příslušníka)
- vybrat požadovaný infotyp, příp. subtyp.
- Pomocí ikonky Založení provést záznam a uložit ikonou diskety

Pa20 – Zobrazení Umístění: Personální management Technický název: PA20

Pro pouhý náhled slouží transakce Zobrazení kmenových dat.

Na rozdíl od transakce PA30, kdy konkrétnímu zaměstnanci může upravovat data pouze jedna mzdová účetní, může pomocí transakce Pa20 nahlížet na data zaměstnance více mzdových účetních najednou.

Transakce se obsluhuje obdobně jako PA30, je ale možné jen prohlížení, nikoli změna. Při použití PA20 nedojde k zablokování vybraného osobního čísla.

Ad hoc Query Umístění: Personální management Technický název: S\_PH0\_48000510

Generátor sestav – umožňuje zadat sestavu z existujících infotypů.

Pro roli mzdová účetní byla vytvořena infosada : odměňování a sociální evidence Po zadání transakce se objeví následující obrazovka:

![](_page_107_Picture_82.jpeg)

Obrázek č. 78 Vstupní obrazovka transakce Ad hoc Query
V levé části je možné vybírat infotypy a pole v nich. Můžeme zaškrtávat políčka pro Výběr, v tom případě je možné filtrovat dle takto označených polí

Pravá část nám upřesňuje podmínky pro výstup – označené pole bude představovat sloupec ve výsledné tiskové sestavě.

Pomocí ikon "Založení nového query" / "Otevření query" můžeme definice sestavy ukládat a otevírat pro použití.

Transakce Pa20, Pa30 a Ad hoc Query mají specifický způsob ovládání, proto jsme se jim věnovali samostatně.

V následující části příručky se seznámíme se zásadami ovládání ostatních transakcí. Ovládání transakcí, které jsou v menu mzdové účetní, je téměř identické.

#### **Obecné zásady ovládání transakcí**

Každá sestava se obecně skládá z horní části obrazovky pro zadávání filtrů, které je možné ovlivňovat a ikon pro pouštění sestavy, uložení varianty, výběr varianty.

V dolní části vstupní obrazovky se pak nacházejí pole, kterými ovlivňujeme vzhled výstupní sestavy (volba motoru – sloupce).

Příklad horní části obrazovky s poli pro specifikaci vstupu:

Rekapitulace mezd (sestava pro zobrazení mzdových složek, které jsou uloženy ve výsledcích zúčtování).

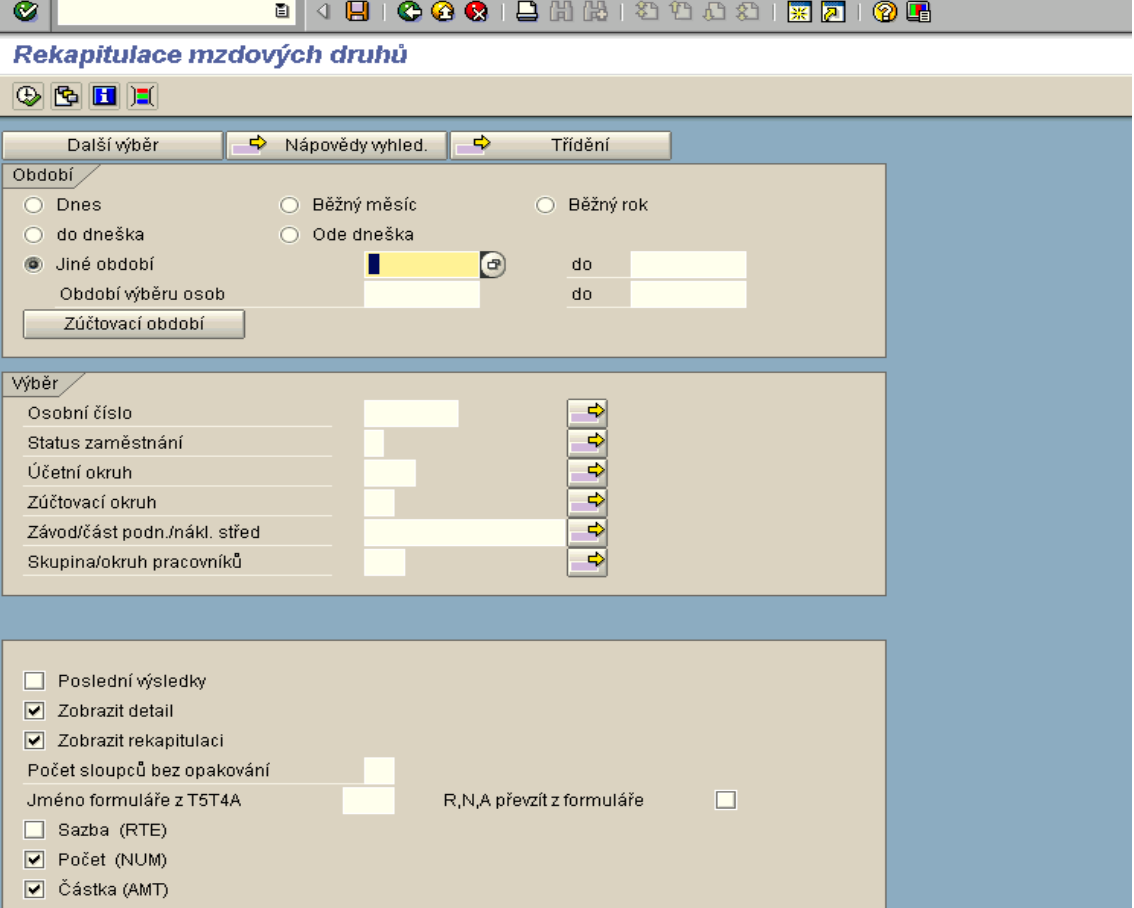

Obrázek č. 79 Příklad části vstupní obrazovky transakcí pro zadávání podmínek vstupu

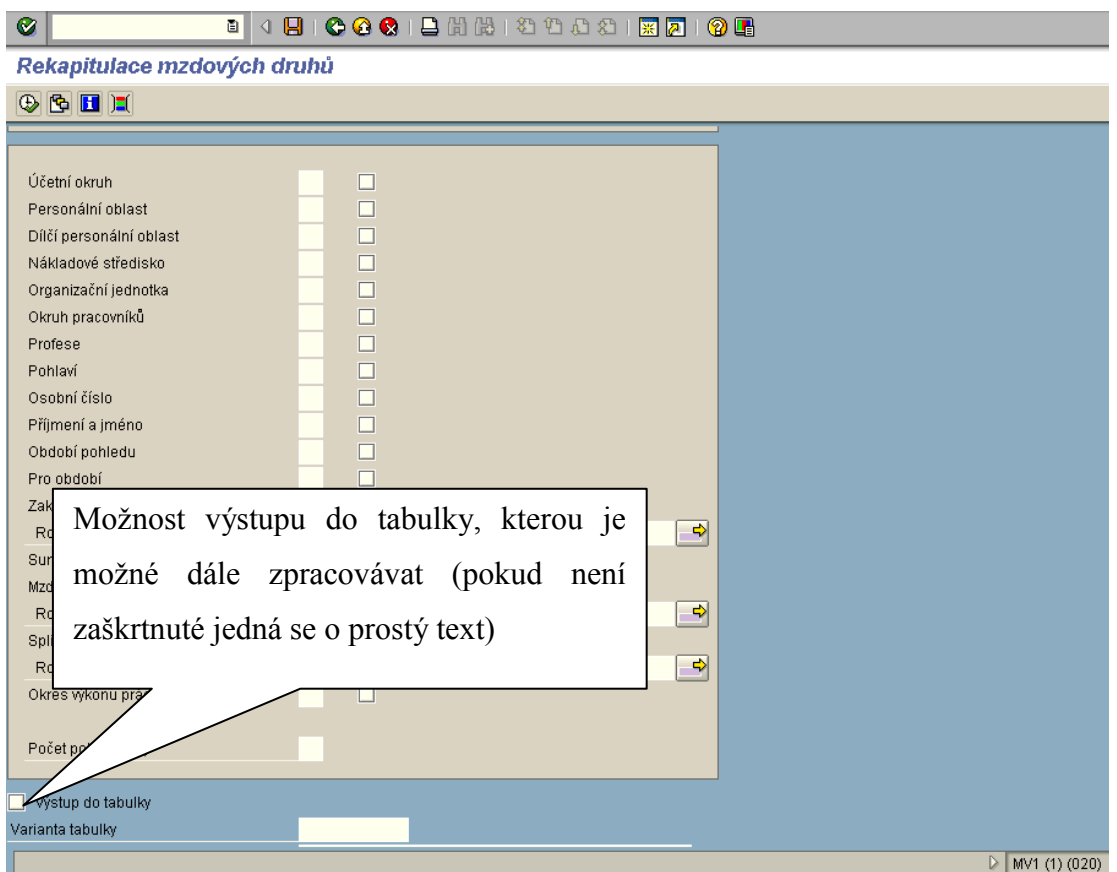

Obrázek č. 80 Příklad části vstupní obrazovky transakcí pro zadávání vzhledu výstupu

Popis polí

**Období** – určíme období, pro které sestavu provádíme

**Období výběru osob** – období pro filtrování osobních čísel (pokud provádíme pro tisk osob, které jsou aktivní, je vhodné zadat období od – do, ve kterém má být os.číslo aktivní).

Např.: os.číslo je aktivní v období 01/2000 – 05/2002, od období 06/2002 již aktivní není. Pokud tiskneme sestavu pro období 06/2002 a vyžadujeme tisk pouze aktivních osob, je potřeba dát i do období pro výběr osob měsíc 06/2002).

Ikona "Zúčtovací období" změní tuto část tak, že je možné zadat zúčtovací okruh a období, které je v řídícím záznamu označeno jako aktuální.

| 4<br>Zpracování Skok Systém<br><u>N</u> ápověda<br>Program                                                  |
|----------------------------------------------------------------------------------------------------|
| 8 0 0 0 0 1 8 1 8 1 8 1 8 1 8 1 8 7 1<br>Ø<br>62 LE<br>圁<br>◁                                               |
| Rekapitulace mzdových druhů                                                                                 |
| $\mathbb{E}[\mathbf{E} \mathcal{B}]\Phi$                                                                    |
| – ⇒<br>⇨<br>Třídění<br>Další výběr<br>Nápovědy vyhled.                                                      |
| Zúčtovací období                                                                                            |
| Zúčtovací okruh<br>01.06.2002<br>30.06.2002<br>do.<br>80<br>Aktuální období<br>6 2002<br>$\left( 0 \right)$ |
| jiné období                                                                                                 |
| Období                                                                                                    |
|                                                                                                    |
| Výběr<br>W<br>$\sqrt{2}$ and $\sqrt{2}$ and $\sqrt{2}$ $\sqrt{2}$ and $\sqrt{2}$                            |
|                                                                                                    |

Obrázek č. 81 Příklad části vstupní obrazovky transakcí pro zúčtovací období

Zadávání filtrů Část výběr dovoluje zadat filtr

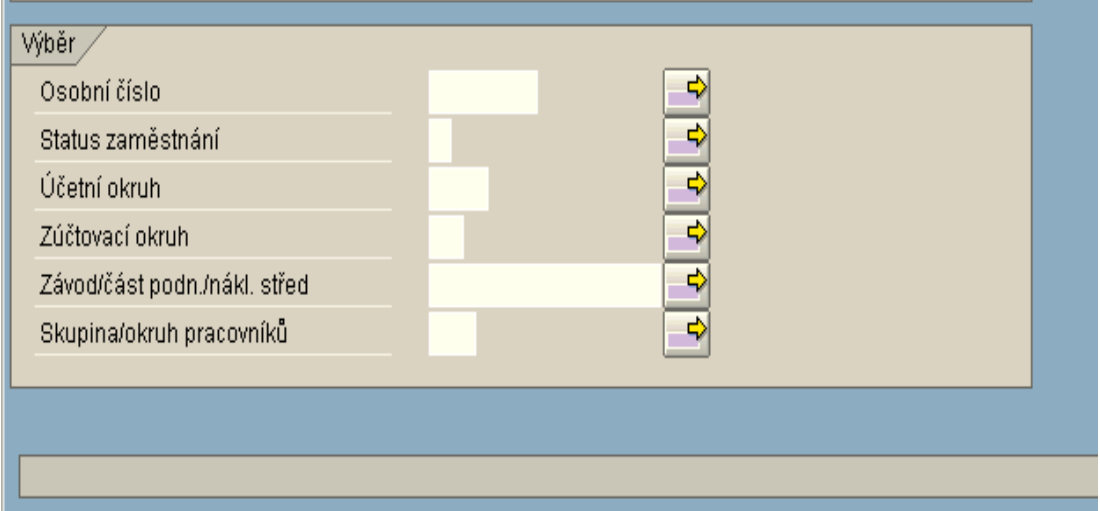

Obrázek č. 82 Příklad části vstupní obrazovky transakcí pro výběrová kriteria

V této části můžeme omezit výběr např. na několik osobních evidenčních čísel, pouze na DPP, výplatní místo apod., nebo vyloučit osobní evidenční čísla ze zpracování . V záložce další výběr se nachází další položky, kterými můžeme ovlivňovat podmínky vstupu.

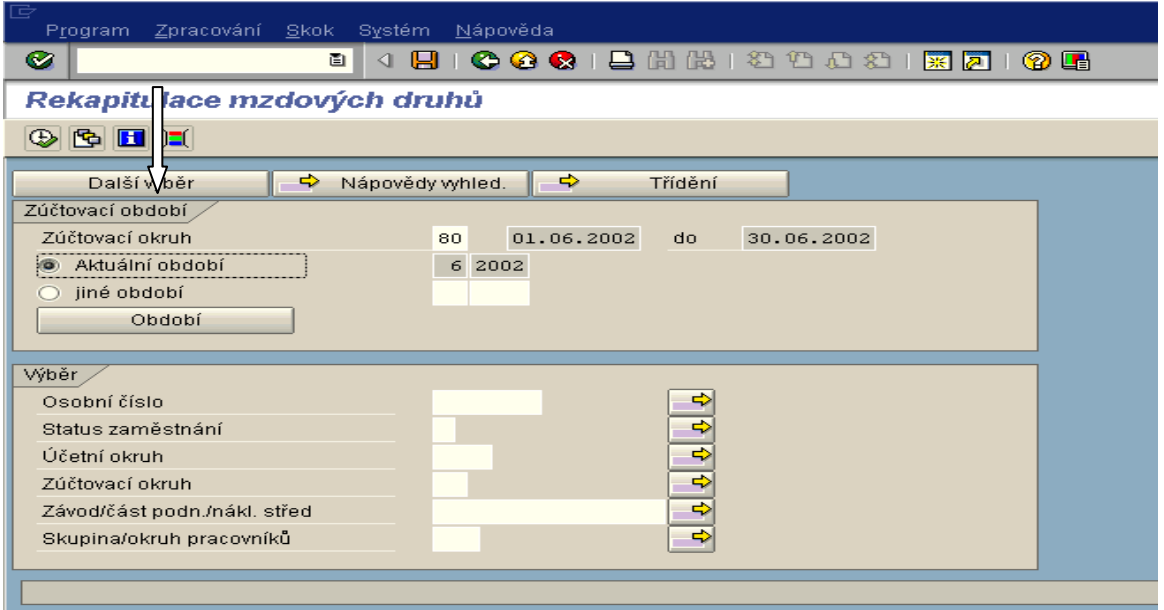

Obrázek č. 83 Způsob rozšíření výběrových kriterií pro transakce

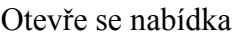

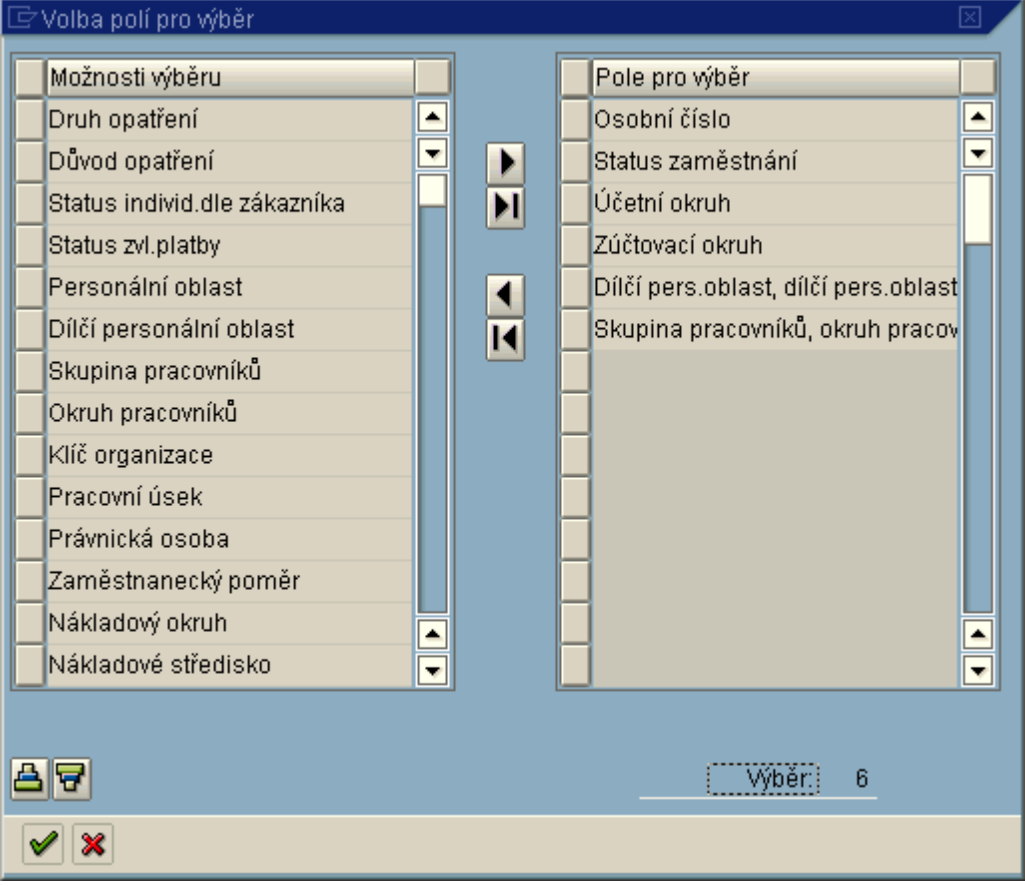

Obrázek č. 84 Příklad dalších podmínek vstupu pro transakce

Pomocná část vstupní obrazovky – není shodná pro všechny sestavy

V této části má sestava pole, jejichž zaškrtnutím/nezaškrtnutím ovlivníme, odkud se budou data pro výstup získávat, zda se použijí poslední výsledky zúčtování (zpětné přepočty), zda sestava bude mít formu rekapitulace, apod. Můžeme ovlivnit, zda se budou tisknout na sestavě u mzdových druhů **částky** (Kč), **počet** (např. hodiny – dle charakteru mzdového druhu), **sazba** (u dovolené hodinový průměr, apod.).

Dále je zde dotaz na **formulář** – ten v sobě obsahuje sumační skupiny složené ze mzdových složek – pak už neprovádíme výběr mzdového druhu, ale zadáme formulář a tiskneme dle sumačních skupin.

**Zobrazit rekapitulaci** – tisk součtů,

**Zobrazit detail** – tisk obsahu součtových řádků.

**Poslední výsledky** – tisk bez zpětných přepočtů.

**Počet sloupců bez opakování** -zpřehledňuje sestavu: můžeme tisknout sestavu dle personální oblasti, dílčí PO a střediska. Aby se tyto údaje tiskly pouze při změně a ne v každém řádku, dáme do tohoto pole hodnotu 3.

Příklad nadefinované sestavy:

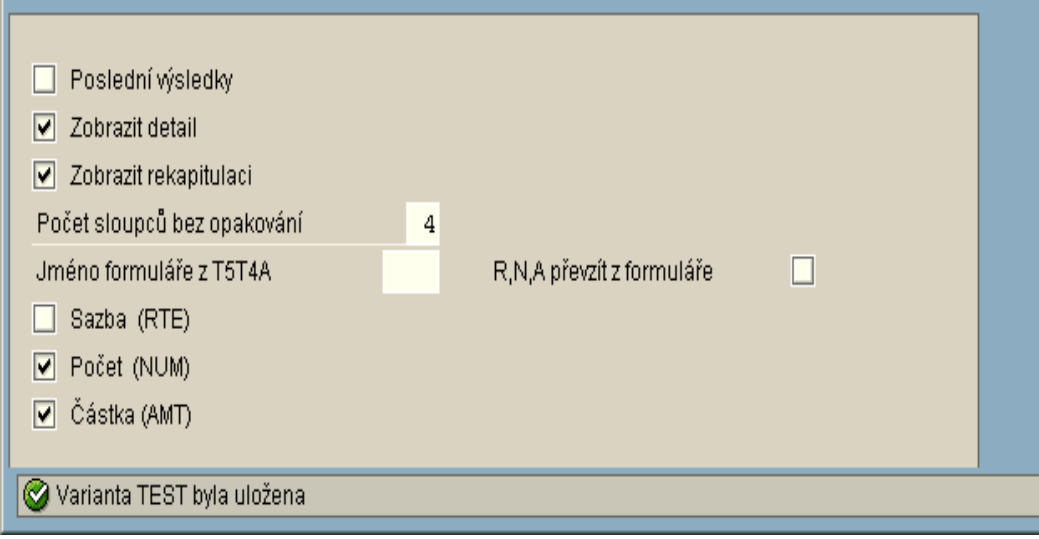

Obrázek č. 85 Příklad pomocné části vstupní obrazovky transakcí

V poslední části vstupní obrazovky (obrázek č.79 a obrázek č. 85) určujeme, jak bude vypadat výsledná sestava (možnost zobrazení osobního evidenčního čísla, jména a příjmení, mzdových druhů, sumarizačních skupin, zakázky apod.). Do volných polí zadáváme čísla v takovém pořadí, ve kterém chceme mít zobrazeny sloupce na sestavě.

Příklad zadání:

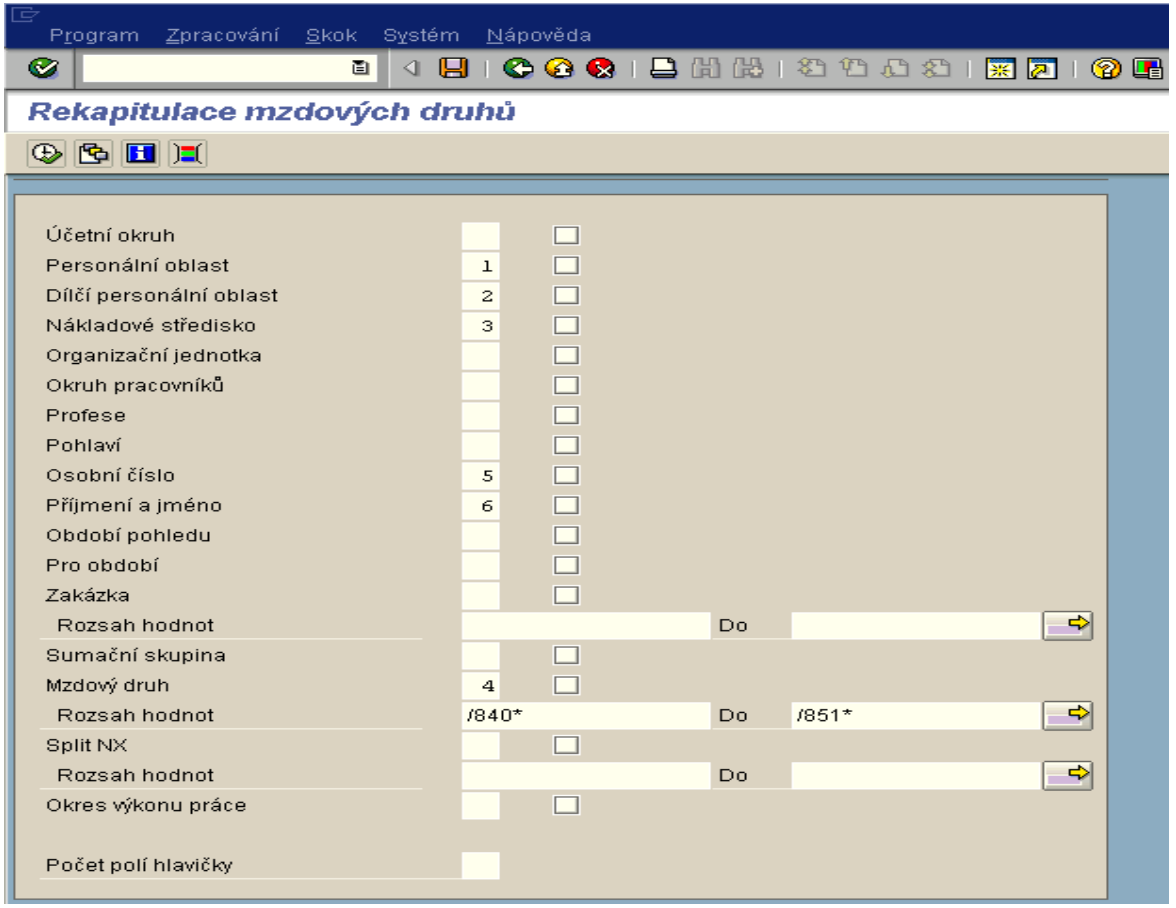

Obrázek č. 86 Možný způsob zadání výstupní sestavy

V příkladu z obrázku č. 86 se nám zobrazí výstupní sestava:

Pořadí sloupců, Personální oblast, Dílčí personální oblast, Nákladové středisko, mzdový druh (v našem případě se jedná o mzdové druhy pro rekapitulaci fondu pracovní doby z rozmezí /840 až /851), osobní evidenční číslo zaměstnance a jméno a příjmení zaměstnance.

| Per0 Díl0 NákladStře Mzdový druh         |                                                                        | 0s.číslo Jméno        |                                | Počet    | Částka |
|------------------------------------------|------------------------------------------------------------------------|-----------------------|--------------------------------|----------|--------|
| 2011 2011                                | /844 Plac.svátky                                                       |                       | 01000018 HZS-Prac.poměr Jan    | 32,00    | 0,00   |
|                                          |                                                                        | 01000095 Test ALE Jan |                                | 16,00    | 0,00   |
| 2011 2011                                | /845 Plac.svátky a nepřít 01000018 HZS-Prac.poměr Jan                  |                       |                                | 60,00    | 0,00   |
|                                          |                                                                        | 01000095 Test ALE Jan |                                | 16,00    | 0,00   |
| 2011 2011                                | /850 Fond prac.doby                                                    | 01000012 Horký David  |                                | 8,50     | 0,00   |
|                                          |                                                                        |                       | 01000018 HZS-Prac.poměr Jan    | 1.040,00 | 0,00   |
|                                          |                                                                        | 01000095 Test ALE Jan |                                | 344,00   | 0,00   |
| 2011 2011                                | /851 Odprac.hodiny                                                     | 01000012 Horký David  |                                | 8,50     | 0,00   |
|                                          |                                                                        |                       | 01000018 HZS-Prac.poměr Jan    | 980,00   | 0,00   |
|                                          |                                                                        | 01000095 Test ALE Jan |                                | 328,00   | 0,00   |
|                                          | 2011 2011 0010513731 /841 Plac.nepřítomnosti                           |                       | 01000020 Zoufalá Zuzana        | 64,00    | 0,00   |
| 2011 2011 0010513731 /844 Plac.svátky    |                                                                        |                       | 01000094 Ing. Ucaprtaná Uršula | 24,00    | 0,00   |
|                                          | 2011 2011 0010513731 /845 Plac.svátky a nepřít 01000020 Zoufalá Zuzana |                       |                                | 64,00    | 0,00   |
|                                          |                                                                        |                       | 01000094 Ing. Ucaprtaná Uršula | 24,00    | 0,00   |
|                                          | 2011 2011 0010513731 /846 Nepl.nepřítomnosti                           |                       | 01000094 Ing. Ucaprtaná Uršula | 240,00   | 0,00   |
| 2011 2011 0010513731 /850 Fond prac.doby |                                                                        |                       | 01000020 Zoufalá Zuzana        | 160,00   | 0,00   |
|                                          |                                                                        |                       | 01000094 Ing. Ucaprtaná Uršula | 848,00   | 0,00   |
| 2011 2011 0010513731 /851 0dprac.hodiny  |                                                                        |                       | 01000020 Zoufalá Zuzana        | 96,00    | 0,00   |
|                                          |                                                                        |                       | 01000094 Ing. Ucaprtaná Uršula | 584,00   | 0,00   |
| Počet                                    | Částka                                                                 |                       |                                |          |        |
| 4.965,00                                 | 0,00                                                                   |                       |                                |          |        |
| 14.08.2002                               | PŘEHLED VÝSLEDKŮ ZÚČTOVÁNÍ V OBDOBÍ 01.06.2002-30.06.2002              |                       |                                | ORIG     | ı      |

Obrázek č. 87 Příklad výstupní sestavy

Pokud jsme s takto nadefinovanou sestavou spokojeni a budeme ji potřebovat pravidelně, je vhodné sestavu uložit do varianty:

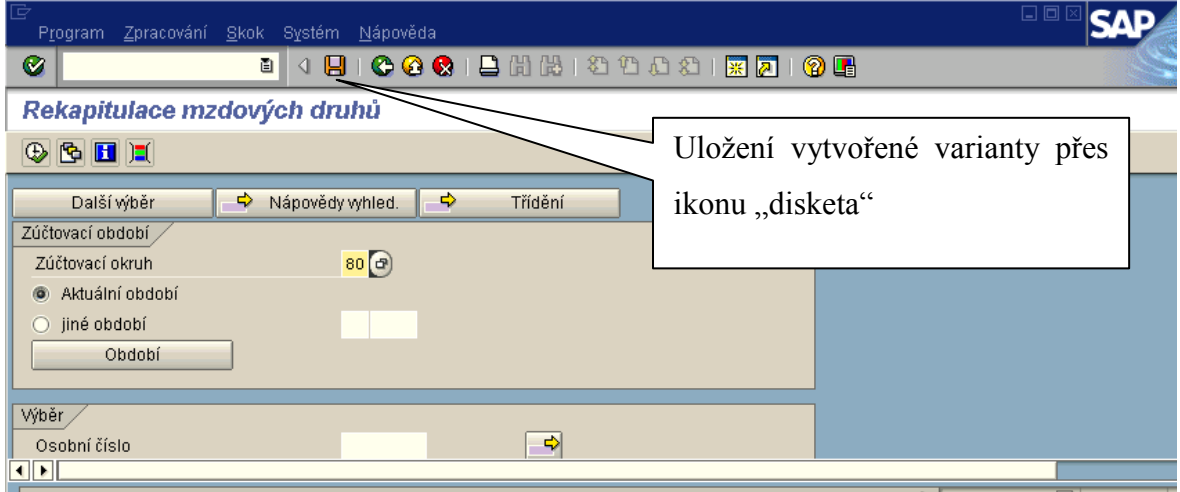

Obrázek č. 88 Uložení varianty přes ikonu disketa

Stiskem diskety (Obrázek č.88) se zobrazí obrazovka pro vyplnění názvu varianty.

| Ø                                         | ū | 4 B I C G C I B H H H D D D D |                  | 嗰 |  |
|-------------------------------------------|---|-------------------------------|------------------|---|--|
| ABAP: Uložit jako variantu                |   |                               | Uložíme variantu |   |  |
| Výběrové proměnné   / Přiřazení obrazovky |   | BBLOL                         |                  |   |  |
|                                           |   |                               |                  |   |  |
|                                           |   |                               |                  |   |  |
| Název varianty                            |   | TEST                          |                  |   |  |
| Význam                                    |   | test                          |                  |   |  |

Obrázek č. 89 Zadání názvu varianty

Do pole "Název varianty" je nutno zadat jedinečný název, proto doporučuji do názvu zakomponovat č. zúčtovacího odboru, nebo personální oblasti, např. 4700FPD. Pole význam je popisné a může mít jakýkoliv obsah.

Vyvolání varianty:

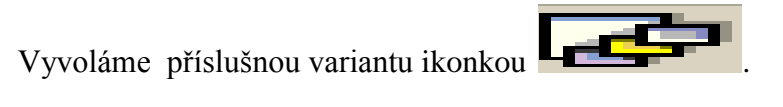

| $\overline{\boxdot}$ ABAP: Katalog variant programu RPCRECT0 |                            |                              |  |
|--------------------------------------------------------------|----------------------------|------------------------------|--|
| 금 開山                                                         | 图画                         |                              |  |
| Katalog variant programu RPCRECT <del>O</del>                |                            |                              |  |
| Název varianty                                               | Krátký popis               | Vybereme příslušnou variantu |  |
| MV01                                                         | Std.rekapitulace           | a dvojklikem ji otevřeme     |  |
| POKUS                                                        |                            |                              |  |
| SAP&1                                                        | Std.rekapitulace           |                              |  |
| TEST                                                         | test                       |                              |  |
| TEST_WP                                                      | TEST_WP                    |                              |  |
| ZPOL                                                         | Položková skladba rozpočtu |                              |  |
|                                                              |                            |                              |  |
|                                                              |                            |                              |  |
|                                                              |                            |                              |  |
|                                                              |                            |                              |  |

Obrázek č. 90 Výběr variant

#### **Zpracování transakcí:**

- a) na popředí
- b) na pozadí

Zpracování transakcí na popředí

Transakci spustíme ikonkou **. Tento způsob doporučují pouze při zpracování** malého množství dat (např. jedno zúčtované období).

Při velkém objemu zpracovávaných dat doporučuji zvolit způsob zpracování na pozadí.

Vybereme z horní nabídkové lišty – Program

Zde můžeme zvolit Provedení a tisk – transakce se zpracuje na pozadí a současně se vytiskne. Druhá volba – Zpracování na pozadí – transakce se uloží do tiskového požadavku.

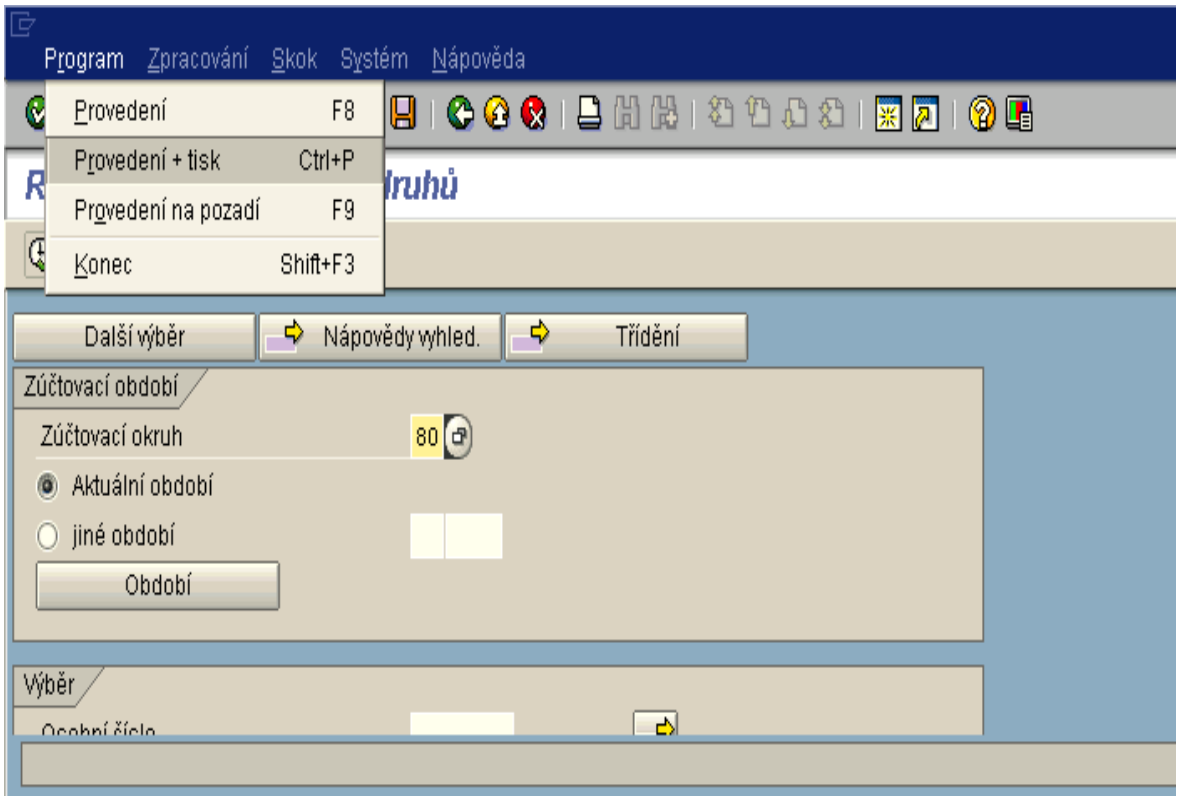

Obrázek č .91 Zpracování transakce na pozadí

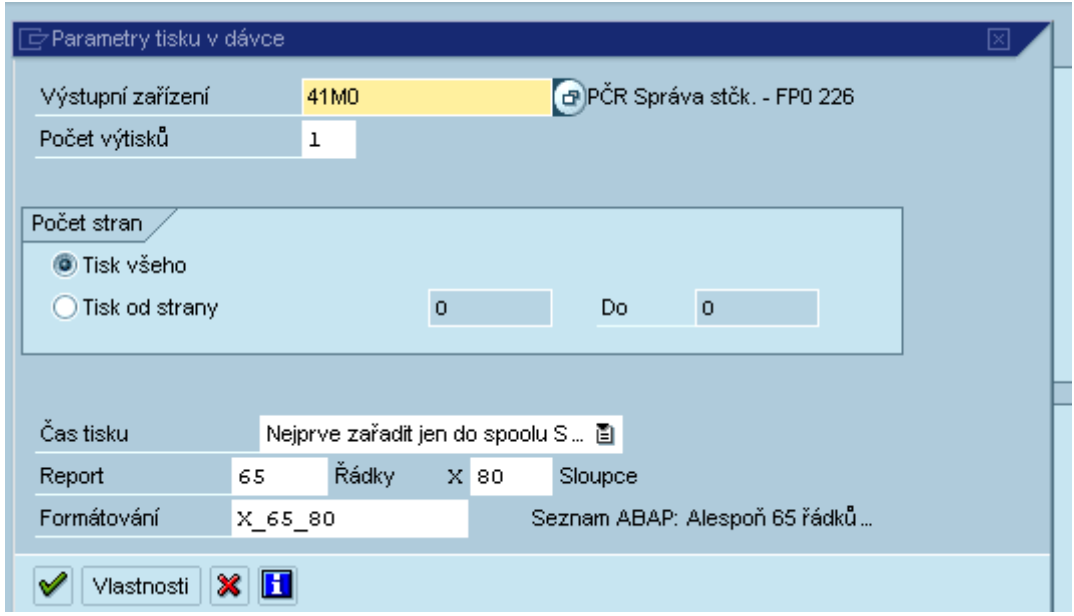

Následuje obrazovka pro zadání parametrů tisku:

Obrázek č. 92 Parametry tisku

Při zpracování na pozadí zvolíme čas tisku: Nejprve zařadit do spoolu SAP.

Další obrazovka nám nabídne vlastní zpracování, zpravidla dáváme ihned, ale je možné si v položce Datum/Čas nastavit konkrétní běh s určením data a času zpracování.

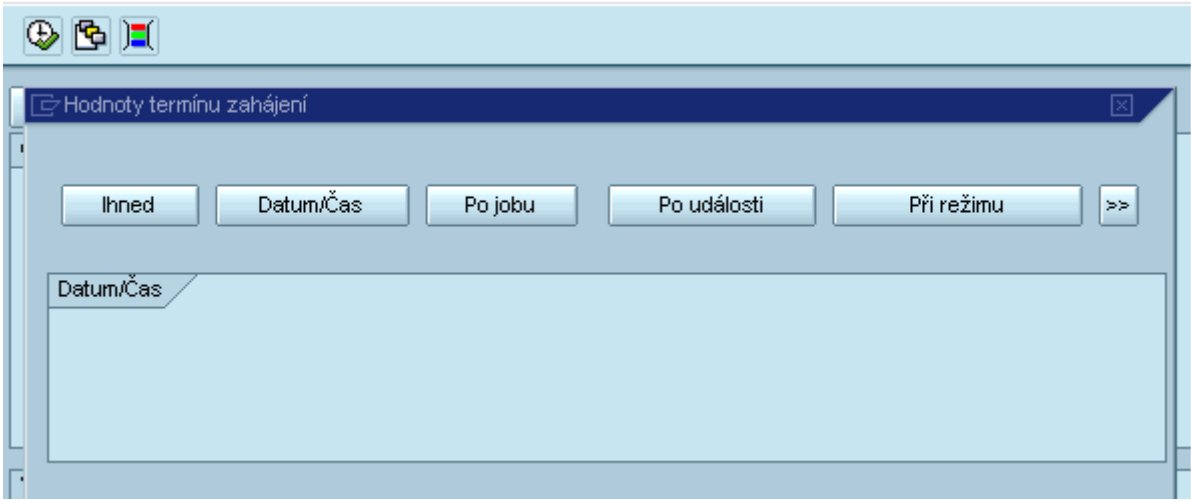

Obrázek č. 93 Časové parametry zpracování transakce

Přehled zpracovávaných transakcí na pozadí (Jobů) se nám zobrazí pomocí transakce SMX

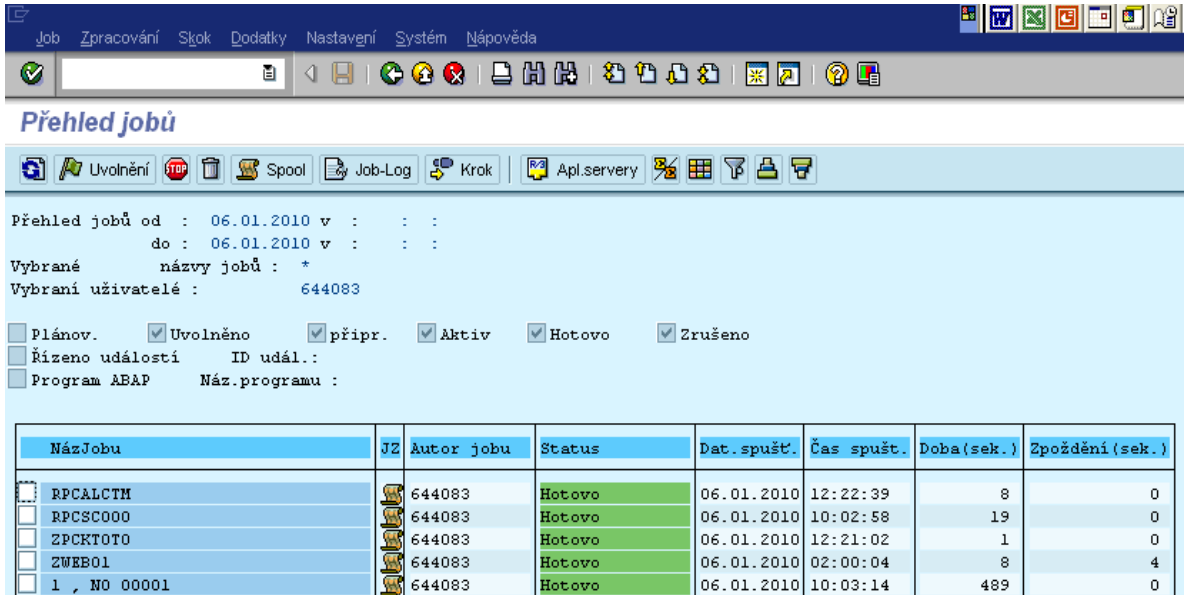

Obrázek č. 94 Přehled vlastních jobů

Na této obrazovce vidíme všechny zpracované (zeleně HOTOVO) i právě zpracovávané joby. Označením příslušného řádku a stiskem ikony **S** spool se zobrazí konkrétní tiskový požadavek (spool).

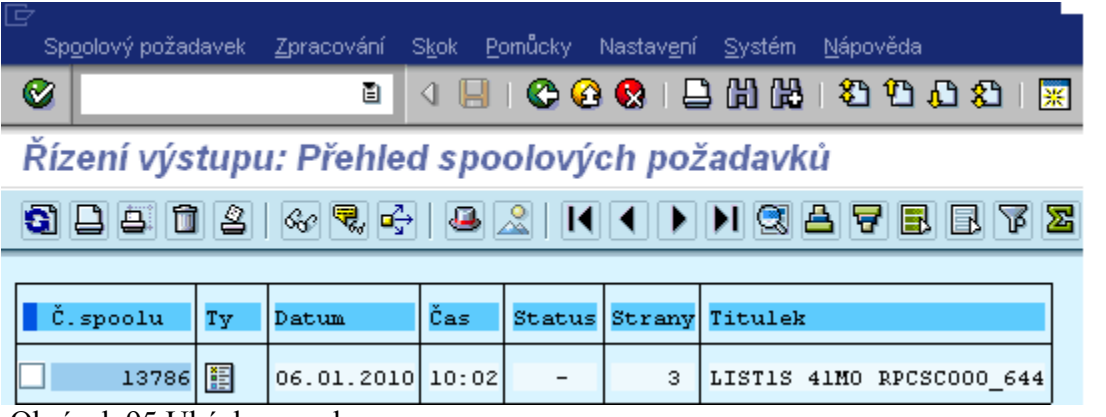

Obrázek 95 Ukázka spoolu

Tento si otevřeme opět označením a zobrazíme pomocí ikony **&** | Zobrazí se požadovaný tiskový požadavek.

|                                                                        |                             | Seznam Zpracování Skok Systém Nápověda                            |        |                                                           |                          |
|------------------------------------------------------------------------|-----------------------------|-------------------------------------------------------------------|--------|-----------------------------------------------------------|--------------------------|
| Ø                                                                      | 圁                           |                                                                   |        | 810001282120002127808                                     |                          |
|                                                                        | Rekapitulace mzdových druhú |                                                                   |        |                                                           |                          |
|                                                                        |                             |                                                                   |        |                                                           |                          |
| 22.08.2002<br>16:51:55                                                 |                             |                                                                   |        | PŘEHLED VÝSLEDKŮ ZÚČTOVÁNÍ V OBDOBÍ 01.03.2002-31.03.2002 | ORIG                     |
| Zakázka<br>REF TEST1                                                   |                             |                                                                   |        |                                                           |                          |
| Mzdový druh                                                            |                             | Os.číslo Jméno                                                    |        | Počet                                                     | Část                     |
| $\angle 351$ ZP podíl ZL<br>$\angle 361$ SP podíl ZL<br>2370 Refundace |                             | 00000006 Rovina Jan<br>00000006 Rovina Jan<br>00000006 Rovina Jan |        | 0,00<br>0.00<br>40,00                                     | 700.<br>2.023.<br>7.783, |
| Zakázka<br><b>REF TEST1</b><br>************<br>22.08.2002<br>16:51:55  | Počet<br>40.00<br>40.00     | 10.507.06<br>10.507,06                                            | Částka | PŘEHLED VÝSLEDKŮ ZÚČTOVÁNÍ V OBDOBÍ 01.03.2002-31.03.2002 | ORIG                     |
| Zakázka<br>REF TEST1<br>************                                   | Počet<br>40.00<br>40,00     | 10.507.06<br>10.507.06                                            | Částka |                                                           |                          |

Obrázek 96 Ukázka obsahu spoolu

#### **4.1.7 Transakce SM35 – Zpracování map**

Některé transakce (např. přepočet dovolené, nahrávání příplatků, stravenky....) končí požadavkem na zpracování mapy.

Mapy zpracujeme pomocí transakce SM35

| <b>E</b> Analýza   |   | <b>E</b> > Zpracování |              |     | Statistika   Statistika   Statistika   Statistika   Statistika   Statistika   Statistika   Statistika   Statistika   Statistika   Statistika   Statistika   Statistika   Statistika   Statistika   Statistika   Statistika   S |                                  |           | <b>目 Záznam 立台 4 内 7 占 2 0 5 0</b> |                 |    |    |                 |                             |
|--------------------|---|-----------------------|--------------|-----|----------------------------------------------------------------------------------------------------|----------------------------------|-----------|------------------------------------|-----------------|----|----|-----------------|-----------------------------|
| Výběr,             |   |                       |              |     |                                                                                                    |                                  |           |                                    |                 |    |    |                 |                             |
| Složka:<br>╶       |   | Od:                   |              | do: |                                                                                                    | Vyhotovil:                       | $\star$   |                                    |                 |    |    |                 |                             |
|                    |   |                       |              |     |                                                                                                    |                                  |           |                                    |                 |    |    |                 |                             |
| ∡<br>Nové          |   | Chybné                | Zpracované   |     | Ve zpracování                                                                                                    | Na pozadí                        | Vytvářené | Blokov.                            |                 |    |    |                 |                             |
| Název složky       |   | Stat Autor            | <b>Datum</b> |     | Čas                                                                                                    | Program vytvo Dat.blok.          |           | Oprávnění                          | $\Sigma$ Trans. | Ø  | ☑  | <b>E</b> Dynpra | $Z_{\cdots}$ ID $\boxed{1}$ |
| ZMENAIT6           |   | ☑ 224357              |              |     | 04.07.2012 11:24:53 ZHR_ZMEN_00                                                                                                    |                                  |           | 224357                             | 82              |    | 82 | 164             | 12                          |
| ZMENAIT5           | Ø | 224357                |              |     | 04.07.2012 11:24:18 ZHR_ZMEN_00                                                                                                    |                                  |           | 224357                             | 12              |    | 10 | 24              | $12$ $\overline{ }$         |
| ZMENAIT4           | 図 | 224357                |              |     | 04.07.2012 11:23:40 ZHR ZMEN 00                                                                                                    |                                  |           | 224357                             | 19              |    |    | 18              | 12                          |
| ZMENAIT3           | 网 | 224357                |              |     | 04.07.2012 11:23:17 ZHR ZMEN 00                                                                                                    |                                  |           | 224357                             | 12              |    | 12 |                 | 12                          |
| ZMENA <sub>2</sub> | Ø | 224357                |              |     | 04.07.2012 11:19:45 ZHR_ZMEN_00                                                                                                    |                                  |           | 224357                             | 94              | 84 | 10 | 188             | 12                          |
| <b>ZMENA1</b>      | Ø | 224357                |              |     |                                                                                                    | 04.07.2012 11:18:26 ZHR_ZMEN_00  |           | 224357                             | 11              |    |    | 22              | 12                          |
| $ZZ-TTO$           | ▯ | TEST KL               |              |     | 28.05.2012 07:56:39 ZHR_ZMEN_00                                                                                                    |                                  |           | TEST KL                            | 10              |    |    |                 | 12                          |
| ZZ-ITO             | ▯ | TEST KL               |              |     | 25.05.2012 11:13:27 ZHR ZMEN 00                                                                                                    |                                  |           | TEST KL                            | I٥              | 10 |    | 10.             | 12                          |
| <b>PREP 2012</b>   | ⋂ | 644083                |              |     |                                                                                                    | 18.04.2012 07:47:20 ZHR PREP DOV |           | 644083                             | 3.624           | O  |    | 10.872          | 12                          |
| <b>PREP 2012</b>   | Π | 653559                |              |     |                                                                                                    | 17.04.2012 10:09:01 ZHR_PREP_DOV |           | 653559                             | 1.003           | 10 |    | 3.009           | 12                          |
| ZMENAIT0007        | ⊕ | 270033                |              |     | 16.04.2012 13:49:15 ZHR ZMEN 00                                                                                                    |                                  |           | 270033                             | 1.014           |    |    | 2.028           | 12                          |

Obrázek č. 97 Vzhled transakce SM 35 – Zpracování map

Statusy požadavků na zpracování map:

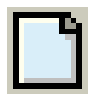

nová mapa

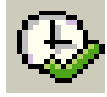

mapa je právě zpracovávaná

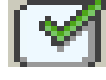

bezchybné zpracování

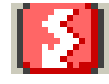

zpracování s chybou

Zpracování mapy:

Označíme požadovanou mapu a ikonkou zpracování spustíme Z nabídky režimu zpracování zvolíme NEVIDITELNĚ

| Dávk.vstup: Přehled složek                                                 |                                                                          |           |           |                 |    |    |                 |                              |                    |
|----------------------------------------------------------------------------|--------------------------------------------------------------------------|-----------|-----------|-----------------|----|----|-----------------|------------------------------|--------------------|
| <b>E</b> Zpracování<br>Analýza<br>Statistika                               | Bi Záznam 1886 A F B B B H<br>Protokol                                   |           |           |                 |    |    |                 |                              |                    |
| Výběr<br>Složka:<br>Od:<br>$\overline{\phantom{a}}$<br>℅<br>Chybné<br>Nové | $\star$<br>do:<br>Vyhotovil:<br>Ve zpracování<br>Na pozadí<br>Zpracované | Vytvářené | Blokov.   |                 |    |    |                 |                              |                    |
| $\overline{\mathbb{F}}$ Zpracování složky ZZ-ITO                           | ⊠                                                                        |           |           |                 |    |    |                 |                              |                    |
| Režim zpracování                                                           | Dodatečné funkce                                                         |           | Oprávnění | $\Sigma$ Trans. | Ø  | ☑  | <b>图</b> Dynpra | $Z_{\cdots}$ ID $\boxed{11}$ |                    |
|                                                                            |                                                                          |           | 224357    | 82              | n  | 82 | 164             |                              | $ 12 $ $\triangle$ |
| ○ Zpracování v popředí                                                     | Rozšířený protokol                                                       |           | 224357    | 12              |    | 10 | 24              |                              | $12$ $\bullet$     |
| ○ Jen zobrazení chyb                                                       | Expertní režim                                                           |           | 224357    | 19              |    |    | 18              | 12                           |                    |
| Meviditel.                                                                 | Stand.vel.dynpra                                                         |           | 224357    | 12              | ın |    |                 | 12                           |                    |
| Cíl.počítač                                                                | Zrušení při chybě protokolu                                              |           | 224357    | 94              | 84 | 10 | 188             | 12                           |                    |
|                                                                            | Simulace režimu na pozadí                                                |           | 224357    | 11              | g  | 12 | 22              | 12                           |                    |
|                                                                            |                                                                          |           | TEST KL   |                 | O  | 0  | o               | 12                           |                    |
|                                                                            |                                                                          |           | TEST KL   | ١o              | 0  |    | o               | 12                           |                    |
| ×<br>Zpracování                                                            |                                                                          |           | 644083    | 3.624           |    | 10 | 10.872          | 12                           |                    |
| FREE ZUIZ<br><b>000005</b><br>ப                                            | 17.04.2012 10.05.01 SHK PASE DOW                                         |           | 653559    | 1.003           | 10 |    | 3.009           | 12                           |                    |
| $\circledcirc$<br>270033<br>ZMENAIT0007                                    | 16.04.2012 13:49:15 ZHR ZMEN 00                                          |           | 270033    | 1.014           | ın | n  | 2.028           | 12                           |                    |
| $\circledcirc$<br>ZMENAIT0007<br>270033                                    | 16.04.2012 13:41:45 ZHR ZMEN 00                                          |           | 270033    | 1.721           | n  | 10 | 3.442           | 12                           |                    |
| Ø<br>ZMENAIT0007<br>270033                                                 | 16.04.2012 13:14:12 ZHR ZMEN 00                                          |           | 270033    | 21              |    | 15 | 42              | 12                           |                    |
| $J_{ab}$<br>270033<br><b>PREP 2006</b>                                     | 16.04.2012 12:36:27 ZHR PREP DOV                                         |           | 270033    |                 |    | 0  | 3               |                              | 12                 |

Obrázek č. 98 Možnosti zpracování map

Vznikne-li po zpracování mapy status zpracování s chybou, znovu označíme mapu, ale nyní zvolíme režim zpracování "Jen zobrazení chyb"

T.j. zpracování na pozadí , ale v okamžiku, kdy vznikne chyba, přejde zpracování na popředí, a my uvidíme, buď kolizi nebo např. že OEČ zpracovává někdo jiný. Po odstranění závady, znovu požadavek zpracujeme.

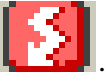

Kolizní OEČ můžeme zjistit v sloupci označeném .

Dvojklikem na mapu v kolizním sloupci se nám zobrazí následující obrazovka:

| Zobrazení<br>@ Vše |                     | $\bigcirc$ Chybné |                  |                         |                      |               |
|--------------------|---------------------|-------------------|------------------|-------------------------|----------------------|---------------|
|                    | <b>TH</b> Transakce | <b>目</b> Dynpra   |                  | R Protokol z 04.07.2012 |                      |               |
| lindex             | <b>Trans</b>        | <b>Status</b>     |                  | Informace o mapě        |                      |               |
| 11                 | <b>PA30</b>         | Zpracováno        | $\blacktriangle$ | Název                   | <b>ZMENAITS</b>      |               |
| $\overline{2}$     | PA30                | Zpracováno        | ≂                | Vytvořeno dne           | 04.07.2012           |               |
| з                  | PA30                | Zpracováno        |                  | Čas vystavení           | 11:24:18             |               |
| 4                  | PA30                | Zpracováno        |                  | Autor                   | 224357               |               |
| 5                  | PA30                | Chybně            |                  | Oprávnění               | 224357               |               |
| 6                  | PA30                | Zpracováno        |                  | Zablok do               |                      |               |
| 7                  | PA30                | Zpracováno        |                  | ID fronty               | 12070411241831800451 |               |
| 8                  | PA30                | Chybne:           |                  |                         |                      |               |
| э                  | PA30                | Zpracováno        |                  | Přehled                 |                      |               |
| 10                 | PA30                | Zpracováno        |                  |                         | Transakce            | <b>Dynpra</b> |
| 11                 | PA30                | Zpracováno        |                  | Nové                    | $\circ$              | o             |
| 12                 | PA30                | Zpracováno        |                  | Chybné                  | $\overline{2}$       | 4             |
|                    |                     |                   |                  | Ke zpracování           | $\overline{2}$       | 4             |
|                    |                     |                   |                  | Zpracováno              | 10                   | 20            |
|                    |                     |                   |                  | Vymazáno                | $\Omega$             | $\Omega$      |
|                    |                     |                   |                  | Aktuál.obsahuje         | 12                   | 24            |
|                    |                     |                   |                  | Odstraň.                | $\Omega$             | $\Omega$      |
|                    |                     |                   |                  | Založeno                | 12                   | 24            |
|                    |                     |                   |                  |                         |                      |               |

Obrázek č. 99 Zpracování kolizních požadavků a)

Zde jsou patrné chybné požadavky. Dvojklikem na chybný požadavek, zjistíme o jaké OEČ se jednalo:

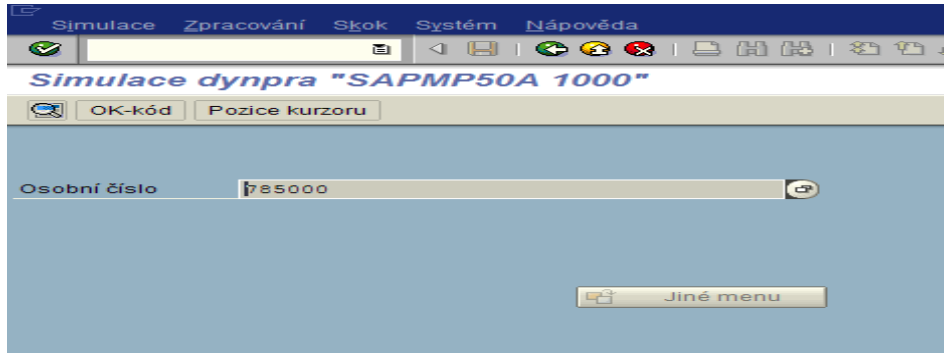

Obrázek č. 100 Zpracování kolizních požadavků b)

Po odstranění chyby zpracování mapy končíme statusem FRAME.

#### **4.1.8 Činnosti mzdové účetní při převelení příslušníka z jiného bezpečnostního sboru**

Dle zákona č. 361/2003 Sb. příslušník, který je převeden mezi jednotlivými bezpečnostními sbory (např. k Policii ČR z vězeňské služby nebo z celní správy, BIS, UZSI), přechází v rámci jednoho zaměstnavatele.

Jestliže ještě v systému SAP nebyl zaveden, zadá personalista do IT 0000 opatření AC převedení z jiného bezpečnostního sboru. V případě, že se jedná o opětovný nástup (např. zařazení na KŘ hl. m. Prahy, pak vězeňská službě a následně opět KŘ hl.m.Prahy) musí personalista zadat opatření "Opětovný nástup".

Příslušné nároky, např. na dovolenou, se převádějí. Obdobně je nutno převzít i průměrný výdělek, stanovený z výdělků dosažených v předcházejícím kalendářním čtvrtletí v jiném sboru. Stejně tak je nutné evidovat i doby nepřítomností, které mají vliv na případné krácení dovolené a na podpůrčí dobu pro poskytování nemocenských dávek.

Postup na straně MÚ : údaje z potvrzení předávajícího bezpečnostního sboru / Mzdový list, potvrzení o PPÚ, čerpání dovolené, počtu přesčasových. hodin. Doplňková data zadat vždy k datu převedení.

1/ Průměrný výdělek :

v IT 16 bez označení " nový výpočet průměru"

- a) pokud převedení na počátku kalendářního čtvrtletí (např. k 1.4.2012) zadat k 1.4.2012 IT 15/M911 - Průměr PPÚ trvalý dle potvrzení předávajícího bezpečnostního sboru.
- b) pokud převedení v průběhu kal. čtvrtletí (např. k 1.5.2012) zadat k 1.5.2012 IT0015/M911- Průměr PPÚ trvalý a současně pro výpočet PPÚ od 1.7.2012 je nutno doplnit do systému rozhodné výdělky a odpracovanou dobu za část kal. čtvrtletí např. za 4/2012. Hrubý odpracovaný plat zadat k datu převedení (např. k 1.5.2012) do IT0015/9960 - Náběh hrubý služ. příjem, počet odpracovaných hodin zadat do IT0015/9961 - Náběh odpracovaných hodin, počet hodin nominálního fondu pracovní doby zadat do IT0015/9963 - Náběh nominálního fondu pracovní doby.

2/ Výběrové řízení :

kontingent pro výběrové řízení IT 2006/80 založit na celý kalendářní rok s plným nárokem.

3/ Počet dnů rozhodných pro krácení nároku na dovolenou (např. neplacená záloha, zproštění, nemoc):

Zadání v IT 9099/ 9906 - Dny nepřítomnosti pro krácení dovolené

4/ Pracovní neschopnosti pro sledování podpůrčí doby - údaje o PN zadat do období

skutečného trvání PN, tj. před převedením - zadání v IT 33/2200 - Nemoc od předchozích zaměstnavatelů (založení záznamů o PN od – do).

5/ Počet přesčasových hodin do limitu 150 hodin - zadání v IT 9099/9905 - Hodiny do limitu.

6/ Dovolená -Nárok na dovolenou se zadává do IT2006 od data převelení do konce roku. Pro stanovení nároku je v systému provedeno propojení na IT0000 – opatření AC. V případě, že je zadáno v daném roce toto opatření nárok u subptypu 50 se automaticky stanoví v plné výši tj. 30 dnů bez ohledu na začátek vzniku nároku. Počet dnů dovolené, která byla čerpána na jiném BS do termínu přestupu, se zadá do IT 0416 (subtyp S501)se zatržením pole "Nezúčtovat". Když není založeno opatření AC – v IT 2006 se založí subtyp 50 v poměrné výši od data převelení a subtyp 27 – dovolená z před. organizace s nárokem na dovolenou, kterou příslušník nevyčerpal.

7/ Výpočet DVZ pro ND - Vzhledem rozhodnému období pro stanovení VZ DNP je nutné si od předávajícího BS vyžádat také: započitatelné příjmy rok zpět od přestupu příslušníka, počet započtených dnů v jednotlivých měsících (popř. počet vyloučených dnů po jednotlivých měsících) rok zpět od přestupu příslušníka.

Mzdové druhy pro SP v IT 9099: 9941 Nápočet Kč pro DNP = započitatelný příjem 9940 Nápočet KD pro DNP= počet započtených dnů /103 VYD – vyloučené dny

Záznamy nových MD 9941 a 9940 nebo /103 (můžete si zvolit, zda počet započitatelných dnů nebo vyloučené dny) zadáte po měsících do IT 9099 (rok zpět od převelení).

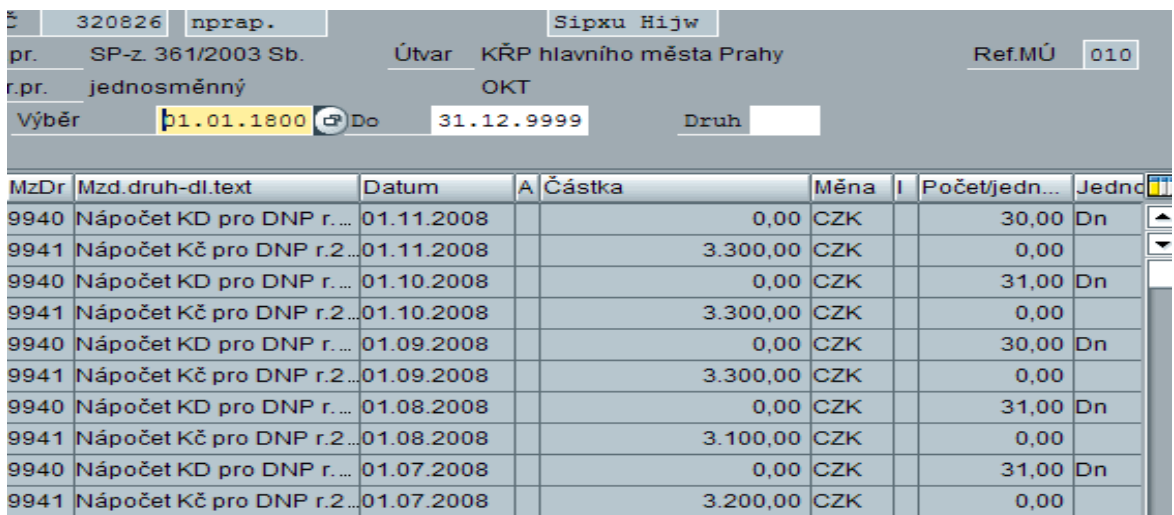

Příklad: Převelení k 1.12.2008

Obrázek č. 101 Zadání mzdových druhů pro vyměřovací základ dávek nemocenské pomoci

V druhém kroku je třeba vyplnit v IT 0016 v poli pole Nástup v resortu datum, od kdy je příslušník v služebním poměru – plní personalista

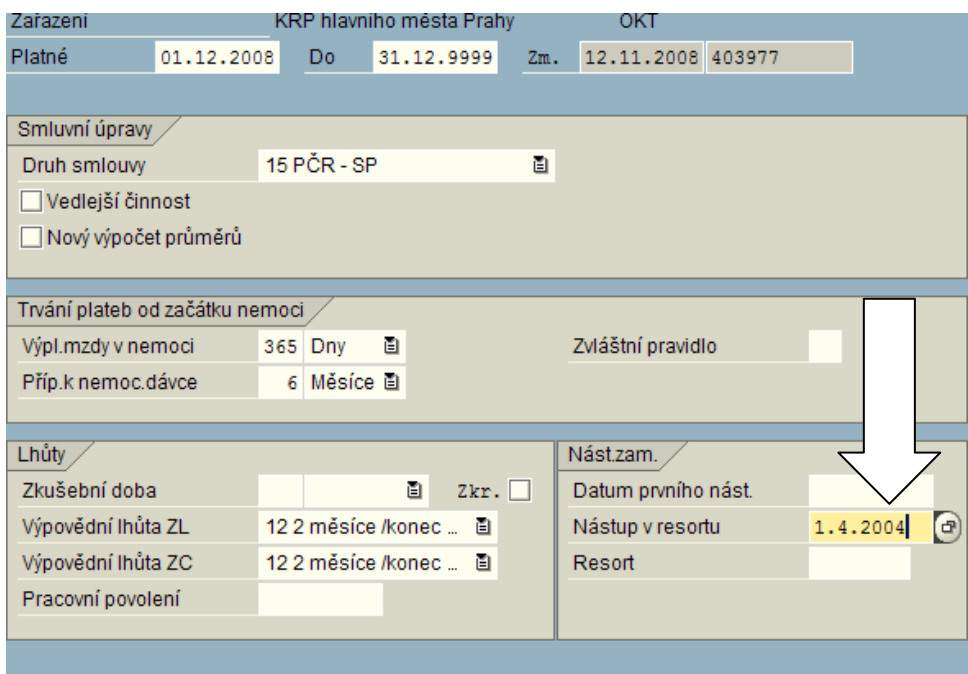

Obrázek č. 102 Zadání data nástupu v rezortu

Stejný datum jako je v IT 0016 vyplní mzdová účetní do IT 0041 , druh data 40 – vznik pojištění.

Po provedení záznamů do IT 9099 , IT0016 a IT0041 je nutné tyto záznamy nahrát do tabulky T558A. Pro tyto účely byla vytvořena transakce: ZPA\_FILL558A - Naplnění tab.T558A - MD /201. Umístění : Mzdová účetní – menu Účetní MÚ Nástroje

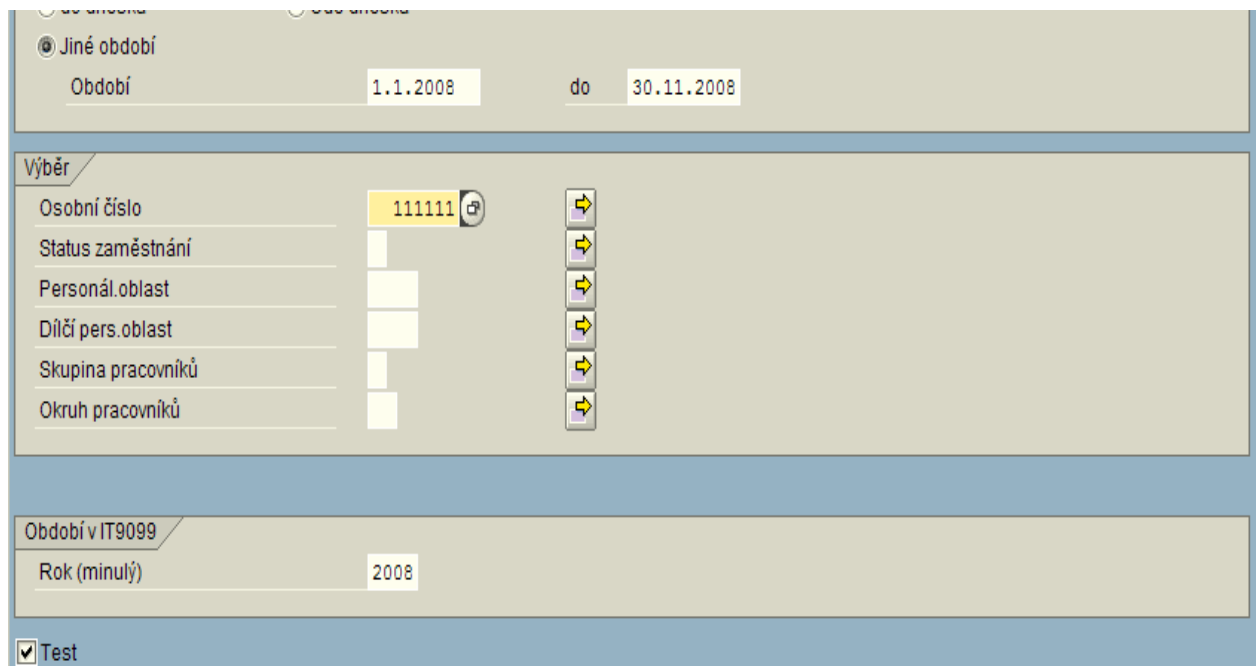

Obrázek č. 103 Naplnění tab.T558A

V případě, že rozhodné období zasáhne do dvou roků (např. 2008 a 2009) transakci proveďte na dvakrát – nejprve pro rok 2008 a následně pro rok 2009. Transakci proveďte nejprve v testu. Po zkontrolování údajů proveďte ostré zpracování.

Takto upravené kmenové záznamy příslušníka jsou postačující k tomu, aby systém vyhodnotil převelení pracovníka jako klasický přenos mezi útvary PČR v rámci systému SAP.

# **5 ZHODOCENÍ PŘÍRUČKY PRO PRACOVNÍKY MZDOVÝCH ÚČTÁREN**

### **Příručka pro mzdové účetnictví**

**1. Celkové hodnocení příručky otázka** 1. odpověď (**16**x) Výborná 2. odpověď (**5**x) Velmi dobrá 3. odpověď (0x) Dobrá 4. odpověď (0x) Dostatečná 5. odpověď (1x) Nedostatečná 18  $1.$  $16.2$  $2.$  $14.4$ 3. 4.  $12.6$ 5. Počet odpovědí 10.8 9  $7.2$  $5.4$  $3.6$  $1.8$  $\pmb{0}$ 1.otěígzka

Do ankety přispělo **22** uživatelů

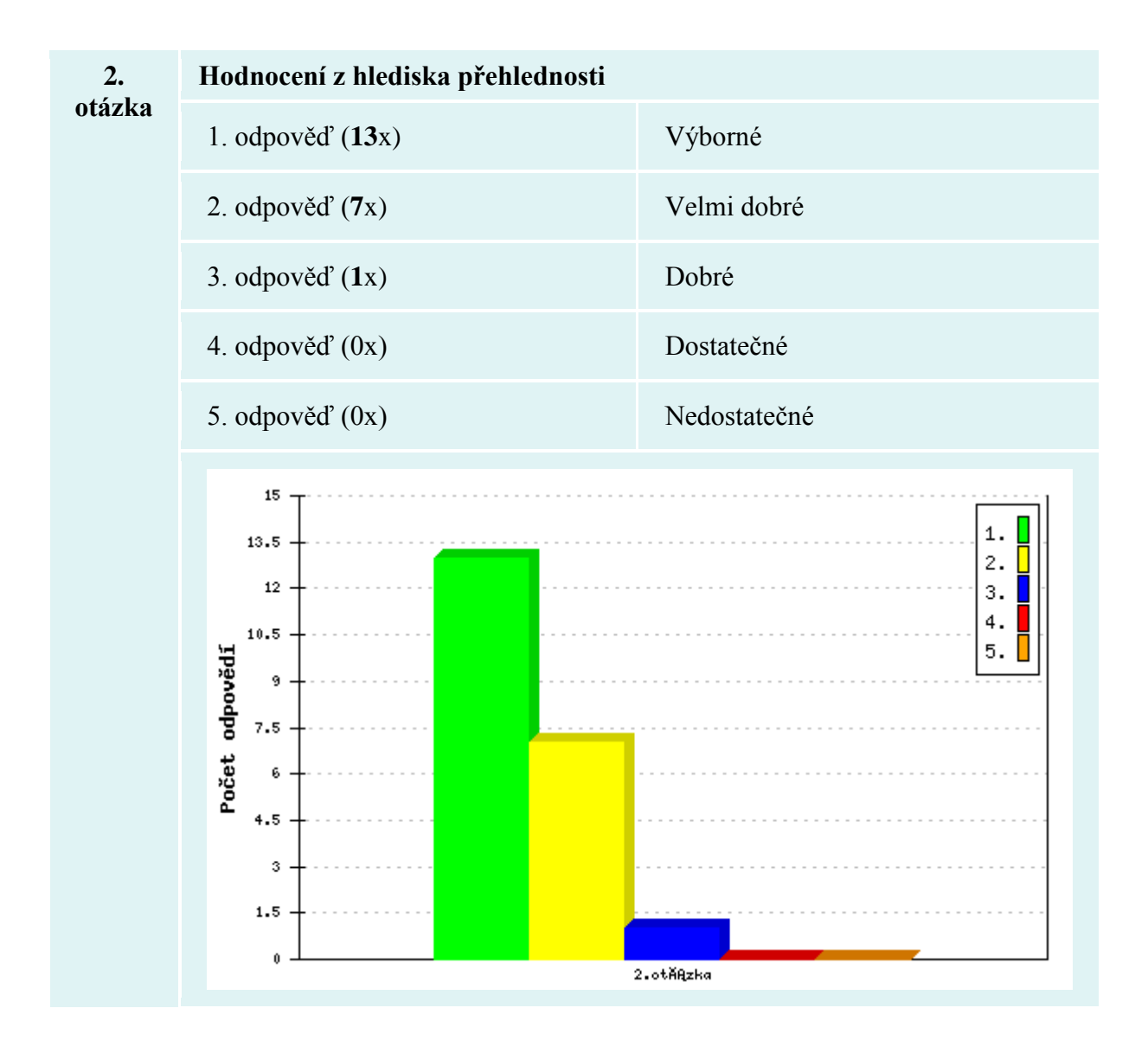

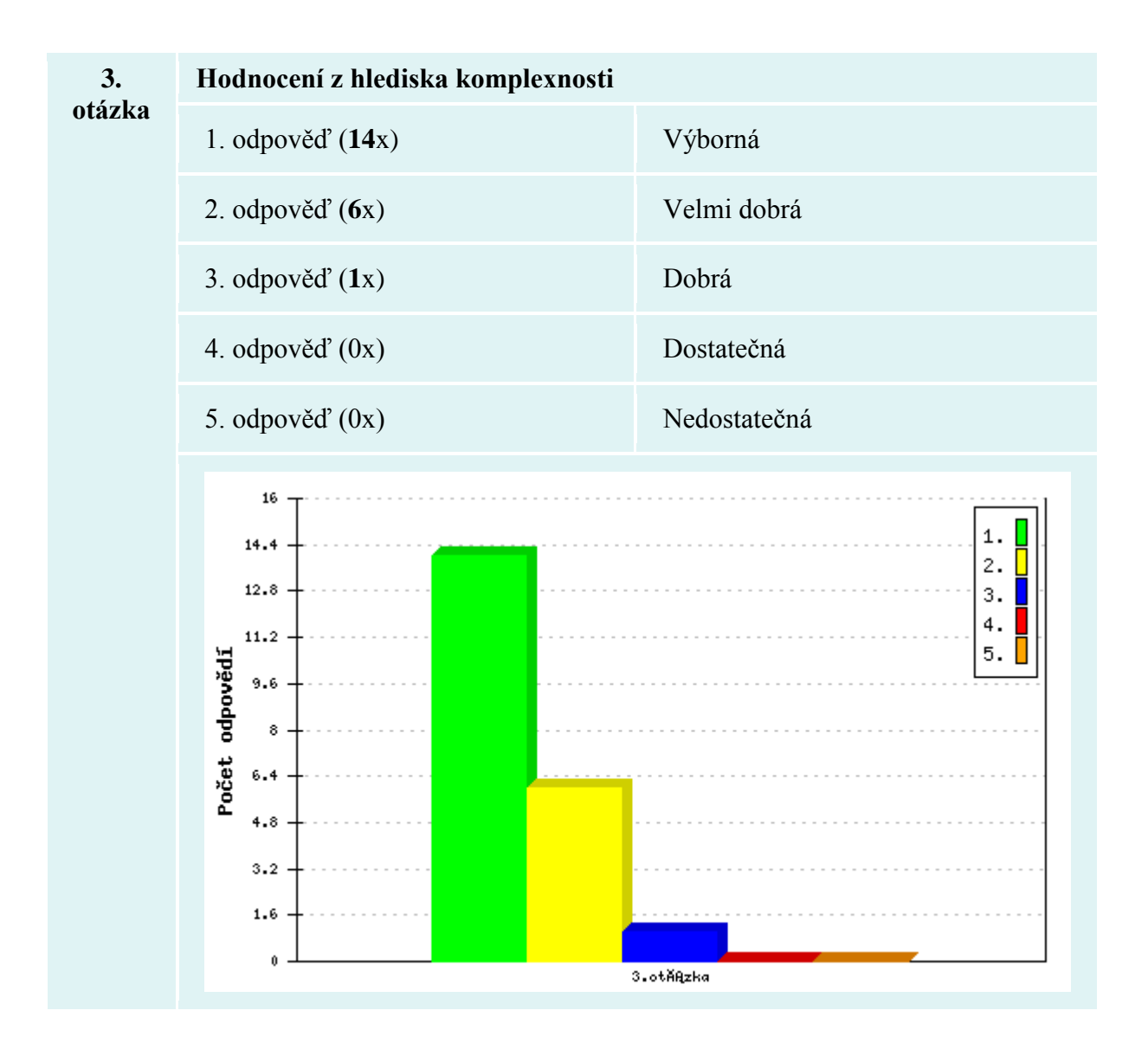

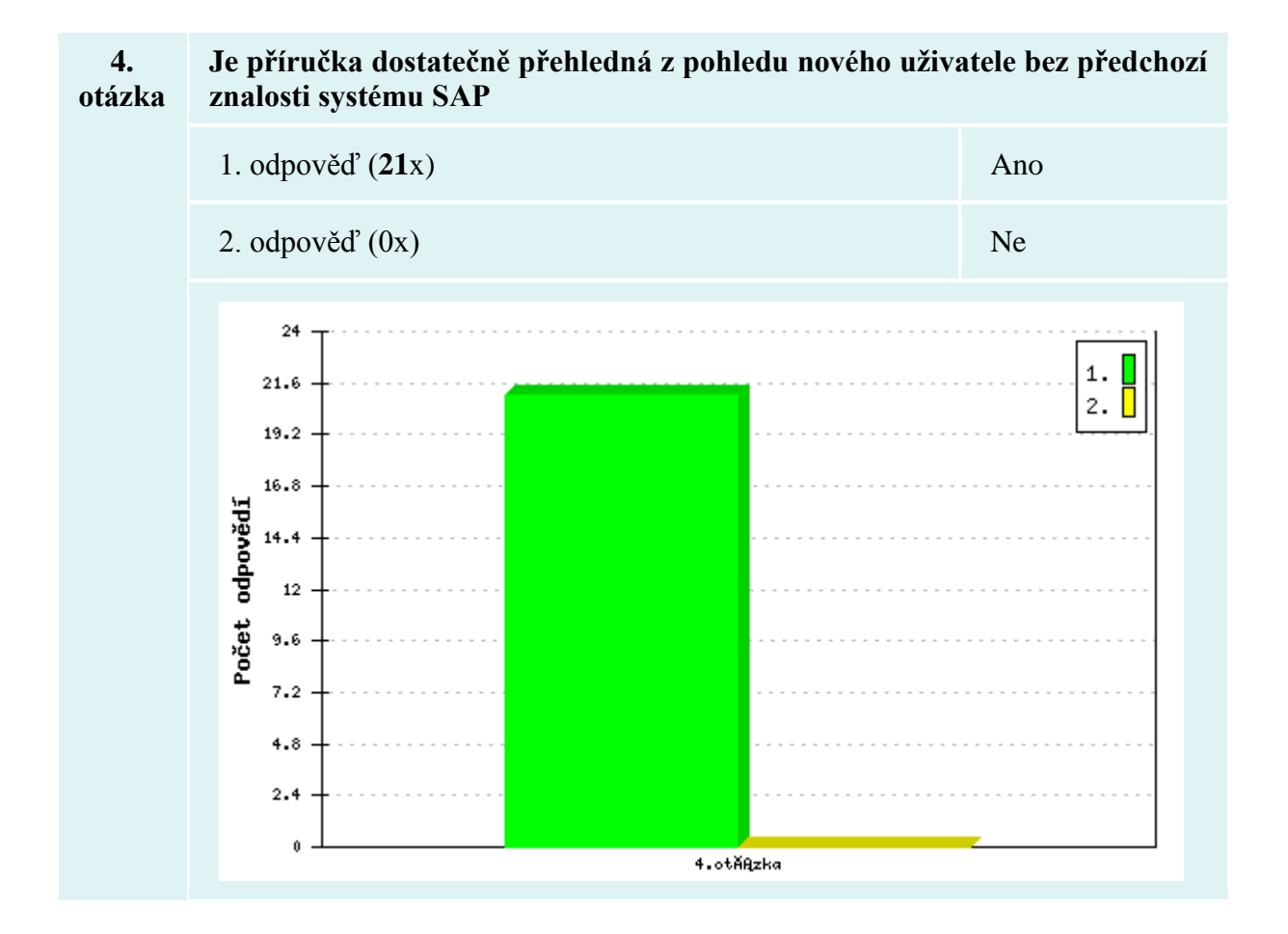

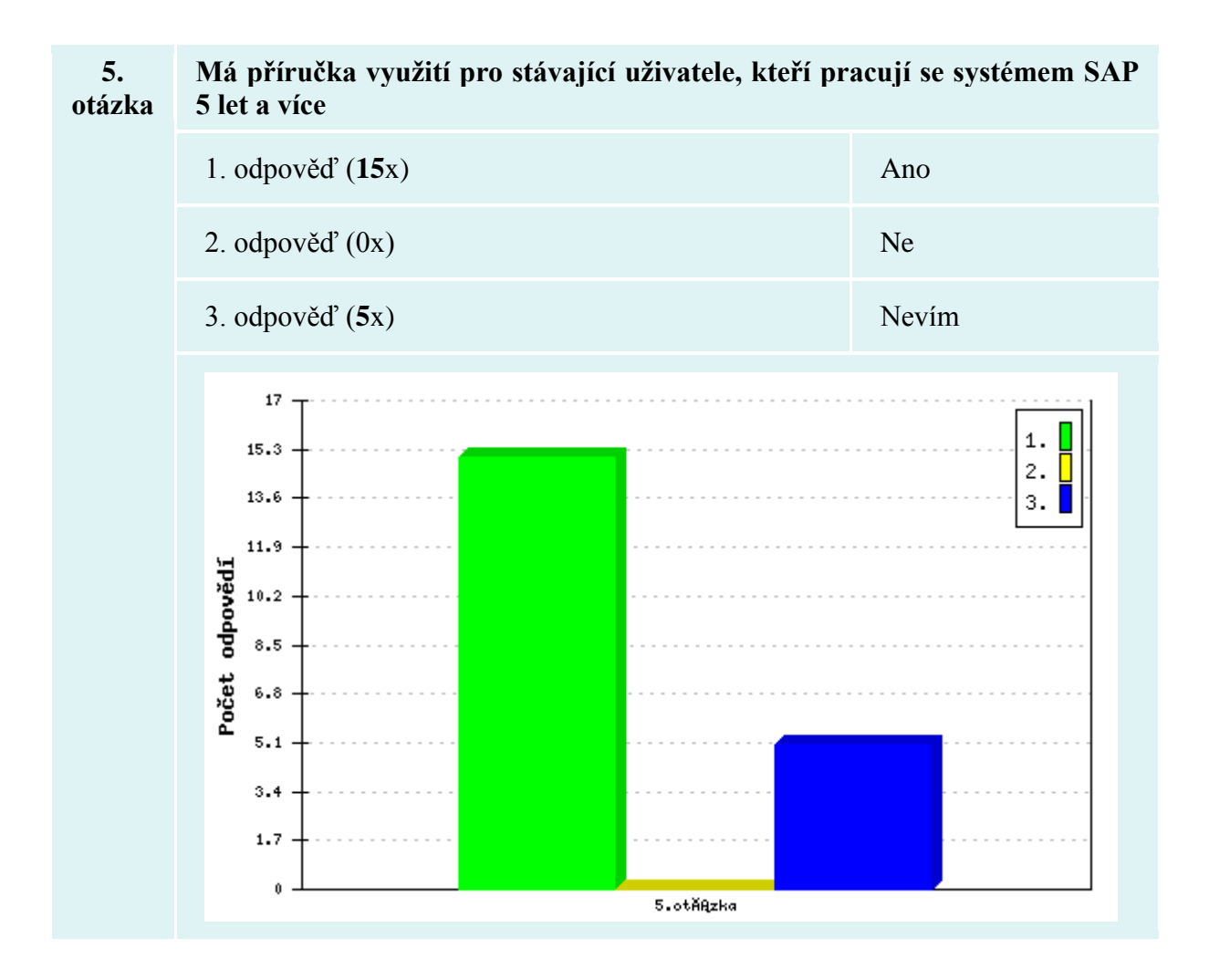

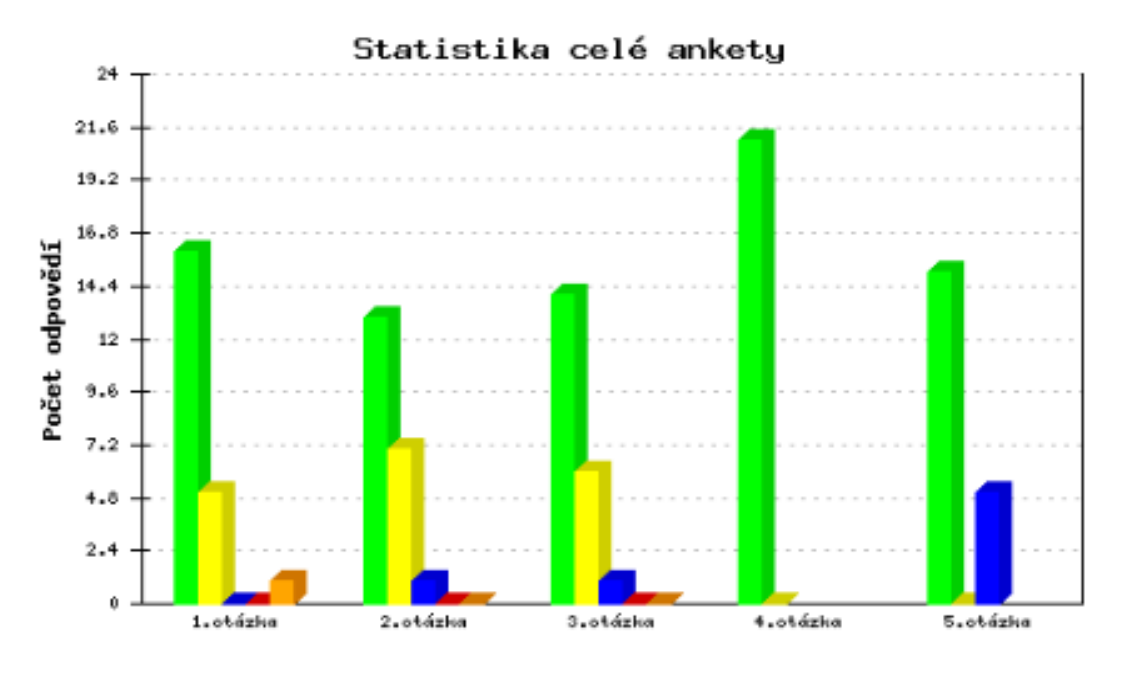

Obrázek č. 104 Anketa : Zhodnocení příručky

O vyplnění ankety, která byla umístěna na intranetových stránkách MV, jsem požádala 26 respondentů. Jednalo se o uživatele EKIS, vedoucí mzdových účtáren, kteří systém užívají např. již od roku 2003, uživatele, kteří se systémem pracují již několik let, ale i o uživatele, kteří začali se systémem pracovat až v letech 2012 až 2013.

Anketu vyplnilo 22 osob. Hodnocení bylo anonymní. Celkové hodnocení uživatelů je příznivé.

#### **ZÁVĚR**

Ekonomický informační systém Ministerstva vnitra ČR je plně integrovaný informační systém, jehož nosným jádrem je systém SAP.

Je založen na třívrstvé architektuře – databáze, aplikace, tenký klient.

Je tvořen systémem pro ekonomické procesy (EKIS I) a systémem pro řízení lidských zdrojů (EKIS II). Každý ze systémů má tři úrovně – vývojovou, testovací a školící a produktivní.

Bezpečnost informačního systému tvoří systém opatření z oblasti fyzické, personální, režimové, technické, programové, datové a komunikační bezpečnosti. Je definována v bezpečnostní dokumentaci informačního systému. V systému se nepředpokládá zpracování informací podléhající klasifikaci podle zákona 413/2005 ve znění pozdějších předpisů.

Projekt začlenění Hasičských záchranných sborů krajů do Ekonomického informačního systému Ministerstva vnitra ČR byl realizován na základě rozhodnutí ministra vnitra a na základě požadavků útvarů ministerstva vnitra za oblast ekonomiky a řízení lidských zdrojů.

Předpokládané přínosy začlenění HZS krajů do EKIS:

- 1. Dokončení integrace všech organizačních složek státu do systému EKIS MV
- 2. Konzistence a okamžitá on-line dostupnost informací na všech úrovních řízení resortu MV.
- 3. Komplexní on-line přístup ke strategickým informacím pro potřeby krizového řízení.
- 4. Sjednocení a zefektivnění výkonu administrativních činností.
- 5. Zjednodušení a zrychlení administrativních procesů spojených s centralizací a vykazováním informací za celý resort MV.
- 6. Odbourání nákladů na pořizování, údržbu, rozvoj a provoz stávajících oblastních informačních systémů VEMA na 14 HZS krajů.

Protože pracovníci v oblasti odměňování a sociálních evidence HZS krajů neměli téměř žádné zkušenosti se systémem SAP, bylo nutné vytvořit novou příručku pro pracovníky mzdových účtáren s důrazem na nové uživatele. Tato příručka byla dána k dispozici novým i stávajícím uživatelům na intranetových stránkách odboru provozu a rozvoje EKIS MV. Na stránkách byla rovněž umístěna anketa, kde jsem oslovila 14 vedoucích mzdové účtárny z HZS krajů, nové uživatelky systému EKIS z Centra sportu MV, Státního oblastního archívu Litoměřice, SOA Zámrsk a některé dlouholeté uživatele systému (vedoucí mzdové účtárny krajského ředitelství PČR České Budějovice, Ostrava, Ústí nad Labem. Moravského zemského archívu Brno, Státního oblastního archívu Plzeň, Zemského archívu v Opavě a Vyšší odborné školy PČR v Pardubicích). Tito uživatelé byli požádáni o zhodnocení nové příručky. Vyhodnocení ankety je součástí diplomové práce.

## **ZÁVĚR V ANGLIČTINĚ**

#### Conclusion

Economic Information System of the Ministry of Interior CR is fully integrated information system whose core is system SAP.

It is based on three-layer architecture – database, application, and thin client.

It is composed of an economic processes system (EKIS I) and a human resources management system (EKIS II). Each system has three layers – development, test and education, and productive.

Safety of the information system is based on set of measures from sphere of physical, personnel, mode, technical, software, data, and communication safety. It is defined in safety documentation of the information system. Processing of classified information according to law 413/205 with respect of following law is not expected in the system.

The Project of Integration of Regional Fire Rescue Services into Economic Information System of the Ministry of Interior CR was carried out on the basis of decision of the Minister of the Interior and requirements of Economic and Human resources management departments of the Ministry of the Interior.

Expected contribution of integration of Regional Fire Rescue Services into EKIS:

Completion of integration of all organizational components of the state into EKIS of Ministry of the Interior.

Consistence and instantaneous on-line availability at all levels of management of department of Ministry of the Interior.

Complex on-line access to strategic information for needs of crisis management.

Unification and efficiency improvement of achievement of administrative activities.

Simplification and acceleration of administrative activities linked with centralization and presentation of information for the whole department of the Ministry of the Interior.

Cost reduction on acquisition, servicing, development and running of current regional information systems VEMA for 14 Regional Fire Rescue Services.

Staff in the field of remuneration and social record of Regional Fire Rescue Services had very little experience with system SAP and therefore it was necessary to create a new manual for staff of wage accounts departments aimed particularly on new users.

This manual was made available to new and current users on intranet website of Department of running and development of EKIS of the Ministry of the Interior.

A questionnaire was placed on the website and I addressed 14 heads of wage accounts departments of Regional Fire Rescue Services, new users of system EKIS from Sports Centre of Ministry of the Interior, State regional archive Litoměřice, SOA Zámrsk and some long time system users (heads of wage accounts department regional head office of Police of CR České Budějovice, Ostrava, Ústí nad Labem, Moravian provincial archive Brno, State regional archive Plzeň, Provincial archive Opava and Police College of the Ministry of the Interior in Pardubice.

These users were asked to evaluate the new manual. The interpretation of the questionnaire is part of the diploma work.

## **SEZNAM POUŽITÉ LITERATURY**

[1] Zákon 101/2000 Sb., o ochraně osobních údajů a změně některých zákonů ze dne 4. dubna 2000,zákon vyhlášen 25. 4. 2000 ve Sbírce zákonů v částce 32 pod číslem 101/2000 Sb.

[2] Kolektiv autorů.Autentizace uživatelů a autorizace elektronických transakcí, příručka manažera.Vydáno TATE International, s.r.o., v Praze v listopadu 2007 ISBN 978-80- 86813-14-1.

[3] JUDr. Vladimír Laucký.Řízení technologických procesů v průmyslu komerční bezpečnosti.Vydáno Univerzitou Tomáše Bati ve Zlíně v čevrnu 2006 ISBN 80-7318-432- X.

[4] JUDr. Vladimír Laucký.Technologie komerční bezpečnosti I.Vydáno Univerzitou Tomáše Bati ve Zlíně v roce 2010 ISBN 978-80-7318-889-4.

[5] JUDr. Vladimír Laucký.Technologie komerční bezpečnosti II.Vydáno Univerzitou Tomáše Bati ve Zlíně v roce 2007 ISBN 978-80-7318-631-9.

[6] JUDr. MgA. Michal Šalomoun, e-kniha Ochrana osobních údajů v teorii i praxi. Autorská práva k dílu vykonává společnost Metamorfózy, s.r.o., se sídlem: Bráfova tř. 770/52, Třebíč, IČ: 27730361, zapsaná v obchodním rejstříku vedeném Krajským soudem v Brně v oddílu C, vložce č. 55178.

[7] Materiály zpracované Ministerstvem vnitra ČR.

[8] HR540 Enterprise Compensation Management mySAP Human Resources, Material Number: 50072392 Copyrigth © 2006 SAP AG, All rights reserved.

# **SEZNAM POUŽITÝCH SYMBOLŮ A ZKRATEK**

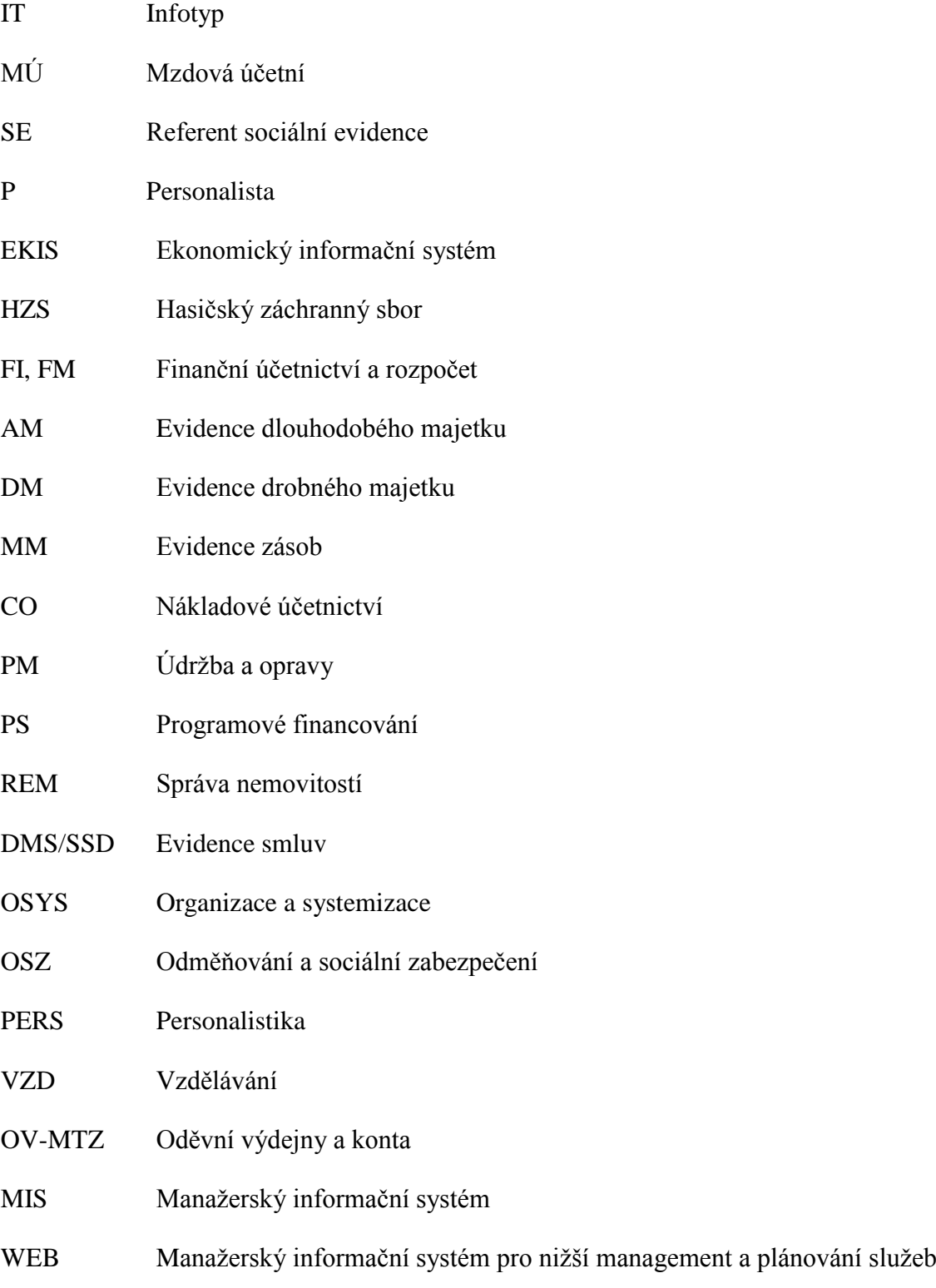

## **SEZNAM OBRÁZKŮ**

Obrázky č. 1 až 103 byly vytvořeny na testovacím systému EKIS MV. Na tomto systému

jsou umístěna fiktivní data, nebo data upravená programem na znehodnocení osobních údajů. Příslušnou akci jsem vymodelovala a vytvořila kopii obrazovky.

Obrázek č. 1 Zadání transakce do příkazového okna (vlastní obrázek)

Obrázek č. 2 Prohlížení infotypů přes transakce PA20-zobrazení a PA30-údržba (vlastní obrázek)

Obrázek č. 3 Záznamy v poště mzdové účetní (vlastní obrázek)

Obrázek č. 4 Přehled referentů (vlastní obrázek)

Obrázek č. 5 Příklad řídícího záznamu zúčtování (vlastní obrázek)

Obrázek č. 6 Příklad informativního hlášení (vlastní obrázek)

Obrázek č. 7 Příklad nepřípustné chyby (vlastní obrázek)

Obrázek č. 8 Založení záznamu opatření (vlastní obrázek)

Obrázek č. 9 Druhy opatření, která zakládá mzdová účetní (vlastní obrázek)

Obrázek č. 10 Zobrazení infotypu 0001 (vlastní obrázek)

Obrázek č. 11 Zobrazení infotypu 0002 (vlastní obrázek)

Obrázek č. 12 Zobrazení infotypu 0003 (vlastní obrázek)

Obrázek č. 13 Údržba infotypu 0003 prostřednictvím menu horní lišty (vlastní obrázek)

Obrázek č. 14 Zobrazení infotypu 0006 (vlastní obrázek)

Obrázek č. 15 Adresa pro zasílání poštovních poukázek (vlastní obrázek)

Obrázek č. 16 Zobrazení infotypu 0007 (vlastní obrázek)

Obrázek č. 18 Zobrazení infotypu 0008 (vlastní obrázek)

Obrázek č. 19 Zobrazení infotypu 0009 (vlastní obrázek)

Obrázek č. 20 Vzhled záznamu v IT 0009 pro srovnání s IT0001(vlastní obrázek)

Obrázek č. 21 Vzhled záznamu v IT0011 (vlastní obrázek)

Obrázek č. 22 Transakce výpis třetinových exekucí (vlastní obrázek)

Obrázek č. 23 Zadání srážky na odborové příspěvky ve výši 1% z čistého příjmu (vlastní obrázek)

Obrázek č. 24 Transakce Načtení diskety s výkazem hodin pro příplatků (vlastní obrázek)

Obrázek č. 25 Zadání ponížení insolvenční platby (vlastní obrázek)

Obrázek č. 26 Záznam v infotypu 0014 s nabídkou mzdových druhů (vlastní obrázek)

Obrázek č. 27 Zadání odškodnění pracovního úrazu (vlastní obrázek)

Obrázek č. 28 Zobrazení protokolu zúčtování pro spuštění starého protokolu (vlastní obrázek)

Obrázek č. 29 Zobrazení výpočtu odškodnění pracovního úrazu (vlastní obrázek)

Obrázek č. 30 Vzhled záznamu v infotypu 0015 (vlastní obrázek)

Obrázek č. 31 Výpis z číselníku smlouvy – neevidenční počty (vlastní obrázek)

Obrázek č. 32 Vzled infotypu 0016 (vlastní obrázek)

Obrázek č. 33 Vzhled infotypu 0019 (vlastní obrázek)

Obrázek č. 34 Vzhled infotypu 0021 (vlastní obrázek)

Obrázek č. 35 Vzhled infotypu 0022 (vlastní obrázek)

Obrázek č. 36 Vzhled infotypu 0027 (vlastní obrázek)

Obrázek č. 37 Vzhled infotypu 0031 (vlastní obrázek)

Obrázek č. 38 Vzhled infotypu 0121 (vlastní obrázek)

Obrázek č. 39 Zadání nepřítomnosti u předchozího zaměstnavatele (vlastní obrázek)

Obrázek č. 40 Vzhled infotypu 0041 (vlastní obrázek)

Obrázek č. 41 Výběr druhu půjčky (vlastní obrázek)

Obrázek č. 42 Půjčka, záložka Základní data (vlastní obrázek) Obrázek č. 43 Půjčka – záložka Podmínky (vlastní obrázek) Obrázek č. 44 Půjčka – záložka Platby (vlastní obrázek) Obrázek č. 45 Výběr druhů komunikace (vlastní obrázek) Obrázek č. 46 Vzhled infotypu 0152 (vlastní obrázek) Obrázek č. 47 Vzhled infotypu 0153 (vlastní obrázek) Obrázek č. 48 Vzhled infotypu 0244 (vlastní obrázek) Obrázek č. 49 Vzhled infotypu 0245 (vlastní obrázek) Obrázek č. 50 Příklad výpočtu ročního zúčtování daně (vlastní obrázek) Obrázek č. 51 Příklad formuláře výpočtu ročního zúčtování daně (vlastní obrázek) Obrázek č. 52 Vzhled infotypu 0416 (vlastní obrázek) Obrázek č. 53 Výběr subtypů z infotypu 0620 (vlastní obrázek) Obrázek č. 54 Vzhled infotypu 0729 (vlastní obrázek) Obrázek č. 55 Vzhled infotypu 0730 (vlastní obrázek) Obrázek č. 56 Příklad založení dovolené (vlastní obrázek) Obrázek č. 57 Příklad založení půldenní dovolené (vlastní obrázek) Obrázek č. 58 Příklad zadání osobních překážek s náhradou (vlastní obrázek) Obrázek č. 59 Příklad zadání záznamu při vzniku nemoci v průběhu směny (vlastní obrázek) Obrázek č. 60 Vzhled záznamu NEMOC (vlastní obrázek) Obrázek č. 61 Výběr druhu přesčasové práce (vlastní obrázek) Obrázek č. 62 Výpis z transakce Nevyčerpané NV (vlastní obrázek) Obrázek č. 63 Vzhled infotypu 2003 (vlastní obrázek) Obrázek č. 64 Generování plánu pracovní doby do IT 2003 (vlastní obrázek) Obrázek č. 65 Vzhled infotypu 2004 (vlastní obrázek) Obrázek č. 66 Postup zobrazení odpočtu dovolené (vlastní obrázek) Obrázek č. 67 Zobrazení konkrétního odpočtu dovolené (vlastní obrázek) Obrázek č. 68 Založení kontingentů nepřítomnosti (vlastní obrázek) Obrázek č. 69 Výběr mzdových druhů infotypu 2010 (vlastní obrázek) Obrázek č. 70 Zadání odměny DPČ (vlastní obrázek) Obrázek č. 71 Vzhled infotypu 2050 (vlastní obrázek) Obrázek č. 72 Vzhled infotypu 2051 (vlastní obrázek) Obrázek č. 73 Menu mzdová účetní (vlastní obrázek) Obrázek č. 74 Vzhled transakce PA30 (vlastní obrázek) Obrázek č. 75 Funkce ikon v transakci PA30 (vlastní obrázek) Obrázek č. 76 Výběr období v transakci PA30 (vlastní obrázek) Obrázek č. 77 Nabídka infotypů v transakci Pa30 (vlastní obrázek) Obrázek č. 78 Vstupní obrazovka transakce Ad hoc Query (vlastní obrázek) Obrázek č. 79 Příklad části vstupní obrazovky transakcí pro zadávání podmínek vstupu (vlastní obrázek) Obrázek č. 80 Příklad části vstupní obrazovky transakcí pro zadávání vzhledu výstupu (vlastní obrázek) Obrázek č. 81 Příklad části vstupní obrazovky transakcí pro zúčtovací období (vlastní obrázek) Obrázek č. 82 Příklad části vstupní obrazovky transakcí pro výběrová kriteria (vlastní obrázek) Obrázek č. 83 Způsob rozšíření výběrových kriterií pro transakce (vlastní obrázek) Obrázek č. 84 Příklad dalších podmínek vstupu pro transakce (vlastní obrázek) Obrázek č. 85 Příklad pomocné části vstupní obrazovky transakcí (vlastní obrázek) Obrázek č. 86 Možný způsob zadání výstupní sestavy (vlastní obrázek)

Obrázek č. 87 Příklad výstupní sestavy (vlastní obrázek)

Obrázek č. 88 Uložení varianty přes ikonu disketa (vlastní obrázek)

Obrázek č. 89 Zadání názvu varianty (vlastní obrázek)

Obrázek č. 90 Výběr variant (vlastní obrázek)

Obrázek č. 91 Zpracování transakce na pozadí (vlastní obrázek)

Obrázek č. 92 Parametry tisku (vlastní obrázek)

Obrázek č. 93 Časové parametry zpracování transakce (vlastní obrázek)

Obrázek č. 94 Přehled vlastních jobů (vlastní obrázek)

Obrázek 95 Ukázka spoolu (vlastní obrázek)

Obrázek 96 Ukázka obsahu spoolu (vlastní obrázek)

Obrázek č. 97 Vzhled transakce SM 35 – Zpracování map (vlastní obrázek)

Obrázek č. 98 Možnosti zpracování map (vlastní obrázek)

Obrázek č. 99 Zpracování kolizních požadavků a) (vlastní obrázek)

Obrázek č. 100 Zpracování kolizních požadavků b) (vlastní obrázek)

Obrázek č. 101 Zadání mzdových druhů pro VZ DNP (vlastní obrázek)

Obrázek č. 102 Zadání data nástupu v rezortu (vlastní obrázek)

Obrázek č. 103 Naplnění tab.T558A (vlastní obrázek)

Obrázek č. 104 Anketa : Zhodnocení příručky (intranet MV ČR

http://10.93.56.2/ankety/statistika\_user.php?&akce=zobraz&AN\_ID=12&typ\_grafu=bars)

#### **SEZNAM TABULEK**

Tabulka č. 1 Přehled používaných infotypů s vyznačenou kompetencí údržby

# **SEZNAM PŘÍLOH**